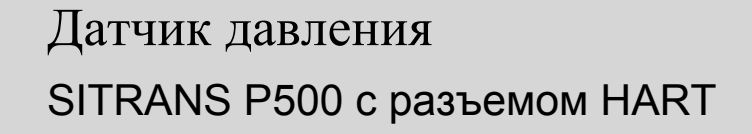

Инструкция по эксплуатации • 09/2010

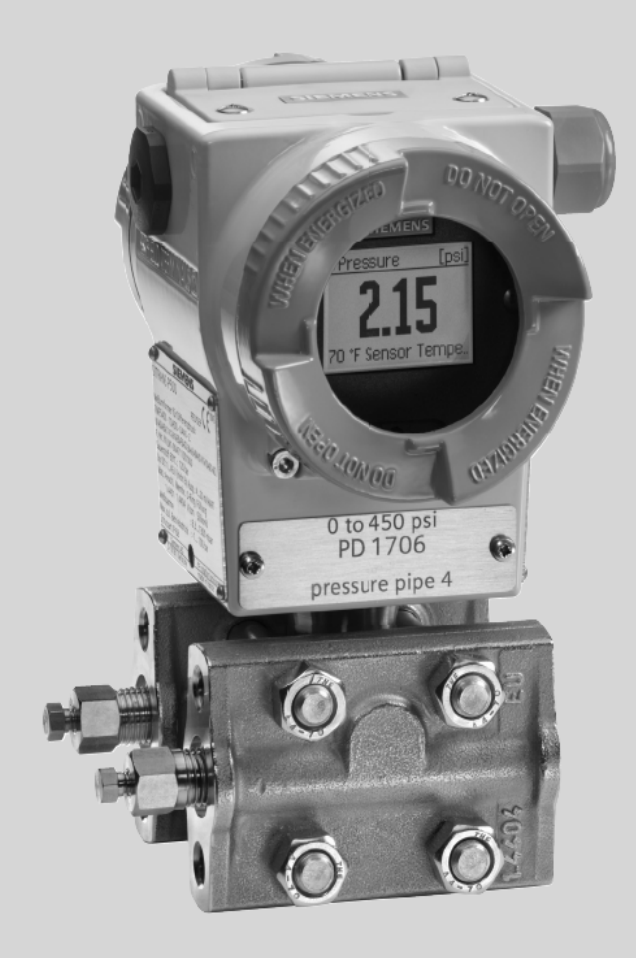

# SITRANS

# **SIEMENS**

# **SIEMENS**

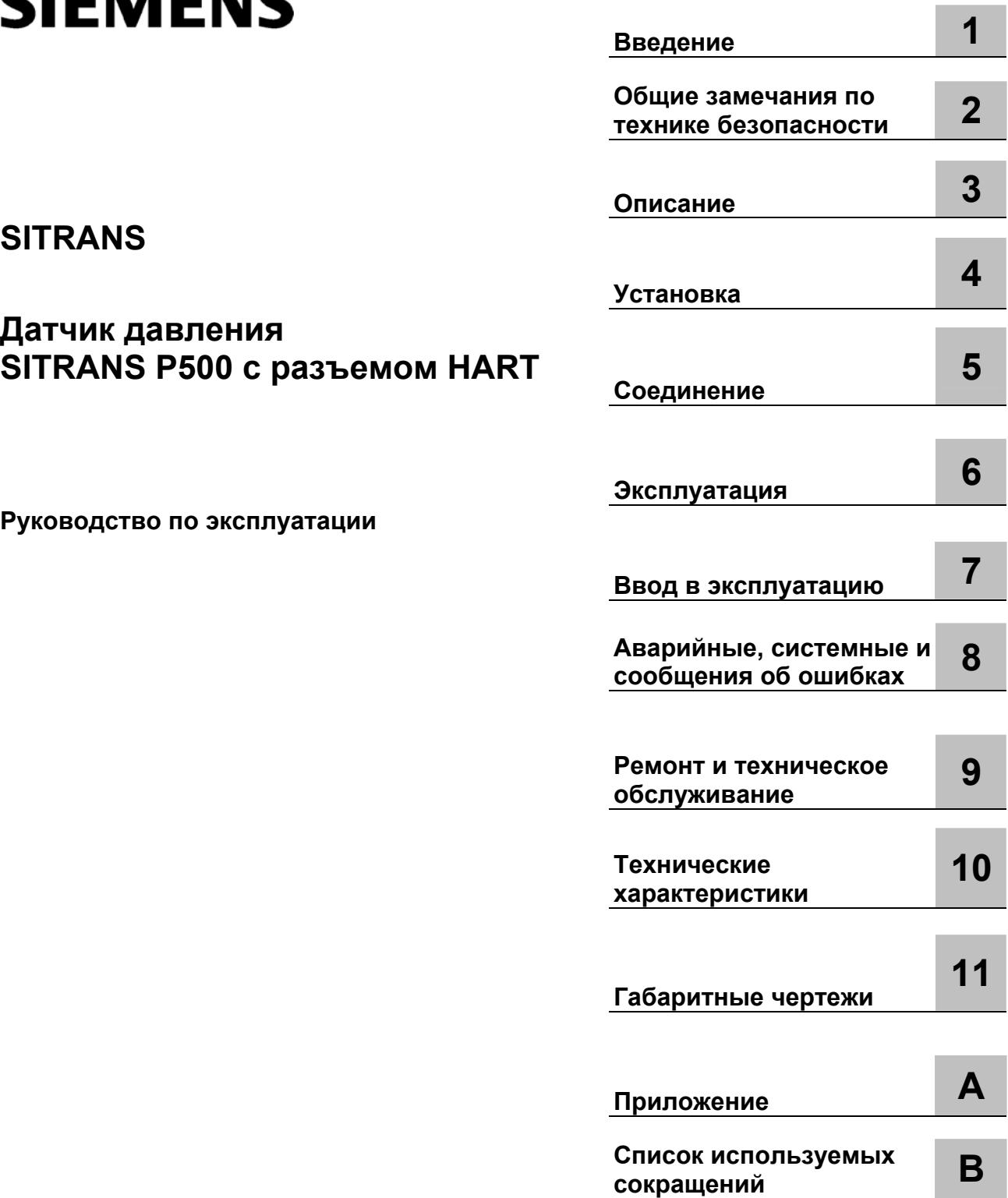

7MF5\*\*3

09/2010 A5E02344528-05

#### **Правовая информация**

#### **Система предупреждающих табличек**

В данном руководстве содержатся указания, которые необходимо соблюдать для обеспечения личной безопасности и исключения материального ущерба. Указания, имеющие отношение к личной безопасности, выделены в руководстве символом обозначения опасности, указания, относящиеся к материальному ущербу, не отмечены символом обозначения опасности. Представленные ниже указания упорядочены по степени опасности.

#### **ОПАСНОСТЬ**

предостерегает об угрозе жизни или здоровью при несоблюдении надлежащих мер предосторожности.

## **ПРЕДУПРЕЖДЕНИЕ**

предостерегает о возможной угрозе жизни или здоровью при несоблюдении надлежащих мер предосторожности.

# **ОСТОРОЖНО**

символ обозначения опасности, указывающий на угрозу небольшой травмы при несоблюдении надлежащих мер предосторожности.

#### **ОСТОРОЖНО**

отсутствие символа обозначения опасности, указывает на угрозу нанесения материального ущерба при несоблюдении надлежащих мер предосторожности.

#### **ВНИМАНИЕ**

указывает на возможные непредвиденные результаты или обстоятельства при непринятии во внимание надлежащей информации.

При наличии более чем одного фактора опасности используется предупредительная надпись с наиболее серьезным фактором опасности. Предупредительная надпись с символом обозначения угрозы опасности предупреждает об угрозе увечья, но также может включать и предупреждение об угрозе материального ущерба

#### **Квалифицированный персонал**

Эксплуатацию продукта/системы, описанных в настоящей документации, разрешается выполнять только квалифицированному персоналу, допущенному к выполнению определенных работ согласно соответствующей документации, в частности предупредительным надписям и инструкциям по безопасности. Квалифицированным персоналом считаются лица, обладающие достаточными навыками и опытом для выполнения работ с данными изделиями/системами, определяя потенциальные опасности и избегая получения трав и повреждений.

#### **Правильная эксплуатация изделий Siemens**

Следует помнить о следующем:

# **ПРЕДУПРЕЖДЕНИЕ**

Изделия Siemens могут использоваться только в тех областях применения, которые указаны в каталоге или соответствующем техническом описании. Разрешается использовать только изделия и компоненты тех компонентов, которые рекомендованы или одобрены Siemens. Для обеспечения безопасной эксплуатации без каких-либо проблем необходимо обеспечить соответствующую транспортировку, хранение, установку, сборку, ввод в эксплуатацию, эксплуатацию и техническое обслуживание изделия. Эксплуатацию следует проводить при допустимых условиях окружающей среды. Необходимо выполнять все требования, представленные в соответствующей документации.

#### **Торговые марки**

Все названия, помеченные символом ®, являются зарегистрированными торговыми марками Siemens AG. Остальные торговые марки, встречающиеся в данной публикации, могут относиться к таким маркам, чье неавторизованное использование посторонними пользователями может составить нарушение прав владельца.

#### **Заявление об ограничении ответственности**

Мы проверили содержимое данного руководства на предмет соответствия описываемому аппаратному и программному обеспечению. Поскольку полностью избежать отклонений невозможно, мы не можем гарантировать полное соответствие. Тем не менее, информация в данном документе регулярно проверяется, и необходимые поправки учитываются в последующих изданиях.

# Содержание

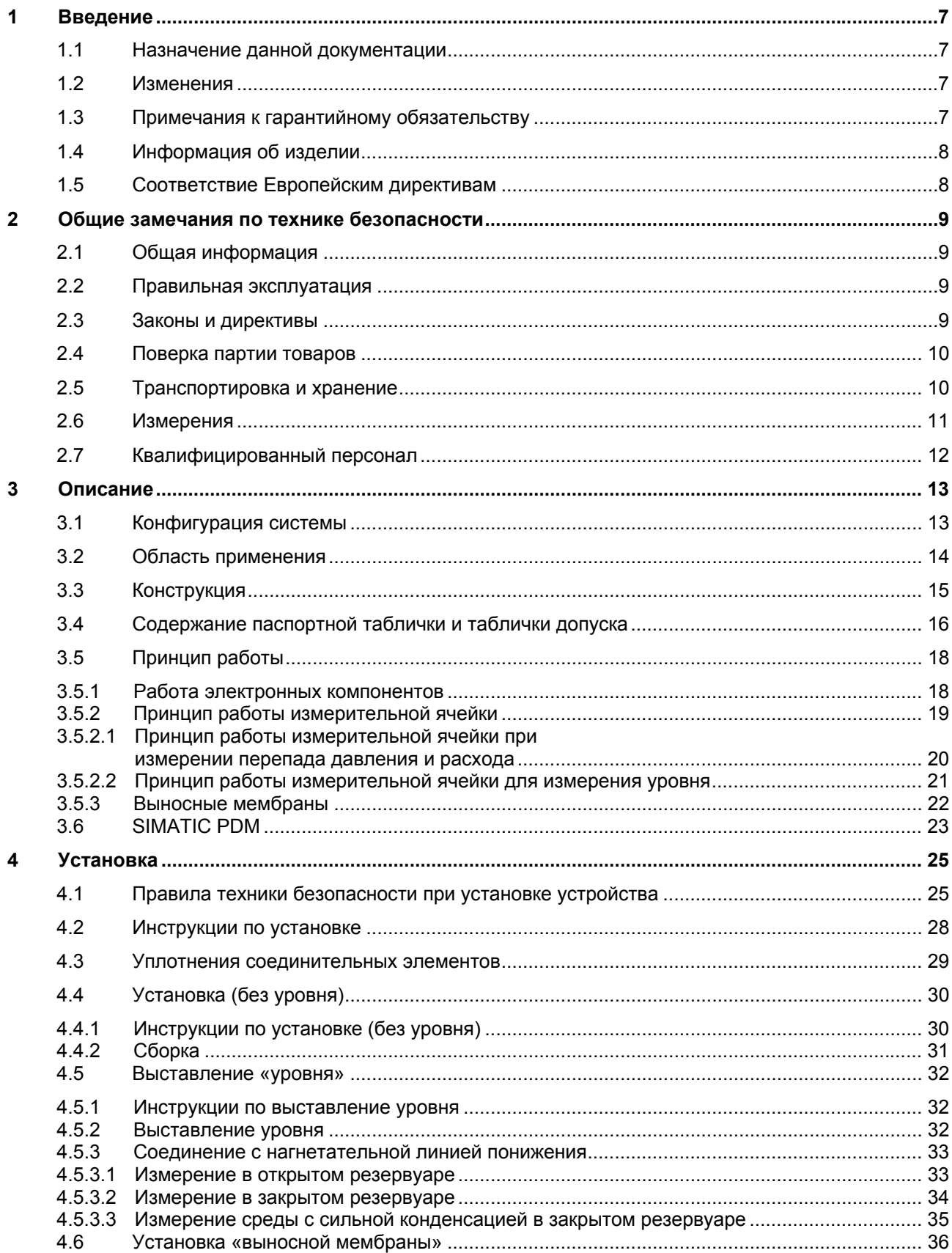

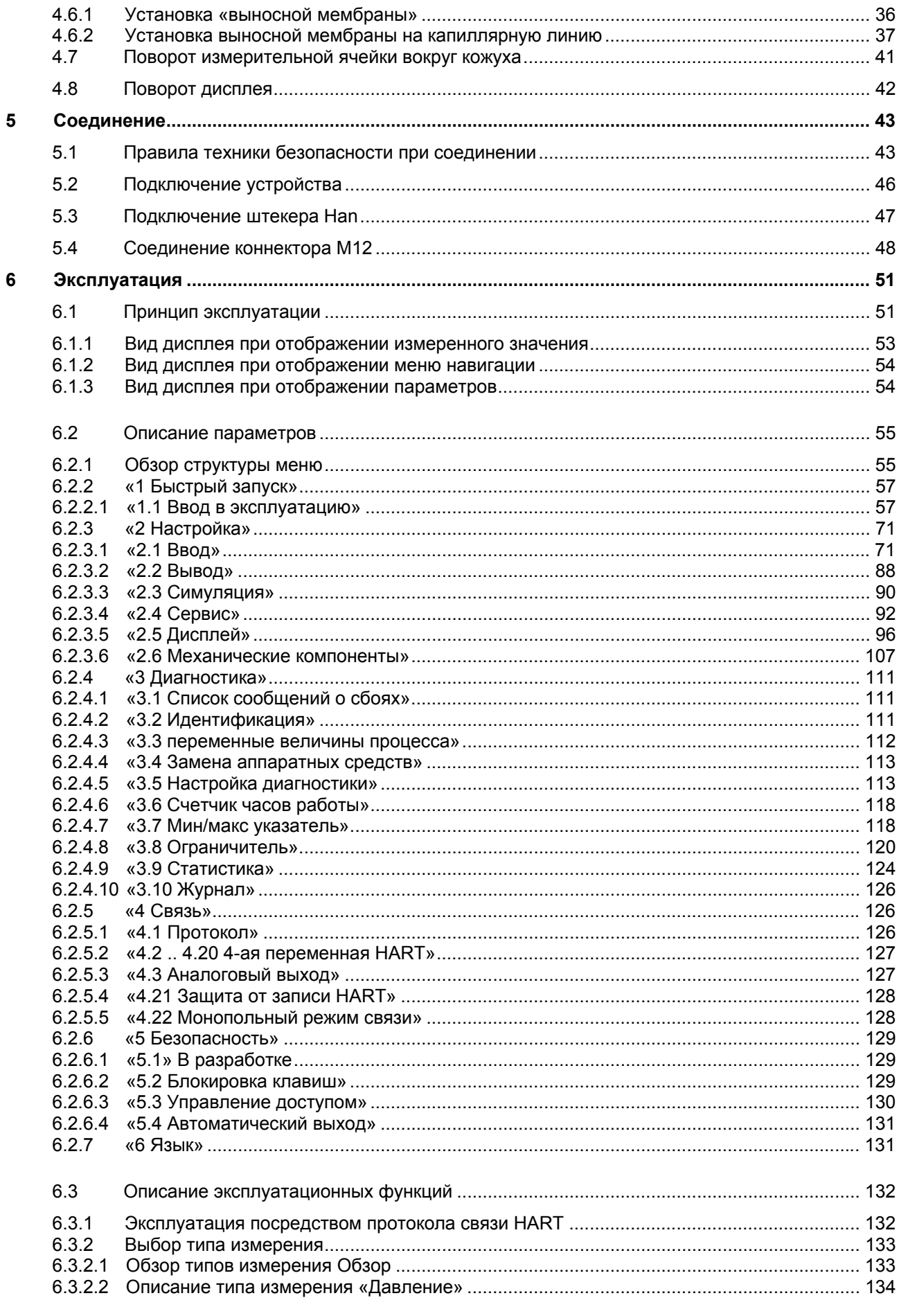

SITRANS P500 с разъемом HART

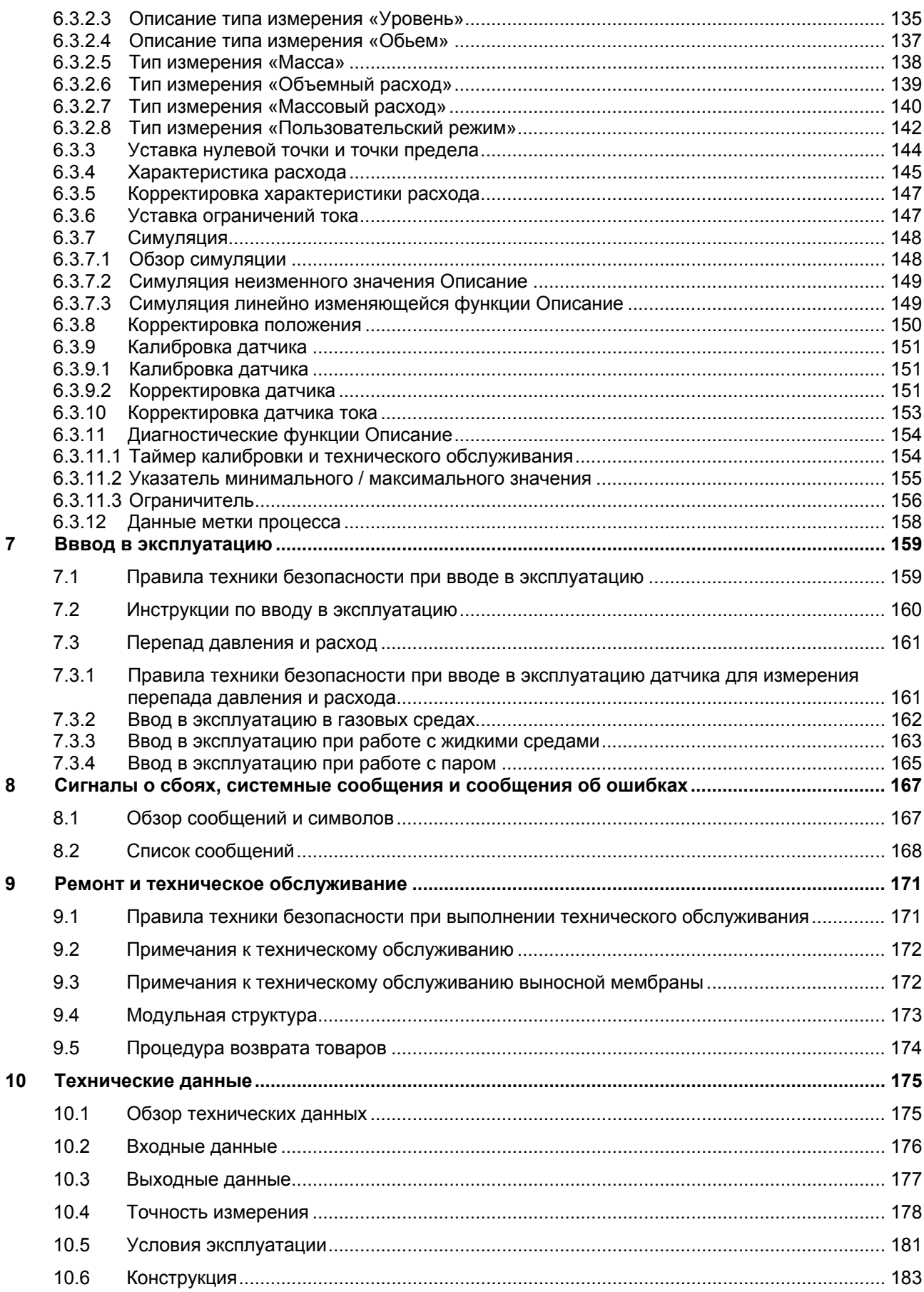

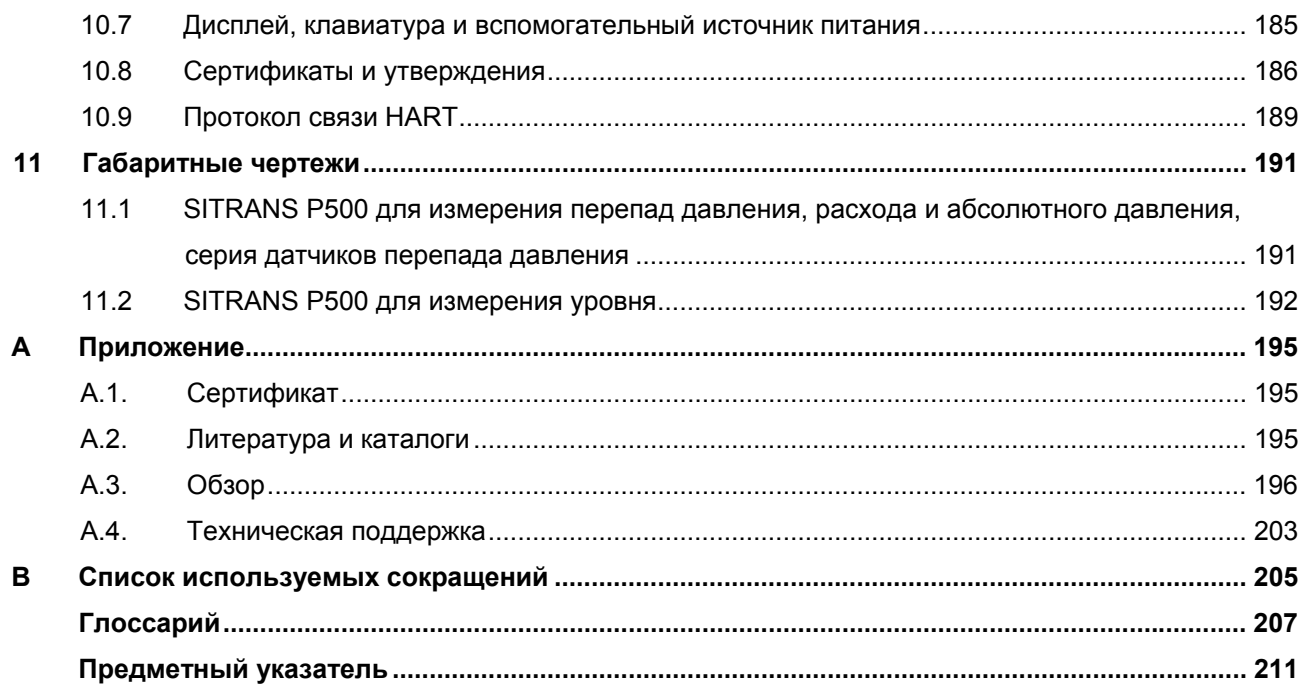

# Введение

#### $1.1$ Назначение данной документации

Настоящие инструкции содержат информацию, необходимую для ввода устройства в эксплуатацию и его последующего использования. Прочтите данные инструкции внимательно, прежде чем приступать к установке и вводу в эксплуатацию. Для обеспечения правильной эксплуатации устройства предварительно ознакомьтесь с принципами его эксплуатации. Данные инструкции предназначены для специалистов, выполняющих монтаж механического оборудования, электрическое подключение, конфигурацию параметров и ввод в эксплуатацию, а также ремонт и техническое обслуживание устройства.

#### $1.2$ Изменения

Настоящая история изменений устанавливает связь между текущей версией документации и действительным встроенным программным обеспечением устройства.

Настоящая версия документации применима для следующего программного обеспечения:

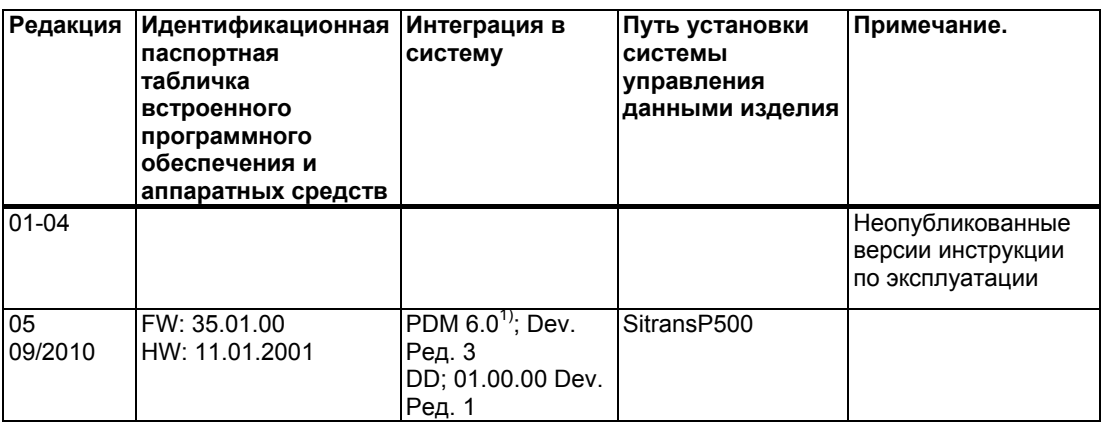

 $1)$  K SP05

#### $1.3$ Примечания к гарантийному обязательству

Содержание данного руководства не должно подразумеваться как часть или дополнение к прежнему или текушему соглашению, договоренности или сотрудничеству. Договор куплипродажи полностью содержит обязательства SIEMENS, а также полные и однократно применимые гарантийные обязательства. Любые содержащиеся в данном документе положения о соответствующих исполнениях устройства не подразумевают и не дополняют существующую гарантию.

Технические данные были актуальными на момент публикации. Siemens сохраняет за собой право сносить технические изменения для дальнейшей доработки изделия.

# **1.4 Информация об изделии**

Руководство по программированию является неотъемлемой частью компакт-диска, который входит в комплект поставки или заказывается отдельно. Руководство по программированию также доступно на официальном сайте Siemens.

Компакт-диск включает лист технических условий с данными заказа, Мастер установки дополнительного программного обеспечения для SIMATIC PDM, а также необходимое программное обеспечение.

#### **См. также**

Информация об изделии SITRANS P в сети Интернет (http://www.siemens.com/sitransp)

Каталог технологических инструкций (http://www.siemens.com/processinstrumentation/catalogs)

# **1.5 Соответствие Европейским директивам**

Маркировка CE означает, что устройство соответствует положениям следующих Европейских директив:

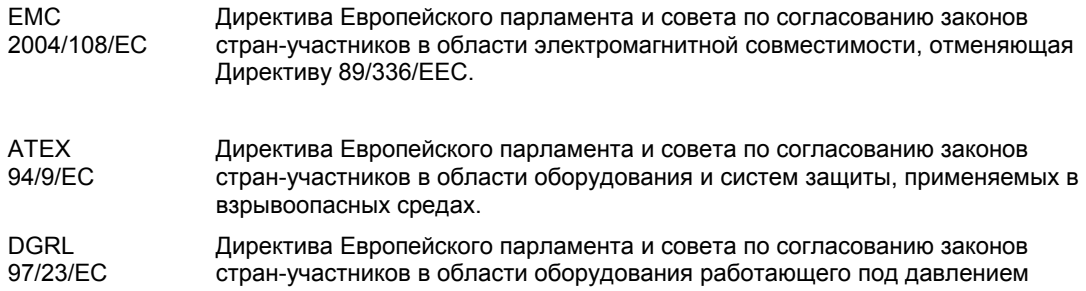

Положения описанных выше стандартов представлены в Декларации о соответствии нормам ЕС, входящей в комплект поставки данного устройства.

# **Общие замечания по технике безопасности 2**

# **2.1 Общая информация**

Устройство проходит проверку на заводе-изготовителе перед отправкой. Чтобы сохранить исправность и безопасность эксплуатации устройства, необходимо соблюдать правила техники безопасности, представленные в инструкции по эксплуатации.

Следует выполнять все требования правил безопасности и предупреждающих символов. Предупреждающие символы должны быть отчетливо видимыми, данные символы снимать запрещается.

# **2.2 Правильная эксплуатация**

Устройство следует использовать только для задач, описанных в данной инструкции. Если не явно указано обратное, всю конфигурацию данного устройства должен выполнять пользователь.

# **2.3 Законы и директивы**

Невыполнение положений и предписаний настоящего руководства при соединении и установке устройства может привести к повышению опасности возникновения взрывов и утечек, вызванных неправильной эксплуатацией устройства. Во избежание данных рисков следует выполнять требования местных сертификатов испытаний, положений и законов.

Например, при работе в опасных зонах действуют следующие нормативы:

- IEC 60079-14 (международный)
- Нормы проектирования, установки и эксплуатации электрического оборудования (NEC - NFPA 70) (США)
- Канадские электротехнические правила и нормы (CEC) (Канада)
- EN 60079-14 (ранее VDE 0165, часть 1) (ЕС)
- Технические нормы безопасности производства (Германия)

*2.4 Поверка партии товаров*

# **2.4 Поверка партии товаров**

- 1. Проверить наличие видимых повреждений на упаковке устройства, вызванных неправильной транспортировкой.
- 2. При наличии повреждений незамедлительно подать претензии транспортной компании.
- 3. Вернуть поврежденные детали для разъяснения.
- 4. Проверить правильность и комплектность поставки, сверив отгрузочные документы с заказом.

## **ОСТОРОЖНО**

**Использование поврежденного или некомплектного устройства** Опасность взрыва

• Запрещается запускать поврежденные или некомплектные устройства.

#### **См. также**

Технические характеристики (стр.175)

Процедура возврата товара (стр.174)

# **2.5 Транспортировка и хранение**

Для обеспечения защиты при транспортировке и хранении выполнять следующие требования:

- Использовать оригинальную упаковку для последующей транспортировки.
- Устройства/детали, предназначенные для замены, следует отправлять в оригинальной упаковке.
- При невозможности использовать оригинальную упаковку обеспечить должную защиту устройства/деталей при транспортировке. Компания Siemens не несет ответственности за издержки, понесенные в результате повреждений, полученных при транспортировке.

# **ВНИМАНИЕ**

#### **Недостаточная защита при хранении**

Упаковка предоставляет ограниченные возможности по защите от влаги и попадания инородных веществ.

• При необходимости использовать дополнительную упаковку.

Особые условия хранения устройства представлены в разделе «Технические характеристики (стр.175)».

# **2.6 Измерения**

В целях обеспечения безопасности необходимо соблюдать следующие меры предосторожности:

# **ОСТОРОЖНО**

#### **Защита «Взрывобезопасной оболочкой»**

Во избежание взрыва при работе в опасных зонах открывать устройства со «Взрывобезопасной оболочкой» только после отключения такого устройства.

# **ОСТОРОЖНО**

#### **«Искробезопасная» защита**

Подключать устройство только к сертифицированным искробезопасным цепям. Цепи должны соответствовать техническим данным, указанным в паспортной табличке или в сертификатах и утверждениях. Если цепь не соответствует требованиям, указанным в сертификатах и утверждениях, то соответствие требованиям по обеспечению безопасности, указанным в утверждении не может быть гарантирована. При подключении устройства к искробезопасным цепям с уровнем защиты «ib» общиий уровень защиты устройства снижается с «ia» до «ib».

# **ОСТОРОЖНО**

**Защита «ограничения выхода» nL (зона 2)** 

При наличии защиты «ограничения выхода» допускается соединение и отсоединение находящихся в эксплуатации устройств.

**«Безыскровая» защита nA (зона 2)** 

Соединение и отсоединение устройств с «безыскровой» защитой допускается только после размыкания устройства от цепи.

# **ОСТОРОЖНО**

#### **Воздействие агрессивных и опасных рабочих сред**

Эксплуатация устройства допускается как при высоком давлении, так и в опасных рабочих средах. Таким образом, неправильная эксплуатация устройства может привести к серьезным травмам и/или существенному материальному ущербу. Следует регистрировать время работы устройства, а также соблюдать интервалы его замены.

# **ОСТОРОЖНО**

#### **Угроза взрыва, вызванная электростатическим током**

Чтобы предотвратить появление электростатического тока в опасных зонах, следует закрывать крышку для клавиш во время эксплуатации и поддерживать оптимальную затяжку винтов.

При работе с датчиком давления допускается временное открытие крышки для клавиш. После выполнения необходимых действий следует повторно затянуть винты.

*2.7 Квалифицированный персонал*

#### **ВНИМАНИЕ**

#### **Устройства, чувствительные к электростатике**

Устройство содержит компоненты, чувствительные к электростатике. Такие компоненты могут быть выведены из строя низкими напряжениями, которые не регистрируются человеческими органами чувств. Подобные напряжения образуются в результате прикосновения к компоненту или узлу человеком без соответствующего заземления от статических зарядов. Обычно повреждение модуля от перенапряжения проявляется в течение длительного периода эксплуатации.

Меры защиты от электростатического разряда:

- Убедиться в отсутствии подачи питания.
- Перед началом работы с модулем разрядить накопленный телом электростатический заряд, например, прикоснувшись к заземленному предмету.
- Не допускать появления электростатических зарядов на устройствах и инструментах.
- Держать модули за края.
- Не прикасаться к контактам разъема или токопроводящим дорожкам модуля, чувствительного к электростатическому напряжению.

# **2.7 Квалифицированный персонал**

Квалифицированный персоналом считаются лица, способные производить установку, монтаж, ввод в эксплуатацию и использовать изделие по назначению. Они должны иметь следующую квалификацию:

- Допуск и навыки эксплуатации и обслуживания устройств и систем в соответствие с правилами техники безопасности при работе с электрическими цепями, оборудованием, находящимся под высоким давлением и с агрессивными и опасными средами.
- Для работы с взрывобезопасными устройствами: Допуск и навыки работы с электрическими цепями систем, находящихся в опасных зонах.
- Допуск и навыки технического обслуживания и эксплуатации соответствующих средств обеспечения безопасности в соответствии с правилами техники безопасности.

# $\alpha$ писание<br>**3**

# **3.1 Конфигурация системы**

#### **Обзор**

Датчик давления может быть использован в различных конфигурациях системы:

- автономно при наличии необходимого вспомогательного источника питания
- в качестве компонента сложной системной среды, например, SIMATIC S7

#### **Связь с системой**

Для связи посредством протокола HART используются:

- HART-коммуникатор (сопротивление нагрузки 230 … 1100 Ом)
- ПК с HART-модемом, на который установлено необходимое программное обеспечение, например, SIMATIC PDM (сопротивление нагрузки 230 … 500 Ом)
- Система управления, совместимая с протоколом HART, например SIMATIC PCS7

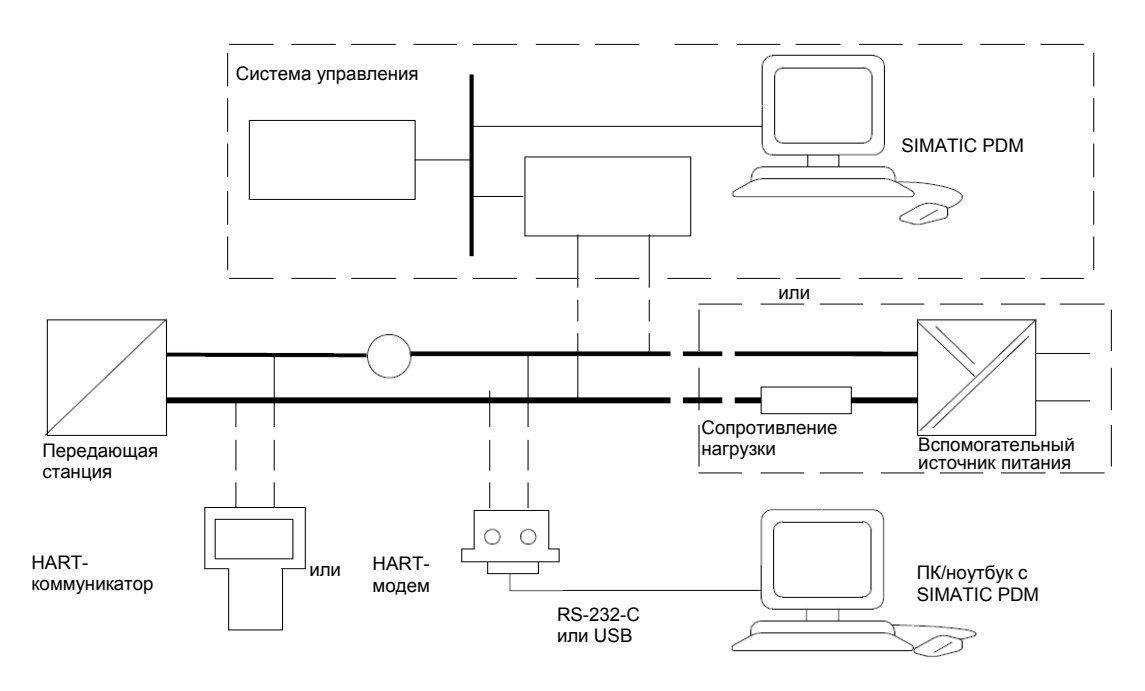

Рисунок 3-1 Пример конфигурации системы

SITRANS P500 с разъемом HART

# **3.2 Область применения**

#### **Обзор**

В зависимости от исполнения датчики давления могут использоваться для работы с коррозионными, некоррозионными и взрывоопасными газами, парами и жидкостями.

При адекватной параметризации датчик перепада давления можно также использовать для измерения следующих величин:

- Уровень
- Объем
- Масса
- Объемный расход
- Массовый расход

Сила тока выходного сигнала всегда составляет 4-20 мА независимо от нагрузки на сопротивление, что необходимо для функционирования протокола HART.

Для работы в опасных зонах можно использовать исполнение датчика с искробезопасной защитой или взрывобезопасной оболочкой. Устройство имеет сертификат соответствия требованиям Директивы ЕС, например, стандарты Европейского комитета по стандартизации электрооборудования (CENELEC).

Возможна поставка датчиков с выносными мембранами различной геометрической формы для выполнения нестандартных задач, например, для измерения высоковязких веществ.

#### **Перепад давления и расход**

Данное исполнение устройства используется для измерения коррозионных, некоррозионных и взрывоопасных газов, паров и жидкостей. Датчик такого исполнения можно использовать для измерения следующих величин:

- Перепад давления
- Повышение или понижение относительного давления
- Совместно с дросселем: расход  $q \sim \sqrt{\Delta p}$

Минимальная величина перепада давления составляет 1,25 мбар (0,5 для H<sub>2</sub>O); максимальная - 1250 мбар (502 для  $H_2O$ ).

#### **Уровень**

Данное исполнение, оснащенное установочным фланцем, предназначено для измерений уровня некоррозионных, коррозионных и взрывоопасных жидкостей в открытых или закрытых резервуарах. Минимальное значение составляет 1,25 мбар (0,5 для H2O); максимальное – 1250 мбар (502 для H2O). Номинальный диаметр установочного фланца: DN 80, DN 100, 3 дюйма или 4 дюйма.

При измерении уровня в открытых резервуарах минусовое соединение в измерительной ячейке остается открытым. Такой тип измерения называется «измерением против атмосферы». При измерении уровня в закрытых резервуарах минусовое соединение обычно соединяется с таким резервуаром, чтобы уравновесить статическое давление.

Материалы деталей, контактирующих с водой, устанавливаются требованиями коррозионностойкости.

SITRANS P500 с разъемом HART

# **3.3 Конструкция**

Конструкция устройства включает в себя различные составные части в зависимости от требований заказчика.

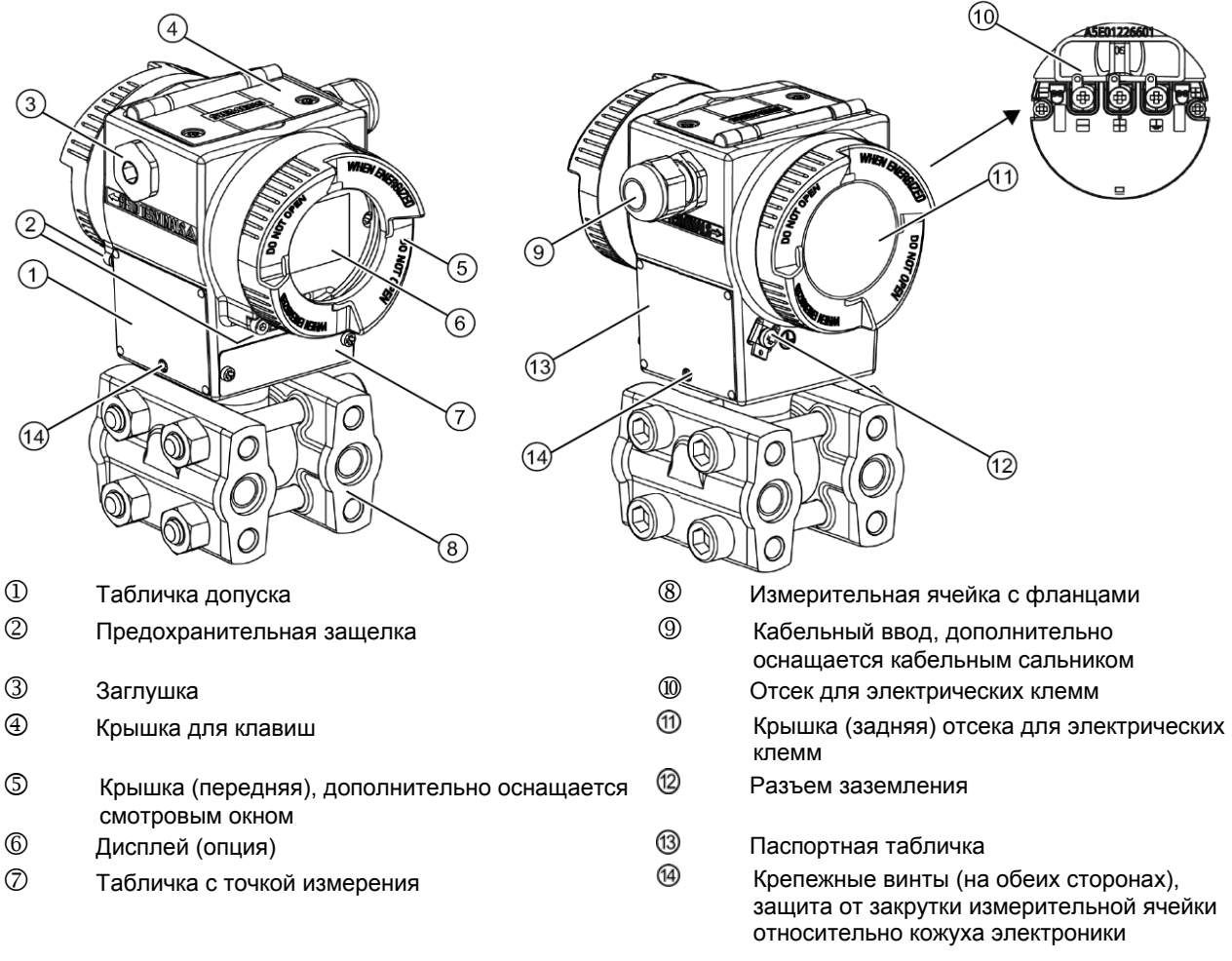

#### Рисунок 3-2 Общий вид датчика

- Кожух электроники изготавливается из алюминиевых сплавов дутьем под давлением.
- В передней и задней части кожух оснащен съемной круглой крышкой.
- В зависимости от варианта поставки устройства крышка  $\mathbb S$  оснащается смотровым окном. Значения измерений доступны для считывания с дисплея (опция) 6 через смотровое окно.
- Запрещается использовать сервисный разъем, расположенный позади дисплея  $\textcircled{\tiny 0}.$ Сервисная заглушка должна использоваться только изготовителем.
- Кабельный ввод  $\mathcal{D}$ , ведущий в отсек электрических клемм с правой и левой стороны может быть использован отдельно. Неиспользующиеся отверстия закрываются заглушкой  $@$ .
- $B$  задней части кожуха расположен разъем заземления  $@$ .
- Под крышкой  $\textcircled{\tiny{\textcircled{\tiny{\textcirc}}} }$  расположен отсек электрических клемм  $\textcircled{\tiny{\textcircled{\tiny{\textcirc}}} }$  для источника питания и экран.

*3.4 Содержание паспортной таблички и таблички допуска*

- Под кожухом электроники расположена измерительная ячейка с герметичными крышками, которая оснащена соединениями с процессом  $\circledast$ . Модульная устройство датчика позволяет при необходимости проводить замену измерительной ячейки, электронных компонентов, соединительных плат, кнопочного модуля и опционального дисплея.
- На верхней стороне кожуха расположены винты с крестообразным шлицем, крепящие крышку 4, под которой располагаются 3 клавиши для локального управления.

# **3.4 Содержание паспортной таблички и таблички допуска**

#### **Содержание паспортной таблички**

На боковой стороне кожуха прикреплена паспортная табличка, в которой указан номер заказа и прочая полезная информация, например, конструкторские и технические данные.

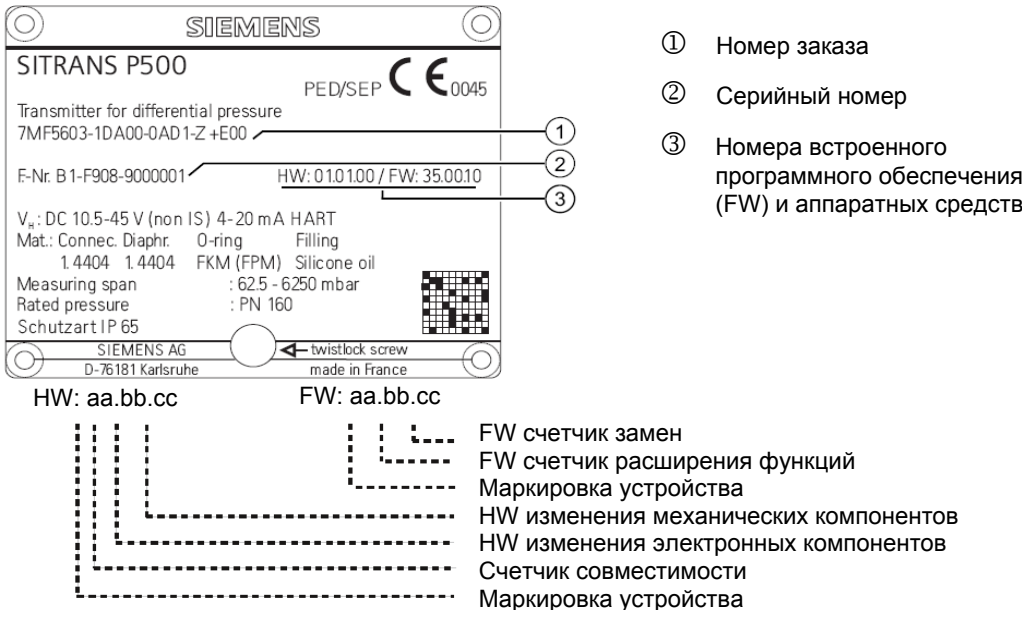

Пример паспортной таблички

#### **Содержание таблички допуска**

Табличка допуска находится на противоположной боковой стороне от паспортной таблички. Датчики исполнения Ex также содержат информацию о соответствующем сертификате.

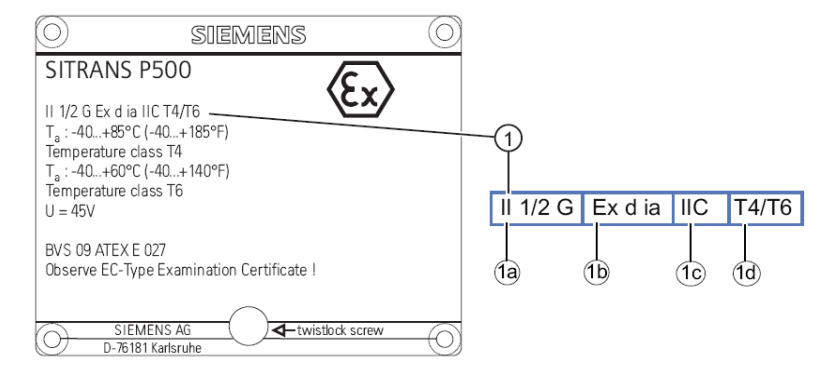

Рисунок 3-3 Пример таблички допуска

- 1 Характеристики опасной зоны:
- **1**а Категория рабочего диапазона
- 1b Класс защиты
- 1c Группа (газ, пыль)
- 1d Максимальная температура поверхности (класс нагревостойкости)

# **3.5 Принцип работы**

#### **3.5.1 Работа электронных компонентов**

**Описание**

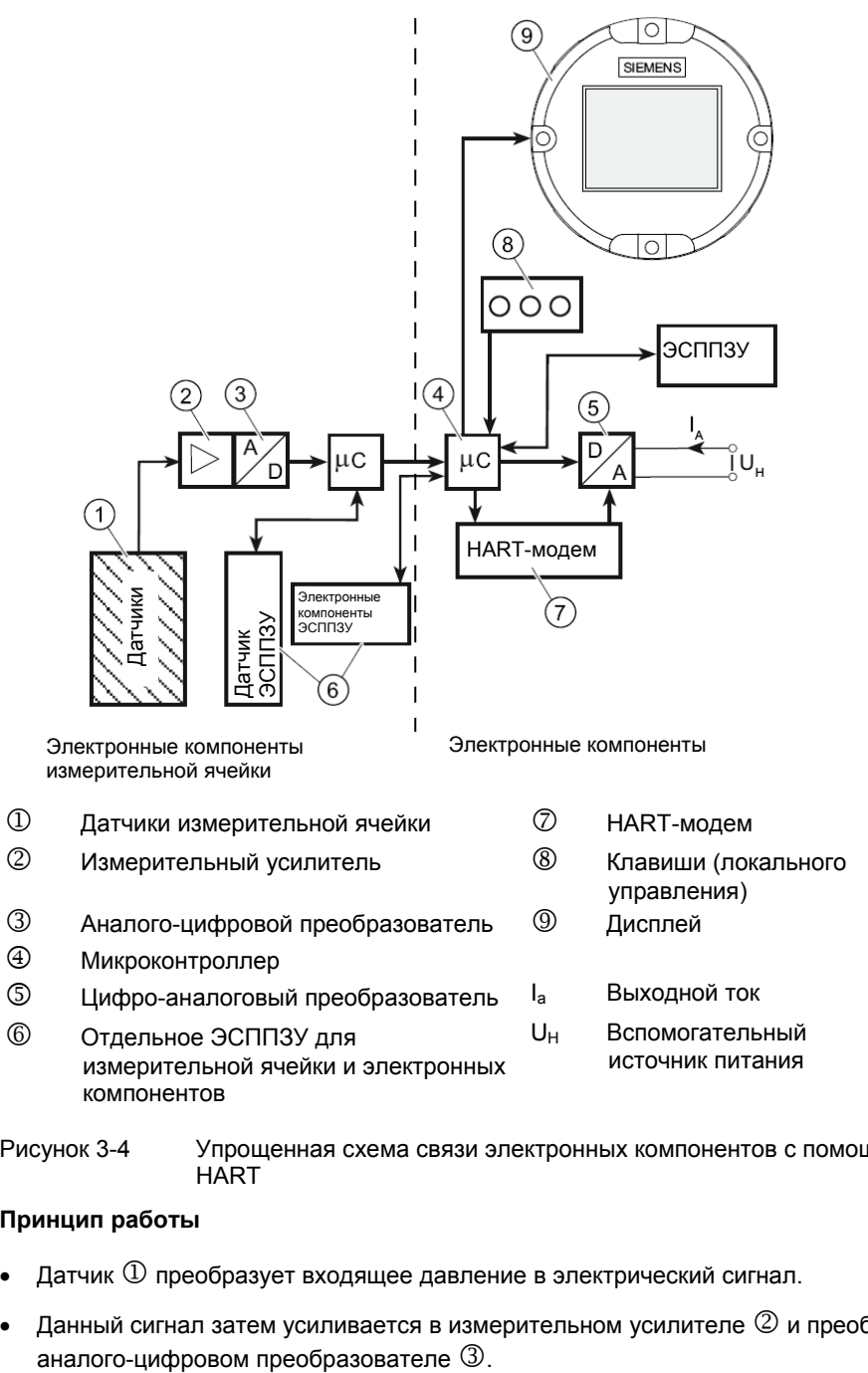

Рисунок 3-4 Упрощенная схема связи электронных компонентов с помощью протокола HART

#### **Принцип работы**

- Датчик  $\mathbb D$  преобразует входящее давление в электрический сигнал.
- Данный сигнал затем усиливается в измерительном усилителе  $@$  и преобразуется в
- Микроконтроллер  $\bigoplus$  анализирует и корректирует линейность и тепловые характеристики цифрового сигнала.
- После чего он преобразуется в цифро-аналоговом преобразователе  $\mathbb G$  в выходной ток силой от 4 до 20 мА. Диодная схема обеспечивает защиту от обратной полярности.
- Данные измерительной ячейки, электроники и параметризации сохраняются в двух ЭСППЗУ 6. Одно ЭСППЗУ расположено в измерительной ячейке, другое – в электронных компонентах.

#### **Эксплуатация**

- Для навигации по меню и установки различных параметров используются клавиши  $\circledast$ .
- Оснащение устройства дисплеем  $\textcircled{9}$  позволяет локально изменять настройки параметров и визуально отслеживать информацию устройства.
- Настройка прочих параметров осуществляется через компьютер посредством  $HART$ -молема $\oslash$

### **3.5.2 Принцип работы измерительной ячейки**

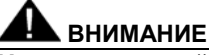

#### **Утечка токсичной или горячей среды**

В случае поломки датчика также могут выйти из строя разделительная мембрана и система защиты от перегрузки. В худшем случае поломка разделительной мембраны приведет к утечке рабочей среды на сторону с эталонным значением давления.

В случае поломки датчика следует прекратить использование линий, соединенных с устройством, и провести сброс давления в таких линиях.

В последующих разделах переменное значение измерения процесса называется общим впускным давлением.

#### **Обзор**

Ниже представлены следующие принципы измерений:

- Перепад давления и расход
- Уровень

Доступны следующие виды соединений с процессом:

- $\frac{1}{4}$  18 NPT
- Фланцевое соединение согласно EN 61518

### **3.5.2.1 Принцип работы измерительной ячейки при измерении перепада давления и расхода**

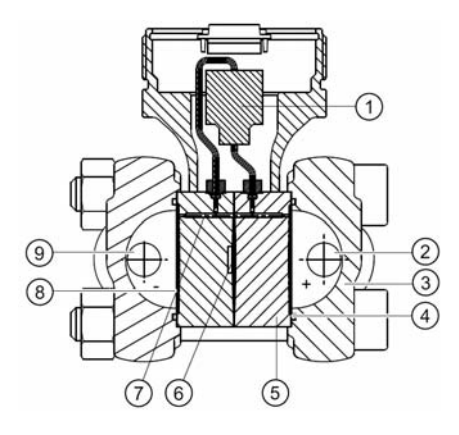

- 1 Кремниевый датчик давления 6 Мембрана защиты от
- $\overline{Q}$  Впускное давление P+  $\overline{Q}$  Наполнительная жидкость
- $\circled{3}$  Фланец с соединением процесса  $\circled{8}$  Разделительная мембрана
- 
- 5 Корпус измерительной ячейки
- перегрузки
- 
- 
- 4 Кольцевое уплотнение 9 Впускное давление P-

Рисунок 3-5 Функциональная схема использования измерительной ячейки для измерения перепада давления и расхода

- Перепад давления передается посредством разделительной мембраны  $\textcircled{\tiny 8}$  и наполнительной жидкости  $\oslash$  на кремниевый датчик давления  $\oslash$ .
- В случае превышения диапазона измерений выполняется отвод разделительной мембраны  $\circledR$  до корпуса измерительной ячейки  $\circledS$  для защиты кремниевого датчика давления  $\circledR$  от перегрузки.
- Перепад давления вызывает смещение разделительной мембраны кремниевого датчика давления. Смещение приводит к изменению сопротивлений четырех пьезорезисторов мостовой схемы в измерительной мембране.
- В результате изменения сопротивления выходное напряжение моста становится пропорциональным перепаду давления.

#### **3.5.2.2 Принцип работы измерительной ячейки для измерения уровня**

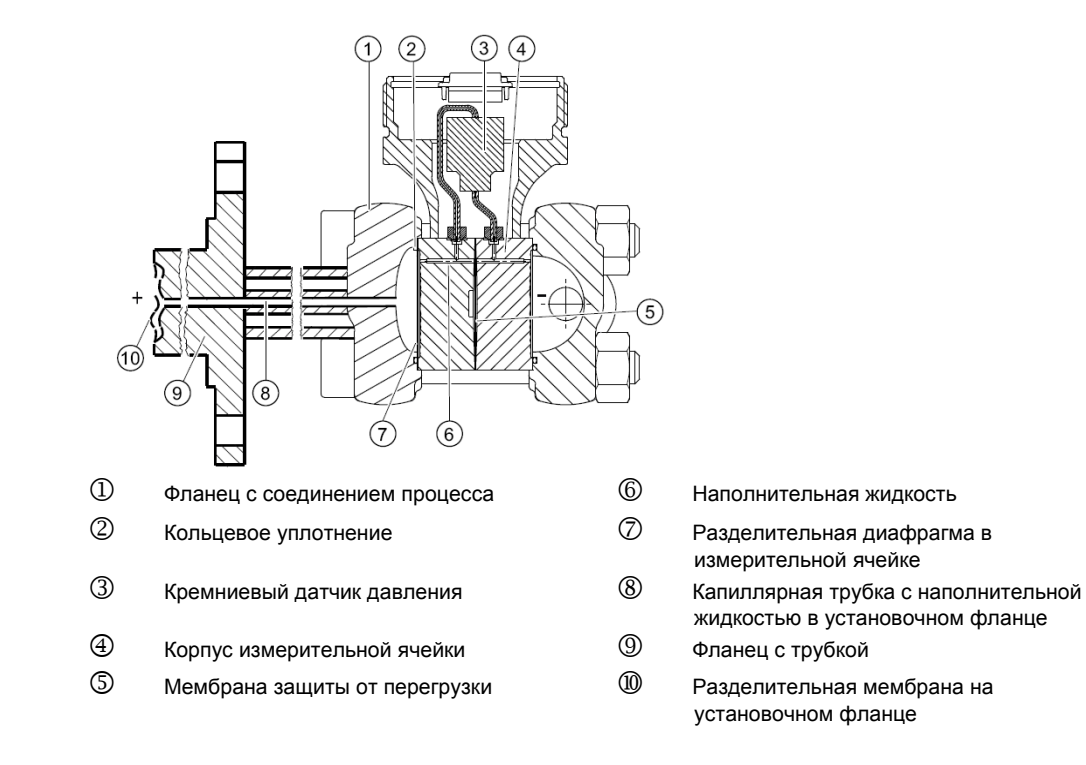

Рисунок 3-6 Функциональная схема использования измерительной ячейки для измерения уровня

- Входящее (гидростатическое) давление оказывает гидравлическое воздействие на разделительную мембрану установочного фланца  $\textcircled{\tiny{\textcircled{\tiny B}}}$  в измерительной ячейке.
- Перепад давления на измерительной ячейке передается посредством наполнительной жидкости  $\textcircled{\tiny{\textcircled{\tiny{5}}}}$  на кремниевый датчик давления  $\textcircled{\tiny{\textcircled{\tiny{3}}}}$ .
- В случае превышения диапазона измерений выполняется отвод разделительной мембраны  $\oslash$  измерительной ячейки до корпуса измерительных ячеек  $\spadesuit$  для защиты кремниевого датчика давления  $\circled{3}$  от перегрузки.
- Перепад давления вызывает смещение разделительной мембраны кремниевого датчика давления. Смещение приводит к изменению сопротивлений четырех легированных пьезорезисторов мостовой схемы в измерительной мембране.
- В результате изменения сопротивления выходное напряжение моста становится пропорциональным перепаду давления.

# **3.5.3 Выносные мембраны**

#### **Информация об изделии**

- Измерительная система выносной мембраны состоит из следующих элементов:
	- Выносная мембрана
	- Линия передачи, например, капиллярная линия
	- Меритель

#### **ВНИМАНИЕ**

#### **Неполадки измерительной системы выносной мембраны**

Отсоединение компонентов измерительной системы выносной мембраны приведет к сбоям работы данной системы.

Категорически запрещается отсоединять компоненты.

- Измерительная система, основанная на гидравлическом принципе работы, используется для передачи давления.
- Наиболее чувствительными элементами измерительной системы с выносной мембраной являются капиллярная линия и выносная мембрана. Толщина выносной мембраны составляет всего ~ 0,1 мм.
- Даже небольшие утечки в системе транспортировки приводит к потере жидкости датчика.
- Потеря жидкости датчика сказывается на точности измерений, а также вызывает сбой в работе измерительной системы.
- Для предотвращения утечек и неточностей измерения необходимо соблюдать инструкции по монтажу и техническому обслуживанию, а также правила безопасной эксплуатации.

# **3.6 SIMATIC PDM**

SIMATIC PDM – программный пакет, предназначенный для конфигурации, задания параметров, ввода в эксплуатацию, диагностики и технического обслуживания данного устройства и прочих устройств процесса.

SIMATIC PDM предлагает простое решение для отслеживания значений процесса, аварийных сигналов и состояний датчика.

SIMATIC PDM позволяет выполнять следующие операции с данными устройства процесса:

- отображение
- установка
- изменение
- сохранение
- диагностика
- проверка на достоверность
- управление
- симуляция

*Описание 3.6 SIMATIC PDM* 

# **Установка 4**

# **4.1 Правила техники безопасности при установке устройства**

Разрешается устанавливать устройство в различные места системы.

Способы установки различаются в зависимости от сферы применения устройства и конфигурации системы

#### **Для всех исполнений устройства**

#### **ПРЕДУПРЕЖДЕНИЕ**

#### **Выход из строя**

Устройство может выйти из строя в результате воздействия внешними нагрузками. В худшем случае возможна утечка рабочей среды.

Следовательно, критически важно устранить воздействие внешних нагрузок на устройство.

# **АД** предупреждение

**Защита от неправильной эксплуатации измерительного прибора**

Во избежание получения травм и нанесения материального ущерба следует обеспечить совместимость материалов контактирующих с водой деталей измерительного прибора с рабочей средой.

Во избежание получения травм от утечек горячих и токсичных сред следует использовать устройство только в измеряемом диапазоне давлений. Пределы избыточных давления и напряжения указаны в паспортной табличке.

# **А осторожно**

#### **Опасность получения ожогов**

При температуре поверхности > 70 °C дополнительно установить защиту от касания.

Защита от касания должна поддерживать температуру окружающего воздуха возле устройства не выше установленного значения.

Допускаемая температура окружающего воздуха указана в технических характеристиках и в паспортной табличке.

*4.1 Правила техники безопасности при установке устройства*

#### **ОСТОРОЖНО**

#### **Опасность серьезной травмы**

Установка устройства должна позволять производить автоматический сброс и слив всей рабочей среды. В противном случае есть опасность получения серьезной травмы от оставшейся рабочей среды

В частности запрещается устанавливать устройство в нижней части резервуара.

#### **ОСТОРОЖНО**

Неправильная установка или несанкционированная модификация могут повредить устройство, в результате чего допуск будет признан недействительным.

Запрещается вносить изменения в конструкцию устройства. В частности, для кабельного соединения разрешается использовать только кабельные вводы, сертифицированные для соответствующего допуска.

#### **ВНИМАНИЕ**

Отсек с электрическими клеммами следует открывать только в целях установки, выполнения электрических соединений или технического обслуживания.

#### **ВНИМАНИЕ**

В случае полного или частичного открытия устройства степень защиты, указанная в технических характеристиках не гарантируется.

Монтаж устройства выполнять согласно инструкциям. Указанная степень защиты гарантируется только при надлежащем монтаже.

#### **Общая взрывозащита**

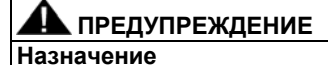

Эксплуатация устройства во взрывоопасной и прочих опасных зонах допускается только при наличии маркировки допуска такой эксплуатации.

#### **Специальные виды взрывозащиты**

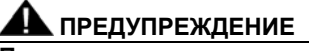

#### **Предел распространения пламени**

Согласно правилам установки устройства минимальное расстояние до стационарных объектов должно быть не менее 30 мм, т.е. пределу распространения пламени. В противном случае взрывобезопасность устройства не гарантируется.

## **А ПРЕДУПРЕЖДЕНИЕ**

#### **Эксплуатация в Зоне 0**

Датчик относится к классу устройств 1/2 и может быть установлен в Зоне 0.

Сертификат соответствия требованиям Директивы ЕС позволяет осуществлять монтаж устройства на стенки резервуаров и труб, в которых нагнетание смесей взрывоопасный газ/воздух или пар/воздух происходит только в нормальных условиях, при давлении: 0,8-1,1 бар (11,6-19,9 фунт/кв. дюйм); при температуре: от -20 до +60 °C (от -4 до +140 °F)

Допустимый диапазон температуры окружающего воздуха для работы датчика указан в паспортной табличке и в технических характеристиках.

Допускается использование устройство при условиях, несоответствующих нормам Сертификата соответствия требованиям Директивы ЕС (или прочих сертификатов, действующих в данной стране), на свой страх и риск при условии, что приняты надлежащие меры обеспечения безопасности (при работе со взрывоопасными веществами).

В любом случае следует соблюдать предельные значения, указанные в общих технических характеристиках.

Установка должна обеспечивать достаточную герметизацию (IP67 согласно EN 60529). Так для обеспечения степени защиты IP67 можно использовать резьбовые соединительные устройства промышленного стандарта (например, DIN, NPT).

# **4.2 Инструкции по установке**

#### **Примечание**.

Необходимо обеспечить защиту датчика от:

- Прямого теплового излучения
- Частых температурных флуктуаций
- Сильного загрязнения
- Механического повреждения

Место установки должно удовлетворять следующим требованиям:

- легкий доступ
- небольшое расстояние до места измерений
- отсутствие вибраций
- соответствие допустимым значениям температуры окружающего воздуха

#### **Примечание**

#### **Выполнить корректировку неправильного положения**

Послу установки датчика выполнить корректировку неправильного положения, чтобы компенсировать рабочее смещение, вызываемое таким положением. См. раздел «1.1.4 Корректировка монтажного смещения» (стр. 59)

#### **Примечание**

#### **Рабочее смещение**

Рабочее смещение, вызываемое установочным положением, указано в технических характеристиках. См. раздел «Определение точности» (стр. 178) .

## **4.3 Уплотнения соединительных элементов**

- Для кабельного сальника и заглушки дополнительно поставляется механическая резьба M20 x 1,5 или коническая резьба 1/2-14 NPT.
- Метрические резьбы стандартно оснащаются уплотнительным кольцом.
- Неправильный монтаж может вызвать нарушение уплотнения при использовании плоских прокладок совместно с резьбой M20 x 1,5.

#### **Инструкции по выполнению уплотнений:**

#### **Герметик для резьбы**

Для метрических и конических резьб

- Использовать подходящий жидкий герметик, например, Loctite.
- При повторном уплотнении резьбы после разборки полностью удалить остатки герметика.
- Проверить резьбы на наличие повреждений, при необходимости заменить.
- Во время установки убедиться, что кабельный сальник или заглушка ввинчены полностью.

#### **Тефлоновая лента**

Только для конической резьбы

- Обернуть вокруг резьбы не более двух-трех раз.
- Рекомендуется использовать ленту толщиной 0,1 мм. При использовании более толстой ленты сократить количество оборотов.
- Подсчитать количество витков резьбы на длине зацепления. При ввинчивании кабельного сальника и наложении тефлоновой ленты допускается уменьшение общего количества витков только на один виток.

#### **Плоская прокладка**

Только для метрической резьбы

- Убедиться, что толщина прокладки не превышает шаг резьбы. Так, для резьбы M20 x 1,5 максимальная толщина прокладки не должна превышать 1,5 мм (0,06 дюймов).
- Подсчитать количество витков резьбы на длине зацепления. При ввинчивании кабельного сальника и установки плоской прокладки допускается уменьшение общего количества витков только на один виток.

# **4.4 Установка (без уровня)**

## **4.4.1 Инструкции по установке (без уровня)**

#### **Условия**

#### **ВНИМАНИЕ**

Сравнить желаемые технико-эксплуатационные данные с данными паспортной таблички

#### **Примечание**

Необходимо обеспечить защиту датчика от:

- Прямого теплового излучения
- Частых температурных флуктуаций
- Сильного загрязнения
- Механического повреждения

Место установки должно удовлетворять следующим требованиям:

- Легкий доступ
- Небольшое расстояние до места измерений
- Отсутствие вибраций
- Соответствие допустимым значениям температуры окружающего воздуха

#### **Расположение устройства**

Допускается установка датчика как выше, так и ниже измеряемого давления. При выборе конфигурации рекомендуется учитывать агрегатное состояние вещества.

#### **Расположение устройства при работе с газами**

Установить датчик выше измеряемого давления.

Располагать нагнетательный трубопровод под постоянным уклоном к измеряемому давлению, чтобы обеспечить сток образовавшегося конденсата, способный повлиять на точность измерения, в магистральный трубопровод.

#### **Расположение устройства при работе с паром и жидкостью**

Установить датчик ниже измеряемого давления.

Располагать нагнетательный трубопровод под постоянным уклоном к измеряемому давлению, чтобы обеспечить выход образовавшихся газовых пузырей в магистральный трубопровод.

## **4.4.2 Сборка**

#### **Крепление без монтажной скобы**

Допускается установка датчика на герметичные крышки.

#### **Крепление монтажной скобой**

Для крепления монтажной скобы к горизонтальной или вертикальной опорной трубе диаметром 50 мм (2 дюйма) можно использовать трубный хомут. Также допускается закрепление монтажной скобы на стене.

Для крепления датчика к монтажной скобе использовать четыре винта, входящие в комплект поставки.

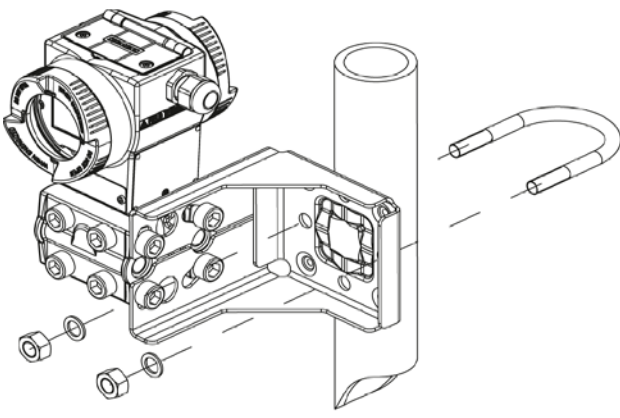

Рисунок 4-1 Крепление датчика на монтажную скобу с горизонтальными линиями перепада давления

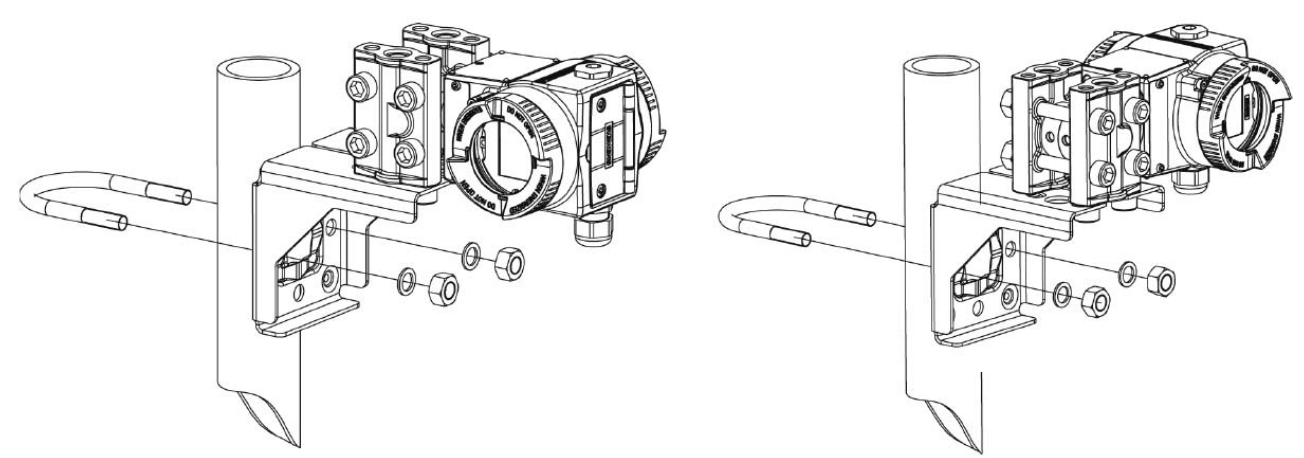

Рисунок 4-2 Крепление датчика на монтажную скобу с вертикальными линиями перепада давления

# **4.5 Выставление** «**уровня»**

#### **4.5.1 Инструкции по выставление уровня**

#### **Условия**

#### **ВНИМАНИЕ**

Сравнить желаемые технико-эксплуатационные данные с данными паспортной таблички

#### **Примечание**

Необходимо обеспечить защиту датчика от:

- Прямого теплового излучения
- Частых температурных флуктуаций
- Сильного загрязнения
- Механического повреждения

#### **Примечание**

Высота монтажного фланца должна обеспечивать более низкое положение датчика давления по сравнению с самой низкой точкой заливкой в месте измерения.

Место установки должно удовлетворять следующим требованиям:

- Легкий доступ
- Небольшое расстояние до места измерений
- Отсутствие вибраций
- Соответствие допустимым значениям температуры окружающего воздуха

## **4.5.2 Выставление уровня**

#### **Примечание**

Для установки требуются уплотнения. Уплотнения должны соответствовать измеряемой среде.

Уплотнения не включены в комплект поставки.

#### **Процедура**

Для выставления уровня датчика:

1. Прикрепить уплотнение к ответному фланцу резервуара.

Уплотнение следует отцентрировать, расположив так, чтобы оно не препятствовало перемещению фланца разделительной мембраны, в противном случае герметичность соединений с процессом не гарантируется.

- 2. Ввинтить фланец датчика
- 3. Соблюсти установочное положение.

#### **4.5.3 Соединение с нагнетательной линией понижения**

#### **4.5.3.1 Измерение в открытом резервуаре**

При измерении в открытом резервуаре соединение с линией понижения необязательно, поскольку сторона понижения выведена в атмосферу.

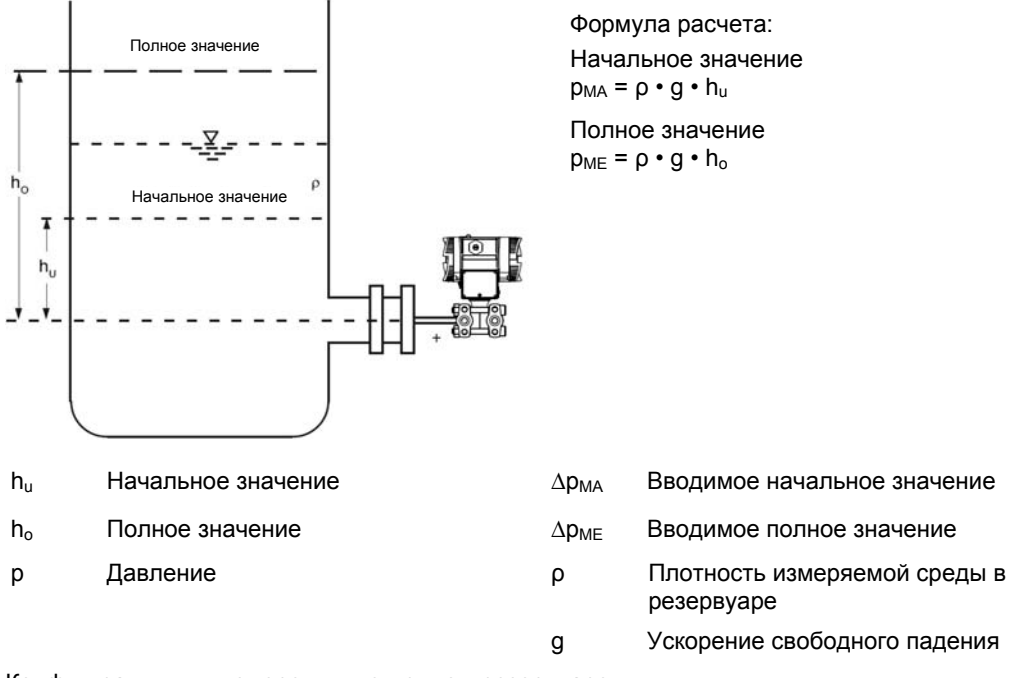

Конфигурация для измерения в открытом резервуаре

*4.5 Выставление «уровня»* 

### **4.5.3.2 Измерение в закрытом резервуаре**

При измерении в закрытом резервуаре линия понижения не заполняется, независимо от наличия конденсата.

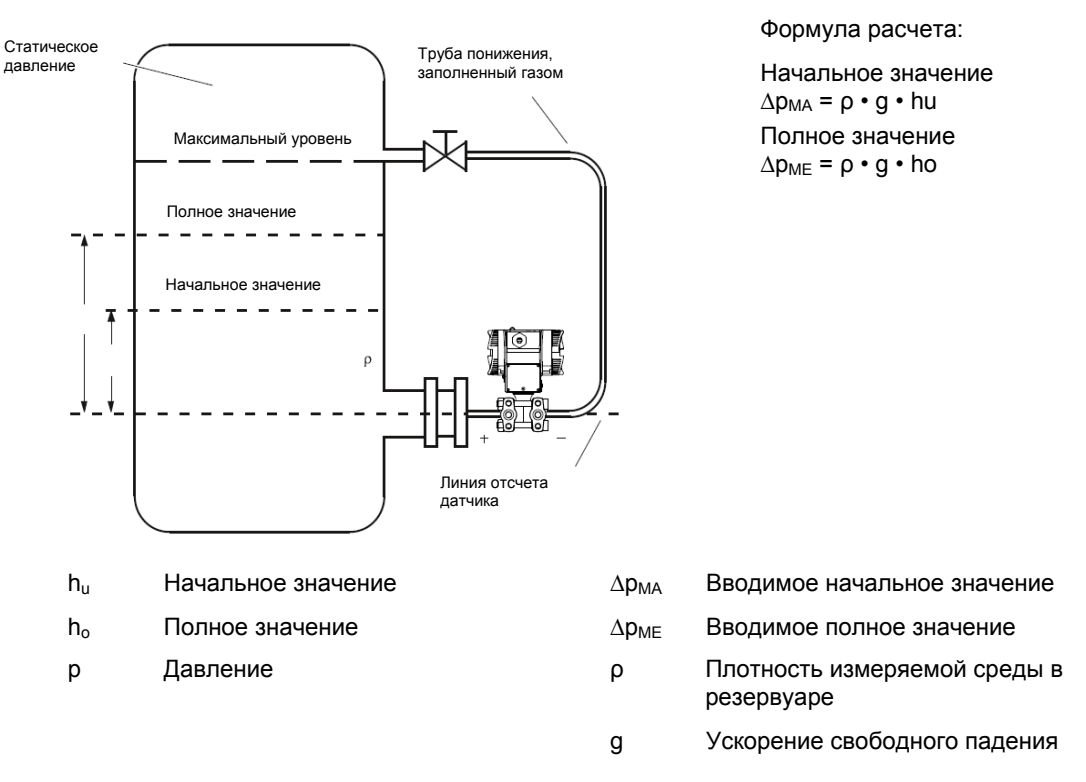

Конфигурация для измерения в закрытом резервуаре: нет или незначительная сепарация конденсата

При измерении в закрытом резервуаре с сильным образованием конденсата необходимо заполнить линию понижения (большей частью конденсатом измеряемой среды) и установить конденсационный горшок.

При измерении в открытом резервуаре соединение с трубопроводом понижения необязательно, поскольку сторона понижения выведена в атмосферу.
## **4.5.3.3 Измерение среды с сильной конденсацией в закрытом резервуаре**

При измерении в закрытом резервуаре с сильным образованием конденсата необходимо заполнить линию понижения (большей частью конденсатом измеряемой среды) и установить конденсационный горшок. Устройство можно отключить, например, с помощью двойной клиновой задвижкой 7MF9411-5AA.

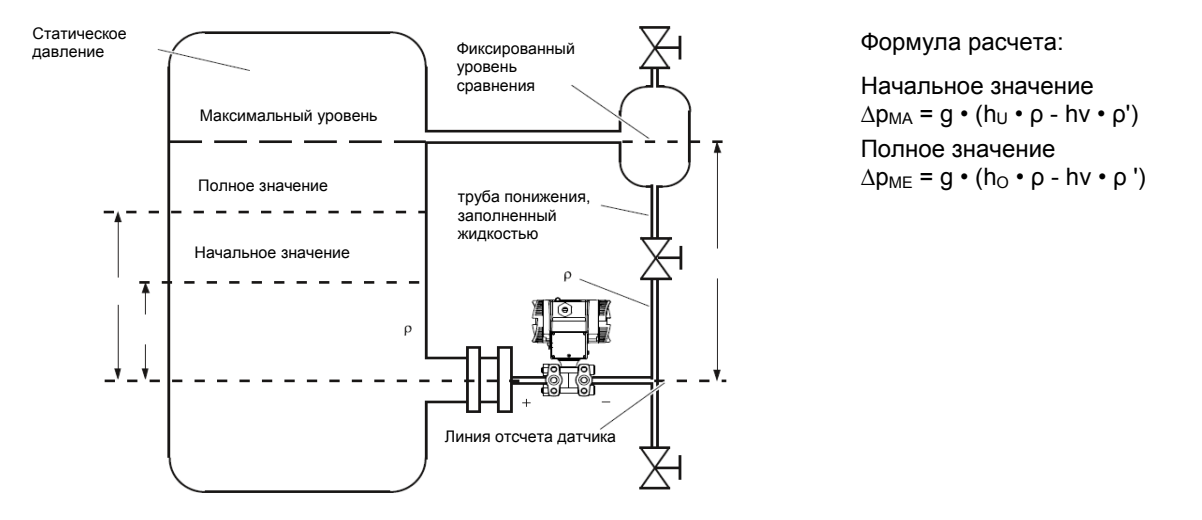

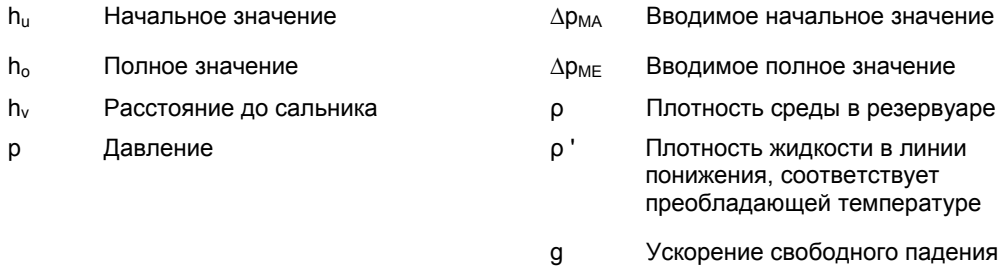

Конфигурация для измерения в закрытом резервуаре: сильное образование конденсата

Для соединения стороны понижения с процессом используется внутренняя резьба ¼-18 NPT.

Для укладки линии понижения используются бесшовные стальные трубы 12 мм х 1,5 мм.

*4.6 Установка «выносной мембраны»* 

# **4.6 Установка** «**выносной мембраны»**

#### **4.6.1 Установка** «**выносной мембраны»**

#### **Общие инструкции по установке**

- До момента установки хранить измерительный прибор в заводской упаковке во избежание его механических повреждений.
- При извлечении и установке прибора проверить наличие повреждений и механических деформаций мембраны.
- Запрещается ослаблять винты, крепящие уплотнение на выносной мембране и измерительном приборе.
- Избегать повреждений выносной разделительной мембраны, например, от предметов с острыми краями; царапины на выносной разделительной мембране являются основными источниками коррозии.
- Подобрать прокладки, подходящие для уплотнения
- При установке прокладки обеспечить достаточный внутренний диаметр для фланцевания. Концентрически установить прокладку; контакт с мембраной приводит к отклонениям при измерении.
- При использовании тефлоновых или других мягких прокладок следовать инструкциям изготовителя, особенно при затяжке и установке циклов.
- При установке использовать крепежные детали (винты, гайки и т.д.), соответствующие стандартам соединительных элементов и фланцев.
- Чрезмерная затяжка винтов на соединениях с процессом может сместить нулевую отметку датчика давления.

#### **Примечание**

#### **Ввод в эксплуатацию**

Во избежание скачков давления при вводе устройства в эксплуатацию медленно открыть отсечной клапан, при его наличии.

#### **Примечание**

#### **Допустимые рабочая температура и температура окружающего воздуха**

Установить датчик давления, соблюдая допустимые пределы температуры окружающего воздуха и измеряемой среды с учетом конвекции и теплового излучения.

- Отметить воздействие температуры на точность измерения.
- При подборе выносных мембран следует учитывать материалы и расчетное давление соединительных элементов и фланцевых компонентов для обеспечения достаточного сопротивления давлению и температуре. Расчетное давление выносной мембраны указано в стандарте IEC 60770.
- Для получения информации о максимально допустимом давлении при более высоких температурах см. стандарт выносной мембраны.

#### **Использование выносных мембран с датчиком давления в опасных зонах:**

- При использовании выносных мембран с датчиком давления в опасных зонах следует соблюдать предельные значения температура окружающего воздуха датчика. Возможными причинами воспламенения являются горячие поверхности на участке охлаждения (капиллярные трубки или охлаждающие элементы). Применять необходимые меры предосторожности
- При использовании выносных мембран с пламегасителем датчик давления определяет допустимую температуру окружающего воздуха. Во взрывоопасной газовой среде температура возле пламягасителя не должно превышать +60 °C.

#### **4.6.2 Установка выносной мембраны на капиллярную линию**

#### **Примечания**

- Запрещается монтировать измерительное устройство на капиллярную линию.
- Запрещается сгибать капиллярные линии; существует опасность возникновения утечек и/или серьезного снижения в быстродействии измерительной системы.
- Избегать механических перегрузок в местах соединения, таких как капиллярная линиявыносная мембрана и капиллярная линия-измерительный прибор; существует опасность прогибов и поломок.
- Для капиллярных линий дополнительно оставить радиус не менее 150 мм.
- Крепление капиллярной линии не должно вызывать вибрации.
- Допустимый перепад высот:
	- При установке измерительного прибора выше точки измерения учитывать следующее: При использовании выносной мембраны в измерительных системах с наполнителем из кремния, глицерина или парафинового масла максимальный допустимый перепад высот  $H_{1max}$  = 7 м.
	- При использовании датчика давления с галоводородным наполнителем максимальный допустимый перепад высот  $H1_{\text{max}} = 4$  м, см. тип установки G.

В случае учете при измерениях понижения сверхдавления необходимо соответственным образом уменьшить максимальную допустимую высоту.

*4.6 Установка «выносной мембраны»* 

#### **Установка для измерения перепада давления и расхода**

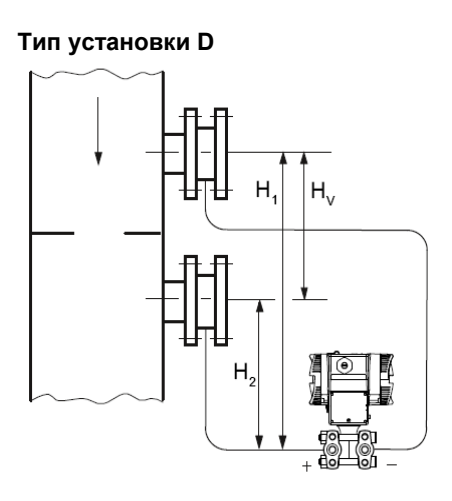

Начальное значение:

 $p_{MA} = p_{start} - p_{oil} * g * Hv$ Полное значение:  $p_{ME} = p_{end} - p_{oil} * g * Hv$ 

#### **Условные обозначения**

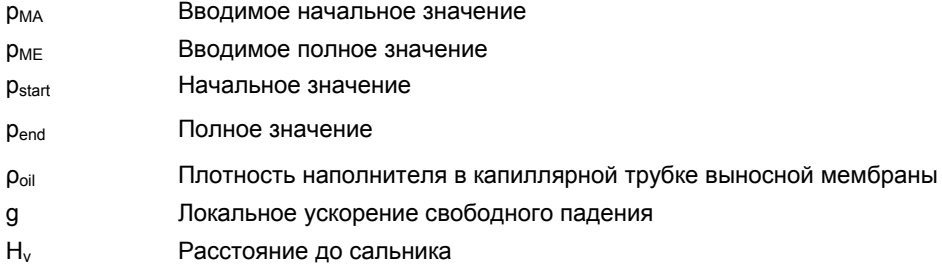

#### **Установка для измерения уровня (в закрытых резервуарах)**

#### **Тип установки Е**

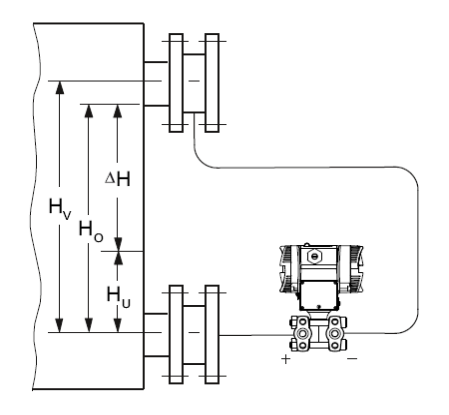

Начальное значение:  $p_{MA} = p_{FL} * g * H_U - p_{oil} * g * H_V$ Полное значение:  $p_{ME} = p_{FL} * g * H_U - p_{oil} * g * H_V$ 

#### **Условные обозначения**

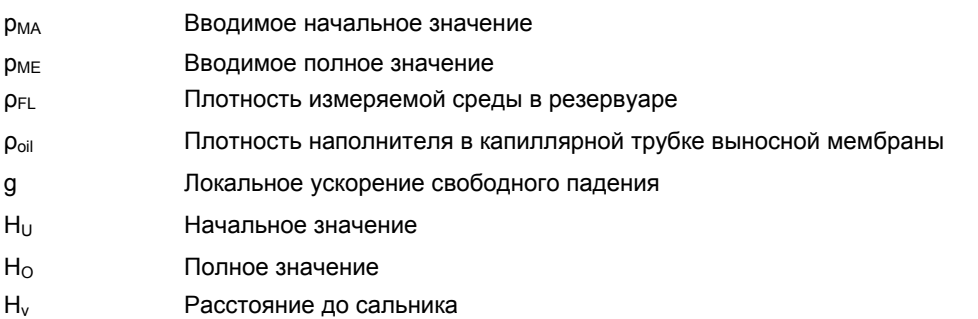

#### **Тип установки G**

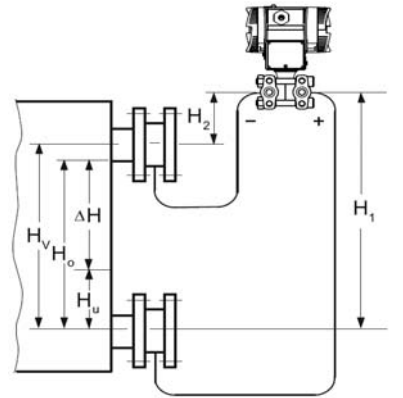

H1 < 7 м (23 футов), для галоуглеродного наполнителя H1 ≤ 4 м (13,1 футов) Начальное значение:  $p_{MA} = p_{FL} * g * H_u - p_{oil} * g * H_v$ Полное значение:  $p_{ME} = p_{FL} * g * Ho - p_{oil} * g * H_v$ 

Датчик измерения перепада давления расположен выше точка измерения, без вакуума

#### **Тип установки Н**

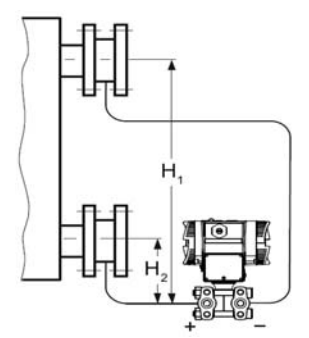

Ниже точки измерения

#### Начальное значение:

 $p_{MA} = p_{FL} * g * H_u - p_{oil} * g * H_v$ Полное значение:  $p_{ME} = p_{FL} * g * H_o - p_{oil} * g * H_v$  *4.6 Установка «выносной мембраны»* 

#### **Тип установки J**

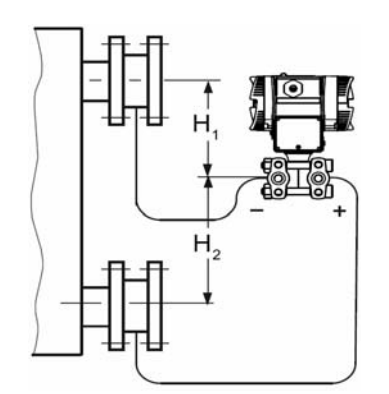

H2 ≤ 7 м (23 футов), для галоуглеродного наполнителя  $H1 ≤ 4 M (13,1 φ$ утов)

Начальное значение:  $p_{MA} = p_{FL} * g * H_U - p_{oil} * g * H_V$ Полное значение:  $p_{ME} = p_{FL} * g * Ho - p_{oil} * g * Hv$ 

Между точками измерения, без вакуума

#### **Условные обозначения**

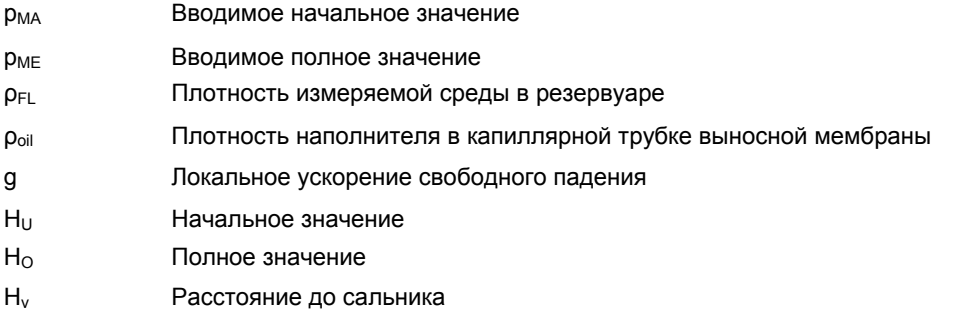

# **4.7 Поворот измерительной ячейки вокруг кожуха**

Кожух датчика давления вращается приблизительно на 370° относительно измерительной ячейки.

Поворот датчика облегчает его использование, например, при установке датчика под углом. Так клавиши и разъем для источника питания приводятся в положение, позволяющее проводить эксплуатацию.

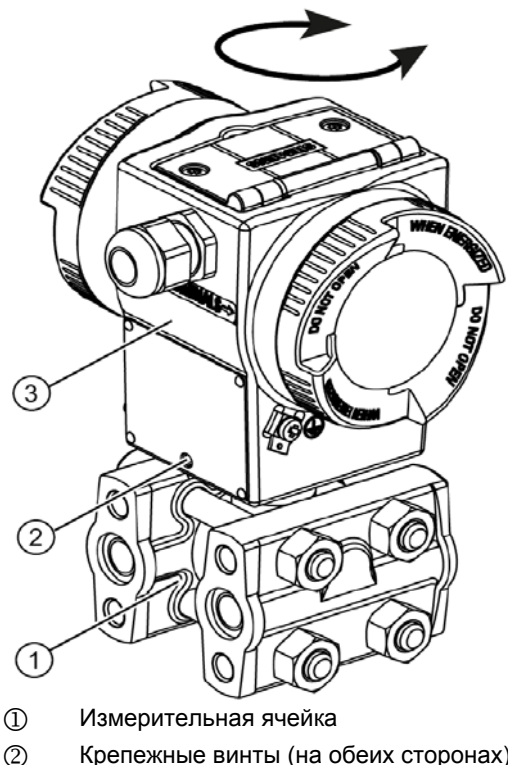

- 2 Крепежные винты (на обеих сторонах)
- 3 Корпус датчика

Рисунок 4-3 Диапазон вращения датчиков измерения перепада давления

#### **Закручивание**

# **ОСТОРОЖНО Процедура поворота** Поворот устройства дальше упоров может привести к его повреждению

- 1. Ослабить оба крепежных винта  $\mathbb D$  (винт с цилиндрической головкой и шестигранным углублением под ключ 2,5 мм).
- 2. Повернуть корпус датчика  $\mathcal Q$  против измерительной ячейки  $\mathbb Q$ .
- 3. Затянуть оба крепежных винта  $\textcircled{3}$  (затяжка: 3,4 3,6 Нм).

# **4.8 Поворот дисплея**

Дисплей, расположенный в кожухе электроники, поворачивается с шагом 90°.

#### **Процедура**

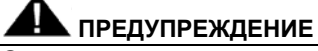

**Опасно**

Во избежание взрыва при работе в опасных зонах открывать устройства со «Взрывобезопасной оболочкой» только после отключения такого устройства.

Выполнить следующие действия:

- 1. Отвинтить крышку кожуха электроники.
- 2. Ослабить и вынуть два винта, крепящие дисплей.
- 3. Дисплей поворачивается с шагом 90°. Повернуть дисплей в необходимое положение.

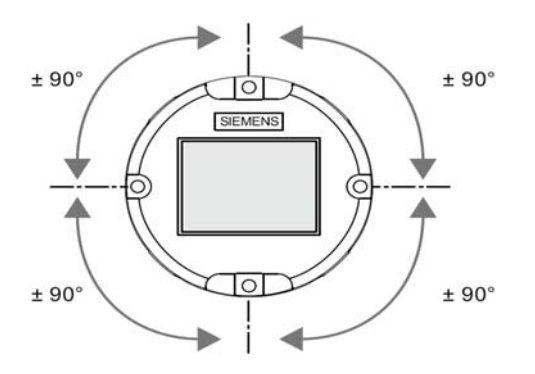

- 4. Установить дисплей и закрепить его двумя винтами.
- 5. Ввинтить крышку обратно.

# **Соединение 5**

# **5.1 Правила техники безопасности при соединении**

#### **Для всех исполнений устройства**

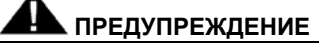

Если необходим дополнительный источник питания, следует убедиться, что он соответствует характеристикам, указанным в паспортной табличке и свидетельству об испытаниях, действительному в стране использования.

#### **ОСТОРОЖНО**

#### **Неправильное заземление влияет на точность измерения**

Запрещается подключать заземление устройства к выводу «+» во избежание неустраняемого повреждения устройства.

• При необходимости, подключать заземление устройства через вывод «-».

#### **Общая взрывозащита**

# **ПРЕДУПРЕЖДЕНИЕ**

**Опасность взрыва**

Невыполнение положений и предписаний настоящего руководства при соединении и установке устройства может привести к повышению опасности взрыва, вызванного неправильной эксплуатацией устройства.

В целях избежания опасности взрыва следовать указаниям сертификата испытаний, а также действующих положений и законов.

В частности, для работы во взрывоопасных зонах следует соблюдать:

- IEC 60079-14 (международный)
- Нормы проектирования, установки и эксплуатации электрического оборудования (NEC – NFPA 70) (США)
- Канадские электротехнические правила и нормы (CEC) (Канада)
- EN 60079-14 (ранее VDE 0165, Т1) (ЕС)
- Положение о безопасности на производстве (Германия)

*5.1 Правила техники безопасности при соединении*

# **ПРЕДУПРЕЖДЕНИЕ**

#### **Взрывозащита**

Подключить устройство к эквипотенциальным соединениям.

При работе в опасных зонах запрещается использовать незащищенные кабели. Использовать подходящие типы защиты кабелей, например, взрывобезопасную оболочку (защита типа «d») или повышенную взрывобезопасность (защита типа «e»).

При работе в опасных зонах допускается заземление только одного конца у экранированных кабелей. При заземлении обоих концов установить кабель, выравнивающий потенциалы.

# **ПРЕДУПРЕЖДЕНИЕ**

#### **Кабельные сальники**

Кабели должны соответствовать кабельным сальникам. При использовании кабельных сальников M20 x 1,5 и ½-14" NPT, поставляемых отдельно допускается соединение устройства только с кабелями диаметром 6-12 мм.

После установки проверить надежность и правильность крепления кабелей и их уплотнений.

#### **Типы защиты «nA», «nL», «ic»**

Устройства с классом защиты «nA», «nL» и «ic» (Зона 2) требуют использование кабелей диаметром 8-12 мм с соответствующим пределом прочности на разрыв или подходящих кабельных сальников меньшего диаметра.

# **ОСТОРОЖНО**

#### **Повреждение кабеля**

Превышение допустимых пределов температуры окружающего воздуха может привести к повреждению изоляции кабелей. По этой причине для работы устройства в среде с температурой окружающего воздуха Т ≥ 60 °C следует использовать кабели с теплостойкой изоляцией, сертифицированные для эксплуатации при температуре окружающего воздуха, как минимум, на 20 K выше.

Также следует использовать подходящие кабели при работе в среде с низкими температурами.

# **ПРЕДУПРЕЖДЕНИЕ**

Следует герметизировать впускные отверстия для электрических соединений. Для этой цели допускается использовать только кабельные сальники или заглушки, обеспечивающие требуемый тип защиты.

#### **Специальные виды взрывозащиты**

# **ПРЕДУПРЕЖДЕНИЕ**

**Искробезопасные цепи**

Подключать устройство только к сертифицированным искробезопасным цепям. Цепи должны соответствовать техническим данным, указанным в паспортной табличке или в сертификатах и утверждениях (например, сертификат соответствия требованиям Директивы ЕС).

Если цепь не соответствует требованиям, указанным в сертификатах и утверждениях, то соответствие требованиям по обеспечению безопасности, указанным в утверждении не может быть гарантирована.

Кабели, предназначенные для использования в опасных зонах 1 и 2 или 20, 21, и 22, должны пройти испытание на подачу напряжения ≥ 500 В переменного тока на участках «проводник/земля», «проводник/экран» и «экран/земля».

#### **Примечание**

Для повышения надежности:

- Устанавливать сигнальный кабель отдельно от кабелей напряжением > 60 В.
- Использовать кабели с витыми проводами.
- Проводить кабели подальше от мощных электрических систем.
- Использовать экранированные кабели для полного соответствия спецификациям протокола HART.
- Для обеспечения бесперебойной работы протокола связи HART последовательно подключить балластный резистор с минимальным сопротивлением 230 Ом в сигнальную цепь. В датчиках HART с изоляторами источника питания, например, SITRANS I, балластный резистор установлен в устройство.

# **5.2 Подключение устройства**

#### **Процедура**

- 1. Отвинтить крышку отсека с электрическими кабелями, отмеченную маркировкой «FIELD TERMINALS» (зажим обмотки возбуждения).
- 2. Продеть соединительный кабель через кабельный сальник.
- 3. Подключить устройство к цепи защитного соединения.
- 4. Соединить провода с клеммами «+», соблюдая полярность.

При необходимости, подключать заземлять устройство через вывод«-».

- 5. При необходимости, заземлить экран до винта клеммами заземления с помощью электрического соединения с внешним заземлением.
- 6. Ввинтить крышку обратно.

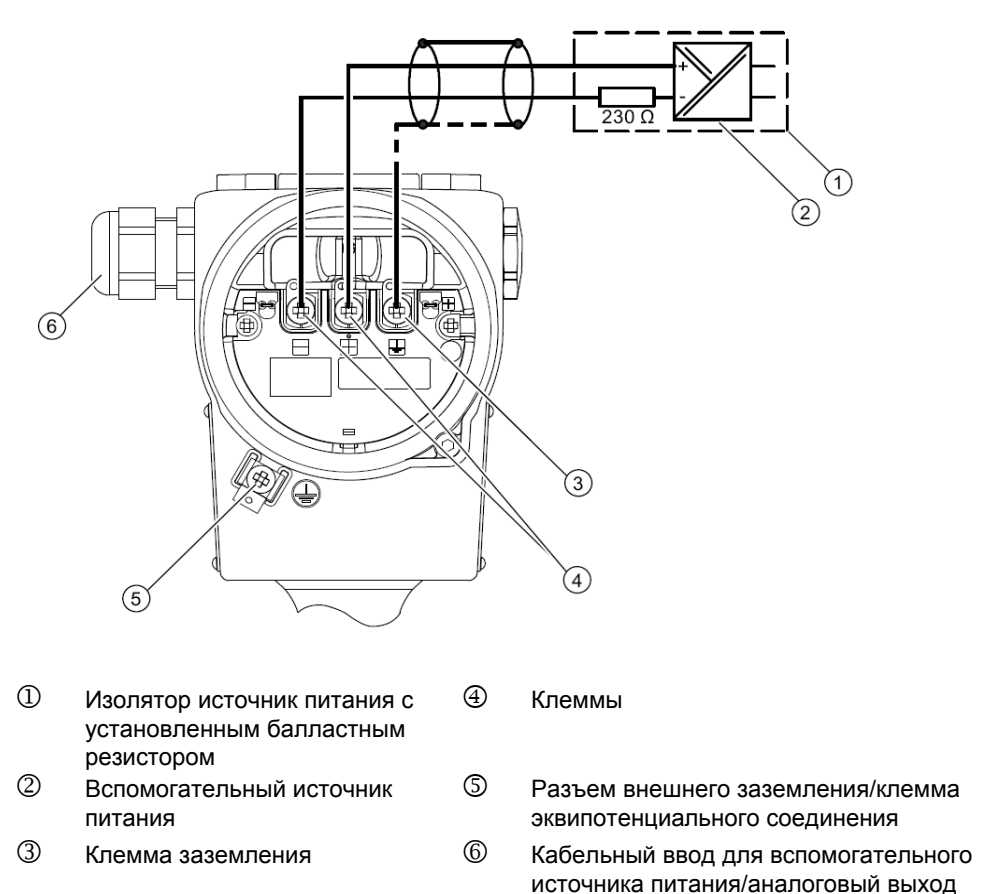

Рисунок 5-1 Схема электрического соединения

# **5.3 Подключение штекера Han**

### **ПРЕДУПРЕЖДЕНИЕ**

Допускается использовать данный коннектор только с устройствами с типом защиты «Ex ia» и устройствами прочих типов защиты; в противном случае безопасная эксплуатация не гарантируется.

#### **Примечание**

Класс защиты штекера Han должен соответствовать классу защиты устройства.

В комплект поставки также входят соединительные детали для штепсельной розетки.

#### **Процедура**

- 1. Установить на кабель муфту и винтовое соединение
- 2. Оголить конец кабеля приблиз. На 8 мм
- 3. Обжать соединительные детали на концах кабеля.
- 4. Собрать штепсельную розетку.

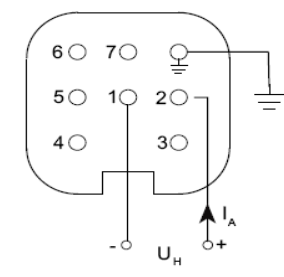

Схема разводки контактов штекера Han 7D или Han 8D

I<sub>A</sub> Выходной ток<br>U<sub>H</sub> Вспомогателы Вспомогательный источник питания

# **5.4 Соединение коннектора М12**

#### **Процедура**

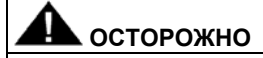

Между экраном и кожухом коннектора не должно быть проводников

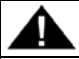

#### **ПРЕДУПРЕЖДЕНИЕ**

Данный коннектор используется только с устройствами с типом защиты «Ex ia» и другими устройствами типа защиты не «Ex»; в противном случае безопасная эксплуатация не гарантируется.

#### **Примечание**

Класс защиты коннектора М12 должен соответствовать классу защиты устройства.

Если кожух устройства оснащен коннектором, соединение выполняется с помощью кабеля с разъемом.

- 1. Ввернуть части кабеля с разъемом согласно инструкциям изготовителя коннектора.
- 2. Оголить кабель шины  $0$  приблизительно на 18 мм.
- 3. Скрутить экран.
- 4. Вдеть экран в изоляционную втулку.
- 5. Продеть 8 мм усадочной муфты через кабель, провода и экран до базового края  $\mathcal{D}$ .
- 6. Ввинтить кабельные концы и экран в прокладку штифта.
- 7. Закрепить части кабеля с разъемом согласно инструкциям изготовителя коннектора.

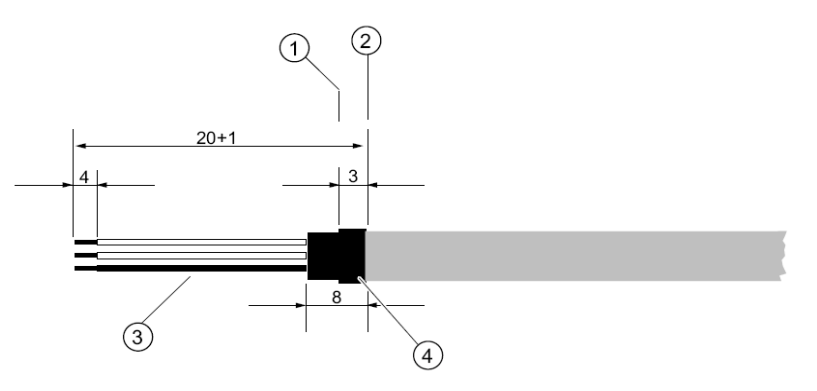

Рисунок 5-2 Подготовка соединительного кабеля

- 1 Базовый край для оголения 3 Изоляционная втулка над экраном
- 2 Базовый край габаритных данных для сборки кабеля 4 Усадочная муфта

#### **Разводка контактов**

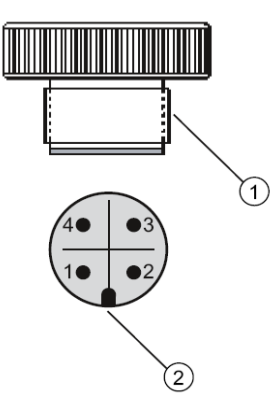

Разводка коннектора М12 Развод

- $\overline{1}$  M12 x 1 резьба  $\overline{1}$
- 2 Захват для фиксации
- 1 +  $1 +$
- 2 Не подключен 2 Не подключен
- $3 -$  3 -
- <sup>4</sup>Экран <sup>4</sup>Экран

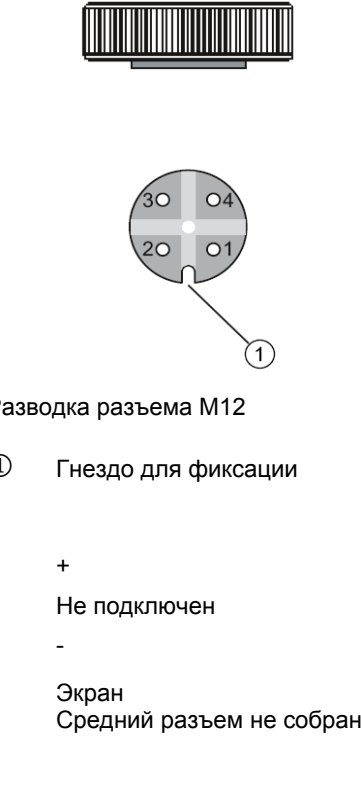

#### *Соединение*

*5.4 Соединение коннектора М12* 

# **Эксплуатация**

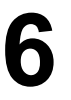

# **6.1 Принцип эксплуатации**

#### **Общая информация**

Ниже приведен обзор рабочих функций устройства, а также правила техники безопасности, которые следует соблюдать при эксплуатации устройства. Управление устройством осуществляется либо с помощью локального интерфейса, либо протокола связи HART.

#### **Локальный интерфейс пользователя**

Локальный интерфейс пользователя состоит из дисплея и трех клавиш.

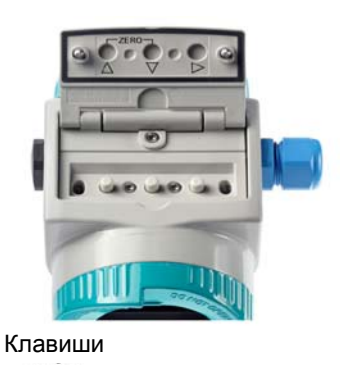

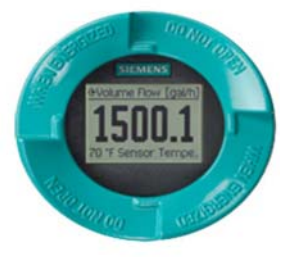

Дисплей

#### **Описание дисплея и функциональных возможностей клавиш**

Чтобы разблокировать клавиатуру, удерживать клавишу ▶ в течение двух секунд.

#### **Примечание**

#### **Влияние температуры на работу дисплея**

При эксплуатации датчика давления ниже -10 °C повышается время отклика жидкокристаллического дисплея.

Доступны три различных вида:

- Отображение измеренного значения
- Меню навигации
- Отображение параметров

#### *Эксплуатация*

#### *6.1 Принцип эксплуатации*

| Таблица 6-1                              |                                  | Отображение меню навигации                                                 |                             |                                                                                                    |                                                                                          |
|------------------------------------------|----------------------------------|----------------------------------------------------------------------------|-----------------------------|----------------------------------------------------------------------------------------------------|------------------------------------------------------------------------------------------|
|                                          | Отображение измеренного значения | Меню навигации                                                             |                             |                                                                                                    | Отображение параметров                                                                   |
|                                          |                                  |                                                                            |                             |                                                                                                    |                                                                                          |
| [mbar]<br>Pressure<br>21.0 °C Sensor Tem |                                  | Main Menu<br>∐Quickstart<br><b>IlSetup</b><br>Diagnostics<br>Communication | Ouickstart<br>Commissioning | Commissioning<br>1.1.4<br><b>I N</b> PV Select<br>Measuring Range<br>Trim Mounting Off <sup>&gt;</sup><br>  Damping | Mounting Offse1.1.4.2<br>0.0<br>edit ▶<br>DISPLAY THE<br>MOUNTING OFFSET<br><b>VALUE</b> |

Клавиша ▲ используется для перемещения вверх и вниз по меню.

Функции клавиш определяются выбранным видом. Описание видов и функций клавиш в таких видах представлено ниже.

#### **Установка на нуль**

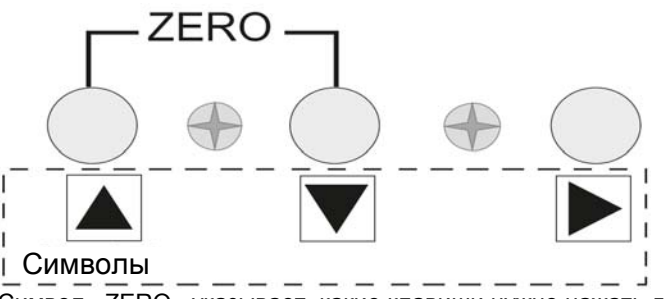

Символ «ZERO» указывает, какие клавиши нужно нажать для установки на нуль. Удерживать нажатыми обе кнопки, пока не произойдет установка.

#### **См. также**

Калибровка нуля, корректировка положения (стр. 150)

«1.1.5 Демпфирование» (стр. 59)

# **6.1.1 Вид дисплея при отображении измеренного значения**

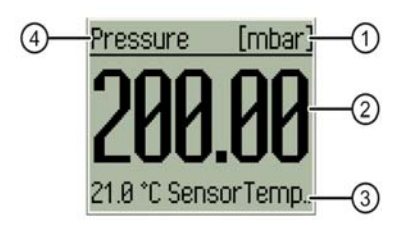

- 1 Единица измерения
- 2 Измеренное значение
- 3 2-ое, 3-е или 4-е индицируемое значение
- 4 Тип измерения (Pv)

Рисунок 6-1 Пример отображения измеренного значения

Вид измеренного значения отображает информацию о текущем измеренном значении  $\mathcal{D}$ , выбранном типе измерения  $\bigcircledast$  и единице измерения  $\bigcirc$ . Выбор 2-ого, 3-го или 4-го индицируемого значения позволяет отображать дополнительные параметры.

- Ручное переключение между индицируемыми значениями осуществляется клавишами ▲ и ▼.
- Для перехода из отображения измеренного значения в главное меню необходимо нажать клавишу ▶.

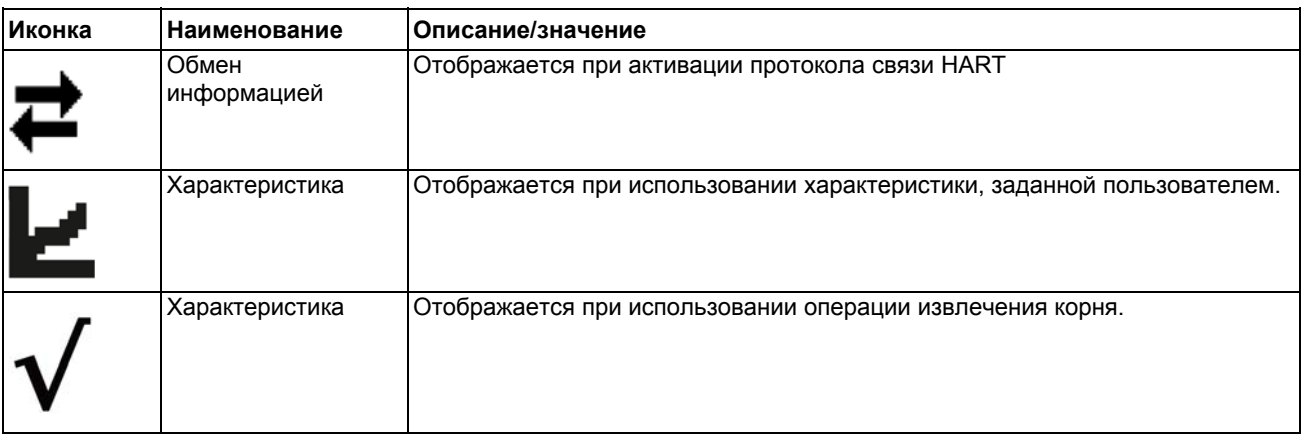

*6.1 Принцип эксплуатации*

# **6.1.2 Вид дисплея при отображении меню навигации**

Доступ выбор шести пунктов главного меню, а также соответствующие пункты подменю.

- Навигация по меню осуществляется клавишами ▲ и ▼.
- Выбор подменю выполняется клавишей ►.

#### **Примечание**

Если при подсветке верхнего меню нажать клавишу ▲, произойдет переход в меню отображения измеренного значения.

Если нет доступных подменю, то при нажатии клавиши ► появится меню отображения параметров.

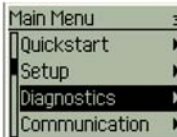

Рисунок 6-2 Пример меню навигации

#### **6.1.3 Вид дисплея при отображении параметров**

В меню отображения параметров можно задать значение предварительно выбранного параметра или считать текущее показание.

- Для ручного ввода параметров используются клавиши ▲ и ▼.
- Для принятия значения, а также для перехода в меню навигации используется клавиша ►.

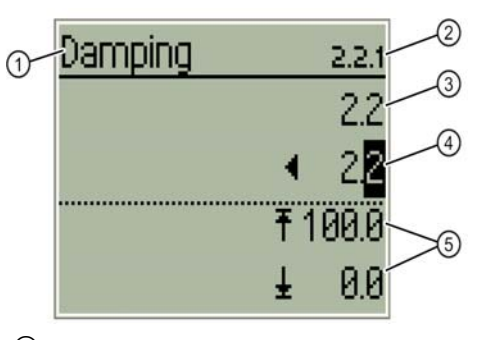

- 
- 

3 Старое значение

Рисунок 6-3 Пример отображения параметров

1 Название параметра 4 Регулируемое значение

2 Номер параметра 5 Пределы параметра

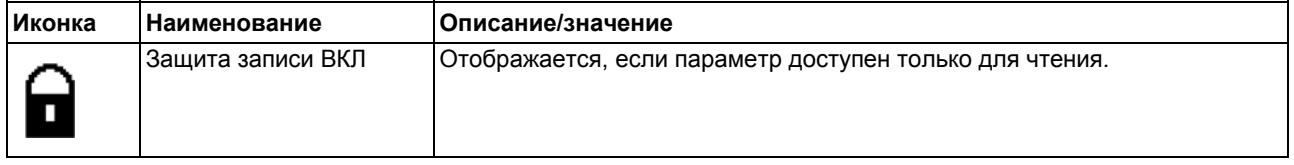

SITRANS P500 с разъемом HART

# **6.2 Описание параметров**

# **6.2.1 Обзор структуры меню**

#### **Параметры**

Для некоторых параметров можно выбрать единицы измерения; выбор осуществляется как локально, так и с помощью HART.

В разделе «2.5 Дисплей» (стр.96), отдельную единицу измерения можно выбрать для локального отображения измеренного значения.

#### **Компоновка**

Главное меню и подменю доступны из структуры меню. Главное меню включает в себя шесть пунктов:

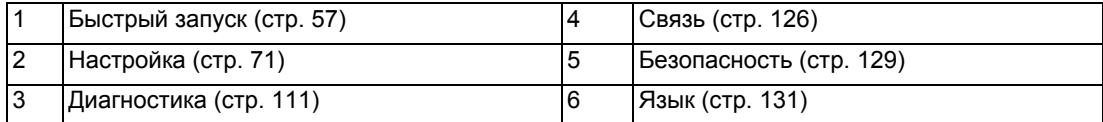

#### **Быстрый запуск**

В пункте меню «Быстрый запуск» выбрать подменю «Ввод в эксплуатацию», которое позволяет выполнить основные процедуры запуска.

"1.1 Ввод в эксплуатацию" (стр. 57)

#### **Настройка**

Данное меню и его подменю используются для регулировки конкретных расчетных условий работы устройства. Количество настроек больше, чем в меню быстрого запуска. Меню «Quickstart" является разновидностью данного меню.

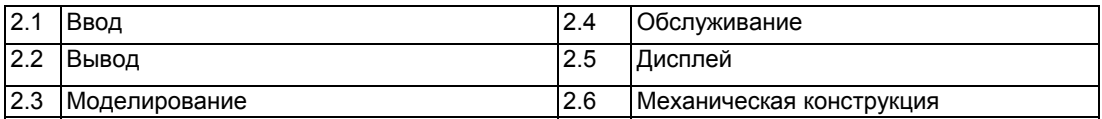

#### **Диагностика**

Данное меню используется для диагностики значений, измеренных датчиком во время его эксплуатации, а также для конфигурации функций диагностики.

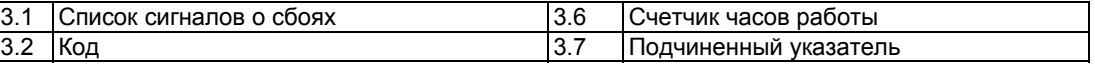

SITRANS P500 с разъемом HART

#### *6.2 Описание параметров*

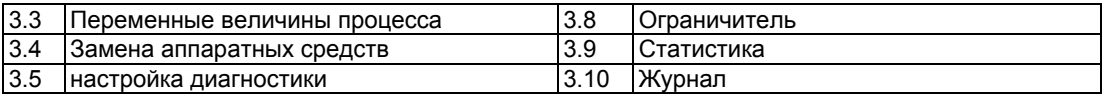

#### **Связь**

Данное меню используется для вызова и, в некоторых случаях, уточнения информации об устройстве:

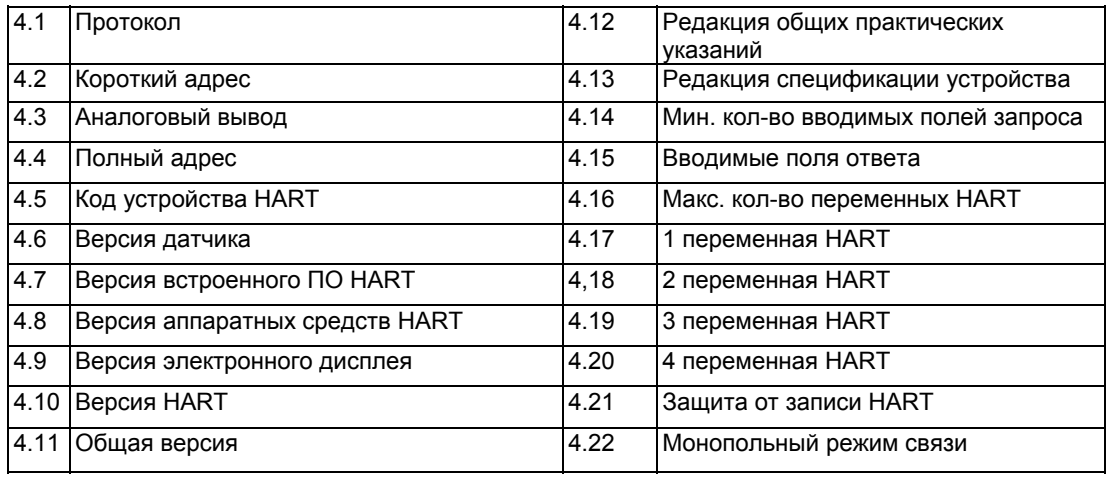

#### **Безопасность**

Данное меню позволяет активировать или отключать защиту доступа.

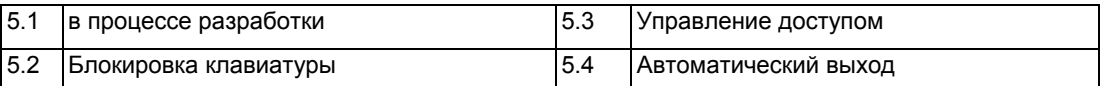

#### **Язык**

Данное меню позволяет выбрать язык меню. Доступны следующие языки:

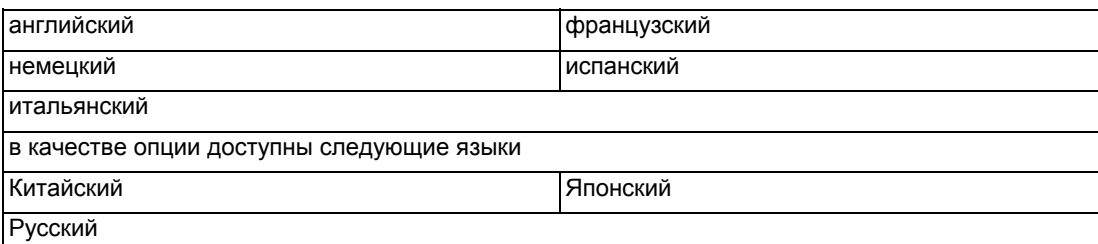

# **6.2.2 «1 Быстрый запуск»**

#### **6.2.2.1 «1.1 Ввод в эксплуатацию»**

#### **«1.1.1 » в разработке**

## **«1.1.2 выбор типа измерений»**

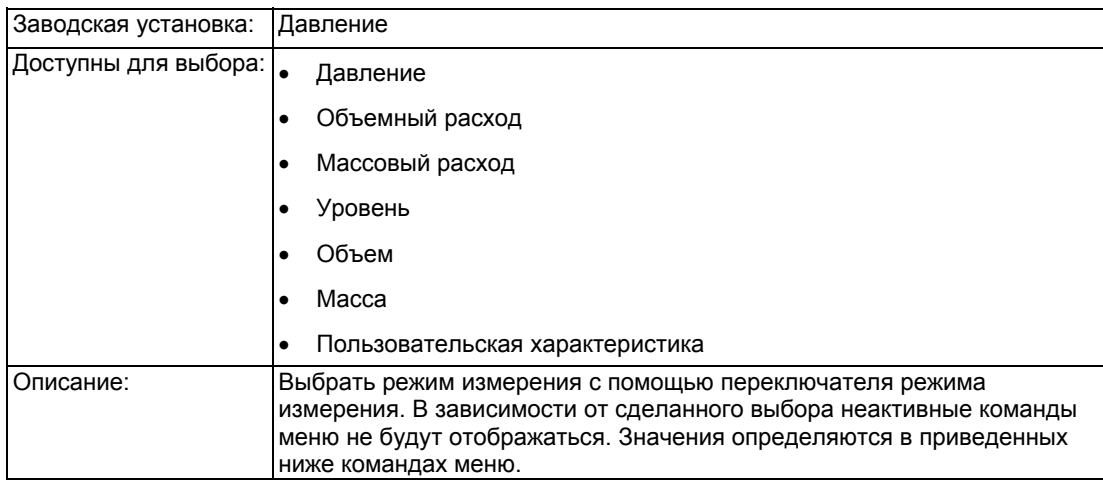

#### **«1.1.3 Диапазон измерений»**

#### **«1.1.3.1 Слепая установка»**

#### **«1.1.3.1.1 Единица измерения давления»**

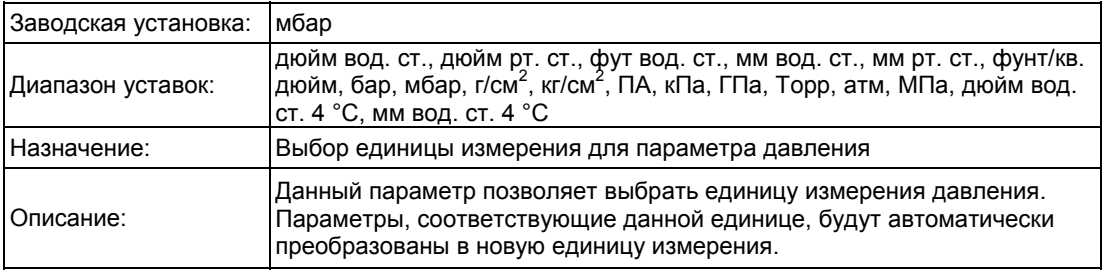

#### **«1.1.3.1.2 Уставка LRv»**

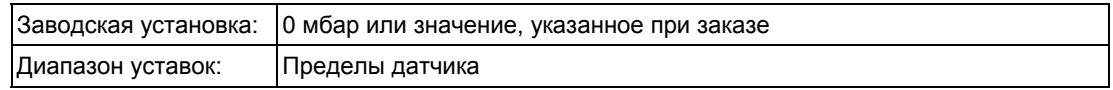

#### *6.2 Описание параметров*

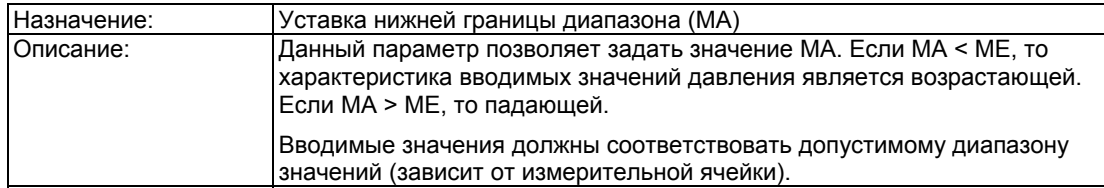

## **«1.1.3.1.3 Уставка URV»**

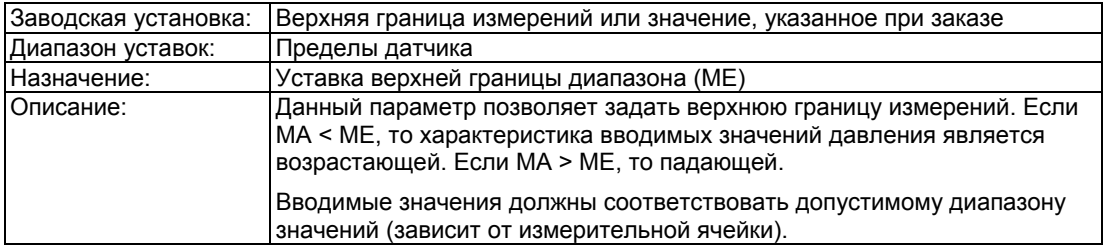

#### **«1.1.3.2 Настройки измерения давления»**

#### **«1.1.3.2.1 Единица измерения давления»**

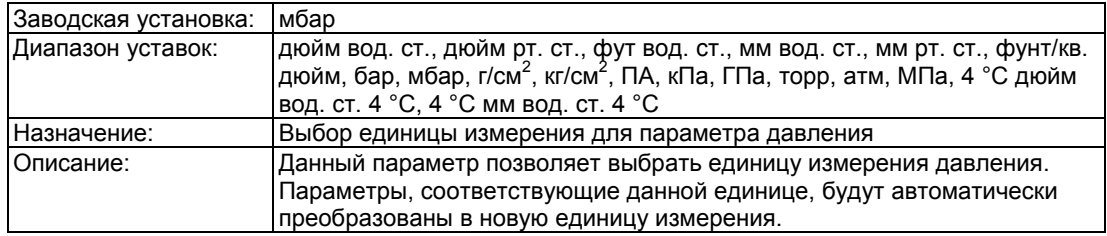

#### **«1.1.3.2.2 Уставка LRV давления»**

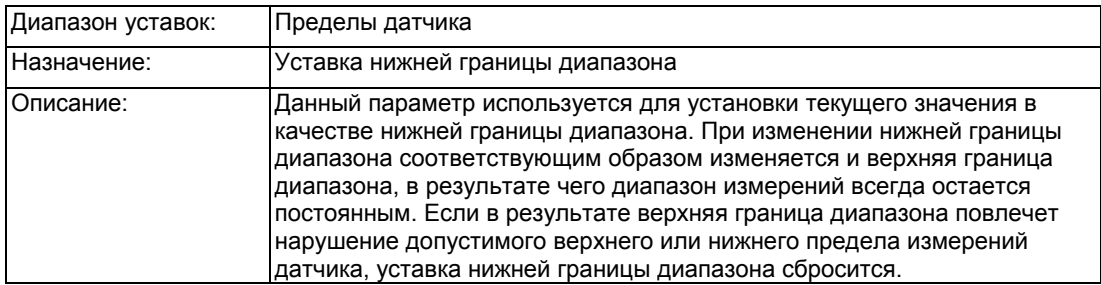

#### **«1.1.3.2.3 Уставка URv давления»**

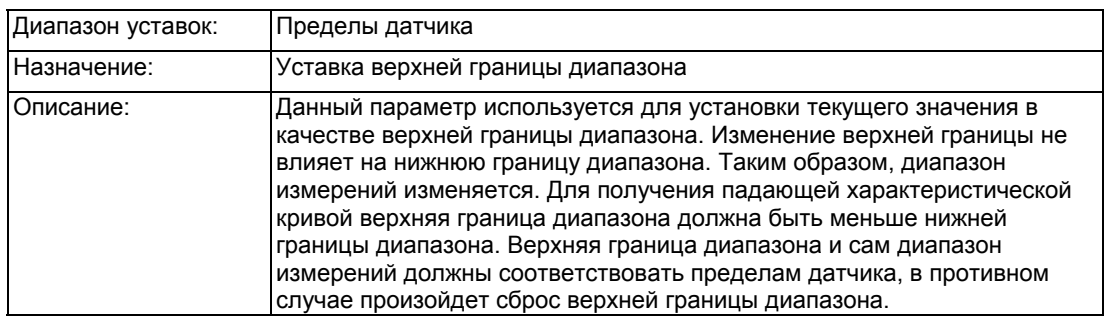

#### **«1.1.4 Корректировка монтажного смещения»**

#### **«1.1.4.1 Выполнение корректировки»**

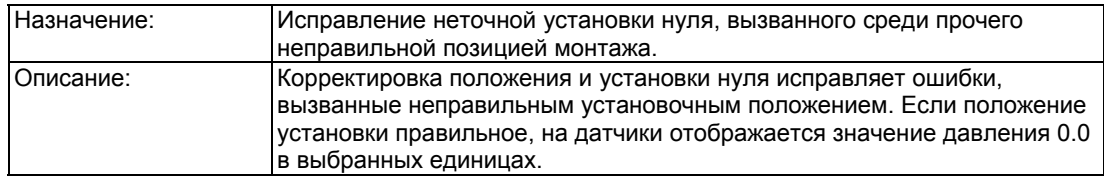

#### **См. также**

Калибровка нуля, корректировка положения (стр. 150) «Демпфирование» (стр.59)

#### **«1.1.4.2 Величина корректировки»**

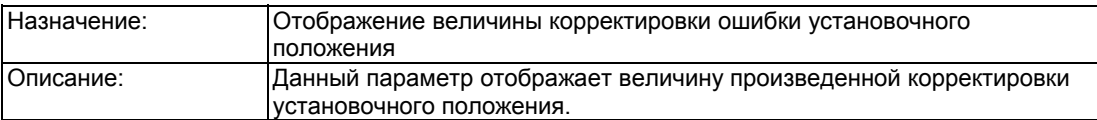

#### **«1.1.5 Демпфирование»**

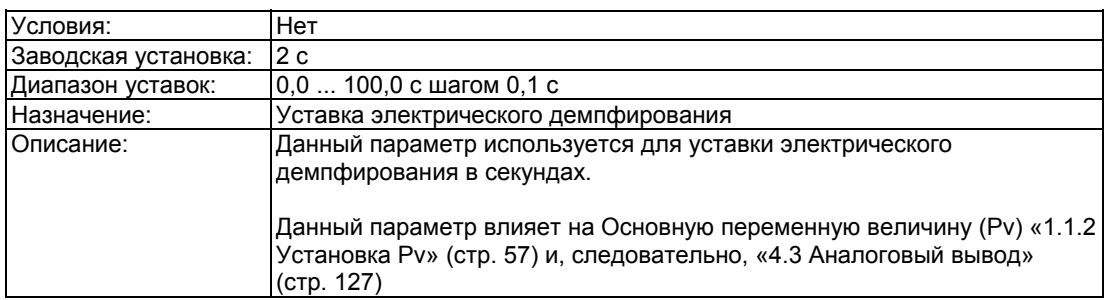

*6.2 Описание параметров*

#### **«1.1.6 Объемный расход»**

#### **Примечание**

Данная команда меню доступна только при выборе пункта «объемный расход» в меню «1.1.2 Выбор PV» (стр. 57).

#### **См. также**

Тип измерения «Объемного расхода» (стр. 139)

#### **«1.1.6.1 Функция преобразования»**

Данное подменю используется для выбора характеристики отношения входящего давления и выходного расхода.

Корневая характеристика задает определенное поведение после точки извлечения корня. Точка извлечения корня задается в диапазоне 1-15% выходного значения.

«1.1.6.2 Нижняя граница извлечения корня» (стр. 61)

Для выбора доступны следующие типы характеристики выходного расхода:

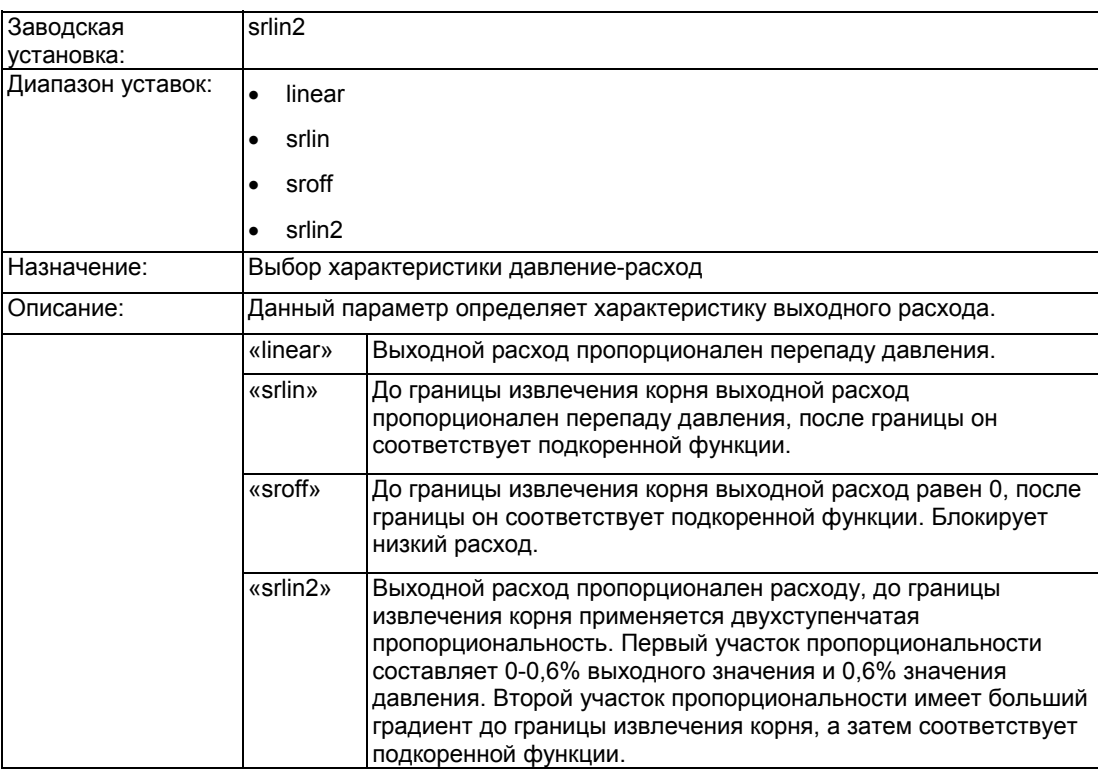

#### **См. также**

характеристика расхода (стр. 145)

#### **«1.1.6.2 Нижняя граница извлечения корня»**

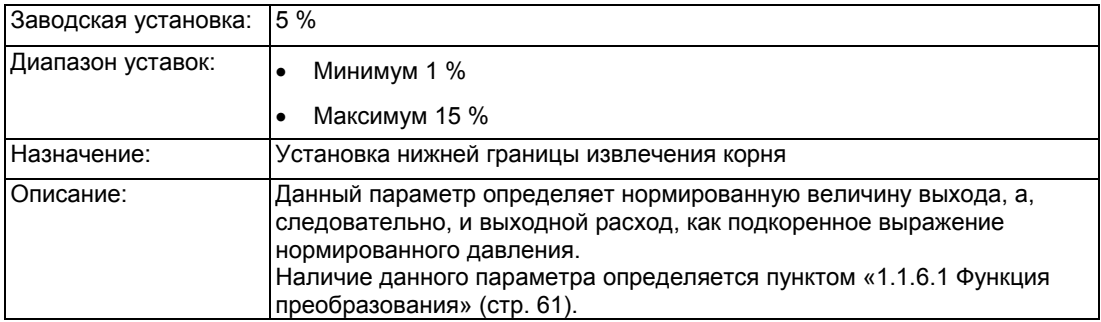

#### **«1.1.6.4 Единицы измерения объемного расхода»**

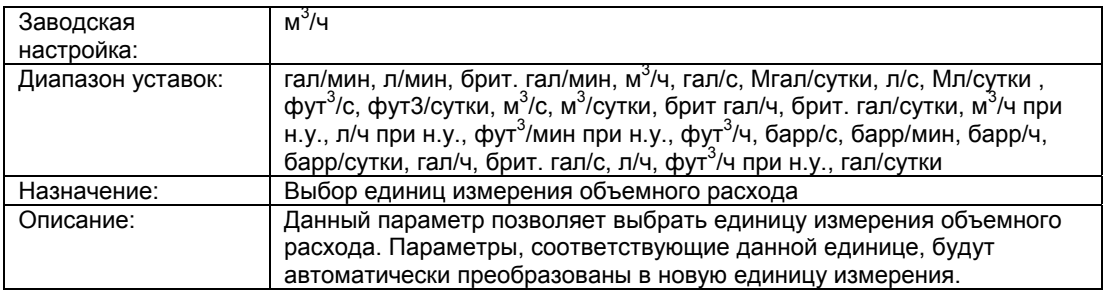

#### **«1.1.6.4 Уставка LRV объемного расхода»**

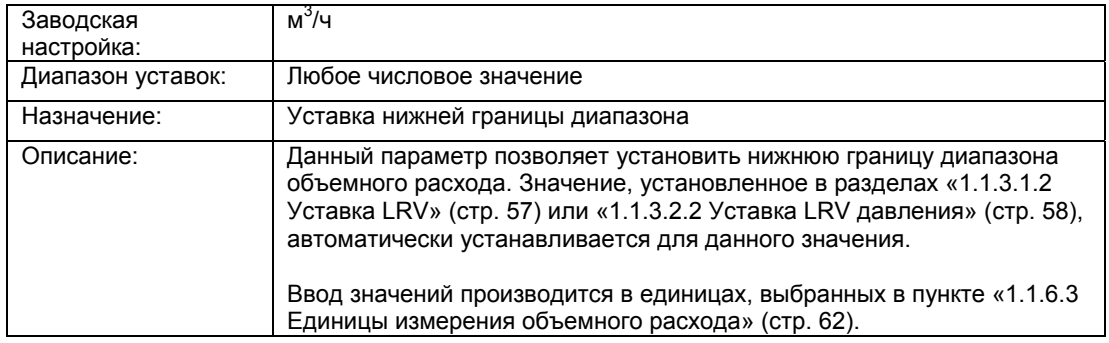

#### **«1.1.6.5 Уставка URV объемного расхода»**

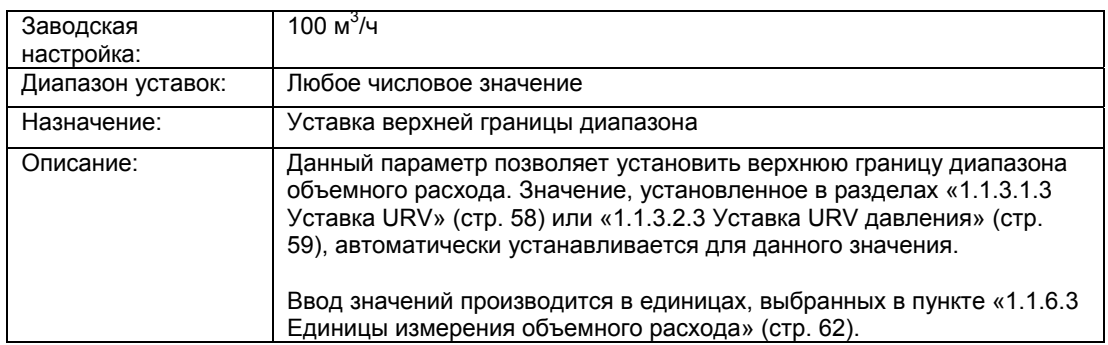

#### **«1.1.7 Массовый расход»**

#### **Примечание**

Данная команда меню доступна только при выборе пункта «массовый расход» в меню «1.1.2 Выбор PV» (стр. 57).

#### **См. также**

Тип измерения массового расхода «Массовый расход» (стр. 140)

#### **«1.1.7.1 Функция преобразования»**

Данное подменю используется для выбора характеристики отношения входящего давления и выходного расхода.

Корневая характеристика задает определенное поведение после точки извлечения корня. Точка извлечения корня задается в диапазоне 1-15% выходного значения.

«1.1.7.2 Нижняя граница извлечения корня» (стр. 63)

Для выбора доступны следующие типы характеристики выходного расхода:

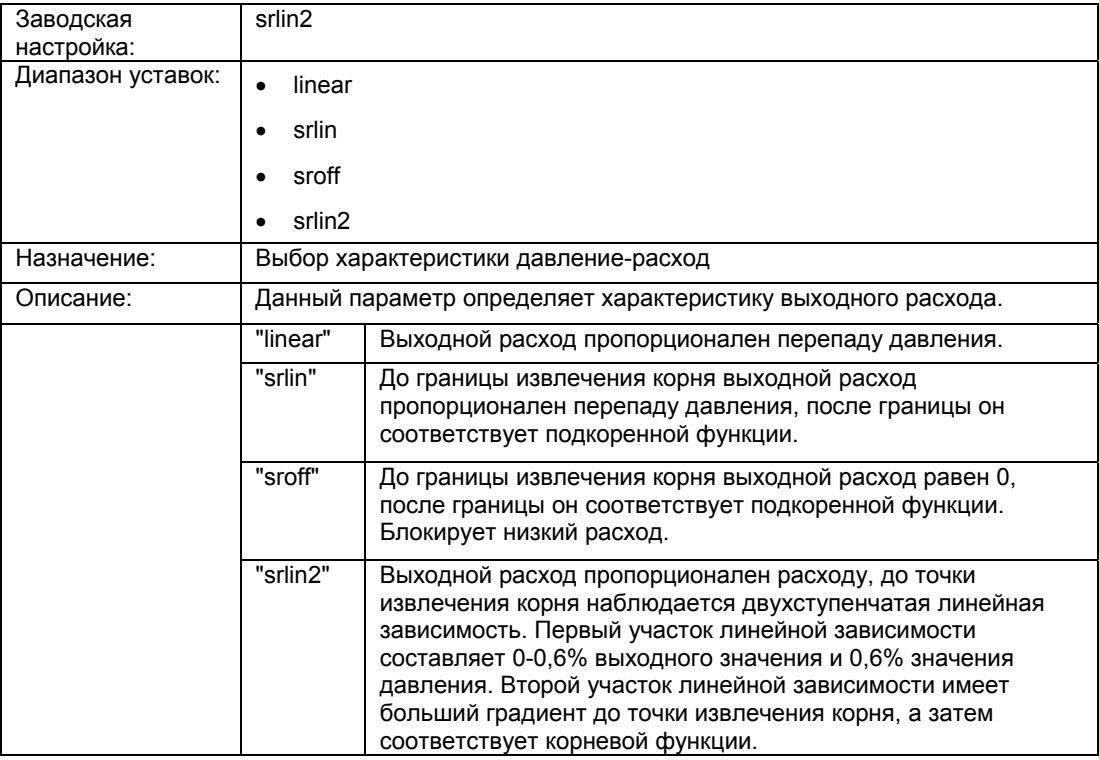

#### **См. также**

Характеристика расхода (стр. 145)

#### **«1.1.7.2 Нижняя граница извлечения корня»**

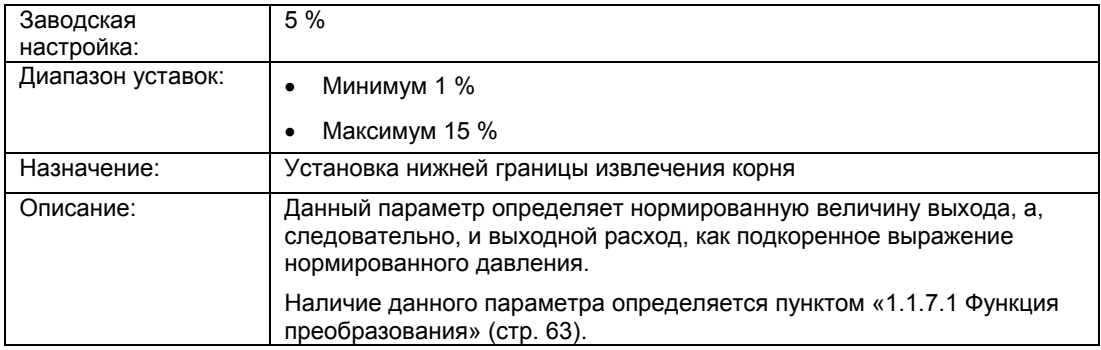

#### **«1.1.7.3 Единицы измерения массового расхода»**

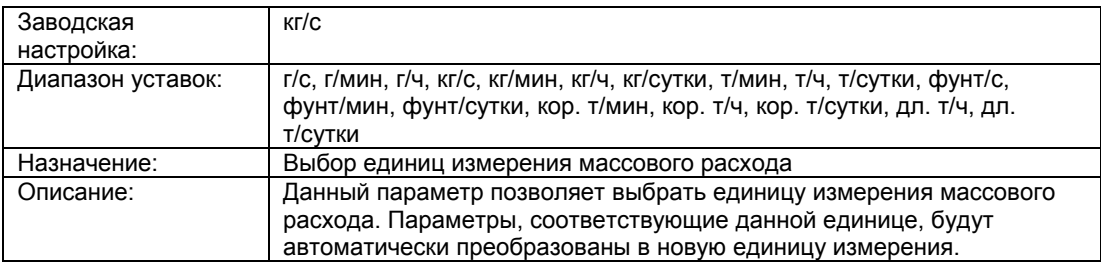

#### **«1.1.7.4 Уставка LRV массового расхода»**

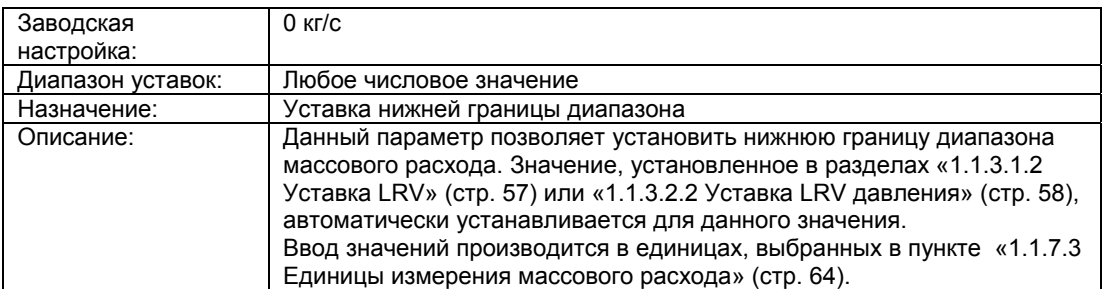

#### **«1.1.7.5 Уставка URV массового расхода"**

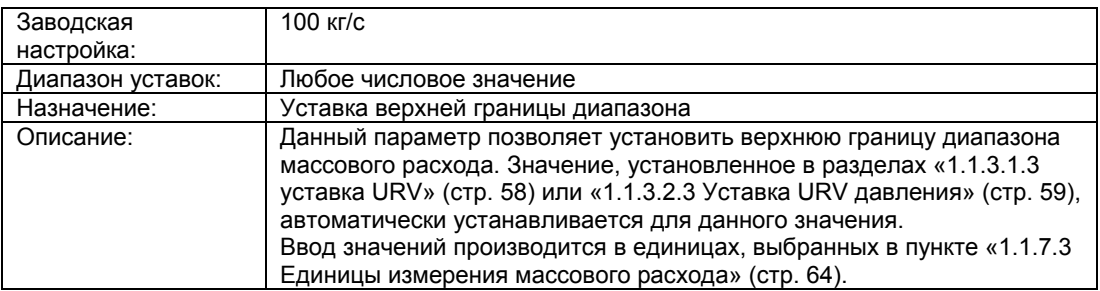

# **«1.1.8 Уровень»**

#### **Примечание**

Данная команда меню доступна только при выборе пункта «уровень» в меню «1.1.2 Выбор PV» (стр. 57).

#### **См. также**

Тип измерения «Уровень» (стр. 135)

#### **«1.1.8.1 Единица измерения уровня»**

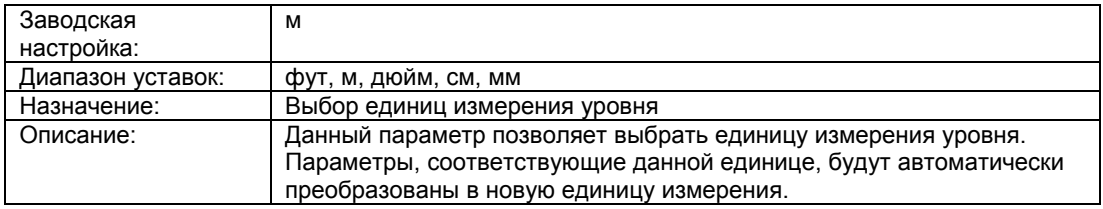

#### **«1.1.8.2 Уставка LRv уровня»**

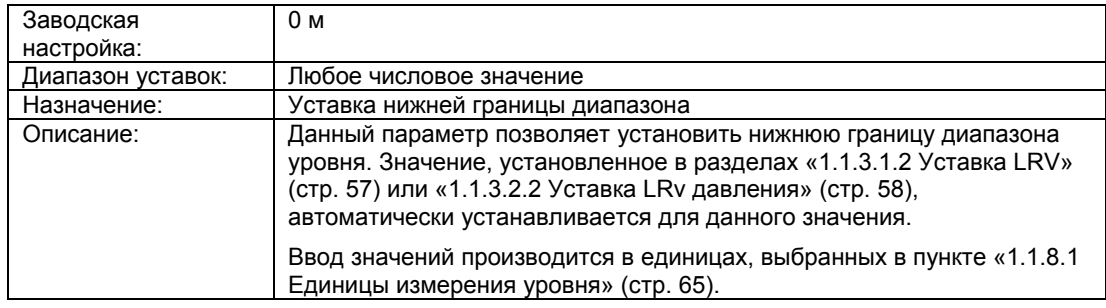

#### **«1.1.8.3 Уставка URV уровня»**

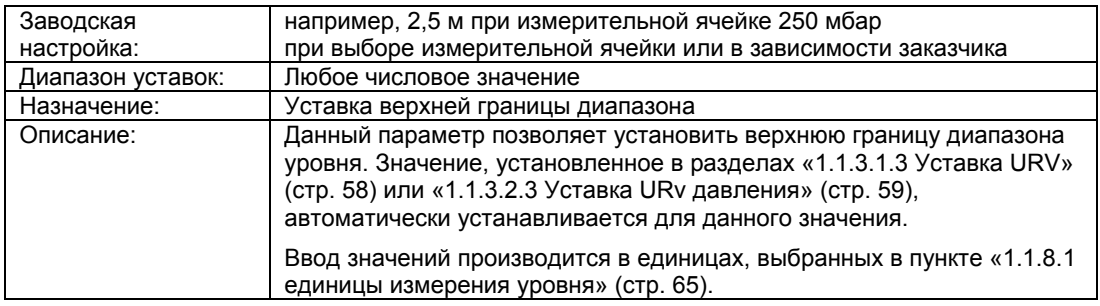

#### **«1.1.9 Объем»**

#### **Примечание**

Данная команда меню доступна только при выборе пункта «объем» в меню «1.1.2 Выбор PV» (стр. 57).

#### **См. также**

Тип измерения «Объем» (стр. 137)

#### *6.2 Описание параметров*

#### **«1.1.9.1 Единица объема»**

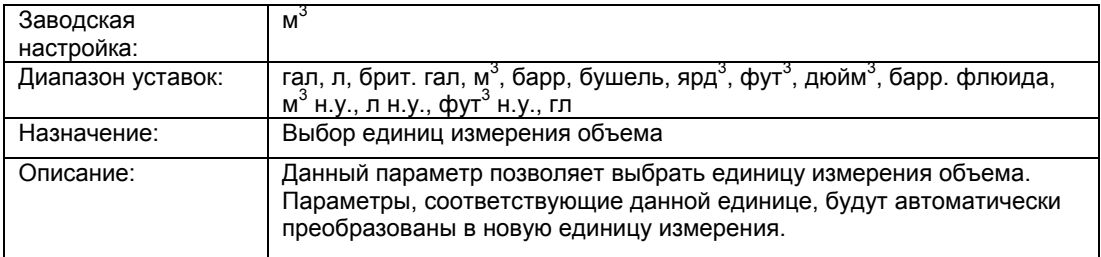

#### **«1.1.9.2 Уставка LRV объема»**

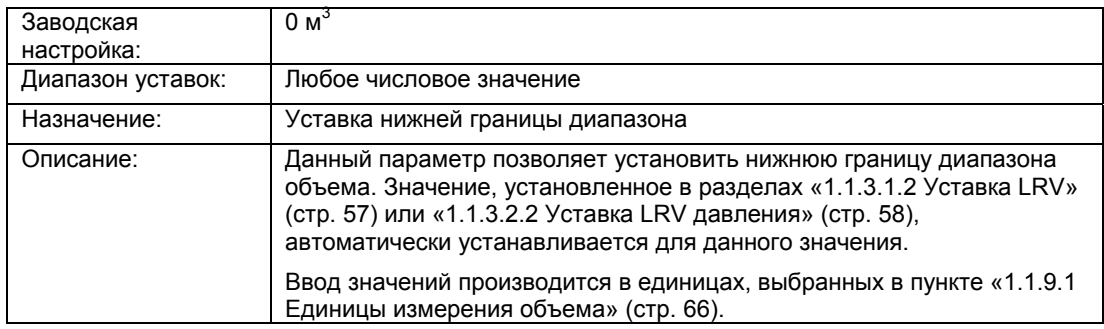

# **«1.1.9.3 Уставка URV объема»**

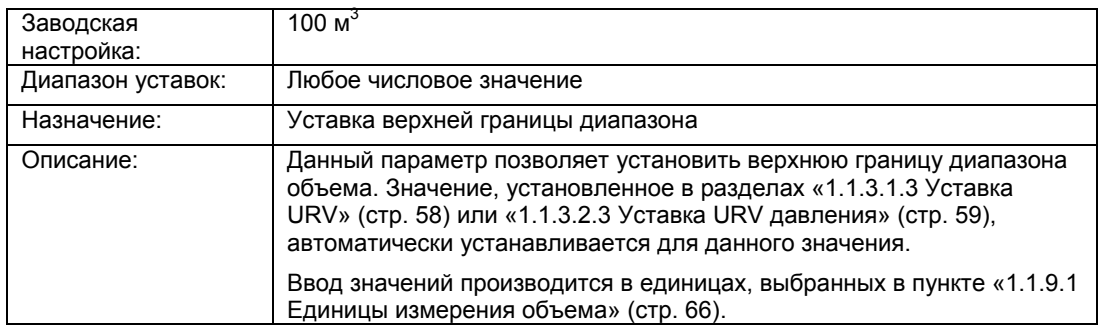

#### **«1.1.9.4 Линия уровня»**

Данное подменю используется для активации характеристики уровня, определяемой следующими параметрами.

Таблица 6- 2 «1.1.9.4.1 Активация характеристики»

| Заводская<br>настройка: | Выкл                                         |
|-------------------------|----------------------------------------------|
| Диапазон уставок:       | Выкл                                         |
|                         | Вкл                                          |
| Назначение:             | Активация / выключение характеристики уровня |

Данные параметры видны только при активации пункта «1.1.9.4.1 Активация характеристики»

#### Таблица 6- 3 «1.1.9.4.2 Количество точек интерполяции»

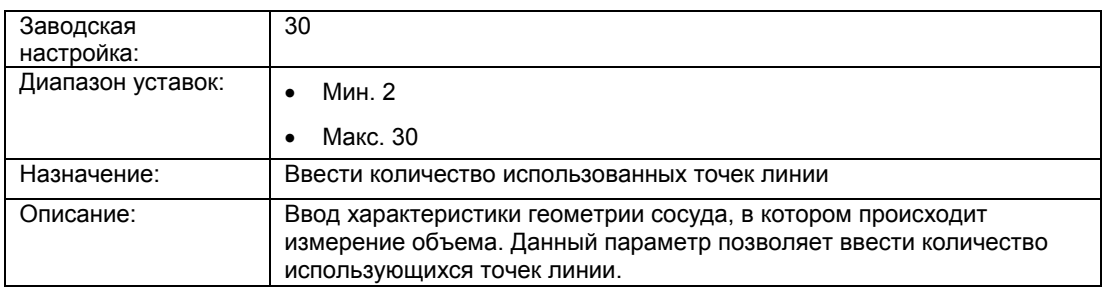

Ввод от 2 до 30 входных и выходных значений, выраженных в процентах.

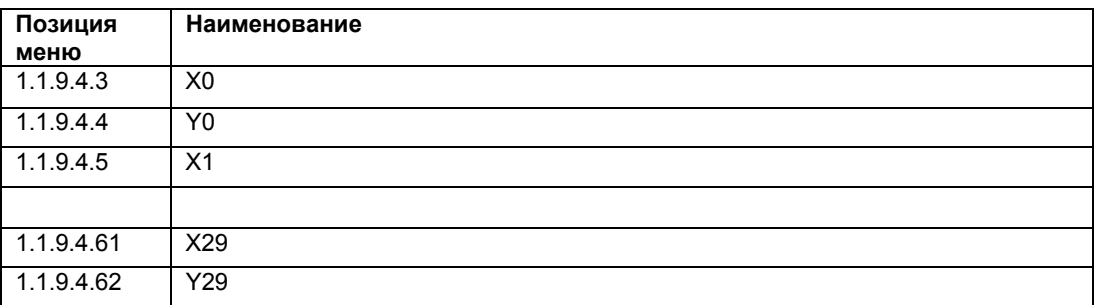

#### **«1.1.10 Масса»**

#### **примечание к пункту** «**Масса»**

#### **Примечание**

Данная команда меню доступна только при выборе пункта «масса» в меню «1.1.2 Выбор PV» (стр. 57).

#### **См. также**

Тип измерений «Масса» (стр. 138)

#### **«1.1.10.1 Единицы измерения массы»**

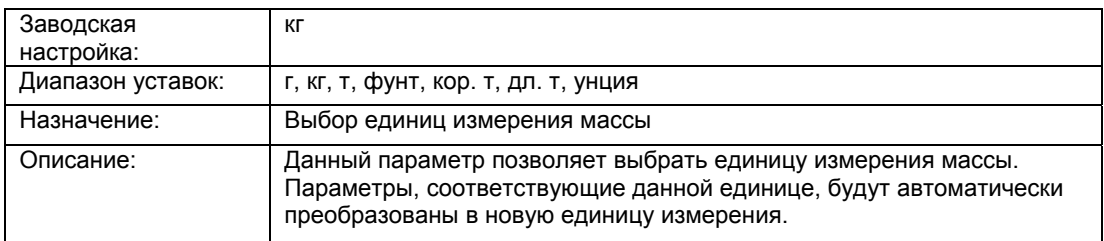

*6.2 Описание параметров*

#### **«1.1.10.2 Уставка LRV массы»**

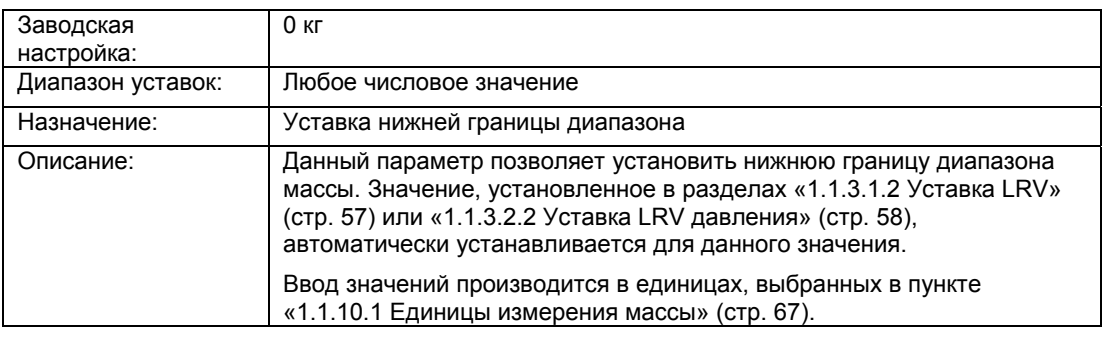

#### **«1.1.10.3 Уставка URV массы»**

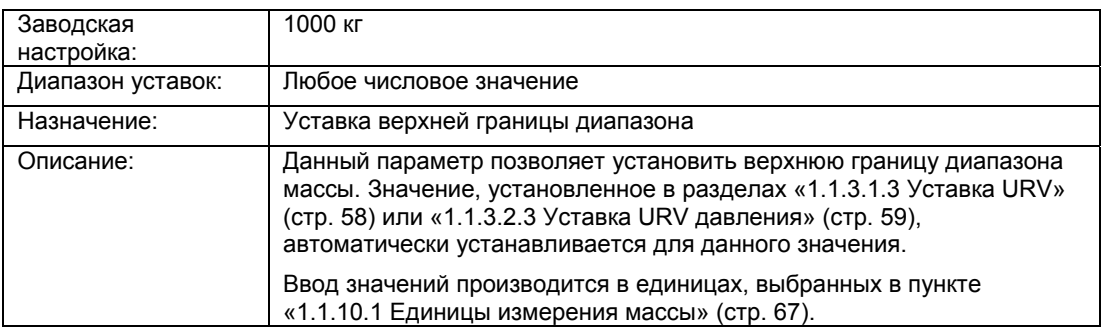

#### **«1.1.10.4 Линия уровня»**

Данное подменю используется для активации характеристики уровня, определяемой следующими параметрами.

Таблица 6- 4 «1.1.10.4.1 Активация линии»

| Заводская<br>настройка:                                     | Выкл |
|-------------------------------------------------------------|------|
| Диапазон уставок:                                           | Выкл |
|                                                             | Вкл  |
| Назначение:<br>Активация / выключение характеристики уровня |      |

Данные параметры видны только при активации пункта «1.1.10.4.1 Активация линии».

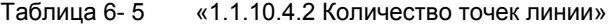

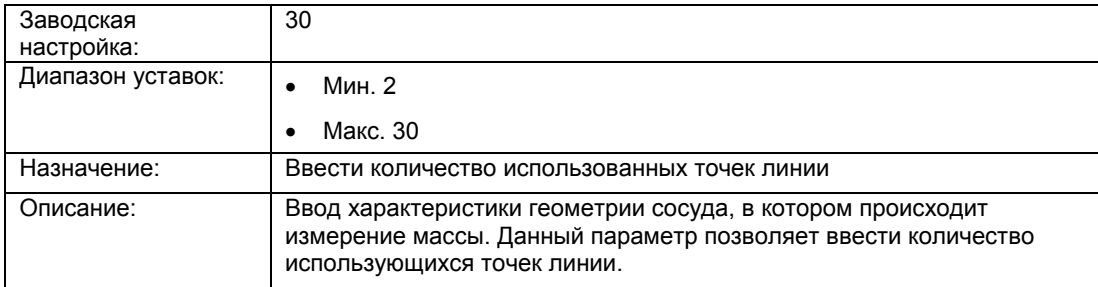

Ввод от 2 до 30 входных и выходных значений, выраженных в процентах.

SITRANS P500 с разъемом HART

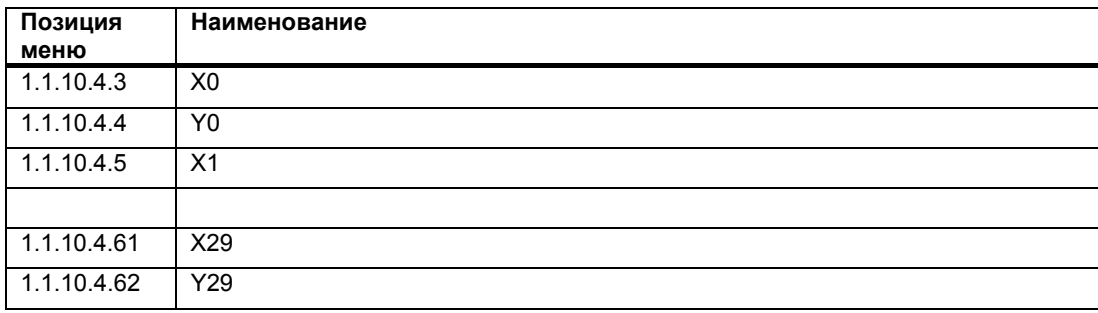

#### **«1.1.11 Пользовательский режим»**

#### **Примечание**

Данная команда меню доступна только при выборе пункта «пользовательский режим» в меню «1.1.2 Выбор PV» (стр. 57).

#### **См. также**

«Пользовательский режим» тип измерения (стр. 142)

#### **«1.1.11.1 Пользовательские единицы измерения линии»**

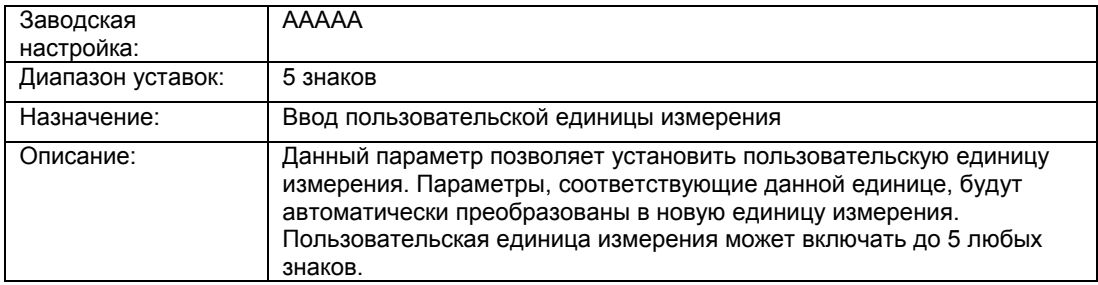

#### **«1.1.11.2 Уставка LRV пользовательского режима»**

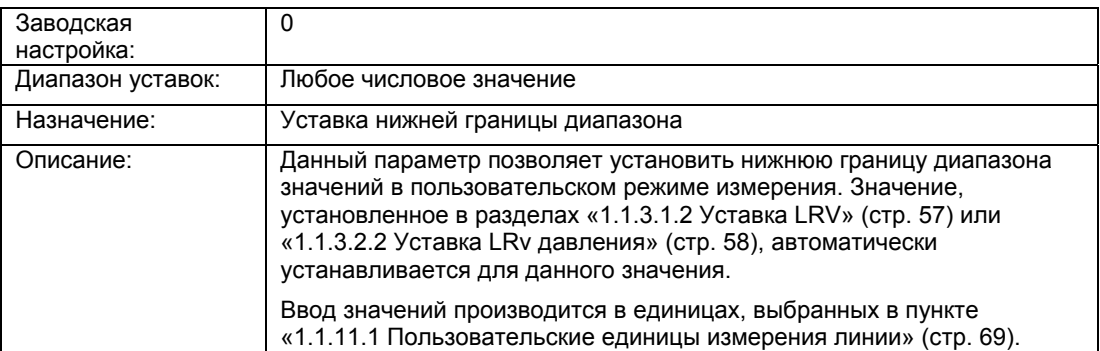

#### **«1.1.11.3 Уставка URV пользовательского режима»**

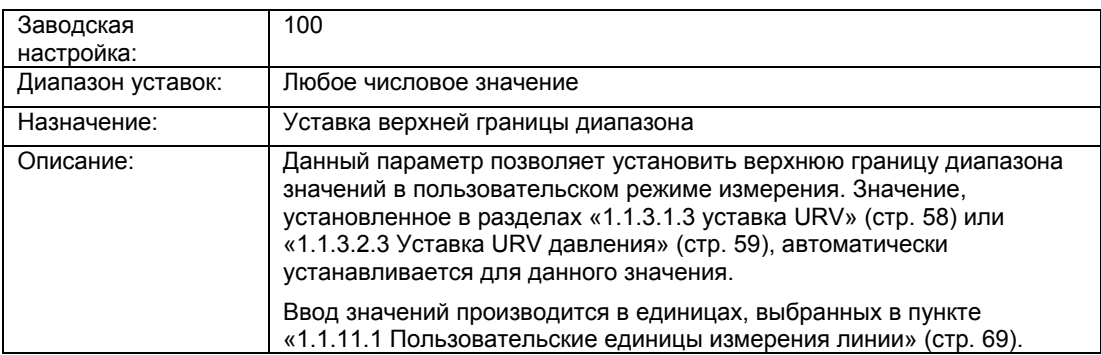

#### **«1.1.11.4 Пользовательская линия»**

Данное подменю используется для активации характеристики уровня, определяемой следующими параметрами.

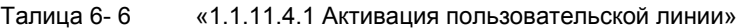

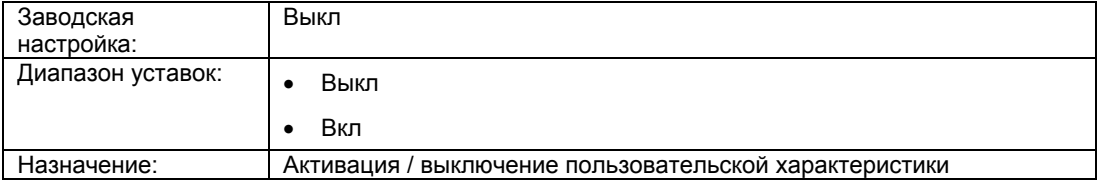

Данные параметры видны только при активации пункта «1.1.11.4.1 Активация пользовательской линии".

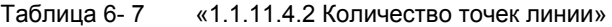

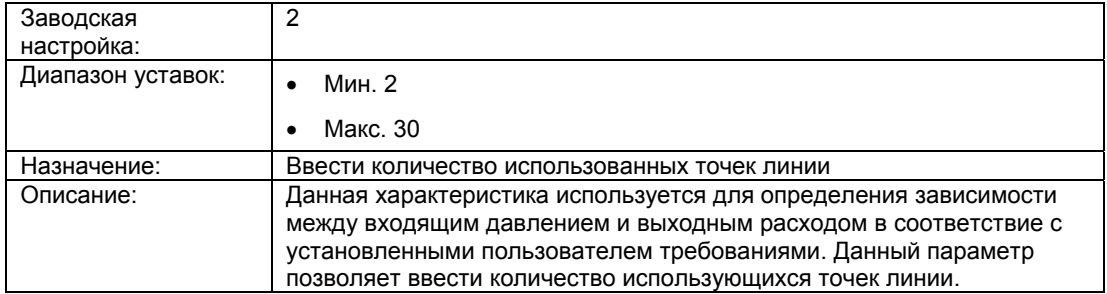

Ввод от 2 до 30 входных и выходных значений, выраженных в процентах.

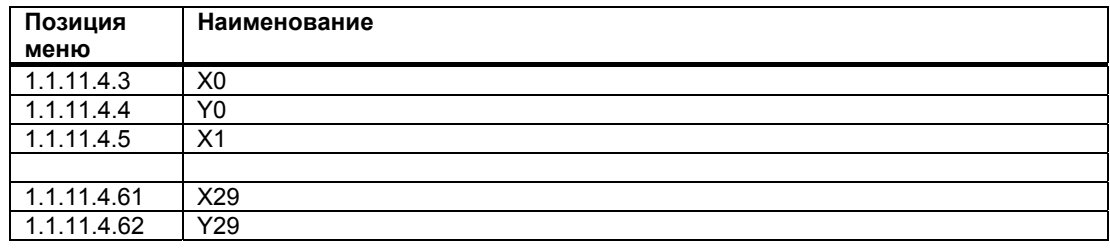

SITRANS P500 с разъемом HART
# **«1.1.12 Выбор сигнала о сбоях»**

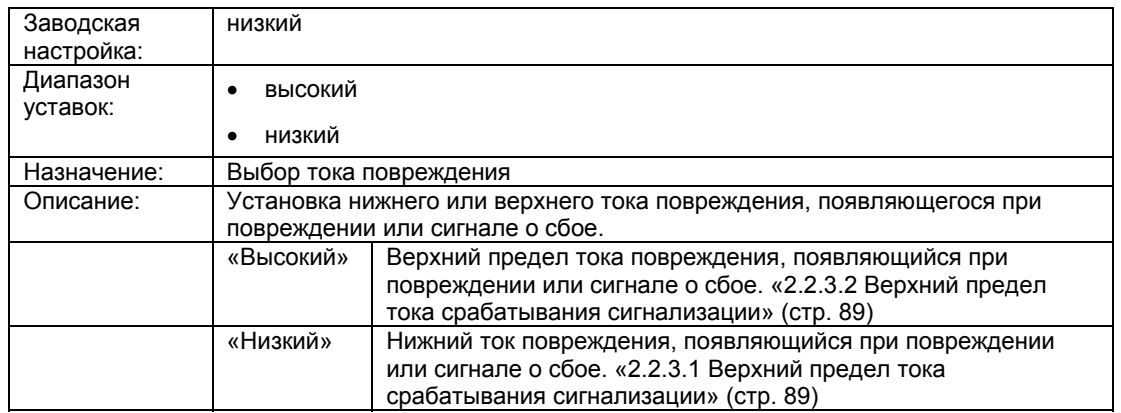

### **«1.1.13 Отображение измеренных значений»**

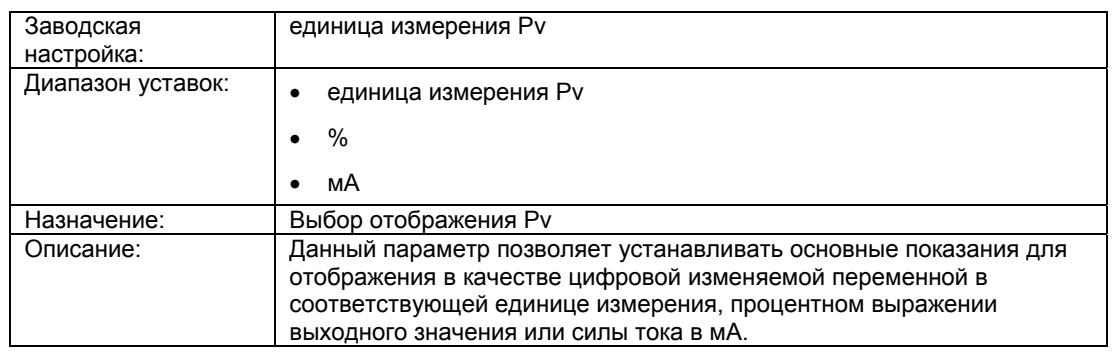

# **6.2.3 «2 Настройка»**

# **6.2.3.1 «2.1 Ввод»**

# **«2.1.1 Выбор Pv»**

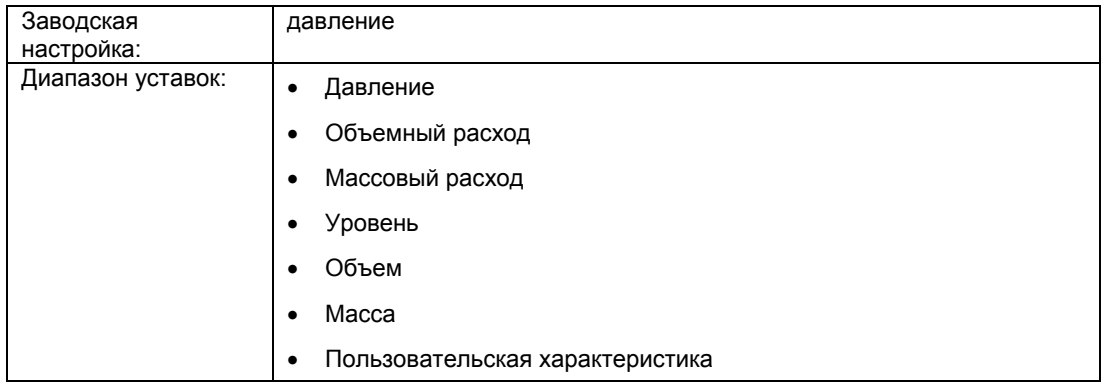

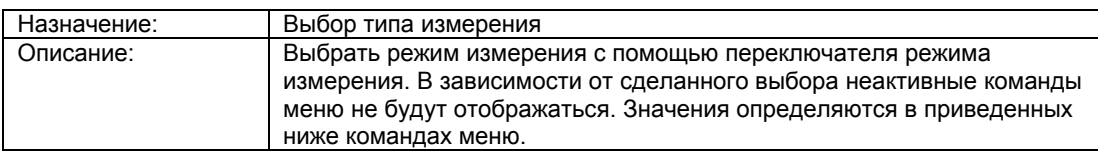

## **«2.1.2 Диапазон измерений»**

# **«2.1.2.1 Слепая установка»**

# **«2.1.2.1.1 Единица измерения давления»**

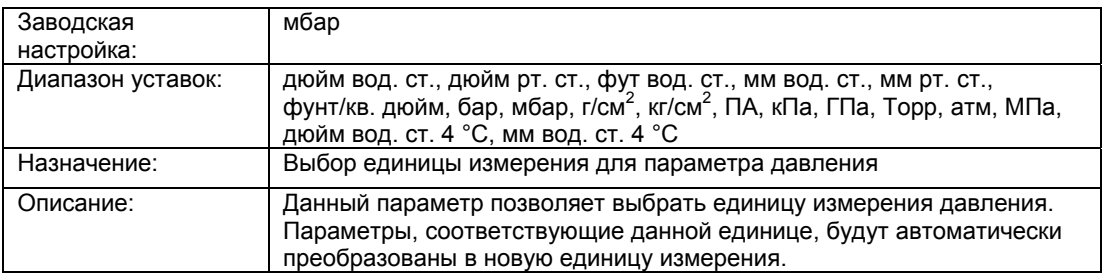

# **«2.1.2.1.2 Уставка LRv»**

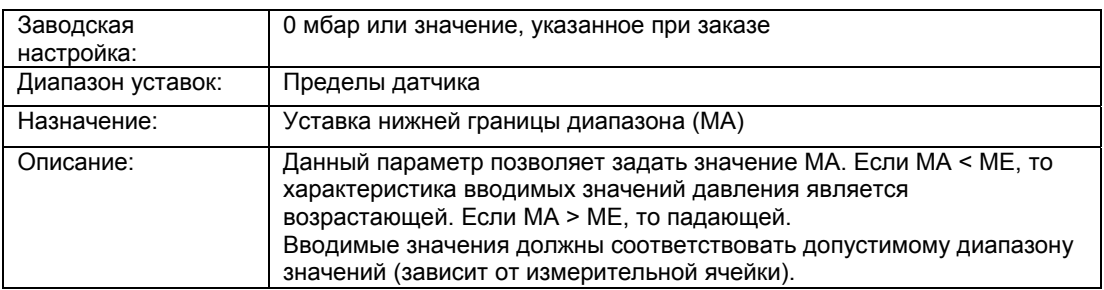

# **«2.1.2.1.3 Уставка URV»**

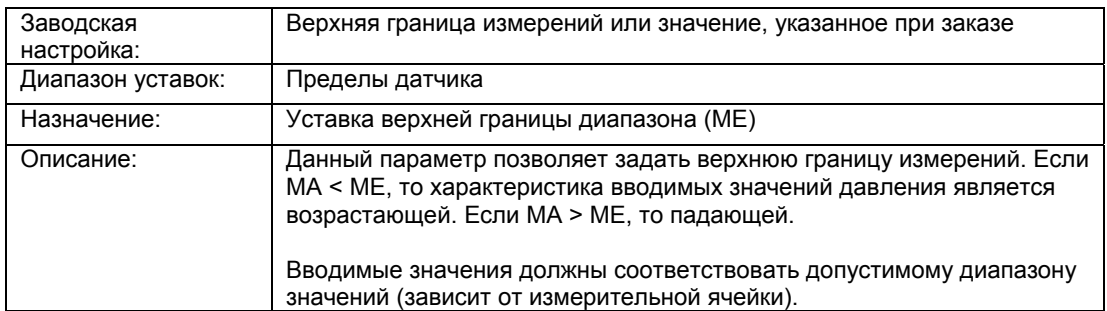

## **«2.1.2.2 Настройки измерения давления»**

## **«2.1.2.2.1 Единица измерения давления»**

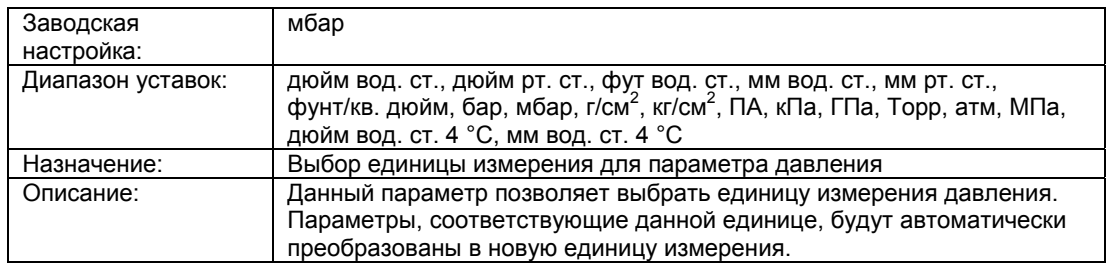

# **«2.1.2.2.2 Уставка LRV давления»**

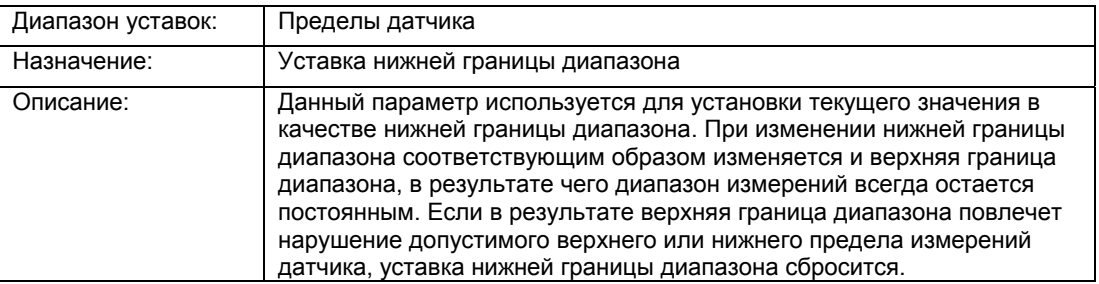

## **«2.1.2.2.3 Уставка URv давления»**

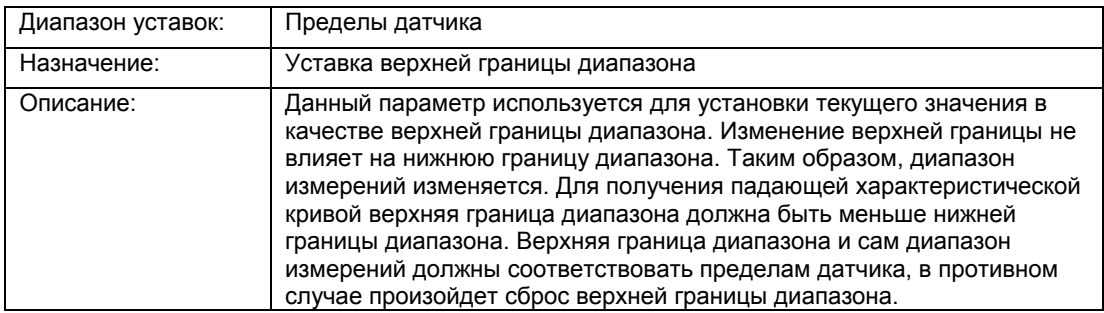

### **«2.1.3 Корректировка монтажного смещения»**

### **«2.1.3.1 Выполнение корректировки»**

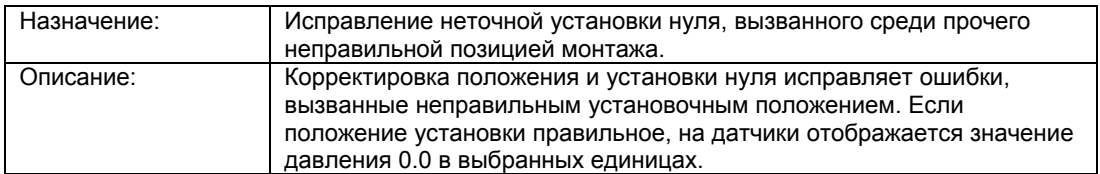

#### **См. также**

Калибровка нуля (корректировка положения) (стр. 150)

#### «**2.1.3.2 Корректировка монтажного смещения»**

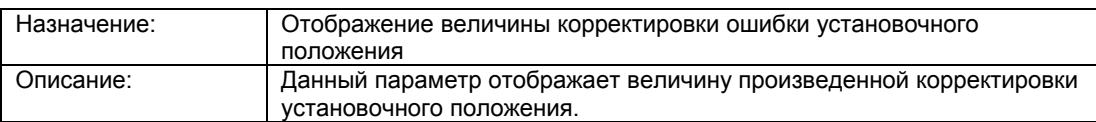

## **«2.1.4 Объемный расход»**

# **Примечание**

Данная команда меню доступна только при выборе пункта «объемный расход» в меню «2.1.1 Выбор PV» (стр. 71).

#### **См. также**

Тип измерения «Объемный расход» (стр. 139)

# **«2.1.4.1 Активация двунаправленного измерения расхода»**

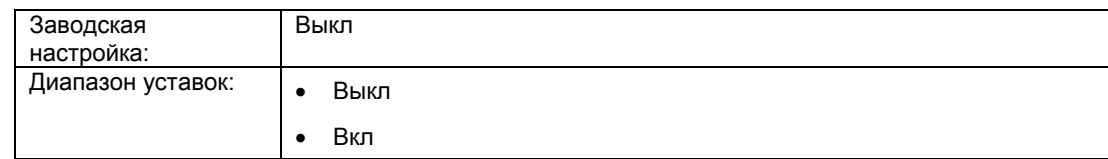

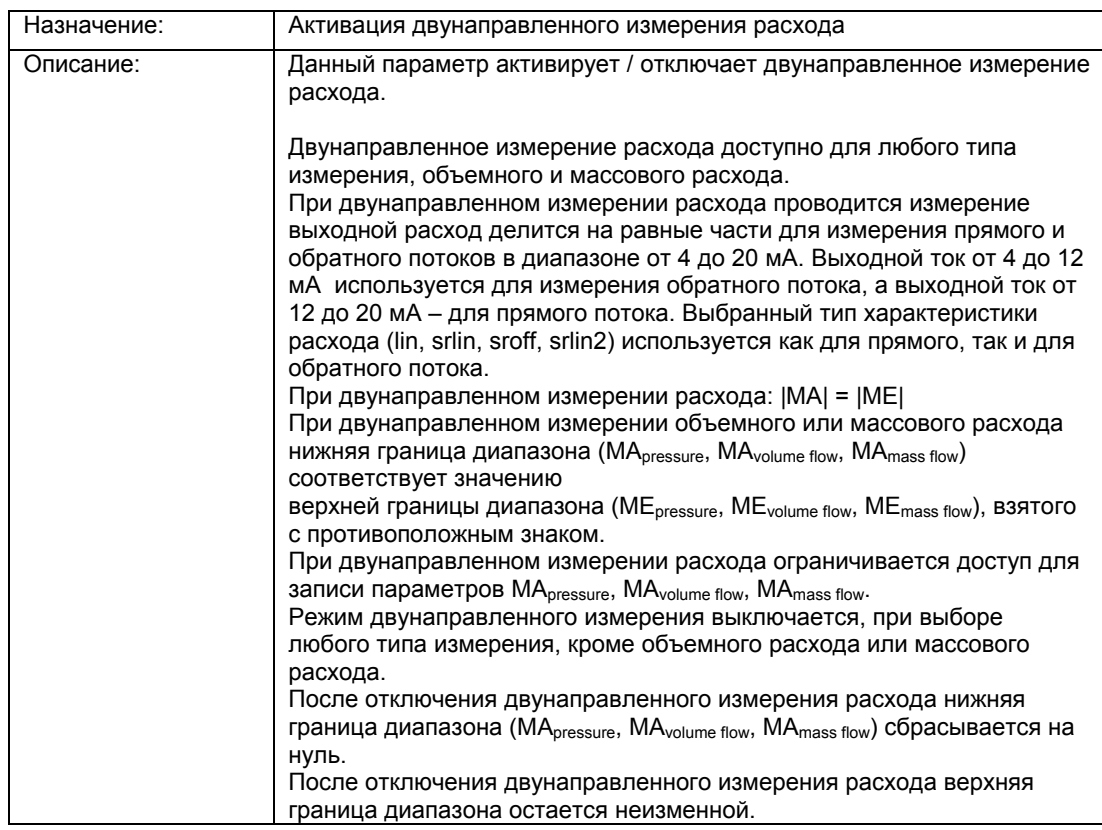

### **«2.1.4.2 Функция преобразования»**

Данное подменю используется для выбора характеристики отношения входящего давления и выходного расхода.

Корневая характеристика задает определенное поведение после точки извлечения корня. Точка извлечения корня задается в диапазоне 1-15% выходного значения.

«2.1.4.3 Нижняя граница извлечения корня» (стр. 76)

Для выбора доступны следующие типы характеристики выходного расхода:

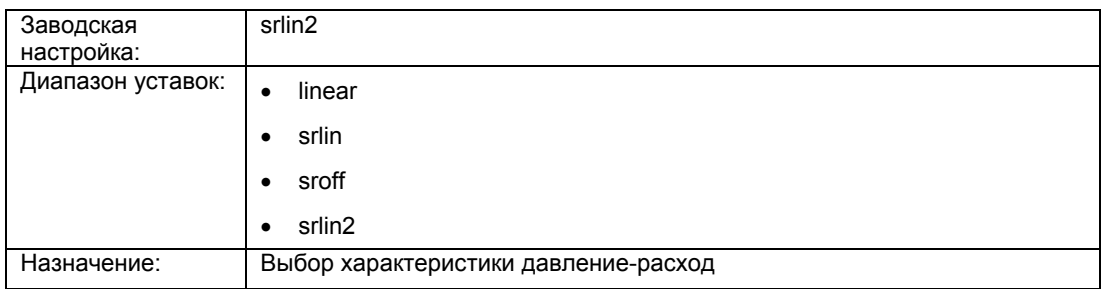

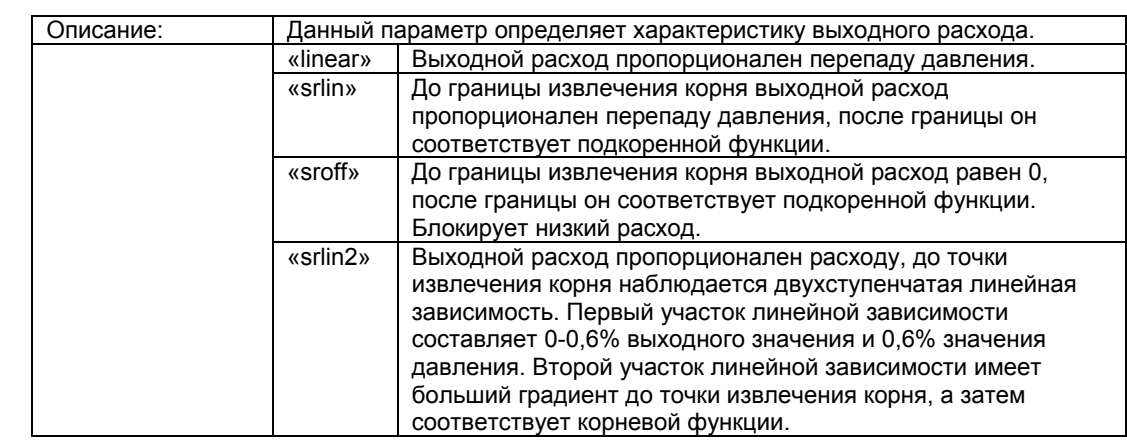

#### **См. также**

Характеристика расхода (стр. 145)

# **«2.1.4.3 Нижняя граница извлечения корня»**

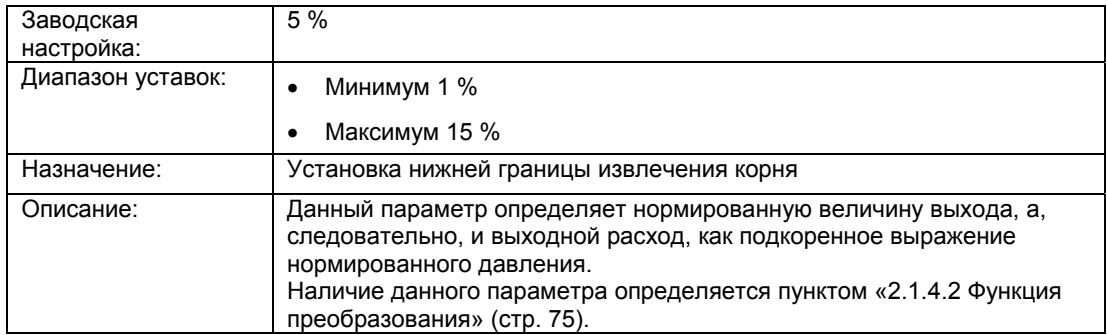

# **«2.1.4.4 Единицы измерения объемного расхода»**

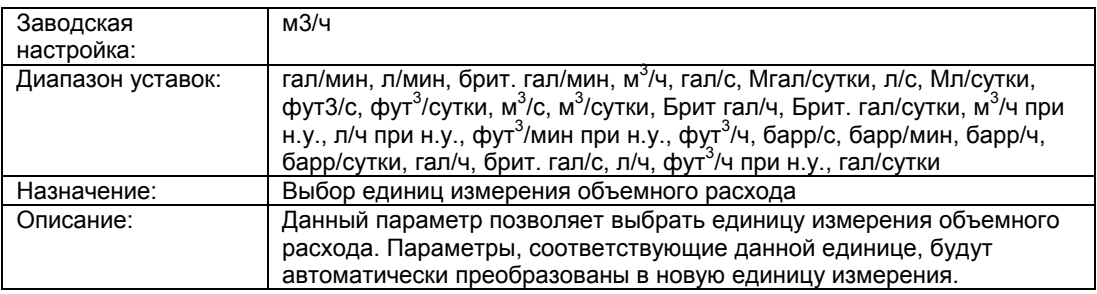

# **«2.1.4.5 Уставка LRV объемного расхода»**

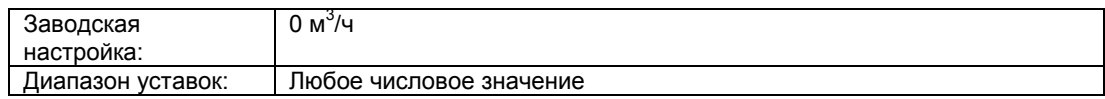

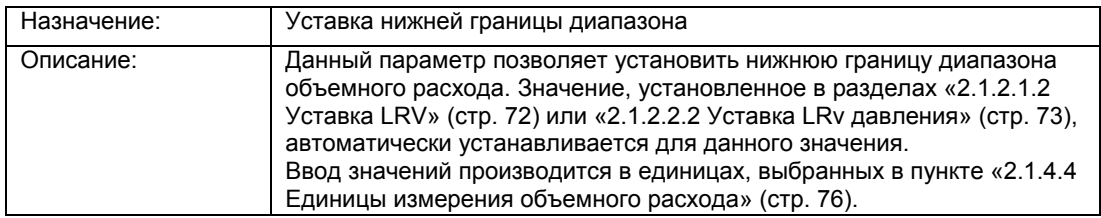

#### **«2.1.4.6 Уставка URV объемного расхода»**

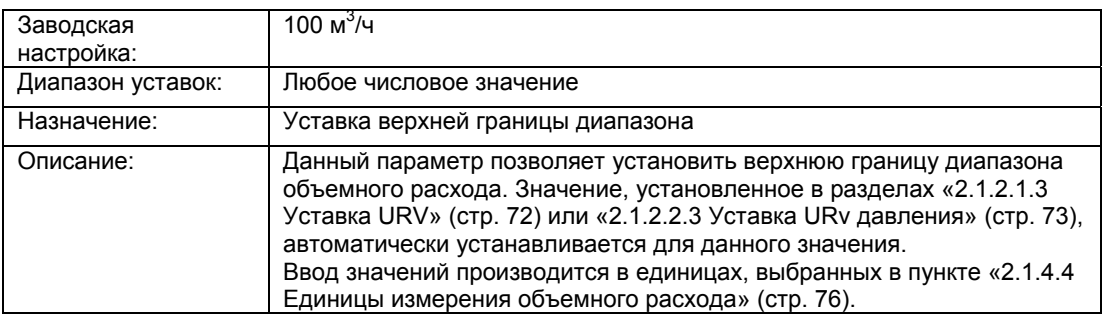

#### **«2.1.4.7 Активация корректировки кривой»**

Данный параметр позволяет активировать корневую корректировку характеристики и задать точки интерполяции для корневой корректировки.

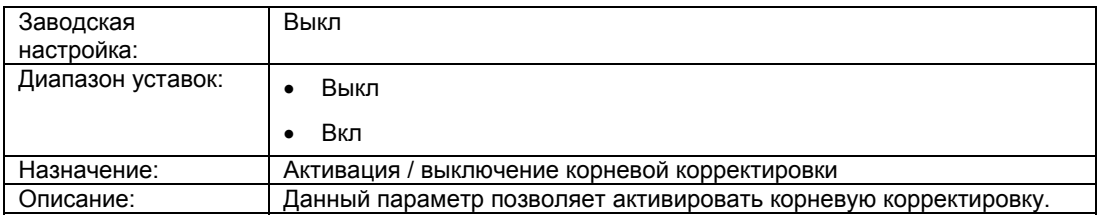

Данные параметры видны только при активации пункта «2.1.4.7 Характеристика коррекции».

Для построения характеристики корневой корректировки необходимо ввести 11 выходных значений (на оси y), выраженных в процентах. Также необходимо ввести 11 входных значений (на оси x), выраженных в процентах и равноудаленных на оси х. Характеристика коррекции всегда определяется 11 парами значений кривой.

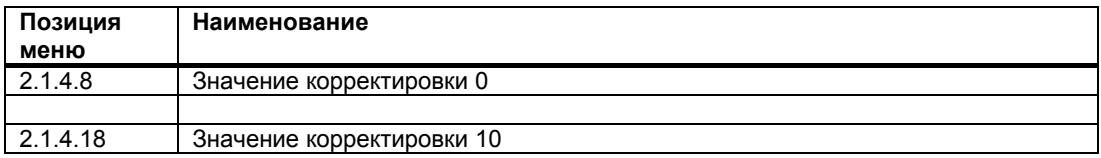

#### **См. также**

Корректировка характеристики расхода (стр. 147)

#### **«2.1.4.19 Единицы измерения плотности»**

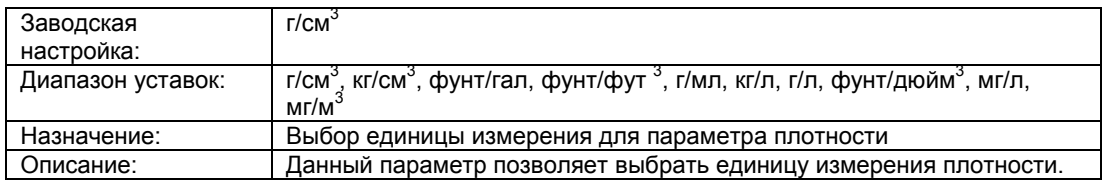

# **«2.1.4.20 Плотность»**

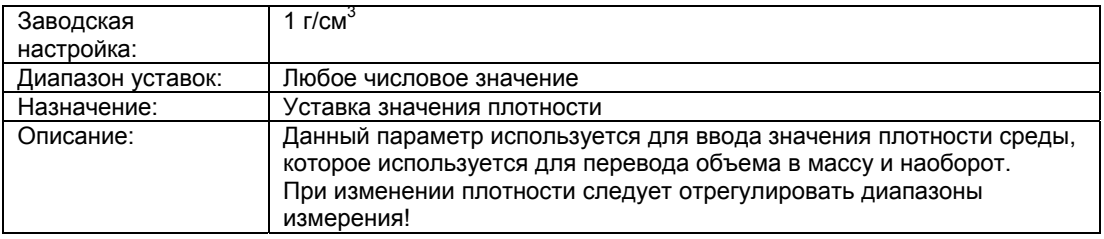

## **«2.1.5 Массовый расход»**

# **Примечание**

Данная команда меню доступна только при выборе пункта «Массовый расход» в меню «2.1.1 Выбор PV» (стр. 71).

# **См. также**

Тип измерения «Массовый расход» (стр. 140)

### **«2.1.5.1 Активация двунаправленного измерения расхода»**

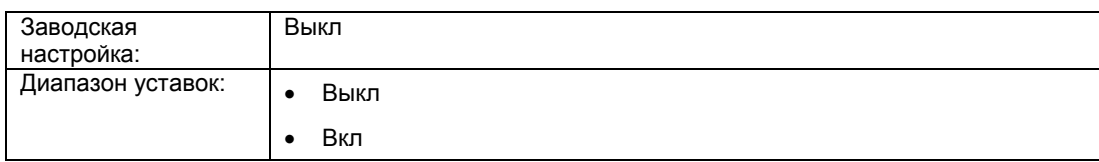

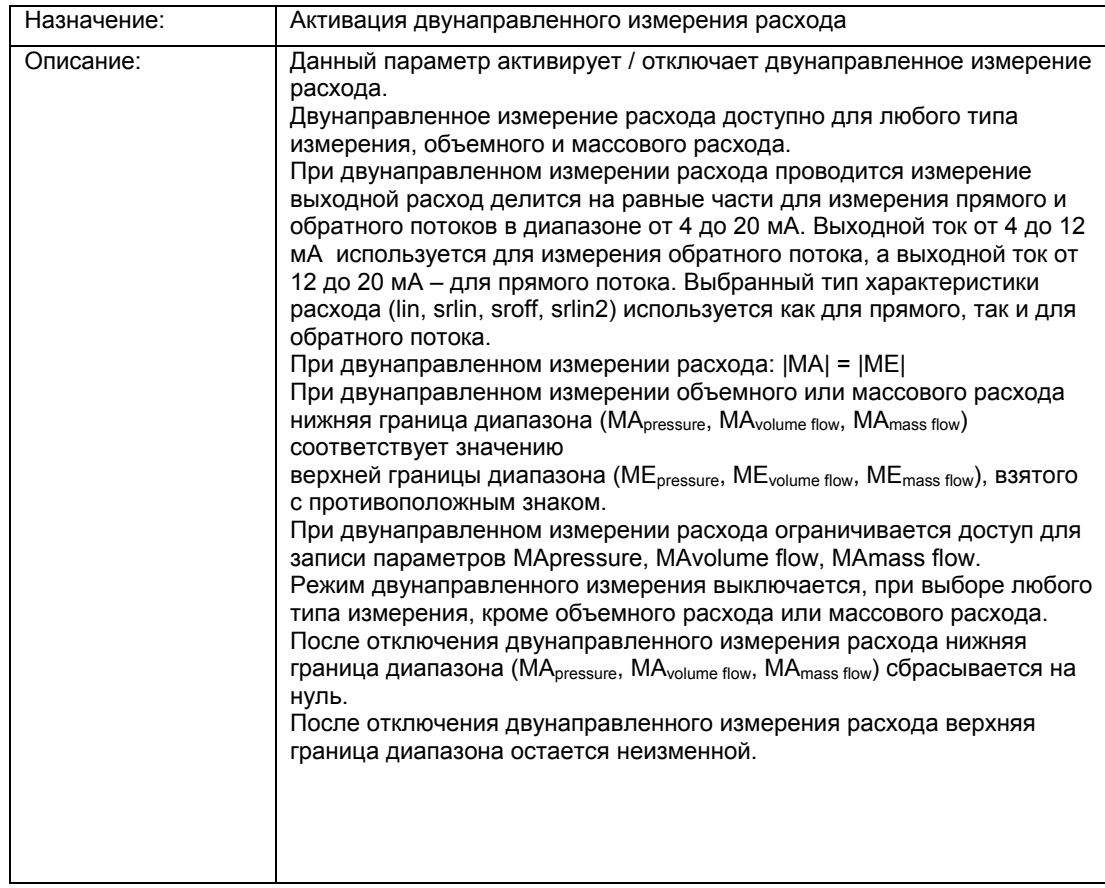

# **«2.1.5.2 Функция преобразования»**

Данное подменю используется для выбора характеристики отношения входящего давления и выходного расхода.

Корневая характеристика задает определенное поведение после точки извлечения корня. Точка извлечения корня задается в диапазоне 1-15% выходного значения.

«2.1.5.3 Нижняя граница извлечения корня» (стр. 80)

Для выбора доступны следующие типы характеристики выходного расхода:

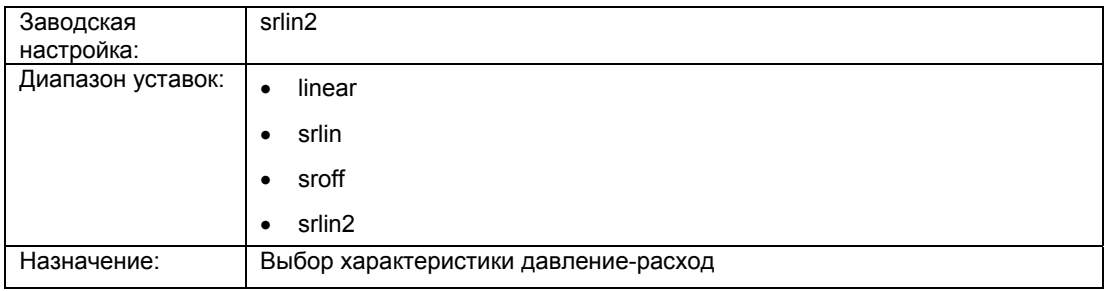

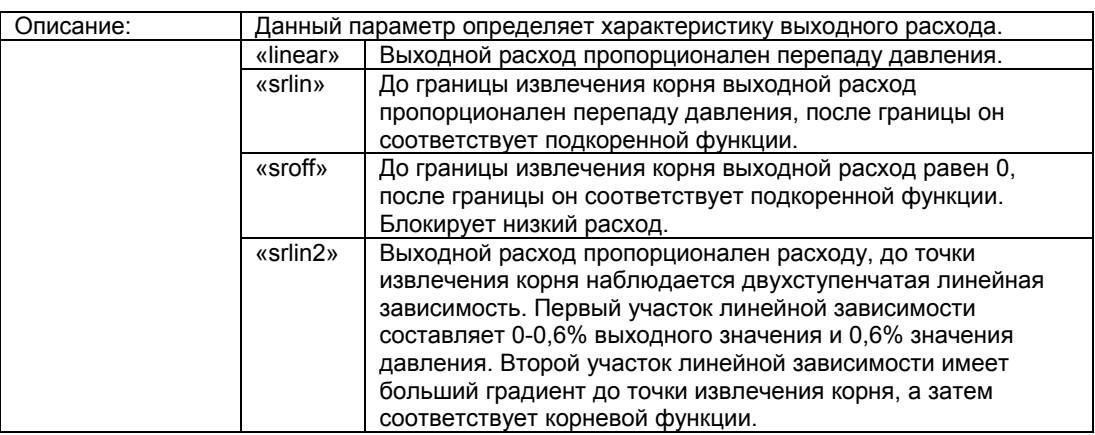

#### **См. также**

Характеристика расхода (стр. 145)

# **«2.1.5.3 Нижняя граница извлечения корня»**

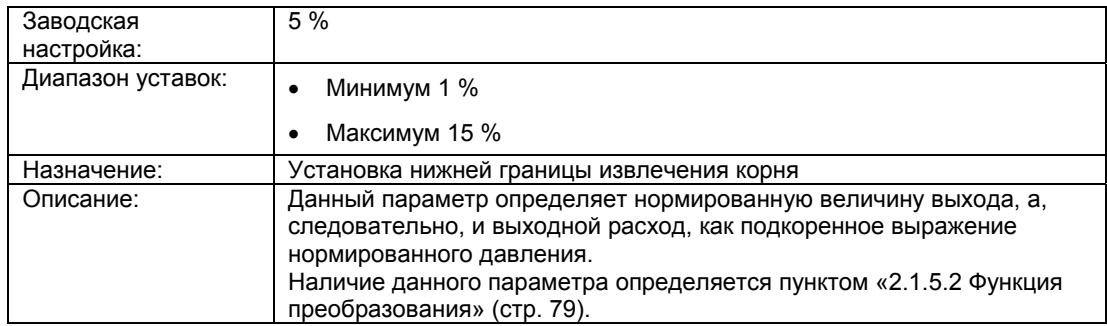

### **"2.1.5.4 Единицы измерения массового расхода»**

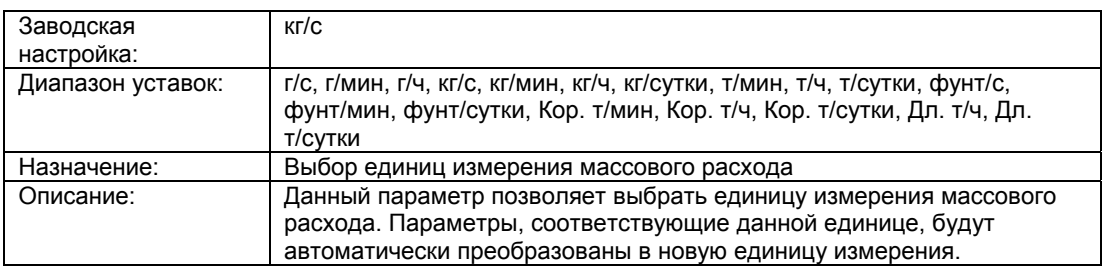

### **«2.1.5.5 Уставка LRV массового расхода»**

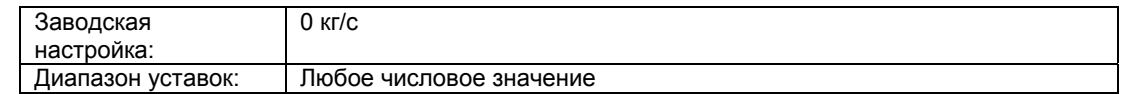

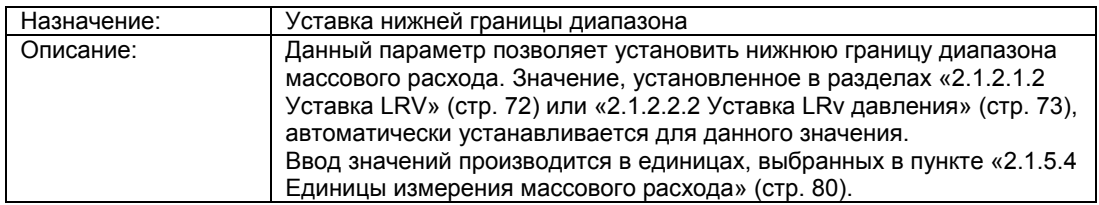

#### **«2.1.5.6 Ставка URV массового расхода»**

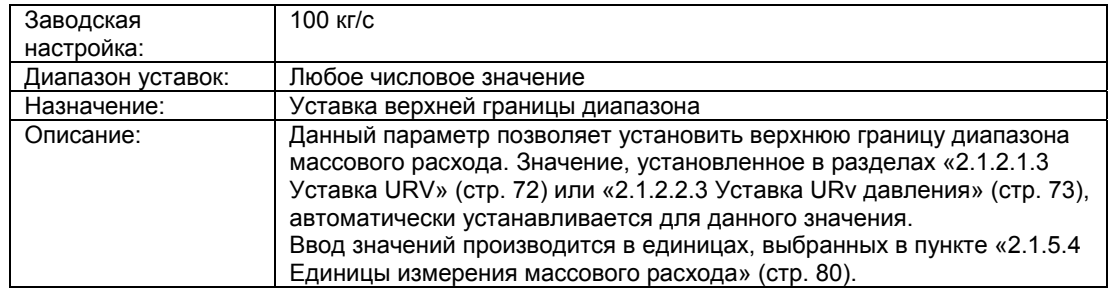

#### **«2.1.5.7 Активация корректировки кривой»**

Данный параметр позволяет активировать корневую корректировку характеристики и задать точки интерполяции для корневой корректировки.

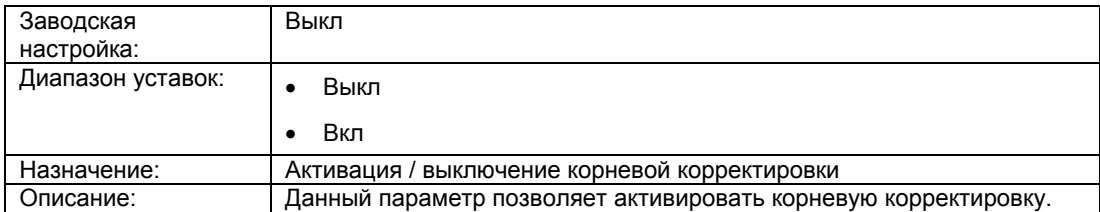

Данные параметры видны только при активации пункта «2.1.5.7 Характеристика коррекции».

Для построения характеристики корневой корректировки необходимо ввести 11 выходных значений (на оси y), выраженных в процентах. Также необходимо ввести 11 входных значений (на оси x), выраженных в процентах и равноудаленных на оси х. Характеристика коррекции всегда определяется 11 парами значений кривой.

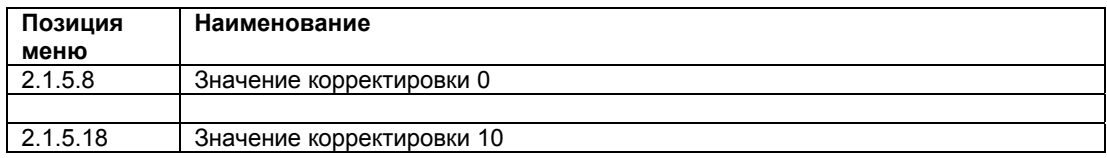

#### **См. также**

Корректировка характеристики расхода (стр. 147)

#### **«2.1.5.19 Единицы измерения плотности»**

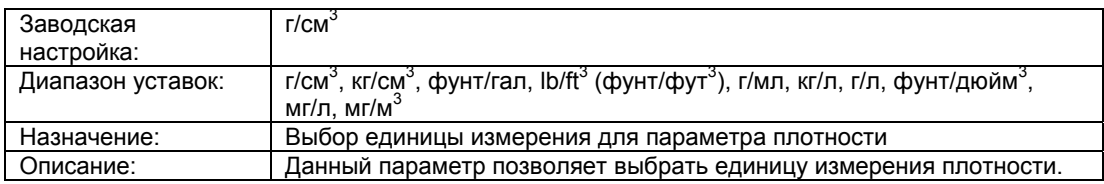

# **«2.1.5.20 Плотность»**

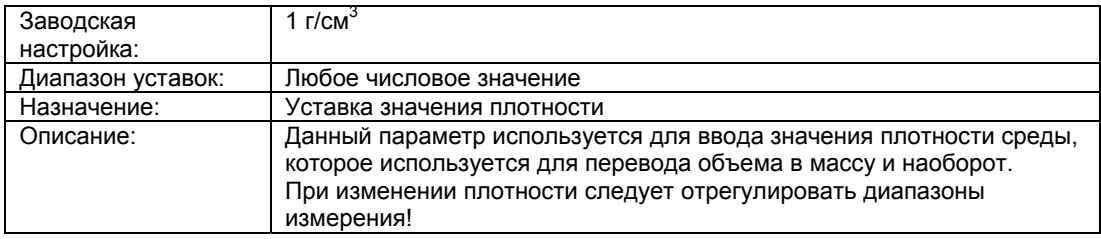

## **«2.1.6 Уровень»**

# **Примечание**

Данная команда меню доступна только при выборе пункта «Уровеньl» в меню «2.1.1 Выбор PV» (стр. 71).

# **См. также**

Тип измерений «Уровень» (стр. 135)

### «**2.1.6.1 Единицы измерения уровня»**

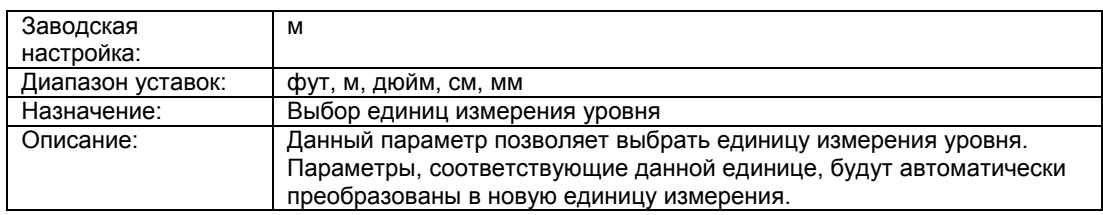

### **«2.1.6.2 Уставка LRV уровня»**

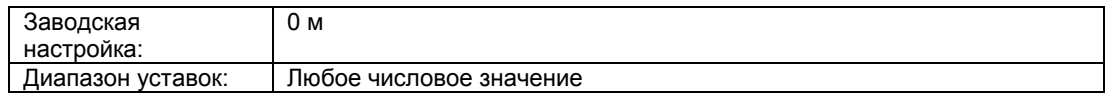

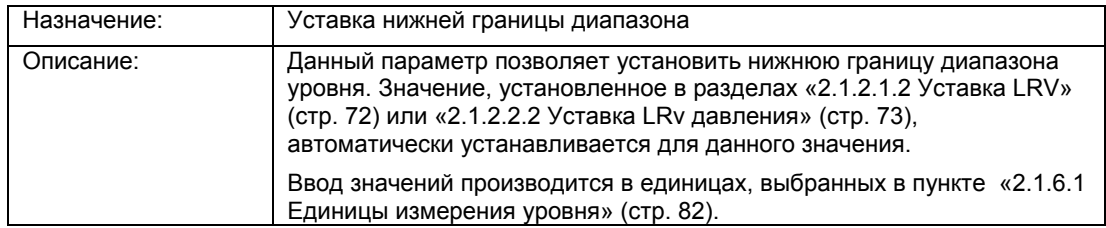

### **«2.1.6.3 Уставка URV уровня»**

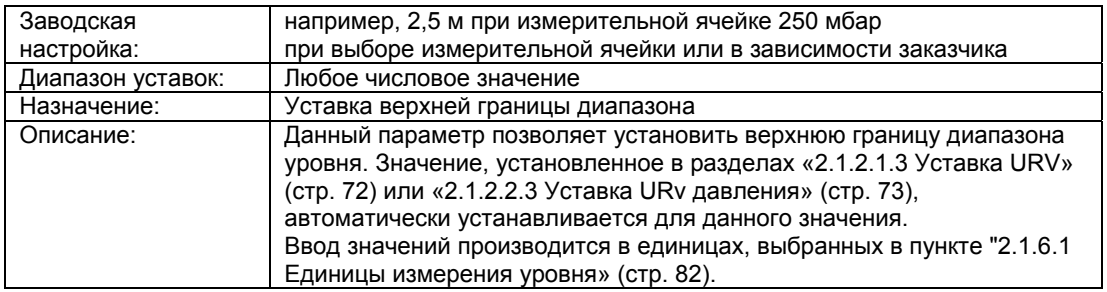

# **«2.1.7 Объем»**

#### **Примечание**

Данная команда меню доступна только при выборе пункта «объем» в меню «2.1.1 Выбор PV» (стр. 71).

### **См. также**

Тип измерений «Объем» (стр. 137)

## **«2.1.7.1 Единицы измерения объема»**

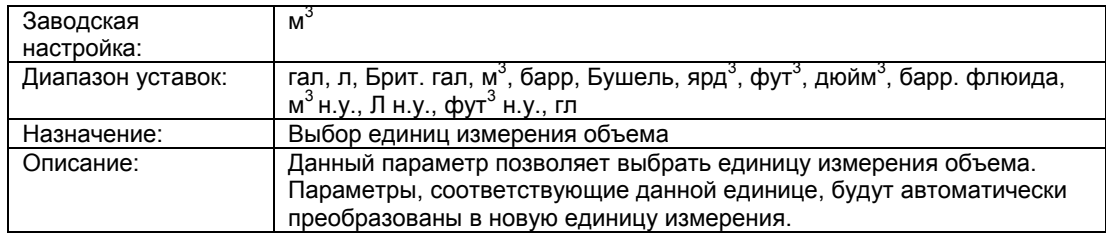

## **«2.1.7.2 Уставка LRV объема»**

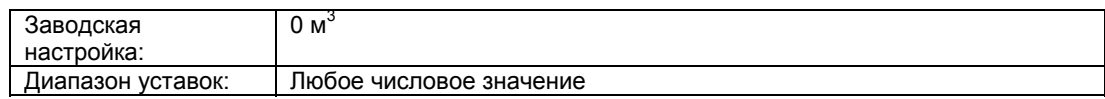

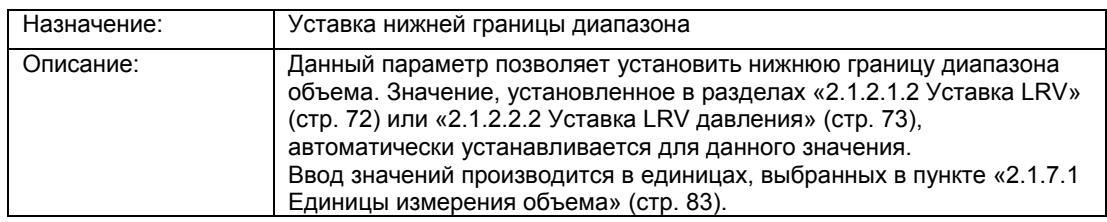

# **«2.1.7.3 Уставка URV объема»**

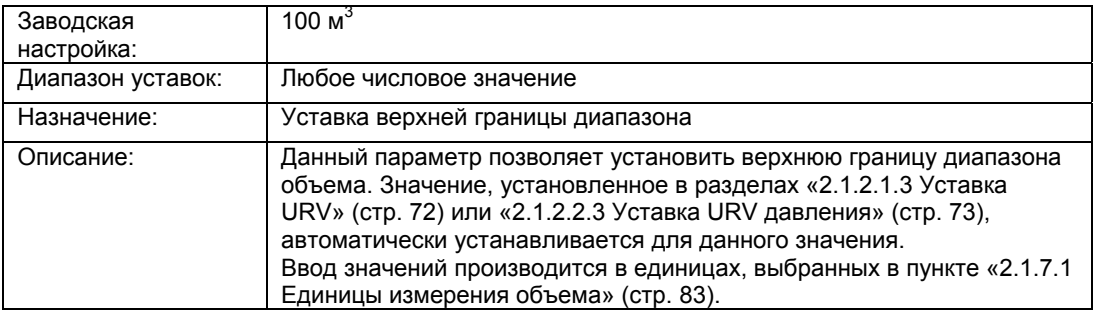

### **«2.1.7.4 Активация кривой»**

Описание данного и последующих параметров приводится в:

«1.1.9.4 Линия уровня» (стр. 66)

### **«2.1.7.66 Единицы измерения плотности»**

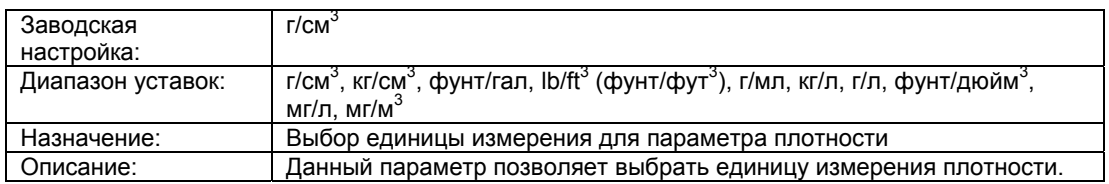

# **«2.1.7.67 Плотность»**

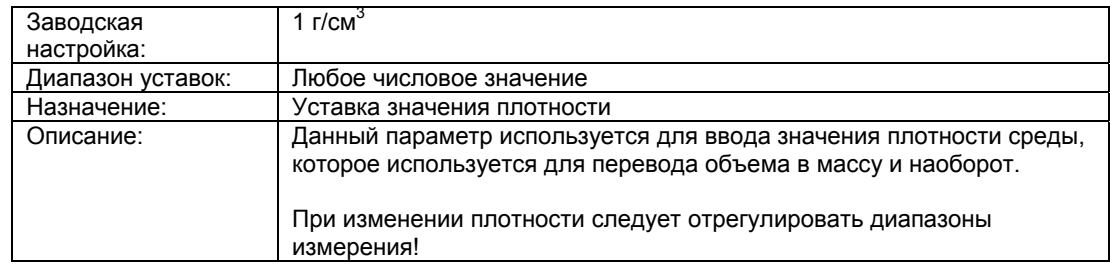

# **«2.1.8 Масса»**

### «**Примечание к пункту** «**Масса»**

# **Примечание**

Данная команда меню доступна только при выборе пункта «масса» в меню «2.1.1 Выбор PV» (стр. 71).

# **См. также**

Тип измерений «Масса» (стр. 138)

#### **«2.1.8.1 Единицы измерения массы»**

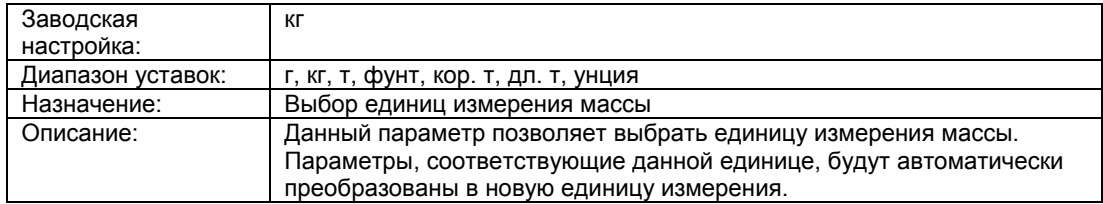

# **«2.1.8.2 Уставка LRV массы»**

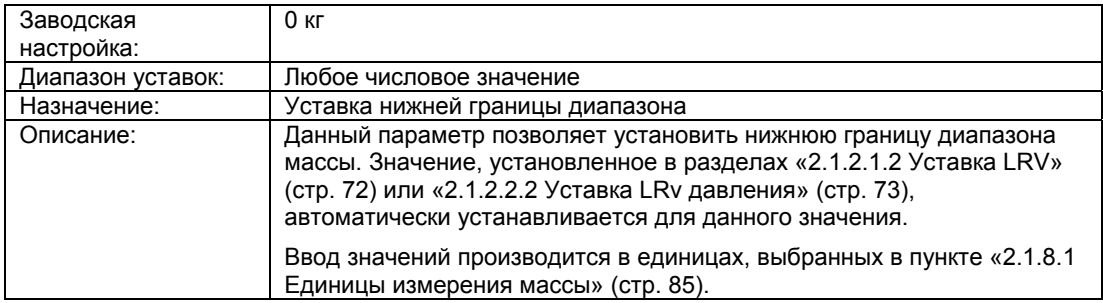

## **«2.1.8.3 Уставка URV массы»**

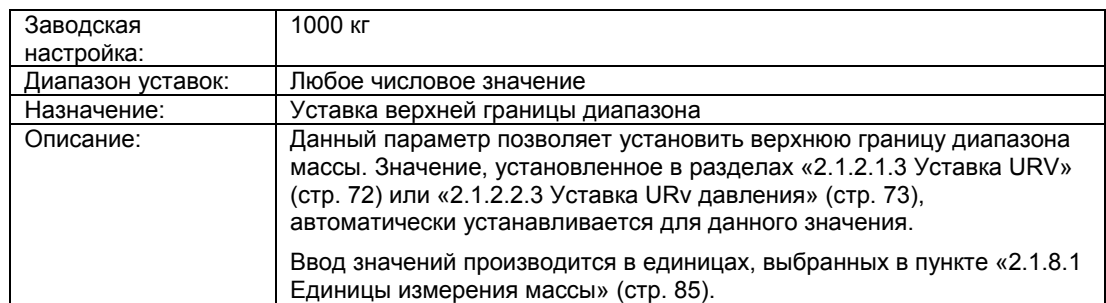

#### **«2.1.8.4 Активация кривой»**

Описание данного и последующих параметров приводится в: «1.1.10.4 линия уровня» (стр. 68)

#### **«2.1.8.66 Единицы измерения плотности»**

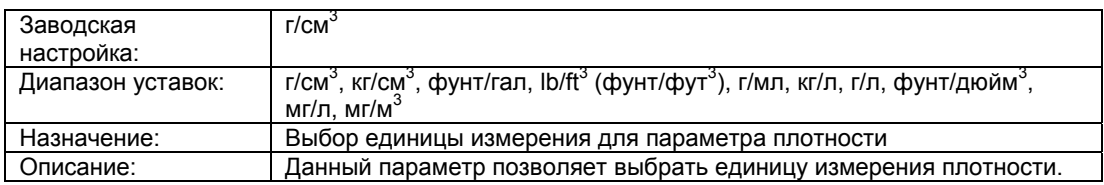

# **«2.1.8.67 Плотность»**

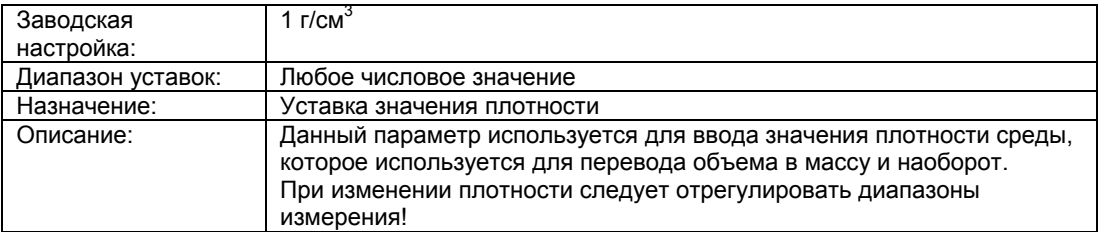

## **«2.1.9 Пользовательский режим»**

#### **Примечание**

Данная команда меню доступна только при выборе пункта «Пользовательский режим» в меню «2.1.1 Выбор PV» (стр. 71).

#### **См. также**

«Пользовательский режим» тип измерения (стр. 142)

#### **«2.1.9.1 Пользовательские единицы измерения линии»**

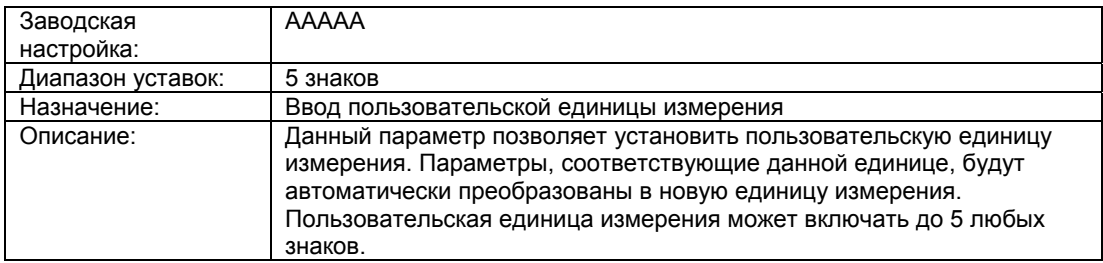

#### **«2.1.9.2 Уставка LRV пользовательского режима»**

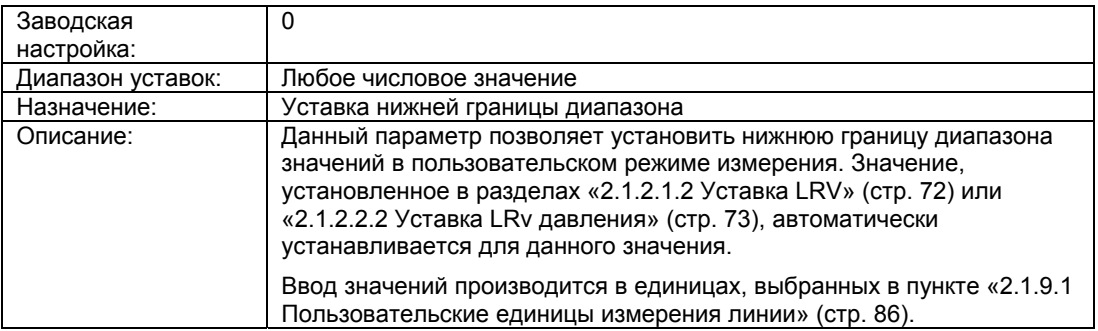

# **«2.1.9.3 Уставка URV пользовательского режима»**

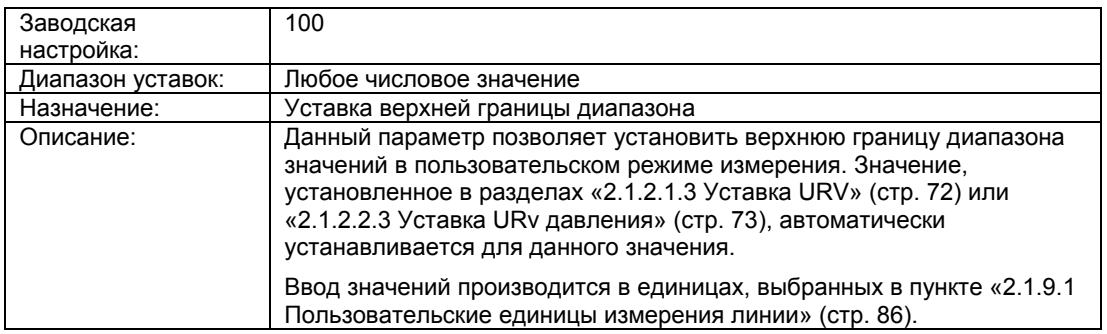

## **«2.1.9.4 Активация пользовательской линии»**

Описание данного и последующих параметров приводится в:

«1.1.11.4 Пользовательская линия» (стр. 70)

#### **«2.1.10 Единицы измерения температуры»**

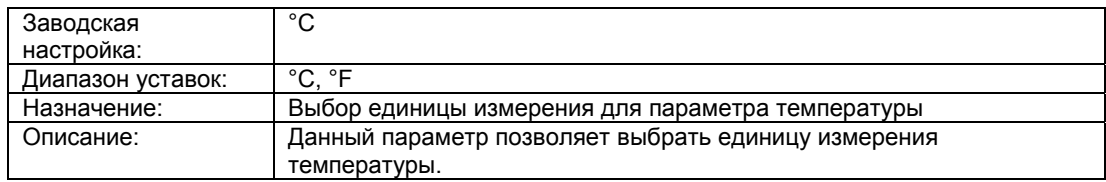

## **«2.1.11 Единицы измерения статического давления»**

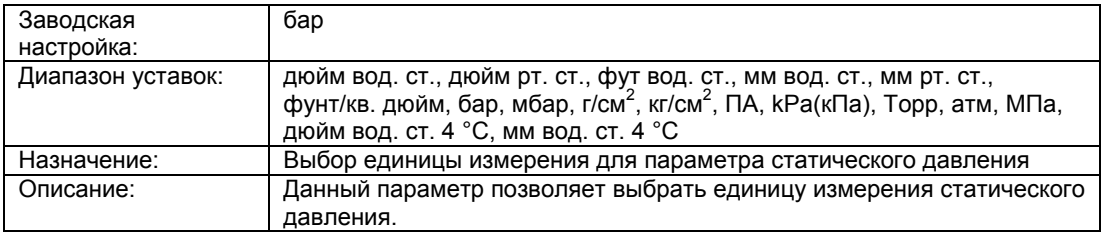

# **6.2.3.2 «2.2 Вывод»**

# **«2.2.1 Демпфирование»**

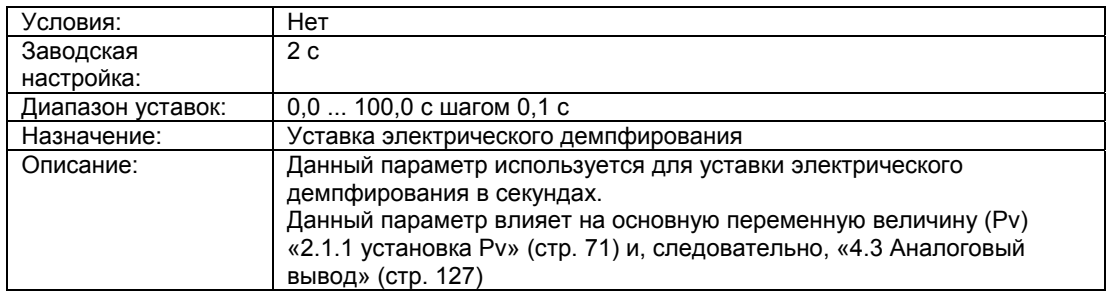

## **«2.2.2 Ограничения тока»**

Данные параметры позволяют установить пределы интервала насыщения.

### **«2.2.2.1 Нижний предел»**

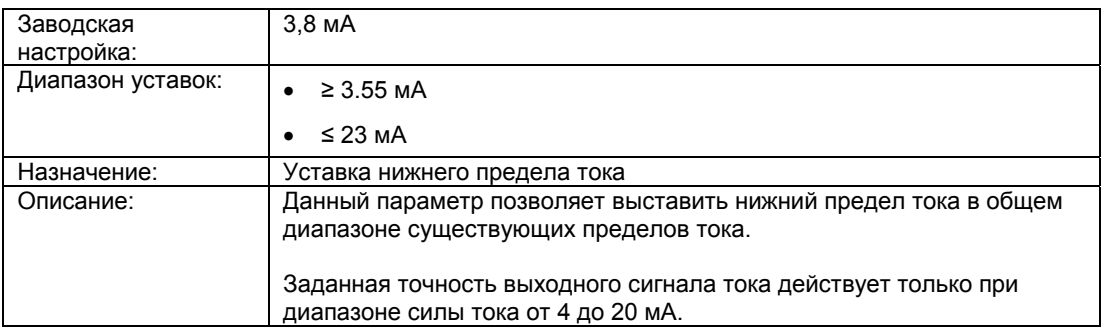

### **См. также**

Уставка пределов тока (стр. 147)

«2.2.3 Ток срабатывания сигнализации» (стр.89)

## **«2.2.2.2 Верхний предел»**

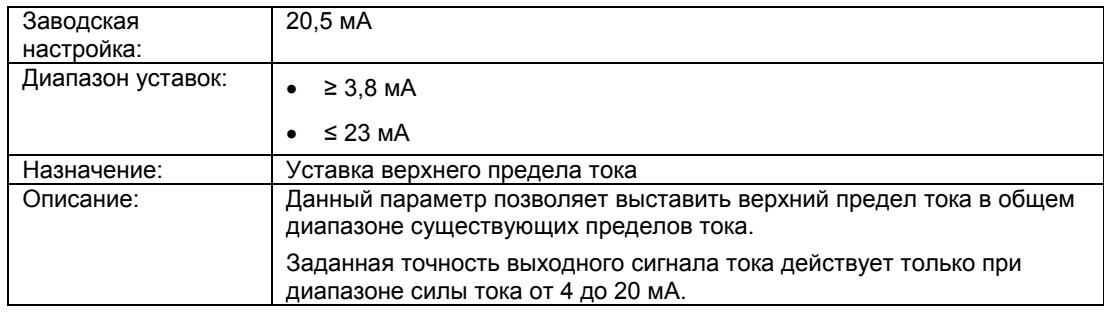

#### **См. также**

Уставка пределов тока (стр. 147)

«2.2.3 ток срабатывания сигнализации» (стр.89)

### **«2.2.3 Ток срабатывания сигнализации»**

#### **«2.2.3.1 Нижний предел тока срабатывания сигнализации»**

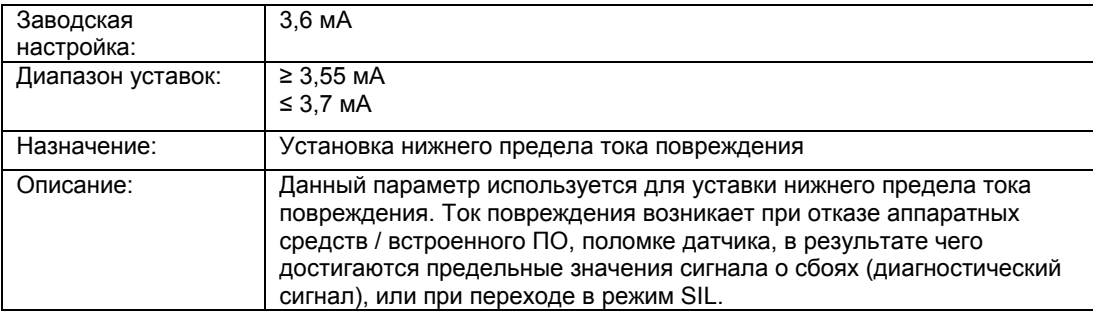

### **«2.2.3.2 Верхний предел тока срабатывания сигнализации»**

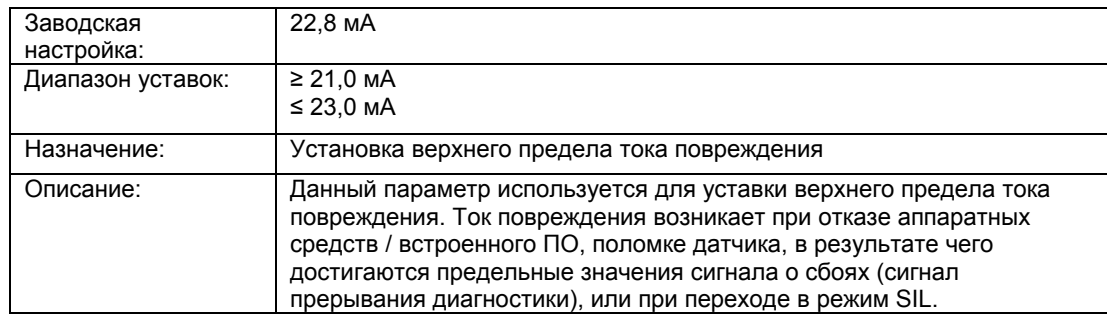

## **«2.2.3.3 Выбор сигнала о сбоях»**

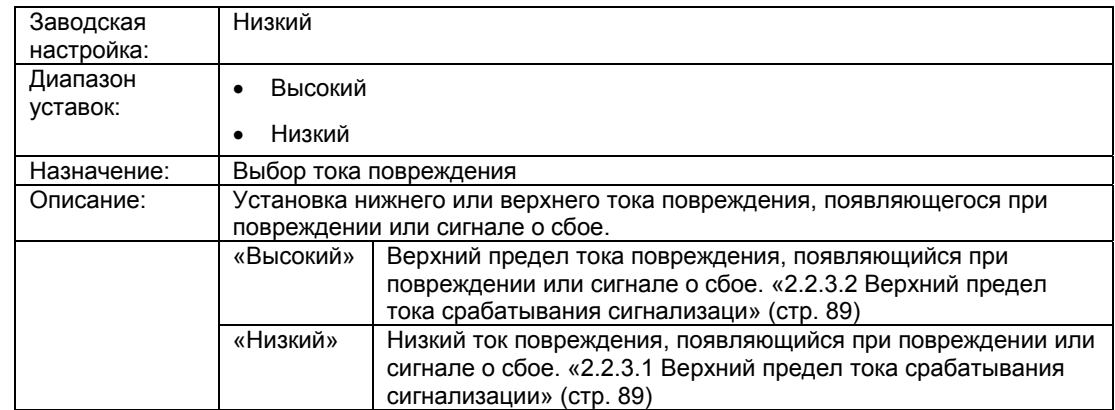

# **6.2.3.3 «2.3 Симуляция»**

# **«2.3.1 Выходной ток»**

# **«2.3.1.1 Неизменный ток»**

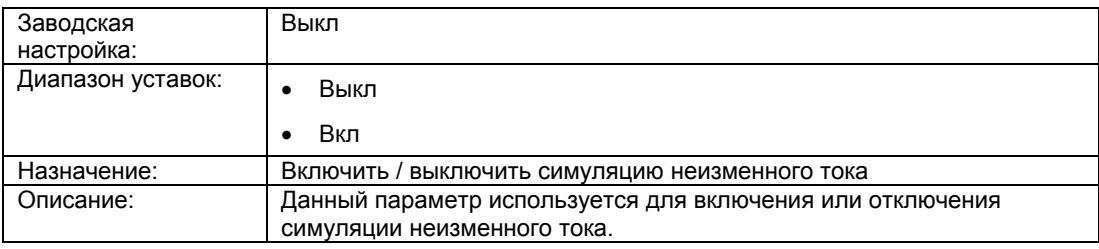

#### **«2.3.1.2 Значение неизменного тока»**

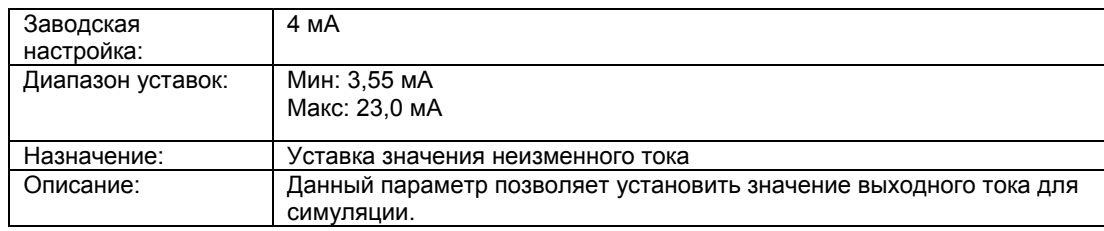

### **«2.3.2 Симуляция давления»**

### **«2.3.2.1 Выбор симуляции»**

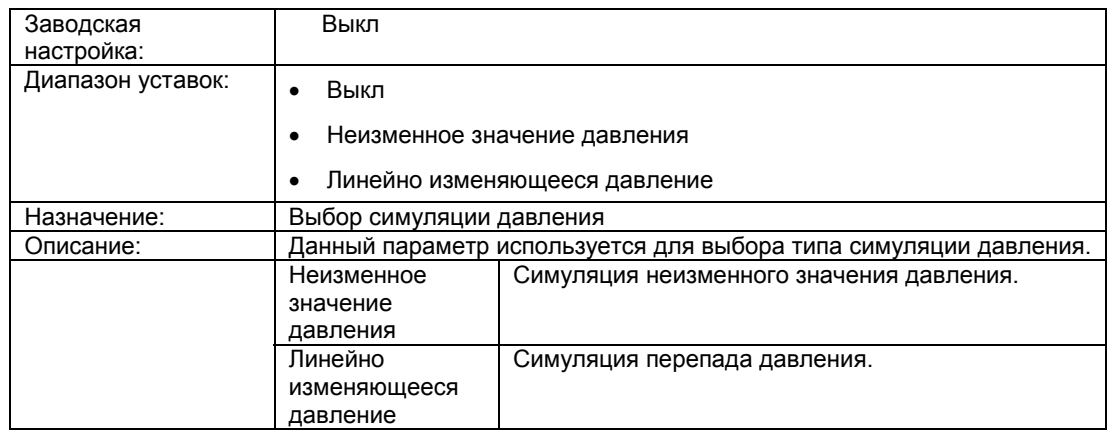

#### **См. также**

Симуляция неизменных значений (стр. 149)

Симуляция линейно изменяющейся функции (стр. 149)

# **«2.3.2.2 Неизменное или начальное значение»**

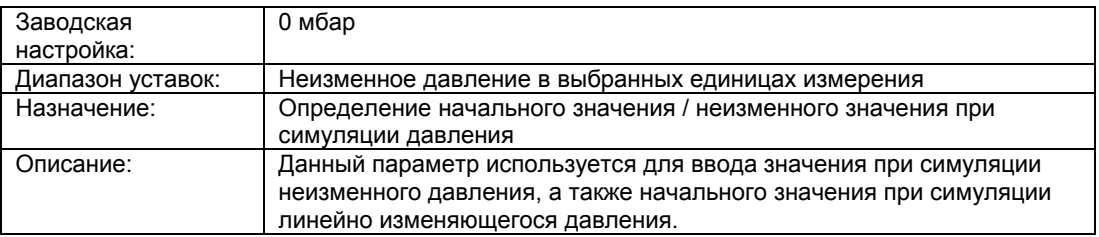

#### **«2.3.2.3 Конечное значение»**

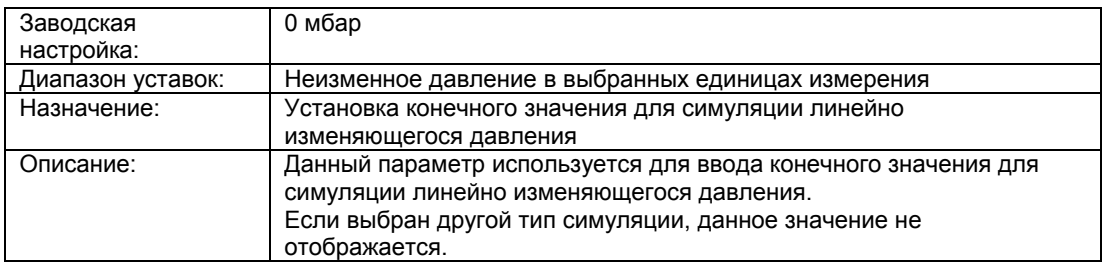

# **«2.3.2.4 Количество шагов»**

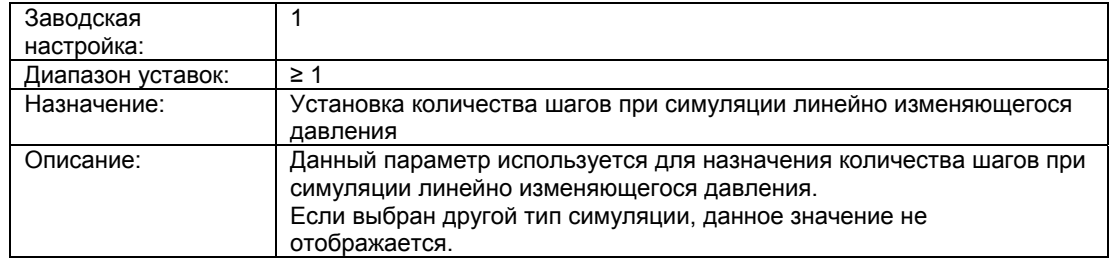

# **«2.3.2.5 Продолжительность шага»**

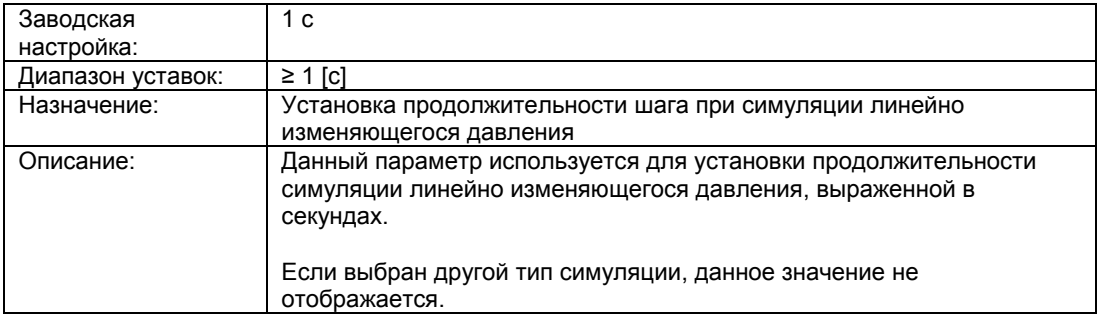

# **6.2.3.4 «2.4 Сервис»**

# **«2.4.1 Диагностика / Сброс»**

#### «**2.4.1.1 Самодиагностика устройства»**

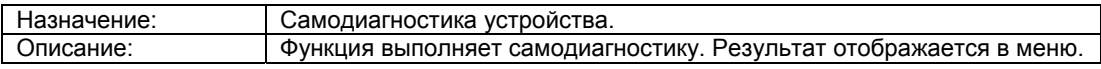

#### **«2.4.1.2 Диагностика дисплея»**

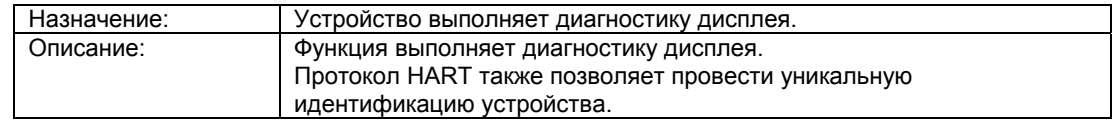

# **«2.4.1.3 Главный сброс»**

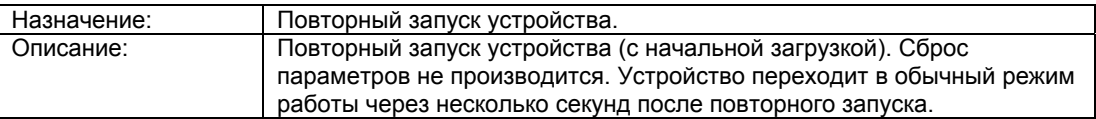

#### **«2.4.1.4 Счетчик изменения конфигурации»**

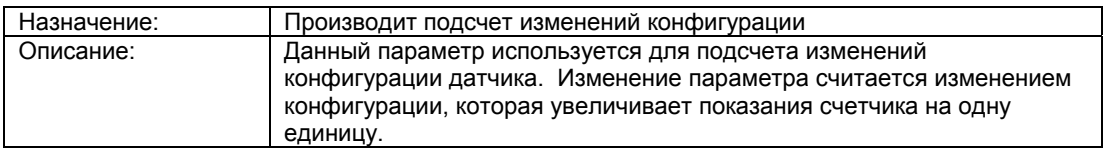

# **«2.4.1.5 Сброс счетчика изменения конфигурации»**

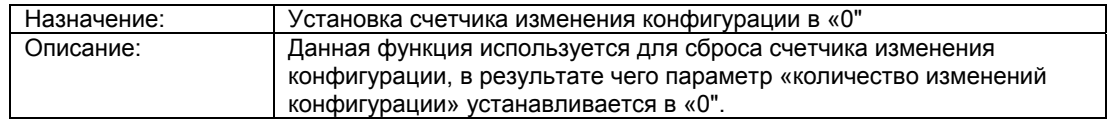

# **«2.4.2 Заводские настройки»**

# **«2.4.2.1 Восстановление»**

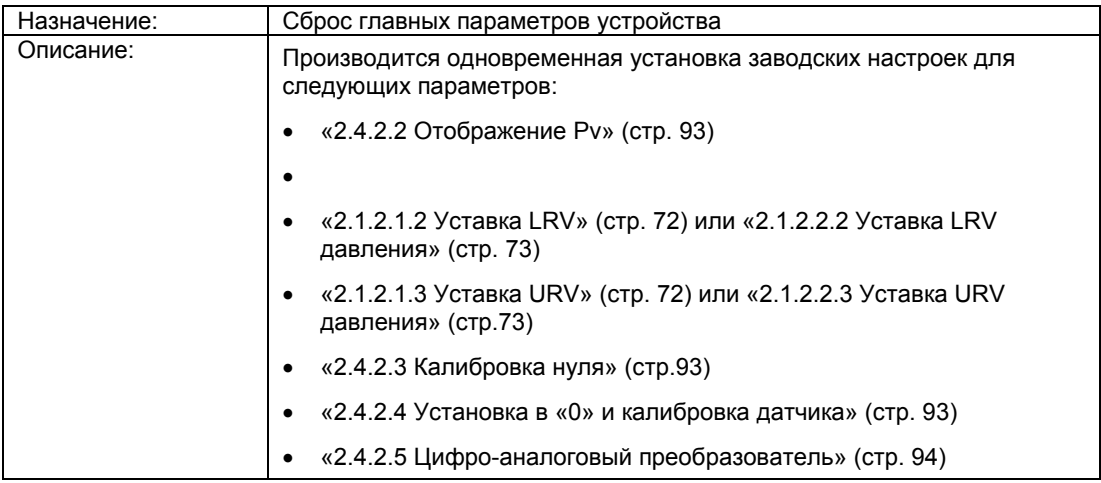

# **«2.4.2.2 Отображение»**

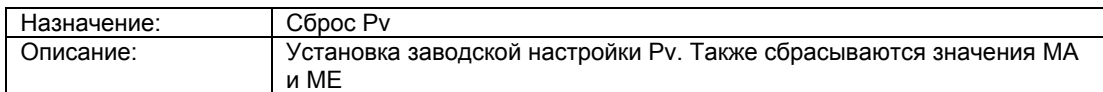

# **«2.4.2.3 Калибровка нуля»**

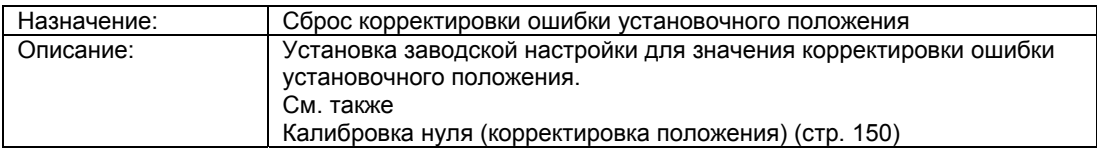

# **«2.4.2.4 Установка в 0 и калибровка датчика»**

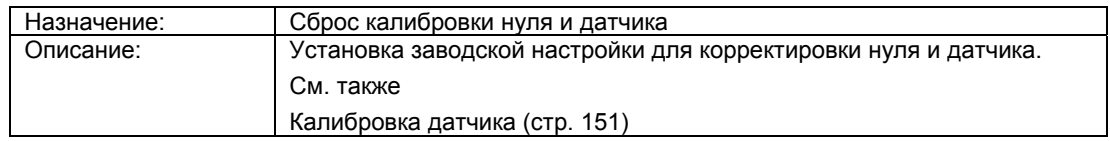

# **«2.4.2.5 Цифро-аналоговый преобразователь»**

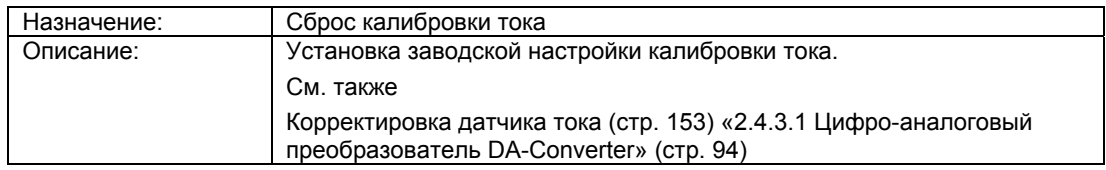

# **«2.4.3 Калибровка»**

# **«2.4.3.1 Цифро-аналоговый преобразователь»**

#### **«2.4.3.1.1 4 мА»**

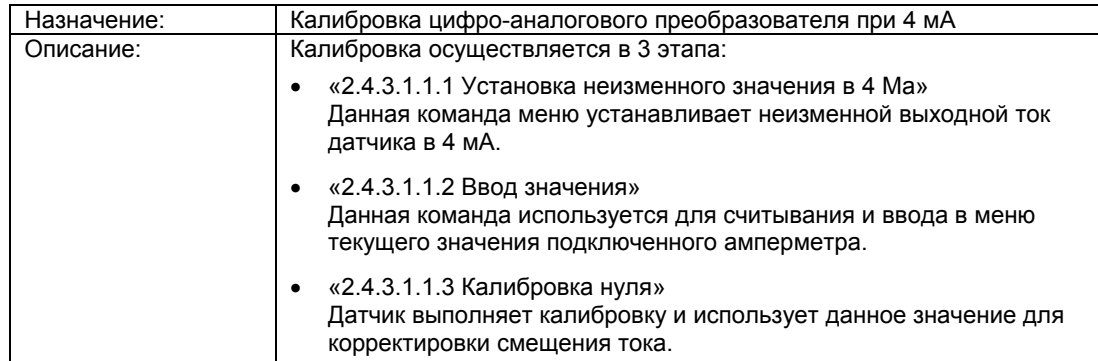

# **«2.4.3.1.2 20 мА»**

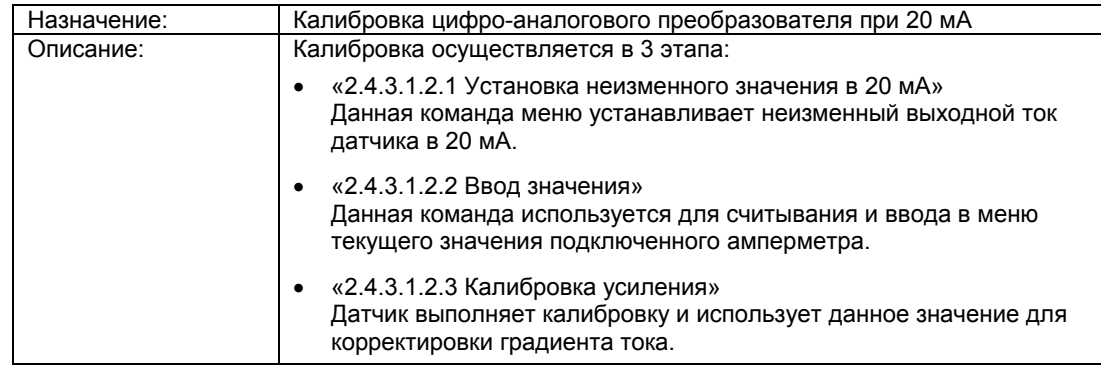

# **«2.4.3.2 Нижняя точка калибровки датчика»**

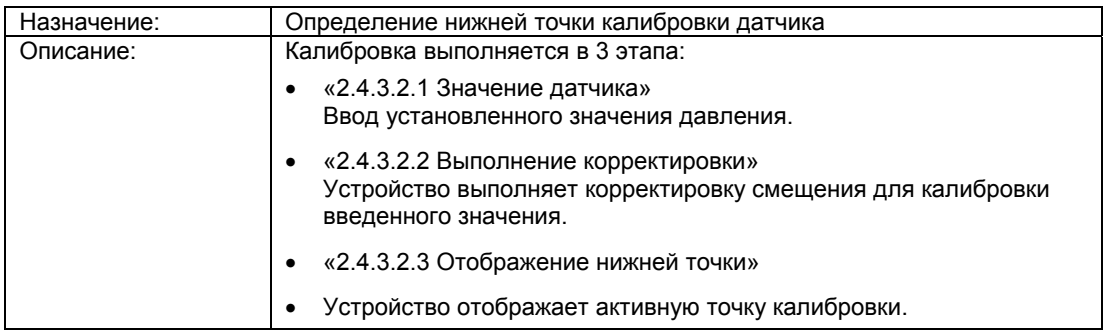

## **См. также**

Калибровка датчика (стр. 151)

# «**2.4.3.3 Верхняя точка калибровки датчика»**

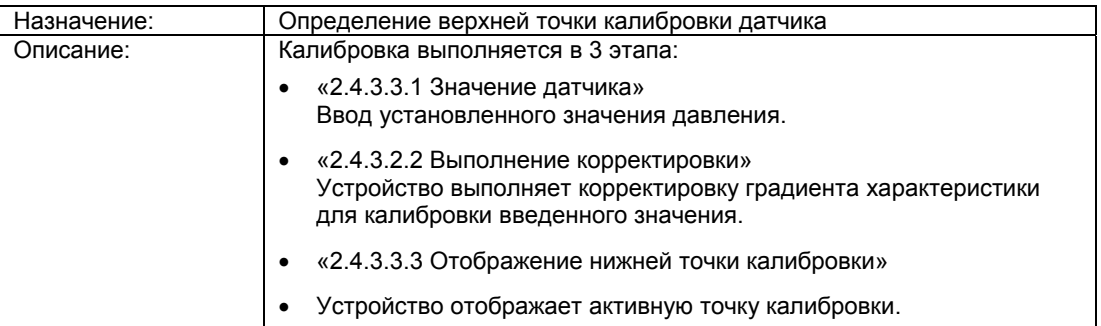

## **См. также**

Калибровка датчика (стр. 151)

## **«2.4.3.4 суммарное смещение»**

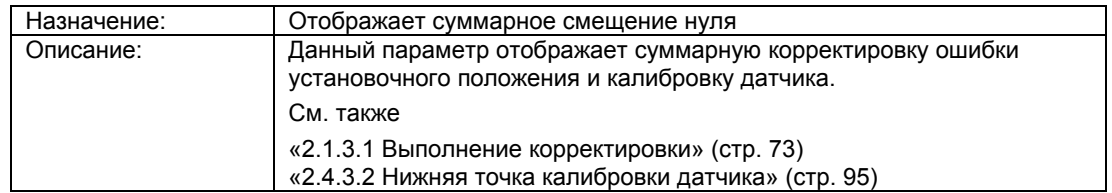

# **6.2.3.5 «2.5 Дисплей»**

#### **«2.5.1 1. отображаемое значение»**

Первое значение дисплея, вводимое для параметра «2.1.1 Выбор PV» (стр. 71).

Выбор следующих параметров зависит от первого значения дисплея:

- «2.5.2 2. «Отображаемое значение» (стр. 98)
- «2.5.3 2. «Отображаемое значение»(стр. 101)
- «2.5.4 2. «Отображаемое значение» (стр. 103)

#### **«2.5.1.1 PV масштабирования»**

#### **Примечание**

Следующие параметры отображаются только после активации пунктов «2.5.1.2 LRV масштабирования» (стр. 96) до «2.5.1.4 Единица измерения масштабирования» (стр. 97). Данное масштабирование влияет только на вывод PV на экран, а не на выходной ток.

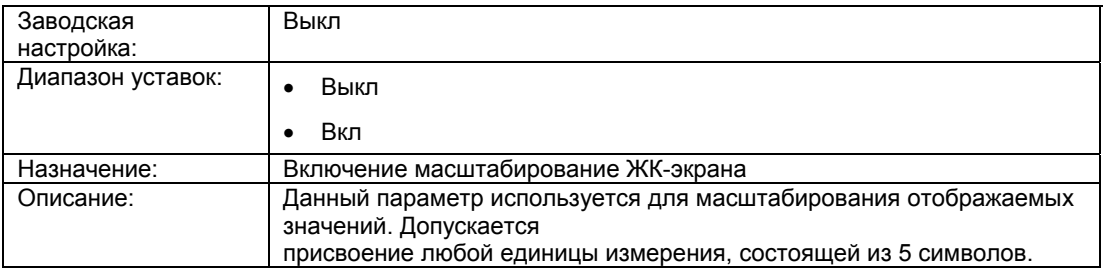

#### **«2.5.1.2 Масштабирование»**

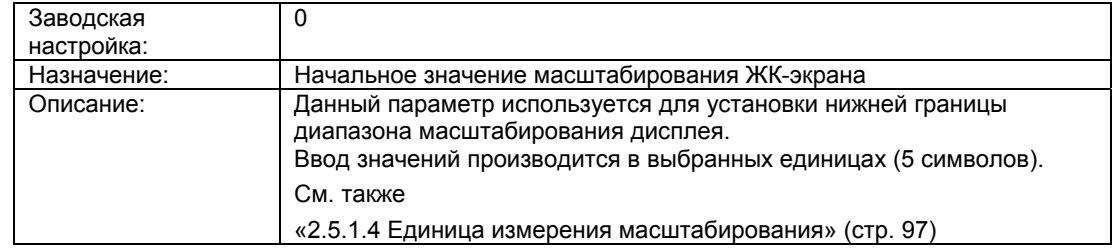

# **«2.5.1.3 URV масштабирования»**

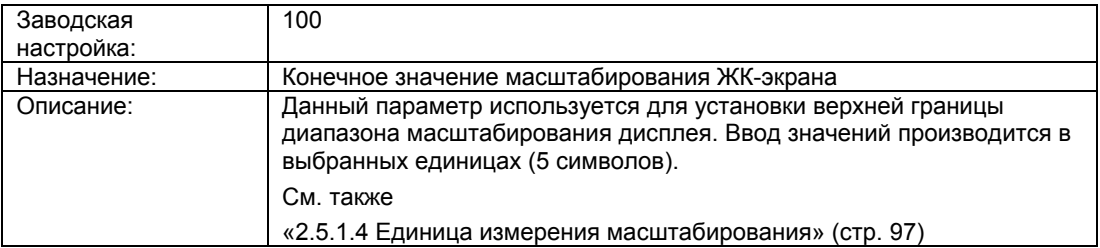

# **«2.5.1.4 Единица измерения масштабирования»**

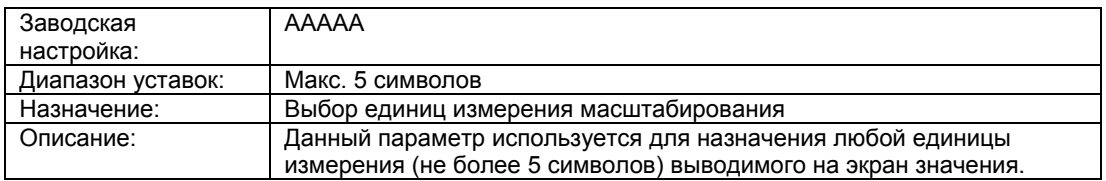

# **«2.5.1.5 Единицы измерения давления»**

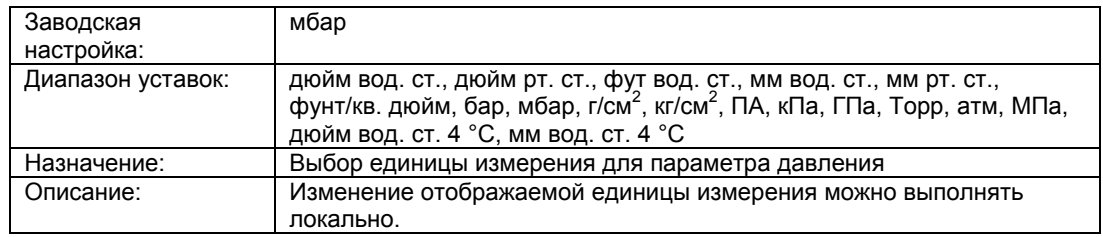

## **«2.5.1.6 Единица измерения уровня»**

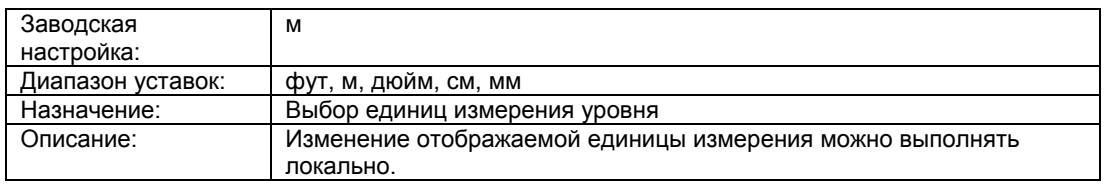

### **«2.5.1.7 Единица объема»**

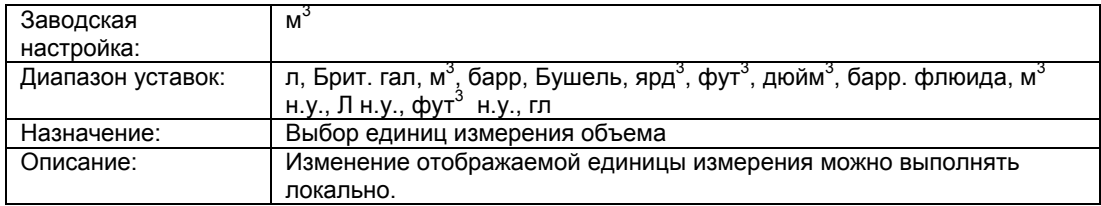

### **«2.5.1.8 Единицы измерения массы»**

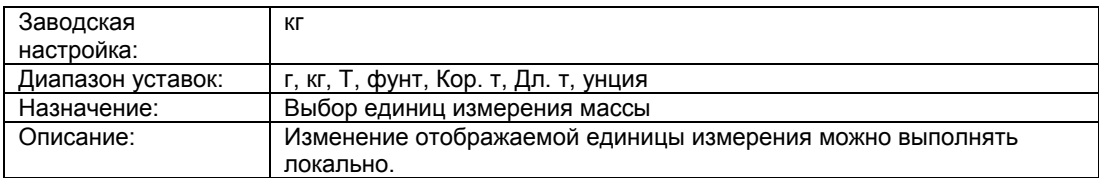

## **«2.5.1.9 Единицы измерения объемного расхода»**

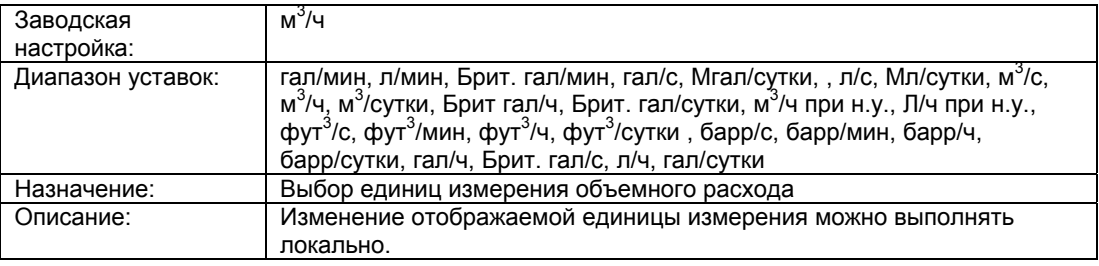

### **«2.5.1.10 Единицы измерения массового расхода»**

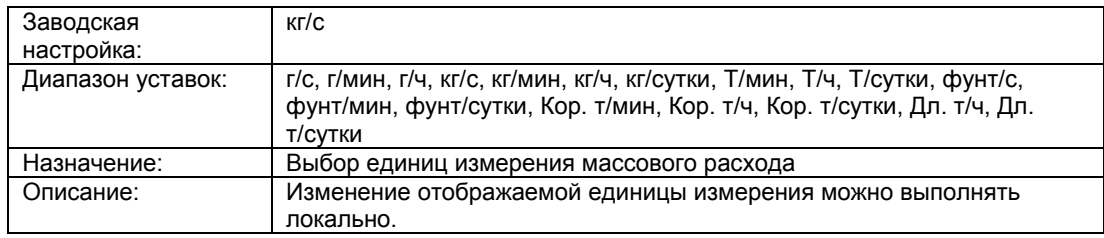

### **«2.5.2 2. Отображаемое значение»**

# «**2.5.2.1 Выбор»**

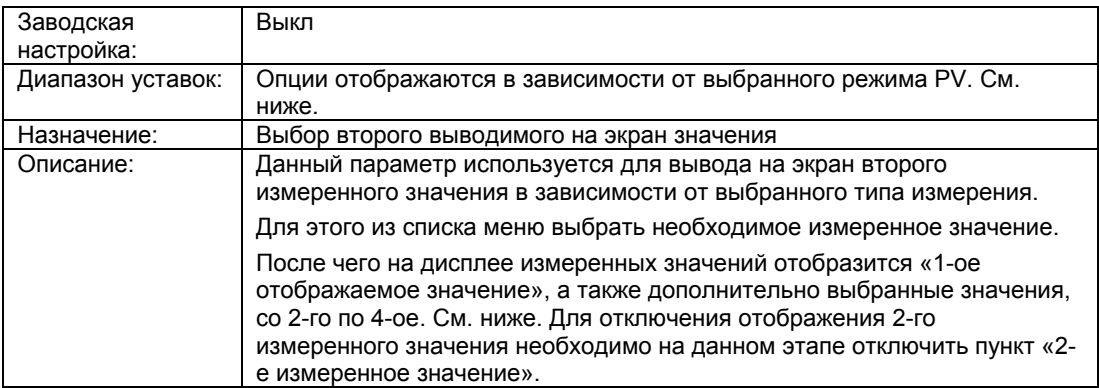

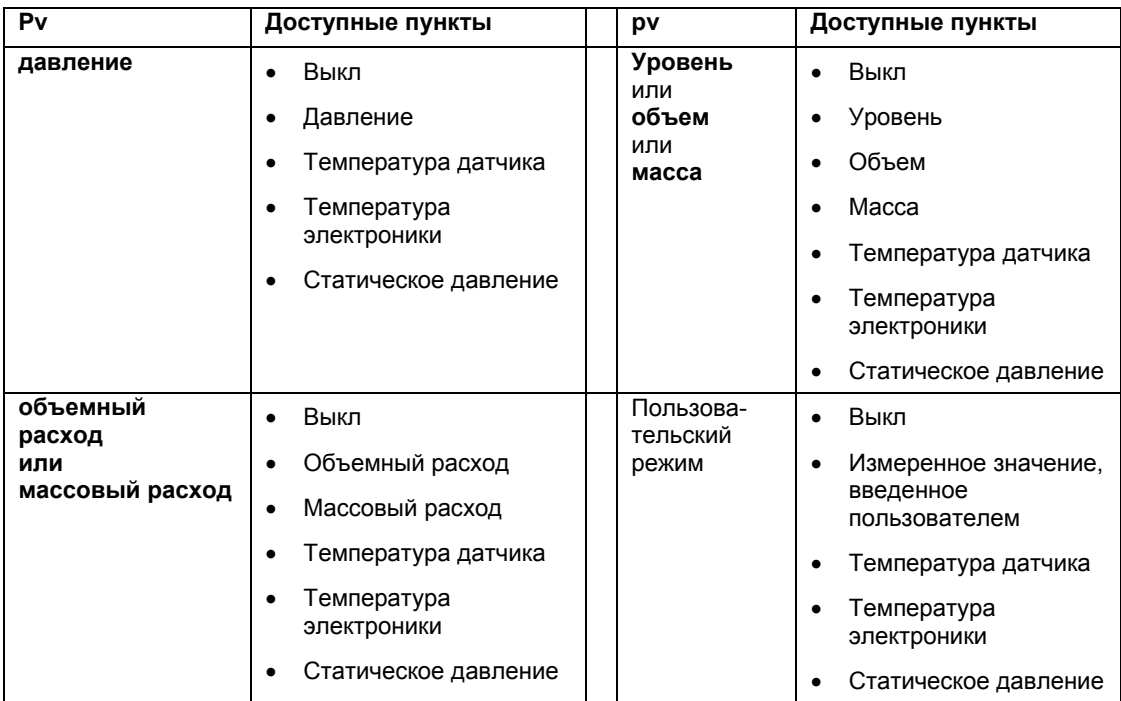

# **См. также**

«2.5.1 1. Отображаемое значение» (стр. 96)

# **«2.5.2.2 Единицы измерения давления»**

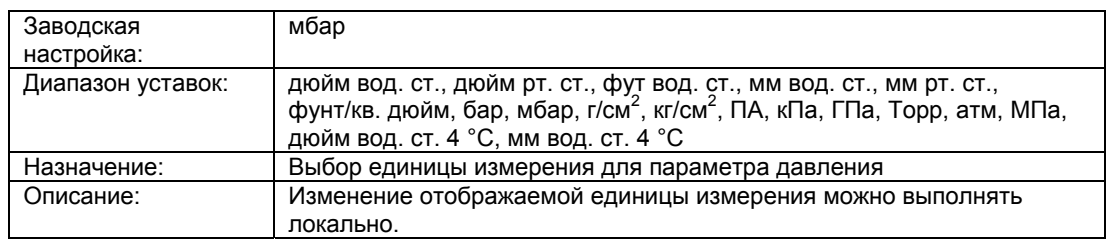

# **«2.5.2.3 Единица измерения уровня»**

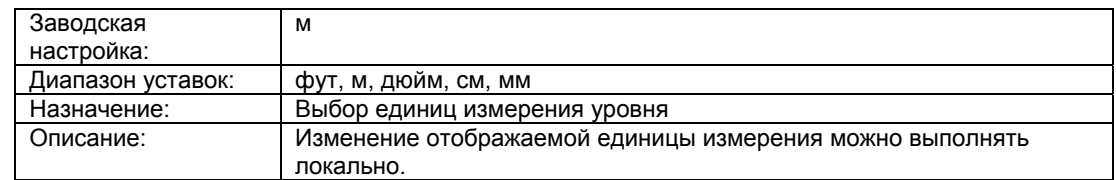

### **«2.5.2.4 Единица объема»**

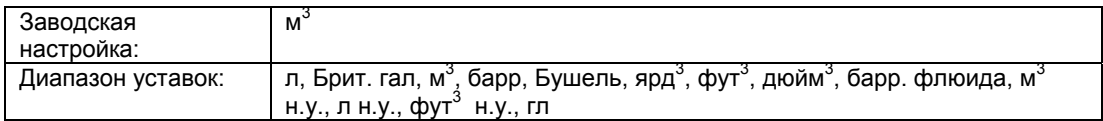

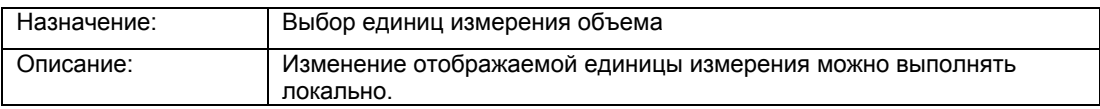

### **«2.5.2.5 Единицы измерения массы»**

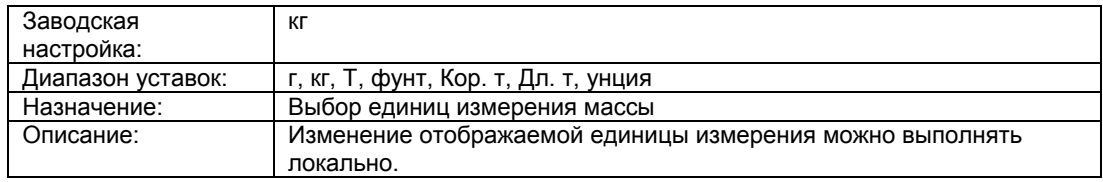

#### **«2.5.2.6 Единицы измерения объемного расхода»**

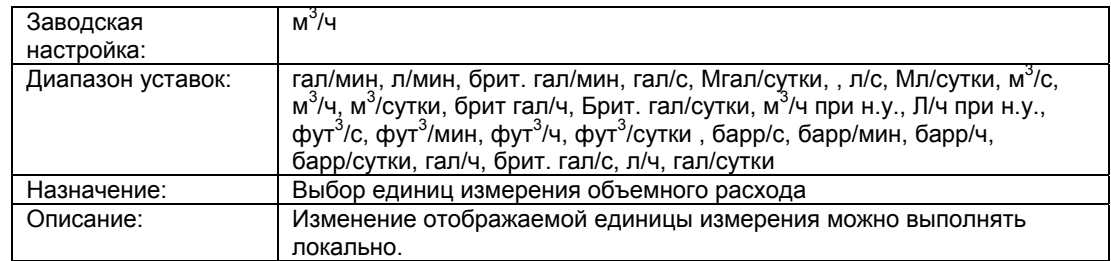

## **«2.5.2.7 Единицы измерения массового расхода»**

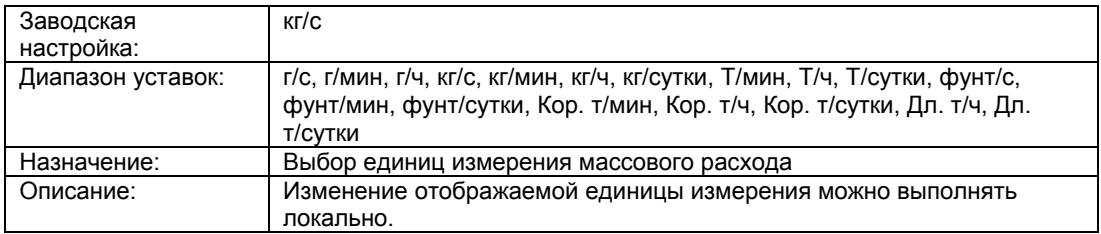

### **«2.5.2.8 Единицы измерения статического давления»**

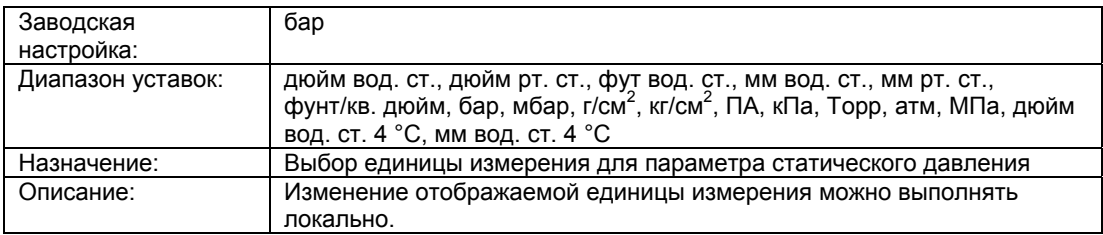

### **«2.5.2.9 Единицы измерения температуры»**

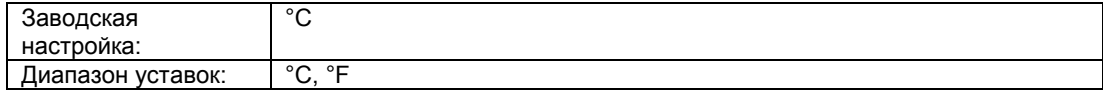

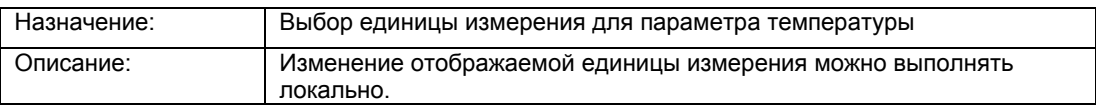

# **«2.5.3 3. Отображаемое значение»**

# **«2.5.3.1 Выбор»**

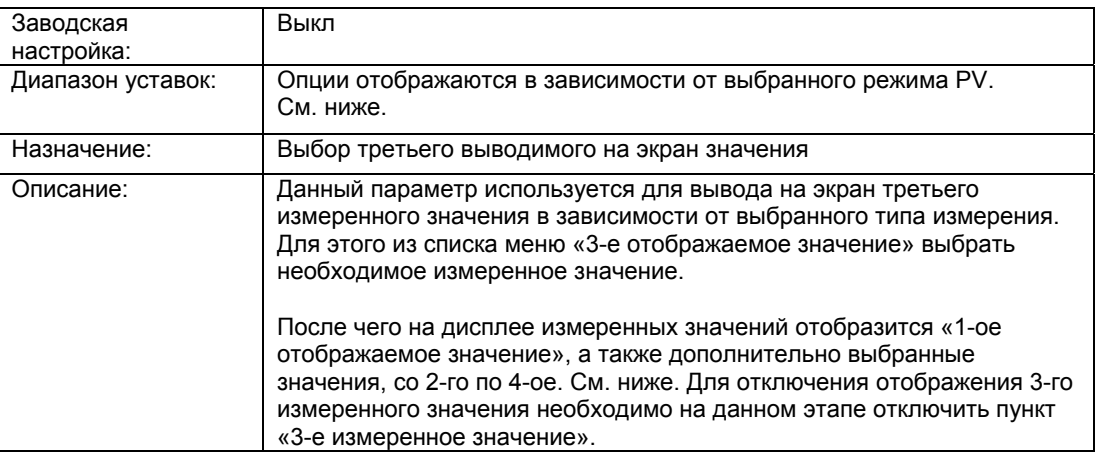

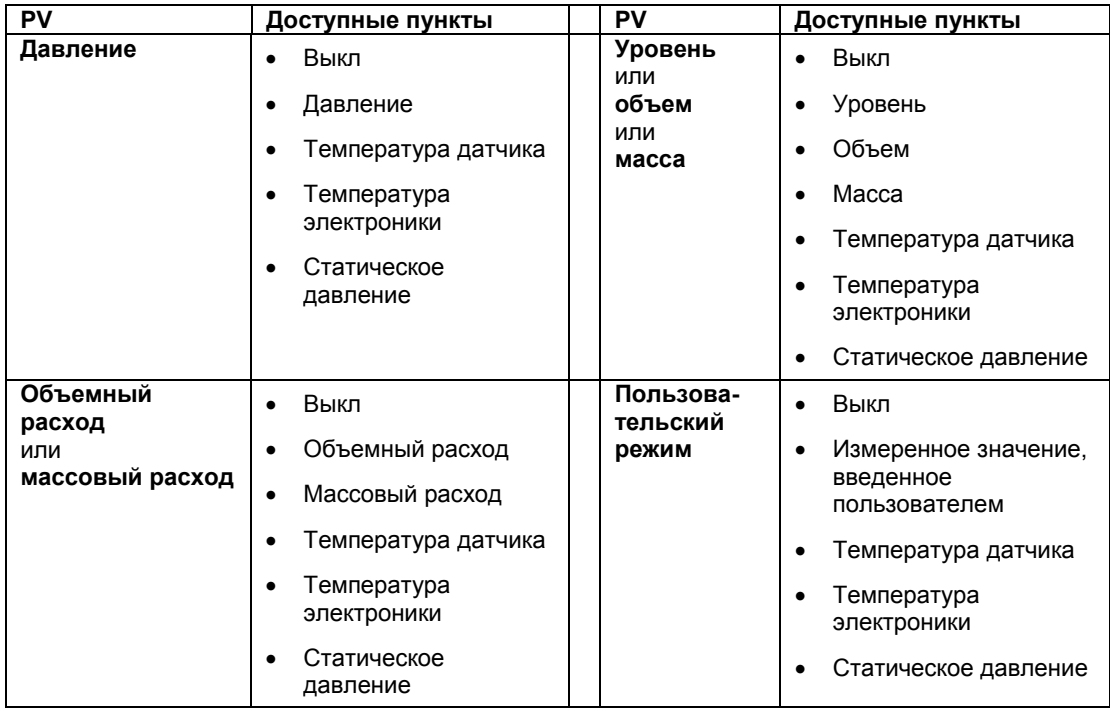

#### **См. также**

«2.5.1 1. Отображаемое значение» (стр. 96)

#### **«2.5.3.2 Единицы измерения давления»**

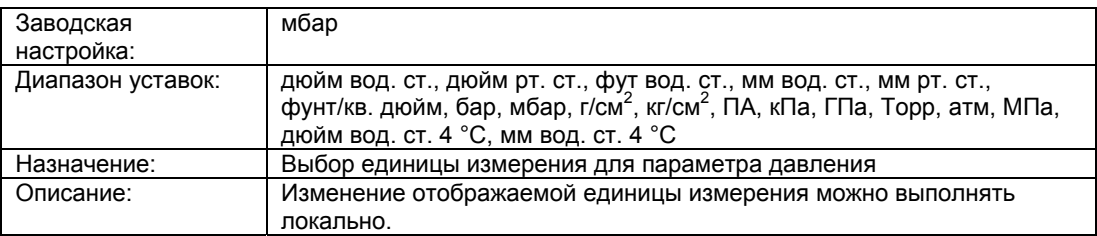

### **«2.5.3.3 Единица измерения уровня»**

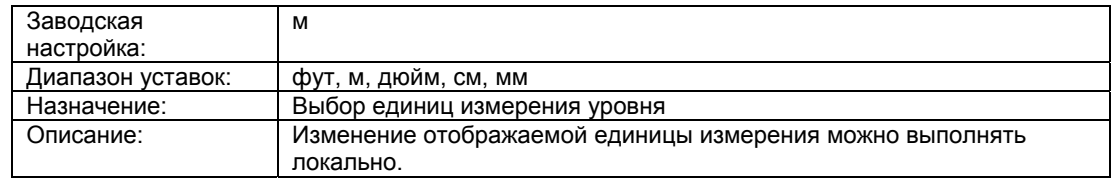

### **«2.5.3.4 Единица объема»**

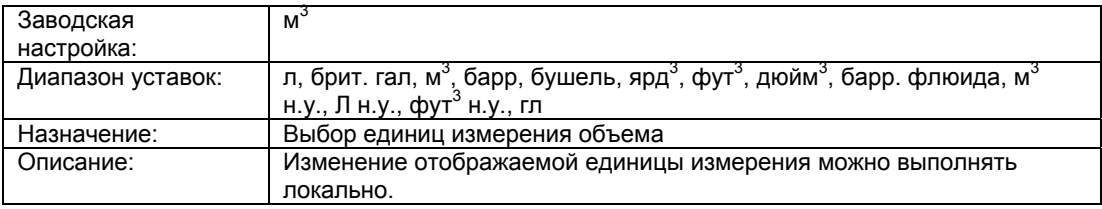

#### **«2.5.3.5 Единицы измерения массы»**

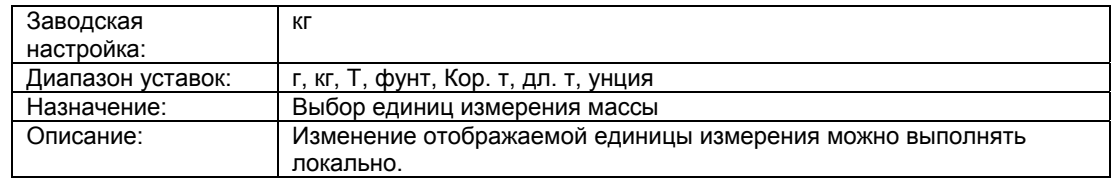

# **«2.5.3.6 Единицы измерения объемного расхода»**

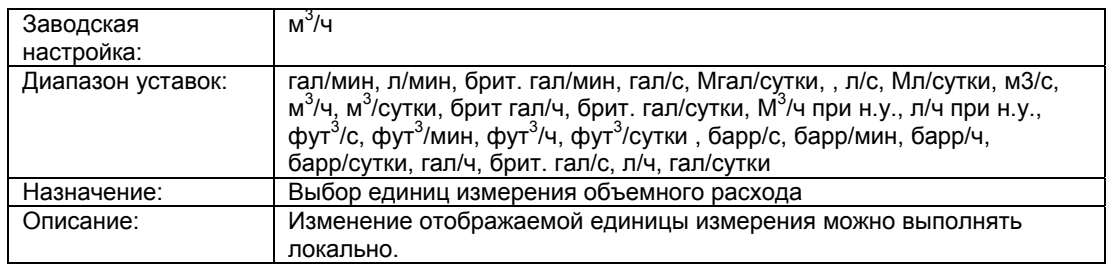

### **«2.5.3.7 Единицы измерения массового расхода»**

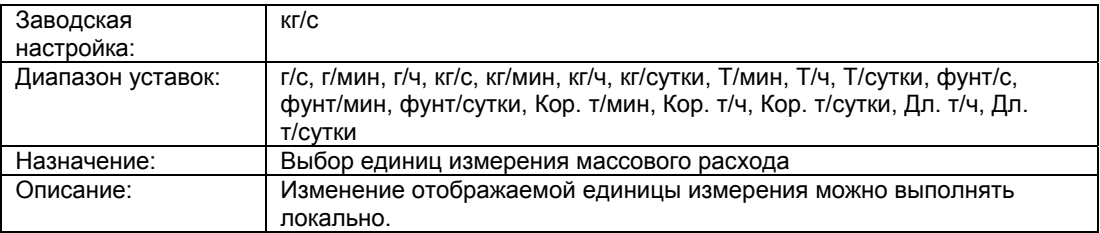

### **«2.5.3.8 Единицы измерения статического давления»**

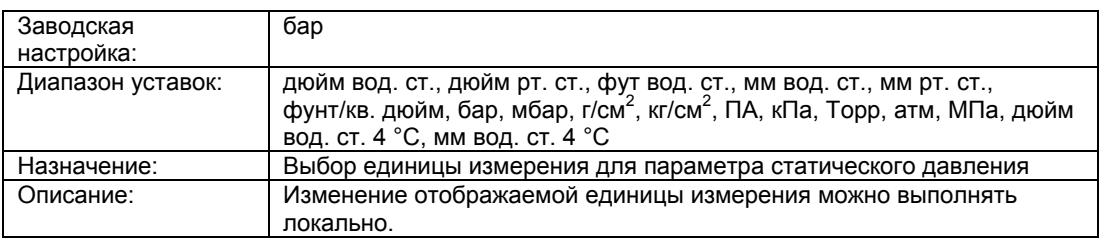

### **«2.5.3.9 Единицы измерения температуры»**

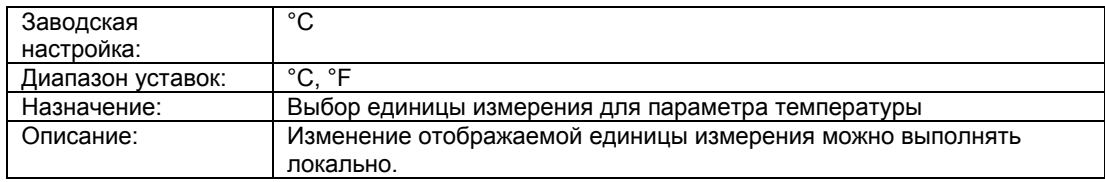

### **«2.5.4 4. Отображаемое значение»**

### **«2.5.4.1 Выбор»**

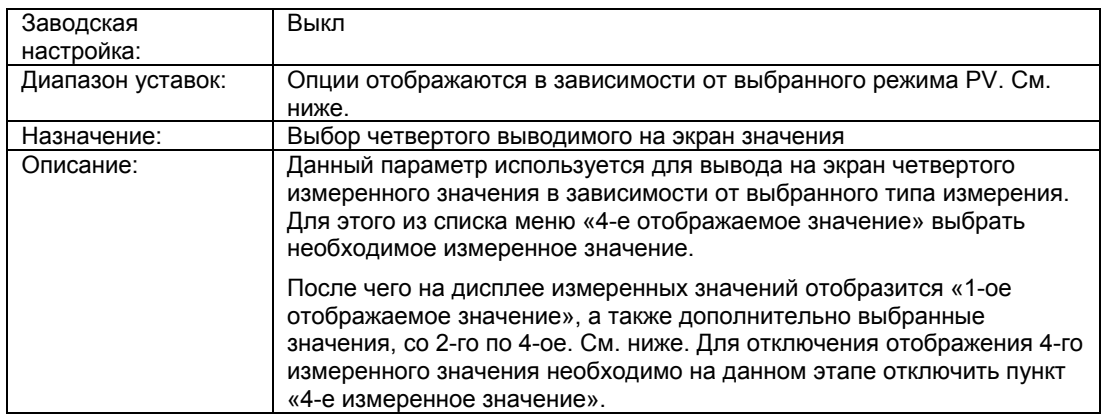

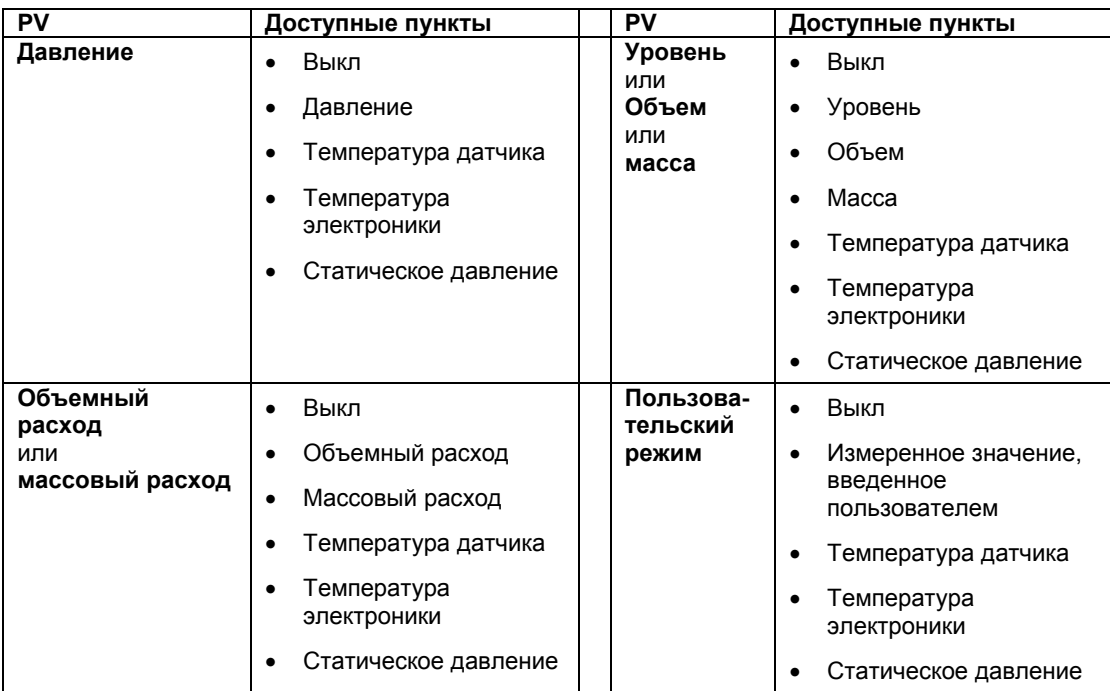

## **См. также**

«2.5.1 1. Отображаемое значение» (стр. 96)

### **«2.5.4.2 Единицы измерения давления»**

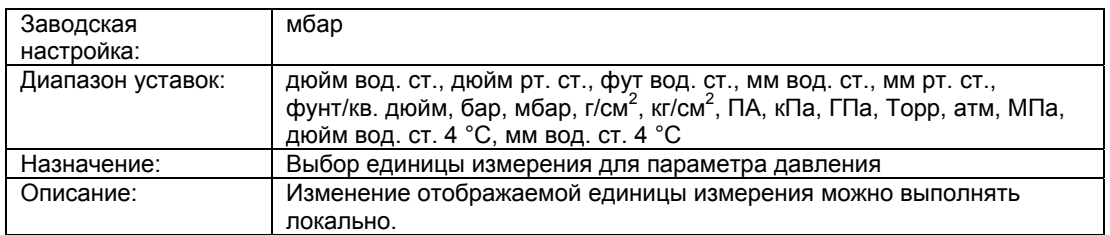

## **«2.5.4.3 Единица измерения уровня»**

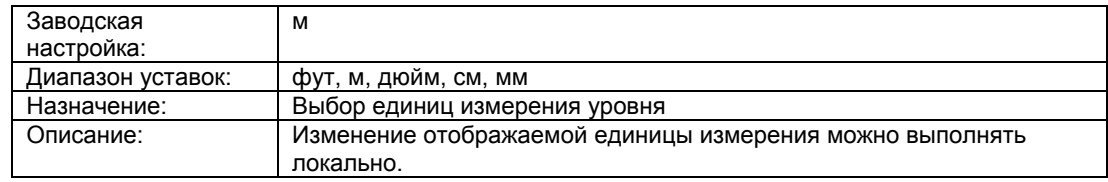

### **«2.5.4.4 Единица объема»**

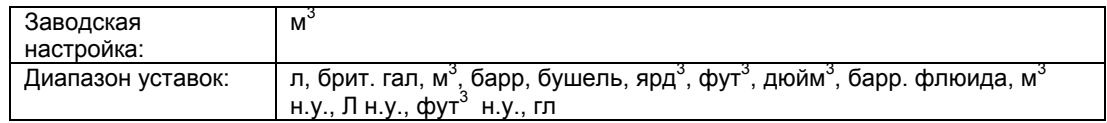

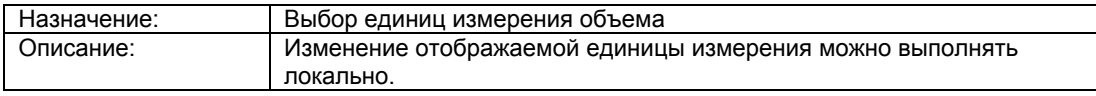

### **«2.5.4.5 Единицы измерения массы»**

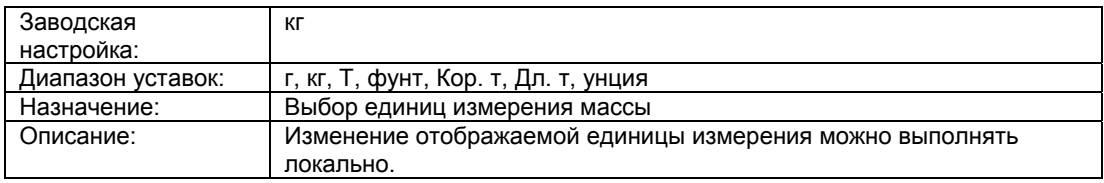

# **«2.5.4.6 Единицы измерения объемного расхода»**

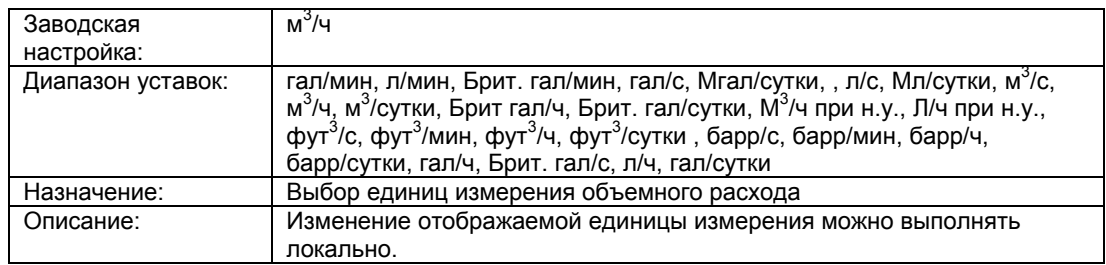

## **«2.5.4.7 Единицы измерения массового расхода»**

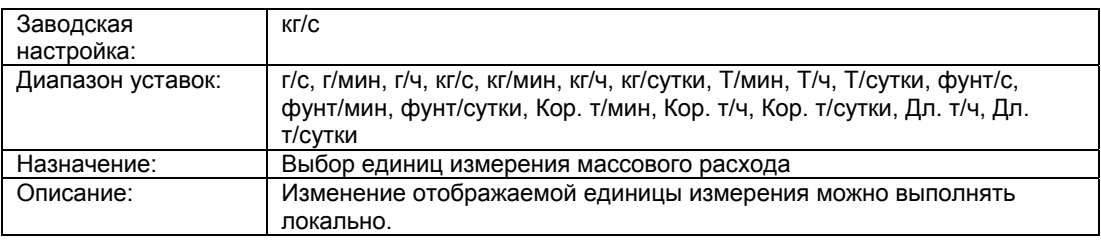

#### **«2.5.4.8 Единицы измерения статического давления»**

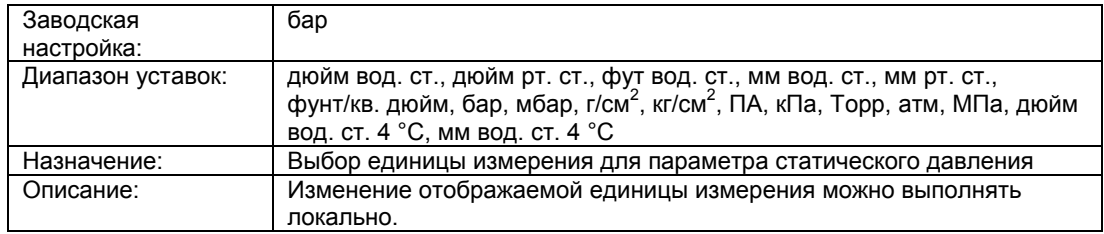

#### **«2.5.4.9 Единицы измерения температуры»**

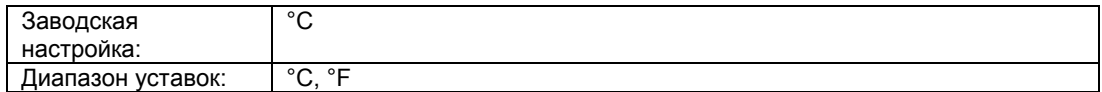

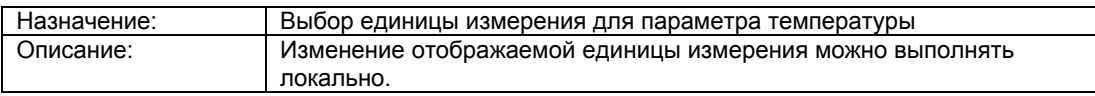

### **«2.5.5 Отображение измеренных значений»**

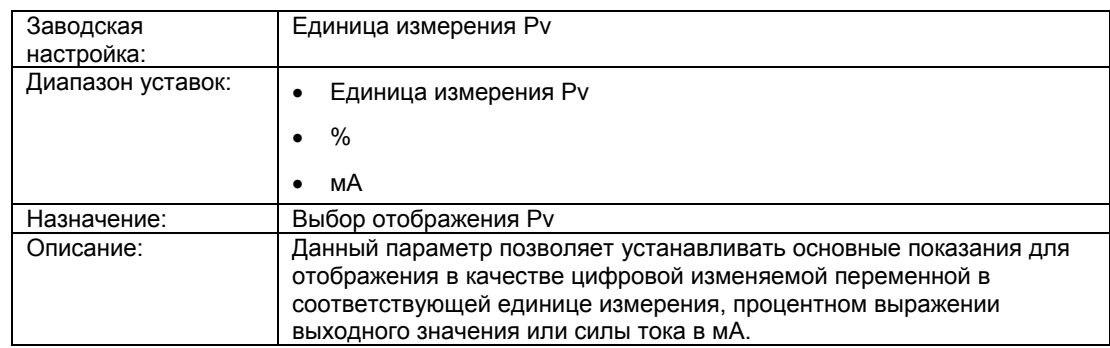

## **«2.5.6 Подсветка»**

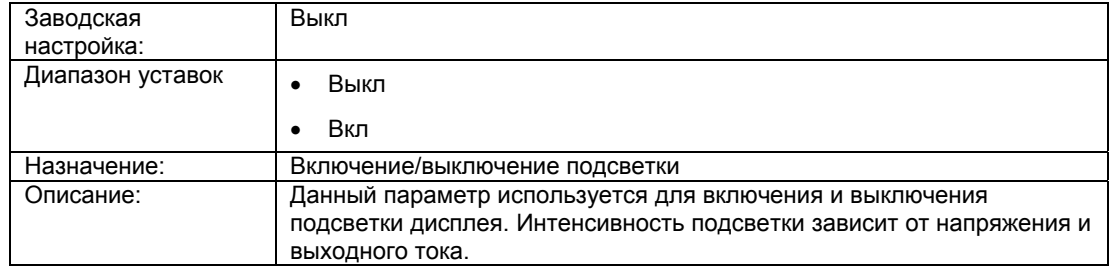

# **«2.5.7 Контрастность»**

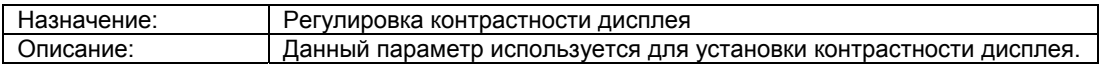

# **«2.5.8 Гистограмма»**

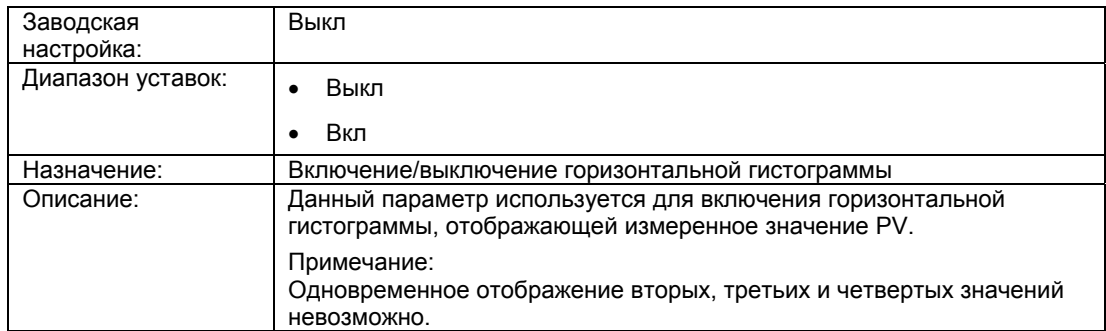
#### **«2.5.9 Число десятичных знаков»**

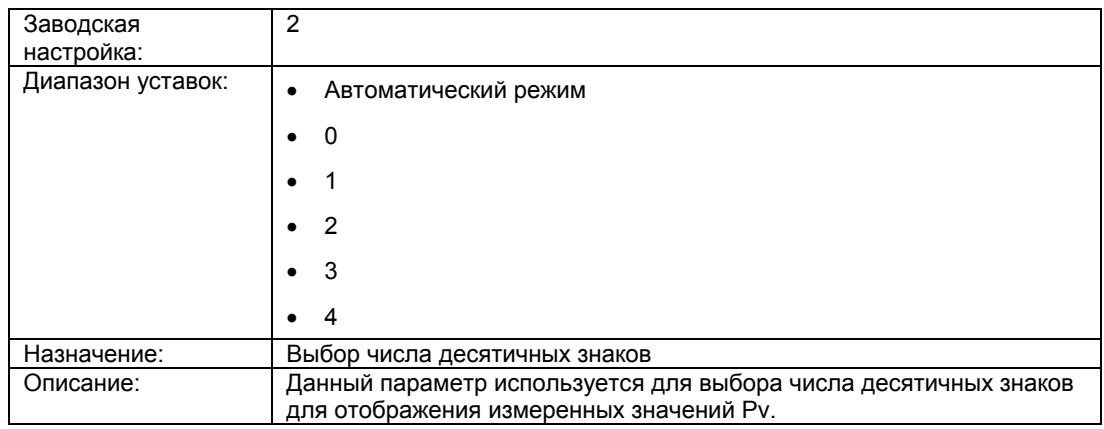

# **6.2.3.6 «2.6 Механические компоненты»**

## **«2.6.1 Компоненты датчика»**

#### **«2.6.1.1 Наполнительная жидкость модуля»**

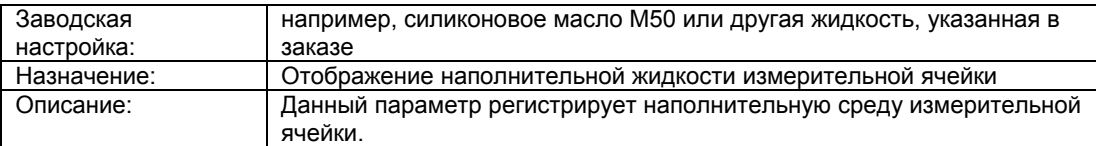

## **«2.6.1.2 Материал изолятора»**

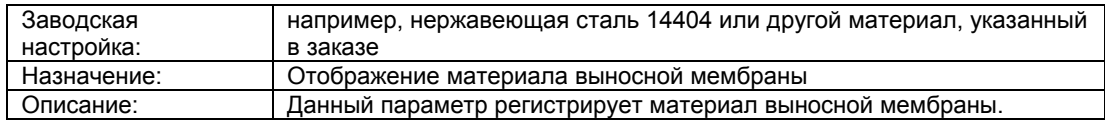

## **«2.6.1.3 Материал уплотнительного кольца»**

## **Примечание**

Требования для уплотнительных материалов представлены в действующих стандартах для оборудования, работающего под давлением.

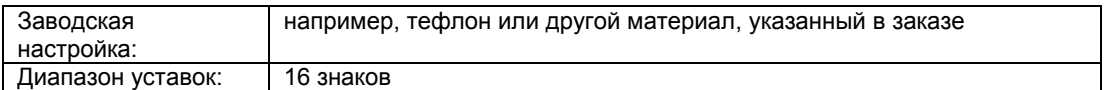

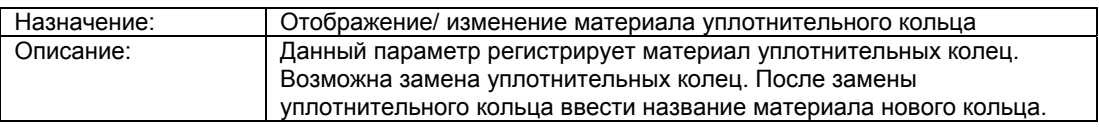

# **«2.6.2 Выносная мембрана»**

# **«2.6.2.1 Количество мембран»**

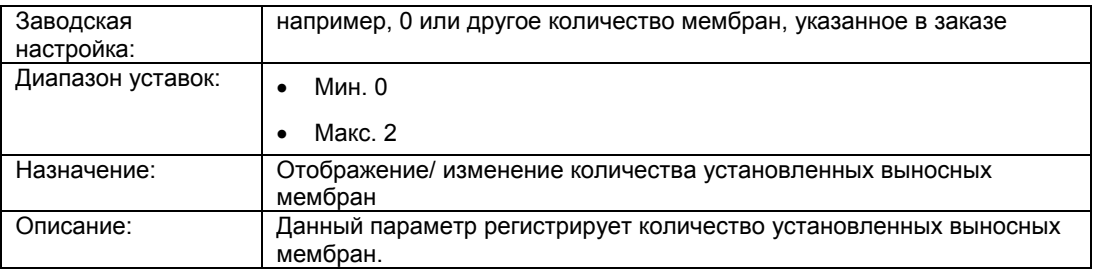

# **«2.6.2.2 Тип выносной мембраны»**

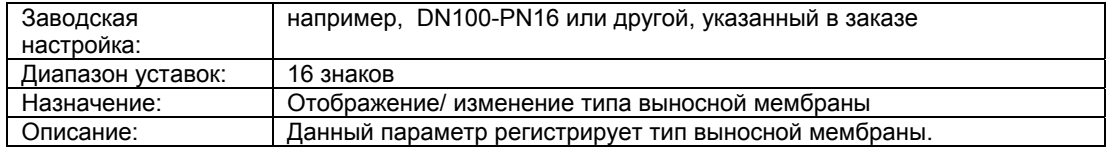

## **«2.6.2.3 Материал изолятора»**

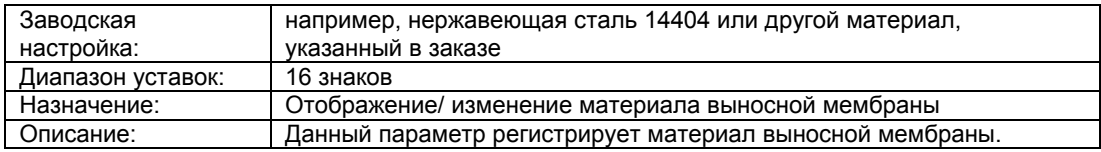

## **«2.6.2.4 Наполнительная жидкость»**

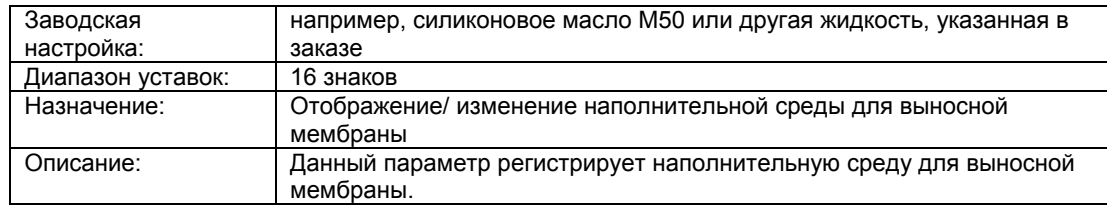

## **«2.6.2.5 Длина удлинения»**

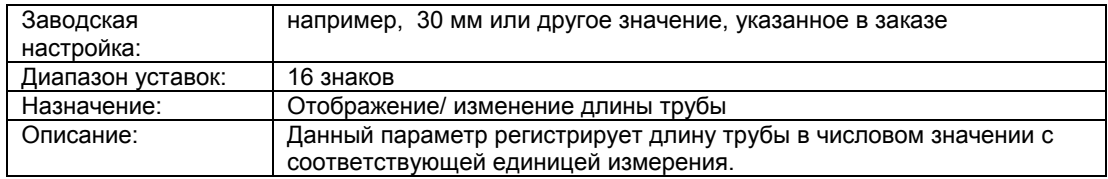

## **«2.6.2.6 Длина капилляра»**

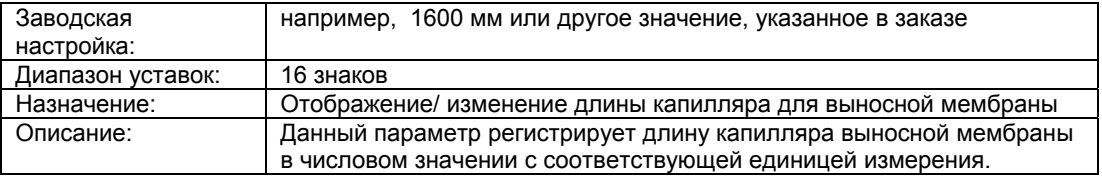

## **«2.6.3 Соединение процесса»**

# **«2.6.3.1 Соединение процесса»**

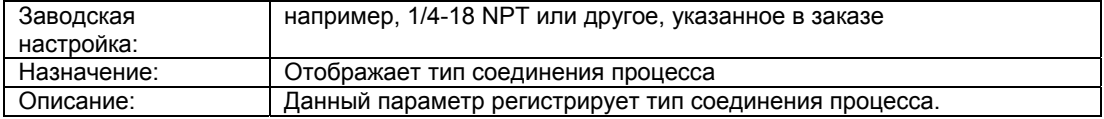

## **«2.6.3.2 Материал выпускного клапана»**

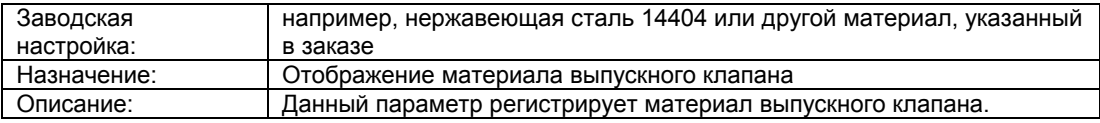

## **«2.6.3.3 Положение выпускного клапана»**

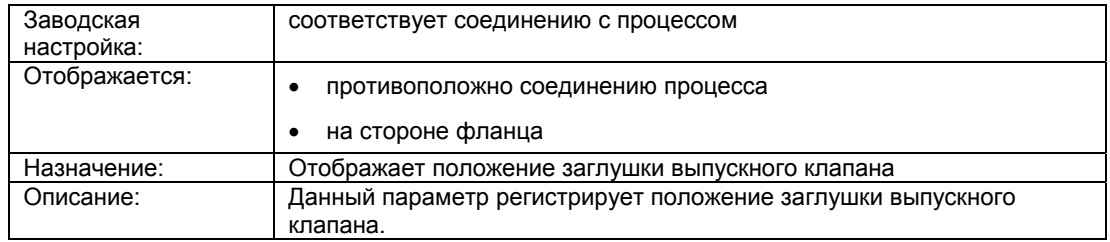

## **«2.6.3.4 Материал болтов на фланце»**

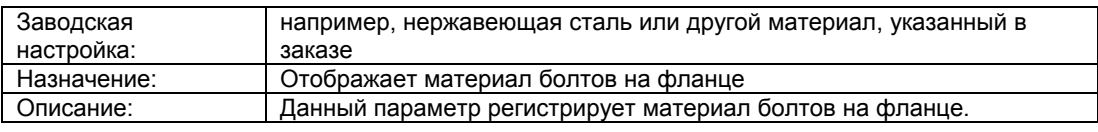

## **«2.6.3.5 Тип фланца»**

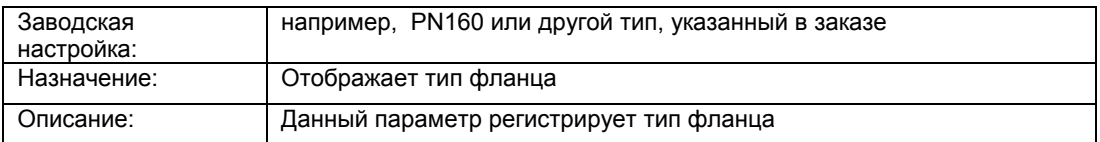

#### **«2.6.3.6 Материал фланца»**

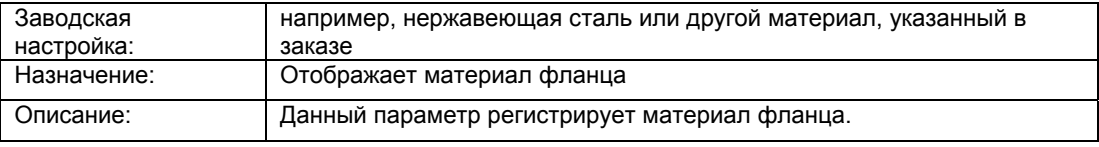

## **«2.6.4 Электрическое соединение»**

#### **«2.6.4.1 Кабельный ввод»**

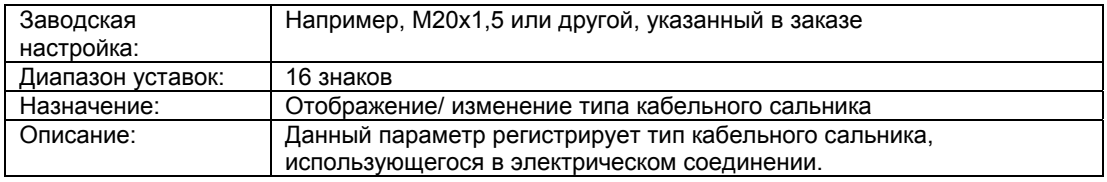

## **«2.6.4.2 Материал кожуха электроники»**

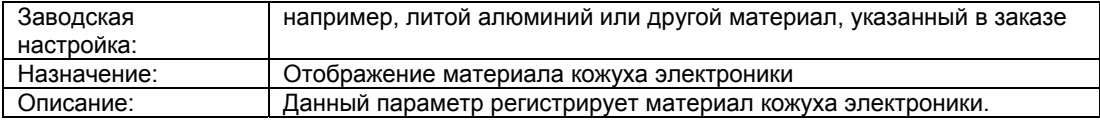

## **«2.6.5 Взрывозащита»**

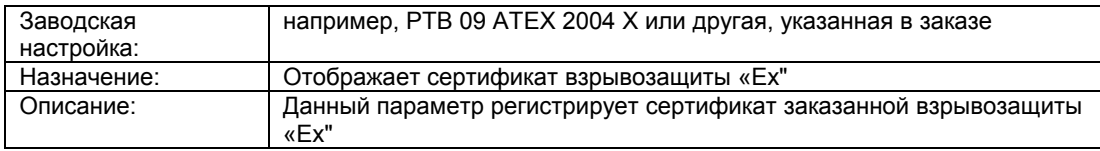

# **6.2.4 «3 Диагностика»**

# **6.2.4.1 «3.1 Список сообщений о сбоях»**

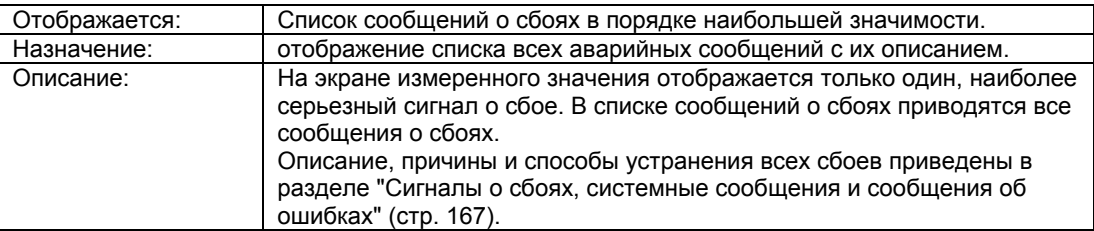

# **6.2.4.2 «3.2 Идентификация»**

Данное подменю используется для идентификации данных об устройстве. Данные разделяются на пользовательские значения и заводские настройки. Значения, выставленные по умолчанию, защищены от записи и недоступны для изменения пользователями. Их структура приведена ниже:

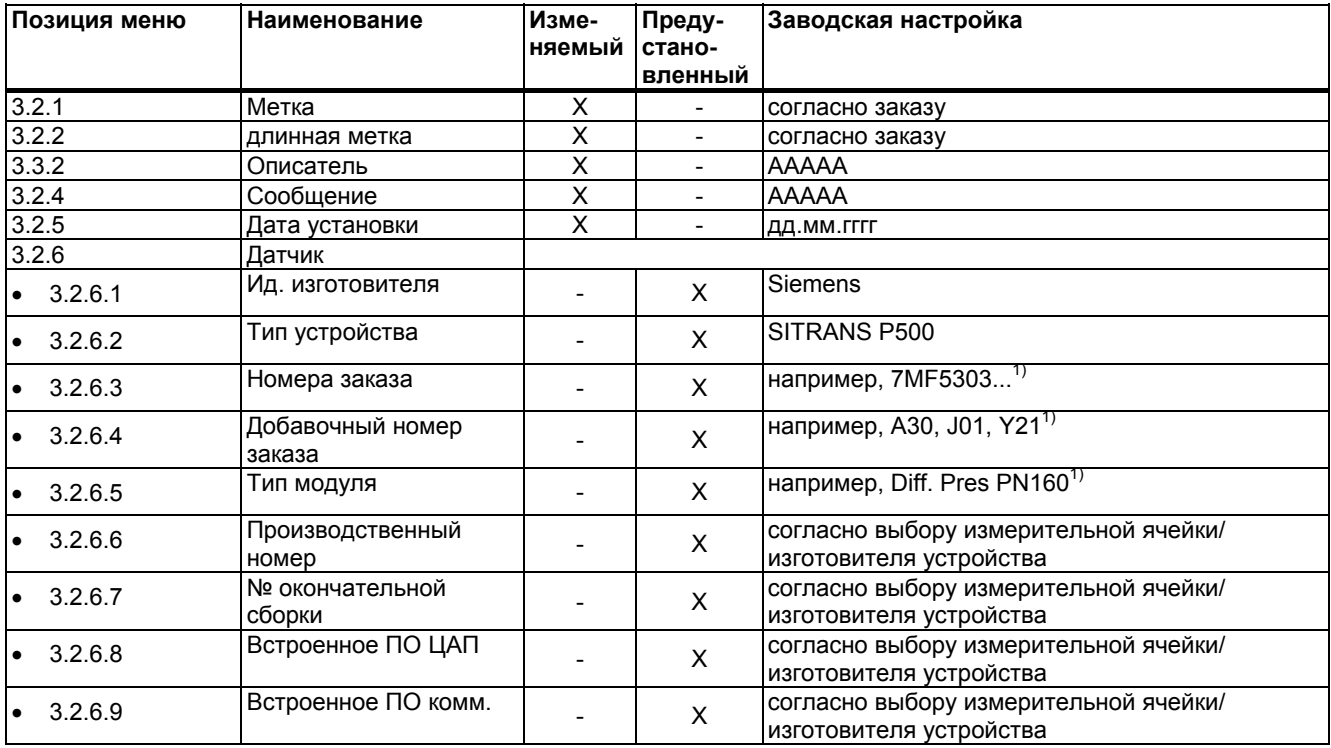

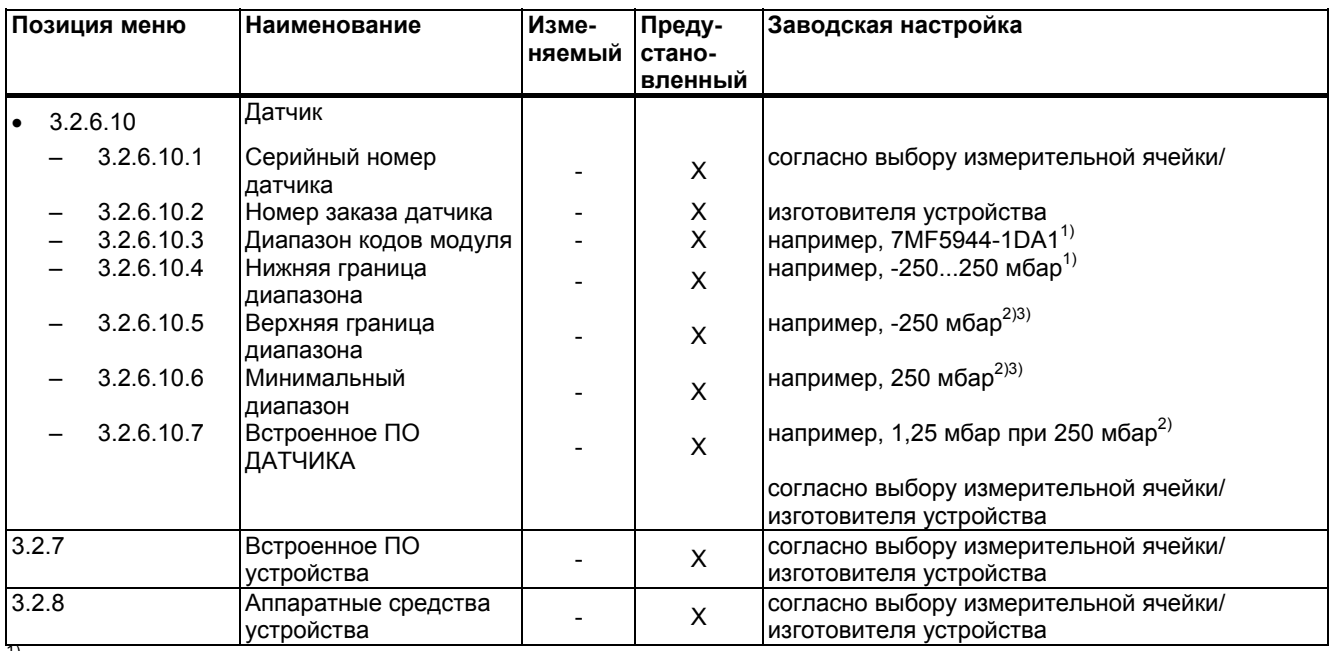

 $\frac{1}{2}$  согласно заказу

2) согласно выбору измерительной ячейки/ изготовителя устройства

3) Макс. +10 % в зависимости от установочного положения, корректировки датчика

## **6.2.4.3 «3.3 переменные величины процесса»**

#### **«3.3.1 выходной ток»**

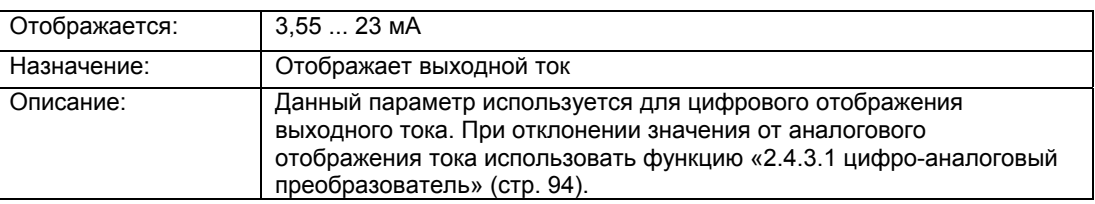

# **«3.3.2 ... 3.3.10 пользовательский режим»**

Данные меню используются для отображения измеренных значений в заданных пользователем единицах измерения.

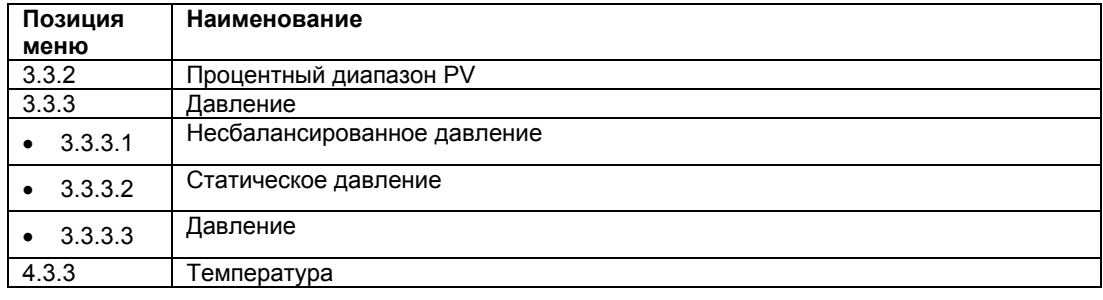

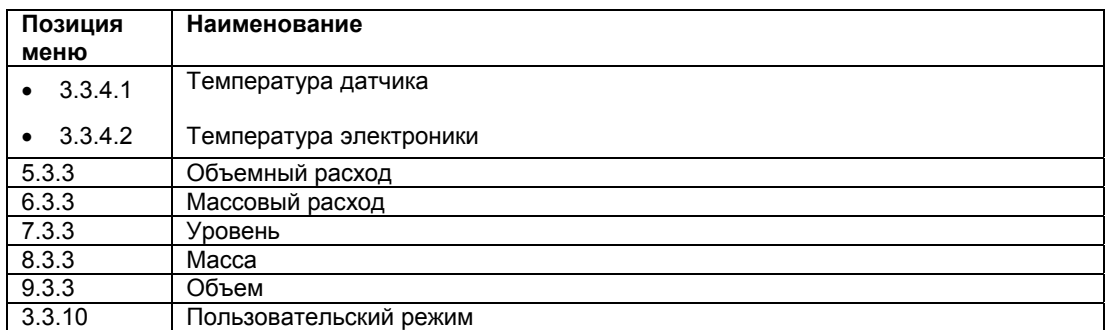

# **6.2.4.4 «3.4 Замена аппаратных средств»**

#### **«3.4.1 Кол-во замен измерительной ячейки»**

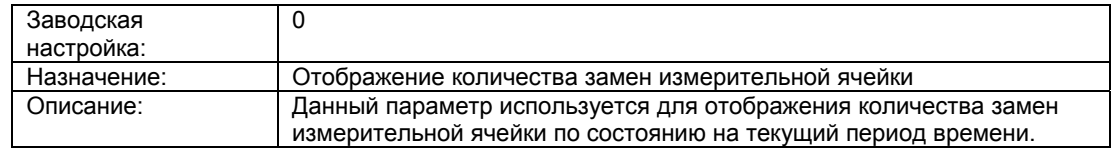

#### **«3.4.2 Кол-во замен электроники»**

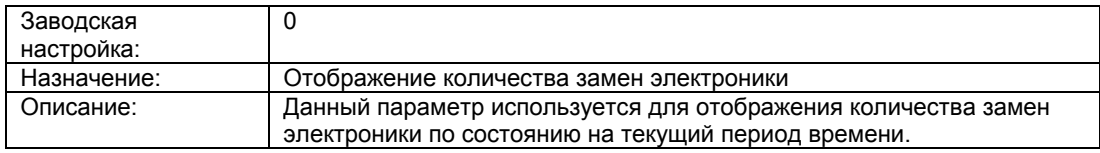

## **6.2.4.5 «3.5 Настройка диагностики»**

## **«3.5.1 Интервал калибровки»**

# **«3.5.1.1 Состояние»**

## **Примечание**

Данный параметр отображается только при наличии не подтвержденного запроса или сигнализации о проведении калибровки.

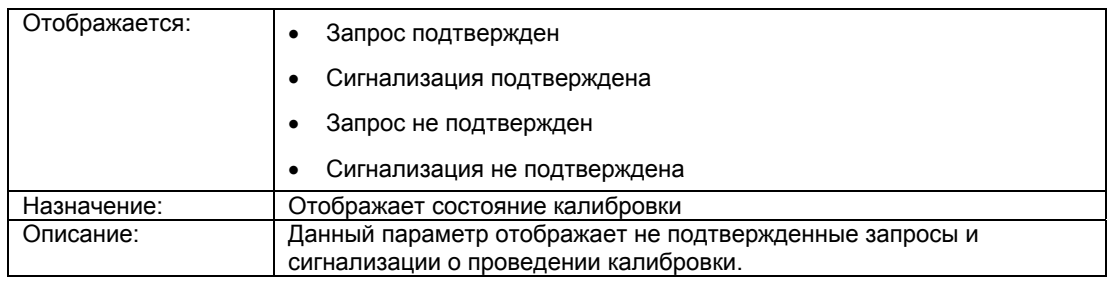

# **«3.5.1.2 Таймер Timer»**

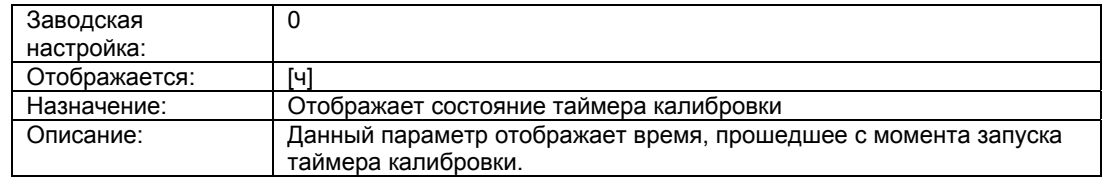

## **См. также**

Таймер калибровки и технического обслуживания (стр. 154)

# **«3.5.1.3 Предупреждение»**

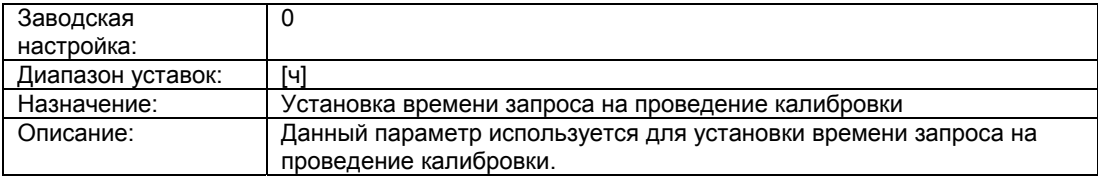

## **«3.5.1.4 Задержка сигнализации»**

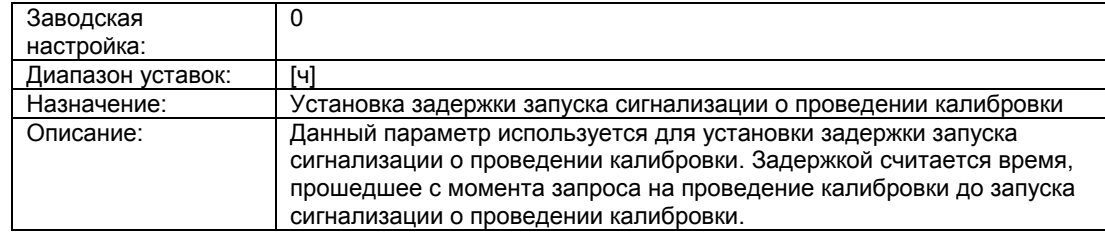

#### **«3.5.1.5 Включение предупреждения/сигнализации»**

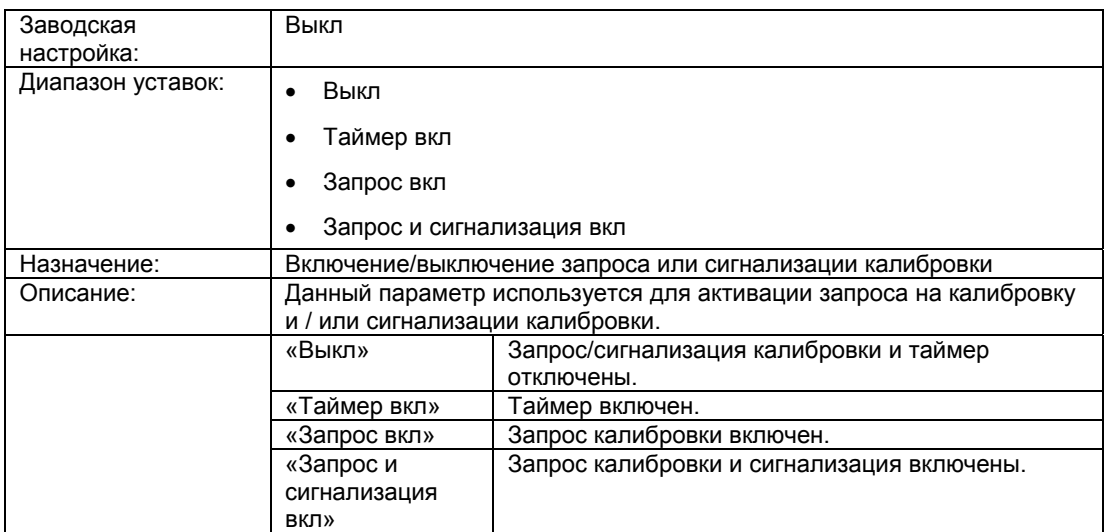

#### **См. также**

Таймер калибровки и технического обслуживания (стр. 154)

# **«3.5.1.6 Подтверждение / сброс»**

## **Примечание**

Данный параметр отображается только, если в меню «3.5.1.5 Включение предупреждения / сигнализации» (стр. 115) выбран любой пункт, кроме «Выкл»

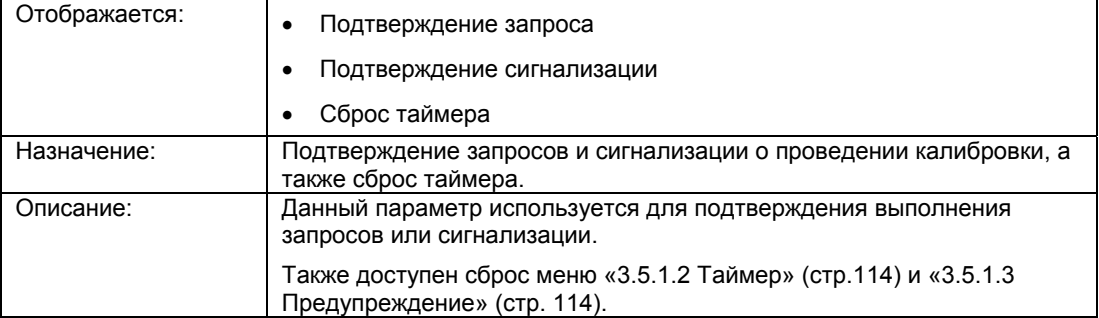

## **«3.5.2 Интервал технического обслуживания датчика»**

### «**3.5.2.1 Состояние»**

#### **Примечание**

Данный параметр отображается только при наличии не подтвержденного запроса или сигнализации о проведении технического обслуживания датчика.

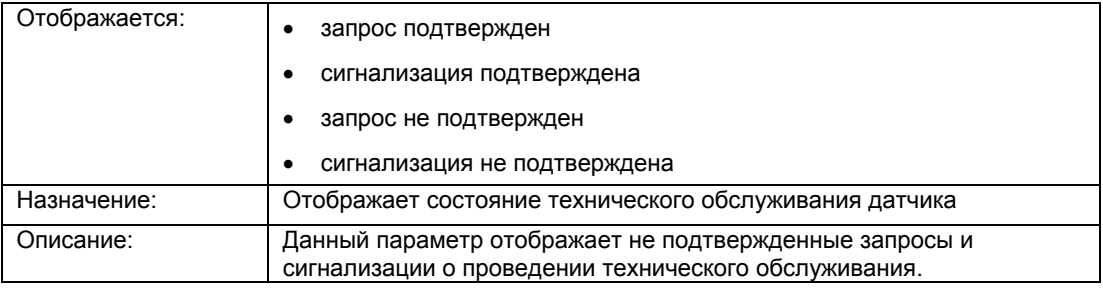

### **«3.5.2.2 Таймер»**

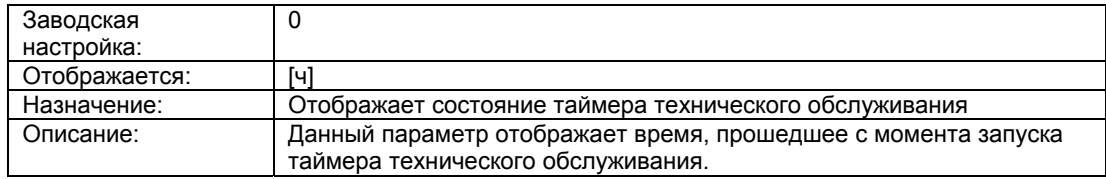

#### **См. также**

Таймер калибровки и технического обслуживания (стр. 154)

#### **«3.5.2.3 Предупреждение»**

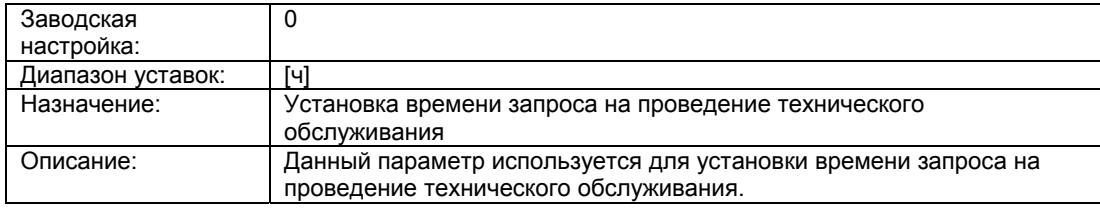

## **«3.5.2.4 Задержка сигнализации»**

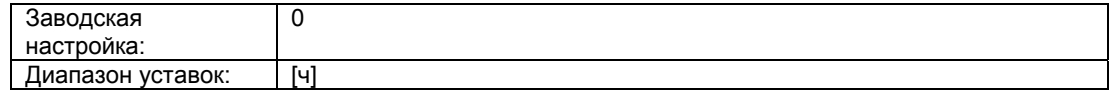

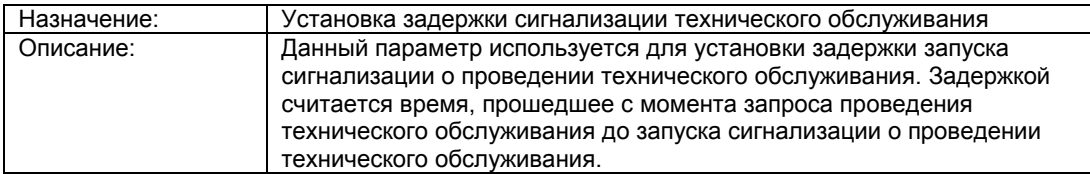

## **«3.5.2.5 Включение предупреждения/сигнализации»**

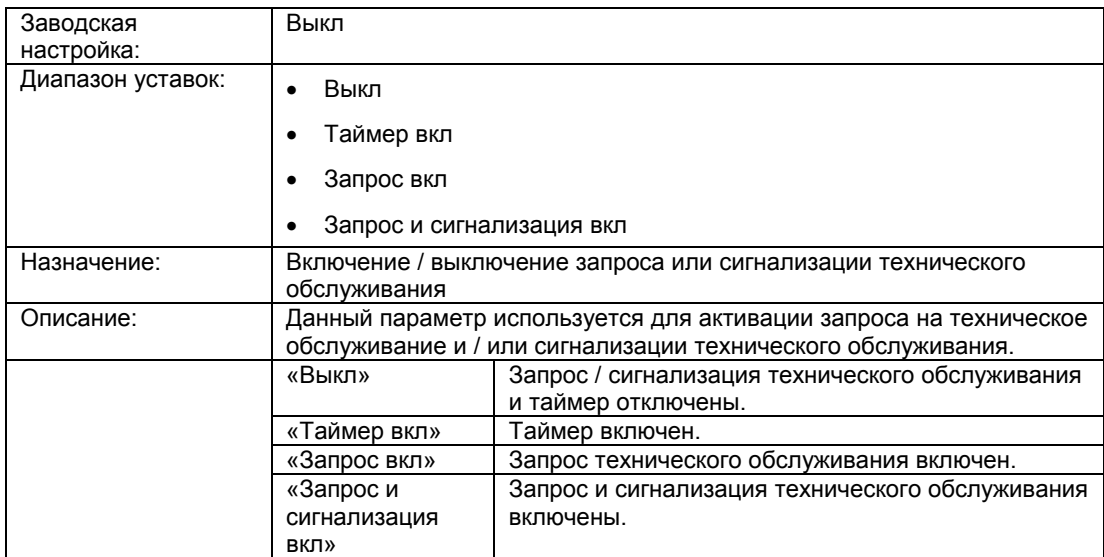

## **См. также**

Таймер калибровки и технического обслуживания (стр. 154)

## **«3.5.2.6 Подтверждение / сброс»**

## **Примечание**

Данный параметр отображается только, если в меню «3.5.2.5 Включение предупреждения/сигнализации» (стр. 117) выбран любой пункт, кроме «Выкл»

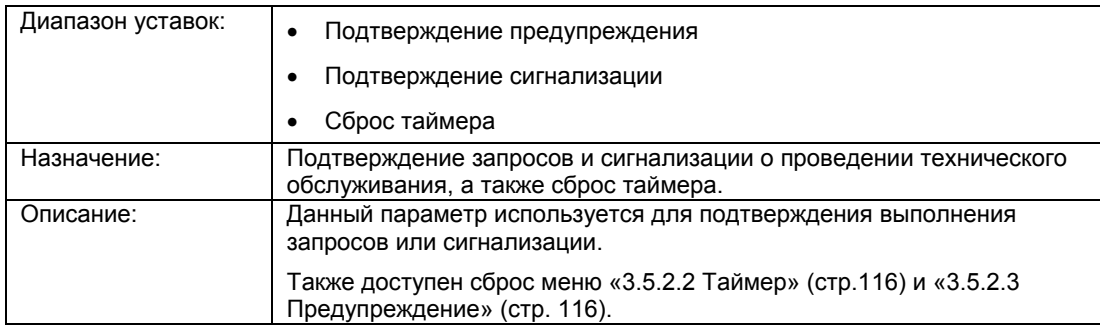

# **6.2.4.6 «3.6 Счетчик часов работы»**

## **«3.6.1 Датчик»**

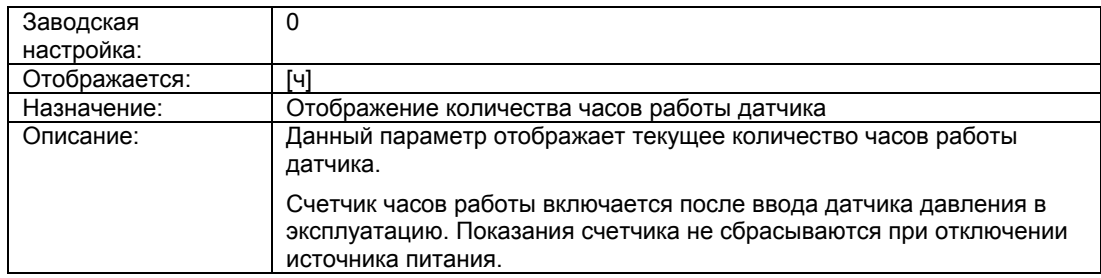

# **6.2.4.7 «3.7 Мин/макс указатель»**

## **«3.7.1 Сбрасываемое значение»**

Данное подменю отображает мин/макс сбрасываемые значения указателя. Сбрасываемые мин/макс указатели позволяют сбросить измеренное значение до текущего значения.

Мин/макс указатель отображается в выбранных единицах измерения.

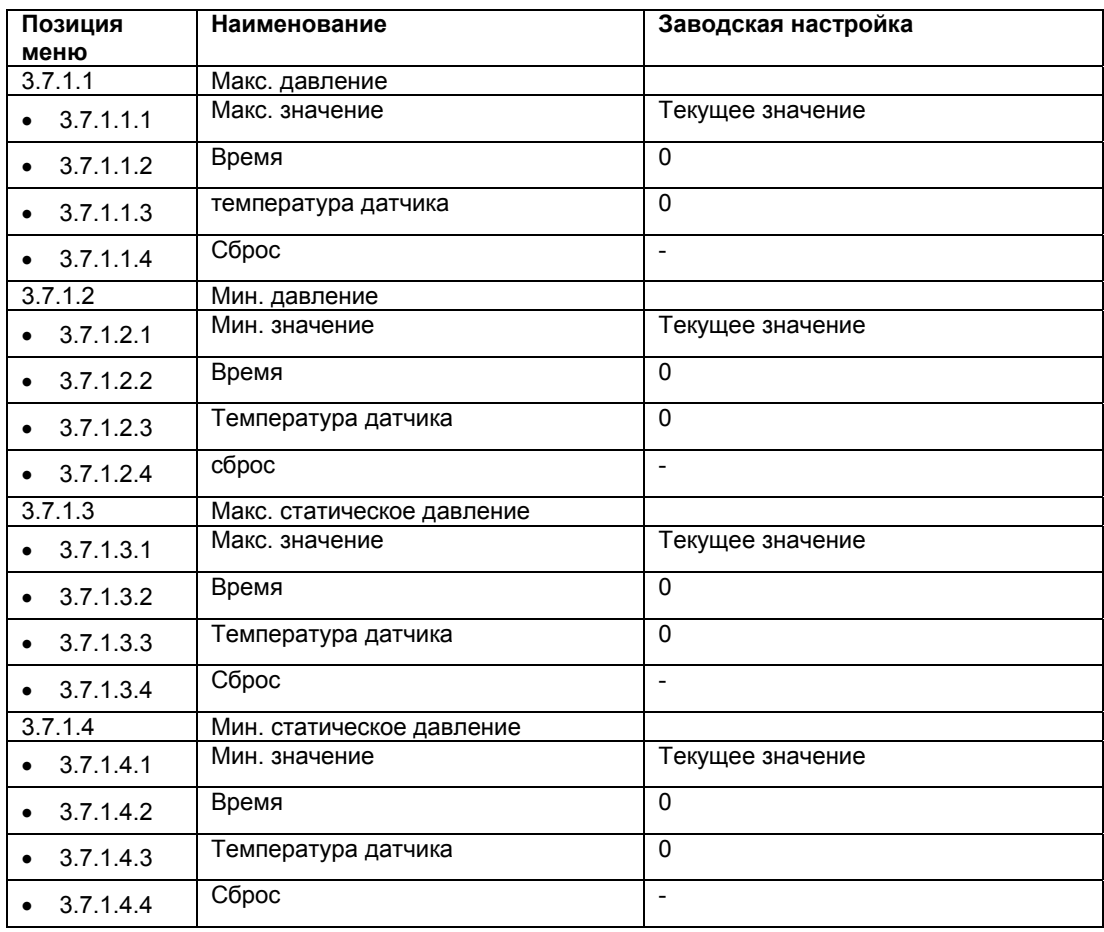

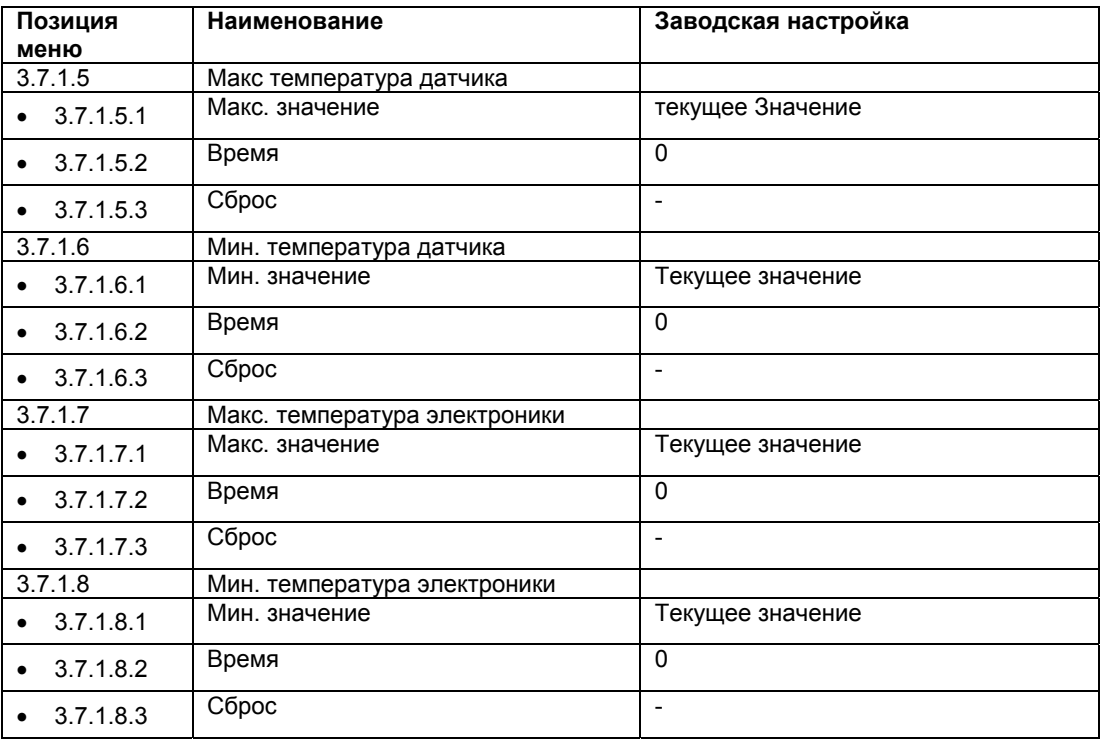

## **См. также**

Индикатор минимального/максимального значения (стр.155)

## **«3.7.2 Несбрасываемые значения»**

Данное подменю отображает мин/макс несбрасываемые значения указателя в выбранных единицах измерения.

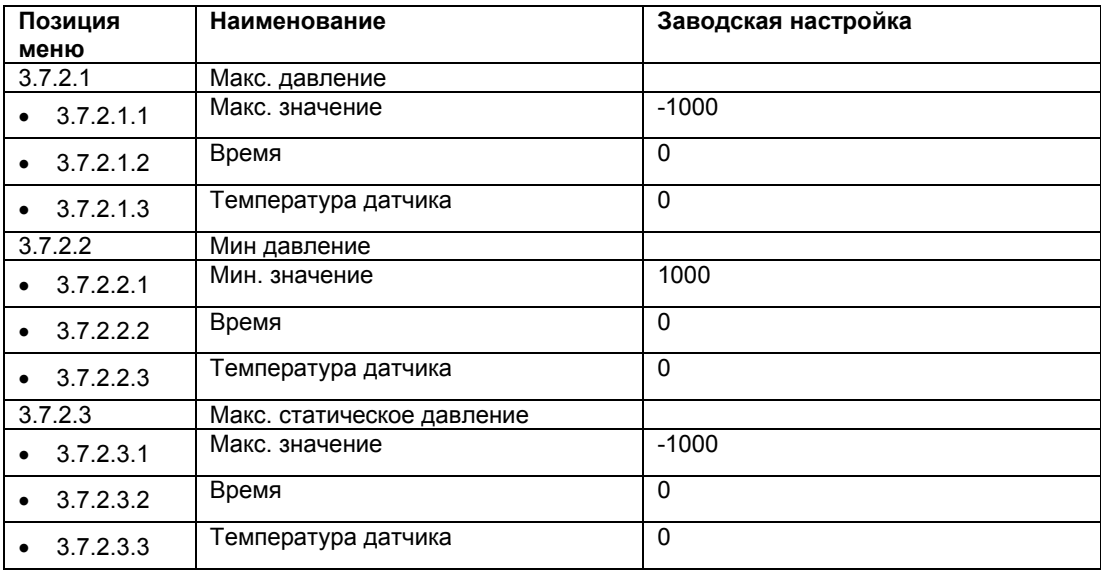

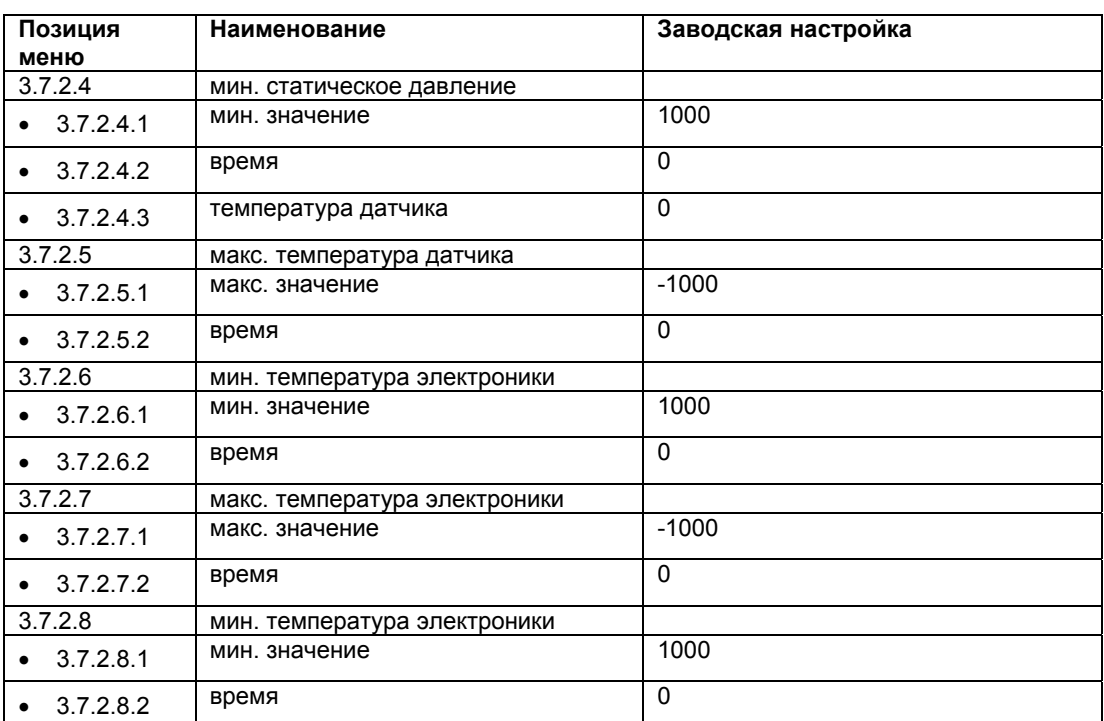

#### **См. также**

Индикатор минимального/максимального значения (стр.155)

## **6.2.4.8 «3.8 Ограничитель»**

Если включен ограничитель, данная функция отслеживает пределы PV (основная переменная величина).

#### **См. также**

Ограничитель (стр. 156)

# **«3.8.1 Настройка ограничителя»**

#### **«3.8.1.1 Включение сигнализации»**

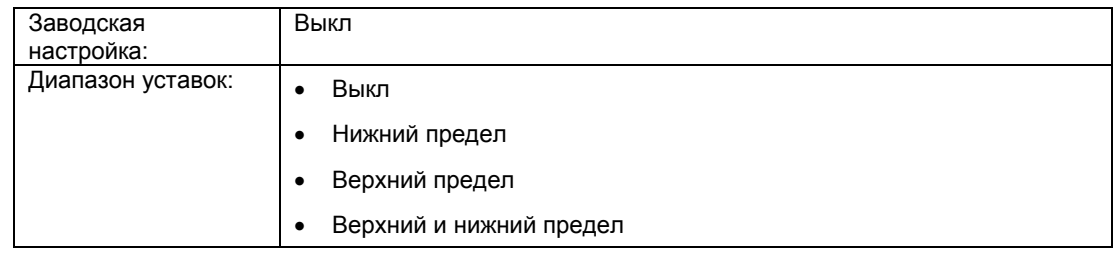

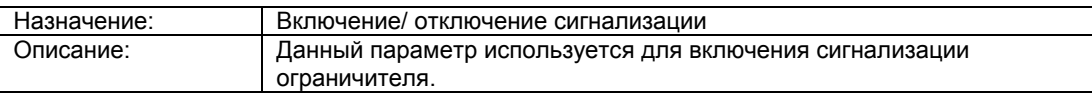

#### **См. также**

Ограничитель (стр. 156)

## **«3.8.1.2 Включение предупреждения»**

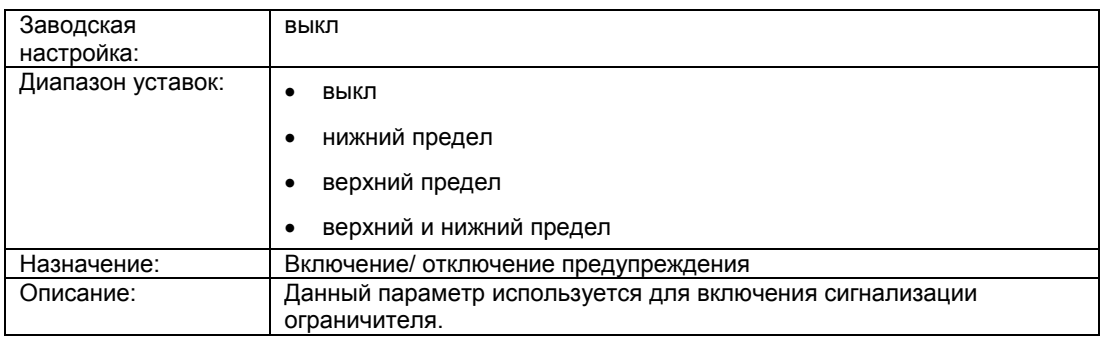

#### **См. также**

Ограничитель (стр. 156)

## **«3.8.1.3 Нижний предел»**

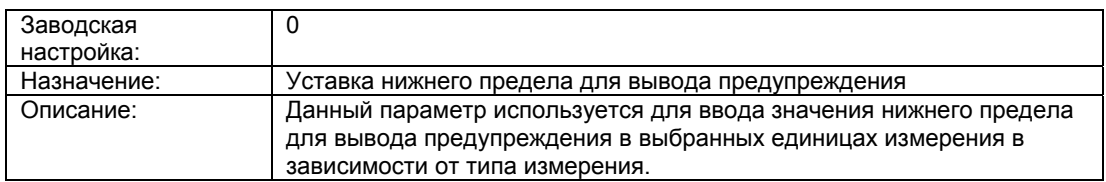

## **«3.8.1.4 Нижний предел сигнализации»**

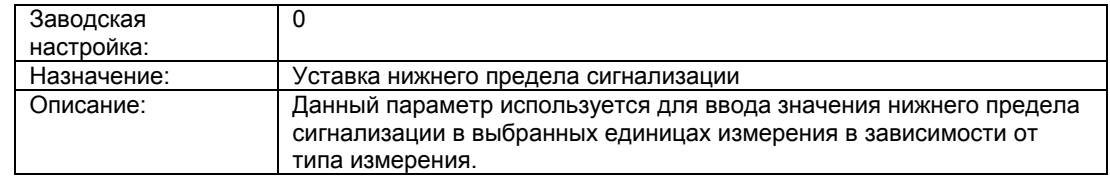

## **«3.8.1.5 Верхний предел»**

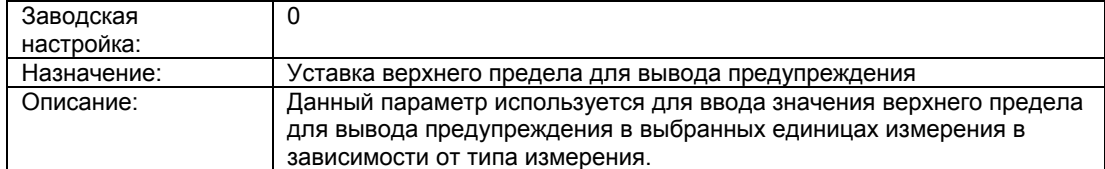

# **«3.8.1.6 Верхний предел сигнализации»**

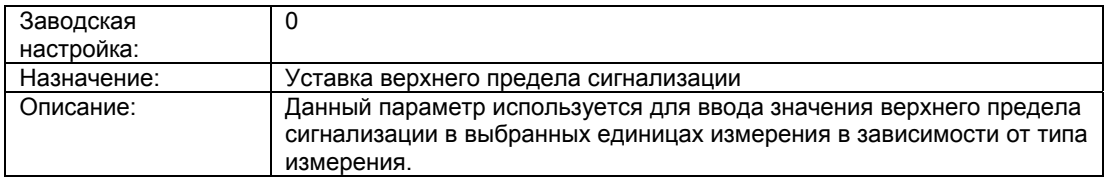

## **«3.8.1.7 Гистерезис»**

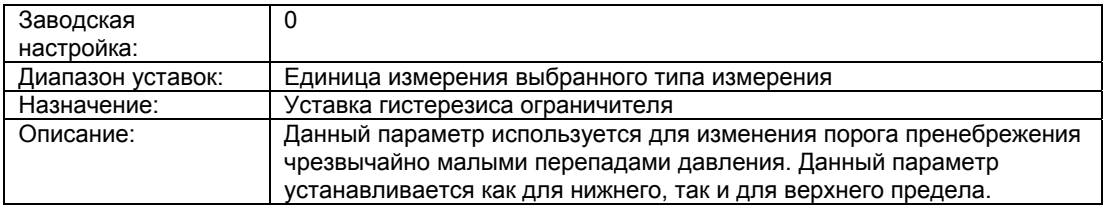

## **«3.8.1.8 Время отклика»**

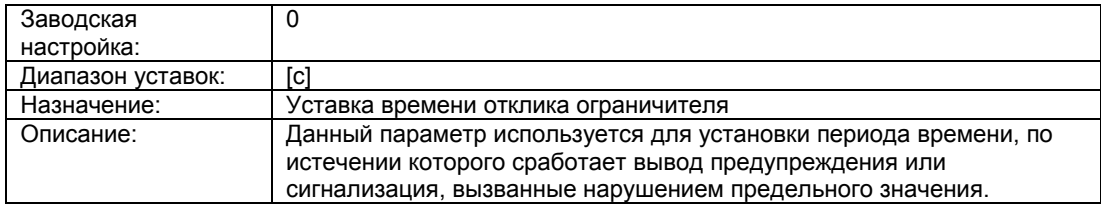

## **См. также**

Ограничитель (стр. 156)

# **«3.8.1.9 Время удержания»**

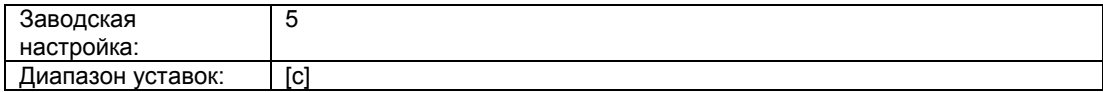

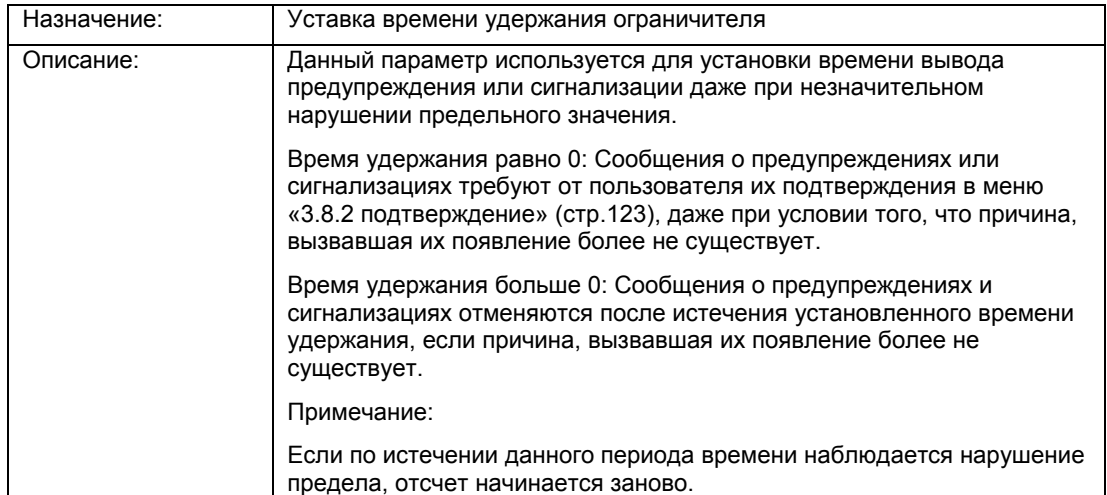

## **«3.8.2 Подтверждение»**

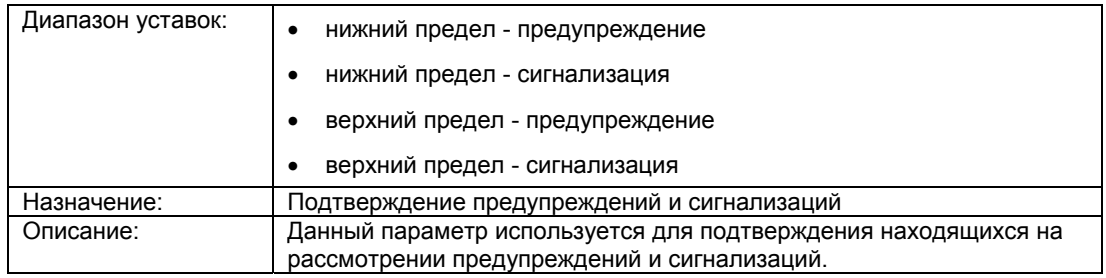

# **«3.8.3 Счетчик ограничений»**

## **«3.8.3.1 Нижний»**

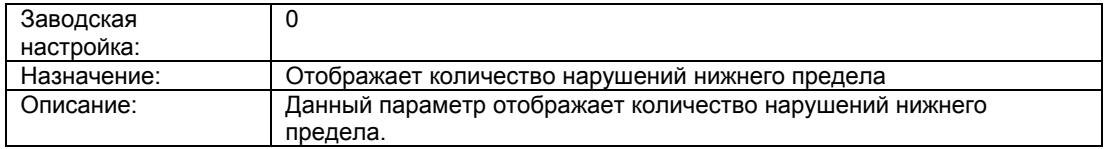

# **«3.8.3.2 Верхний»**

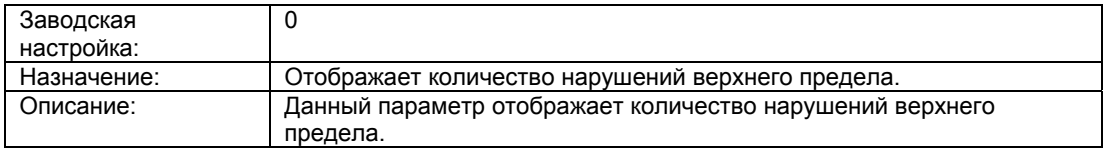

# **«3.8.3.3 Переключатель счетчика»**

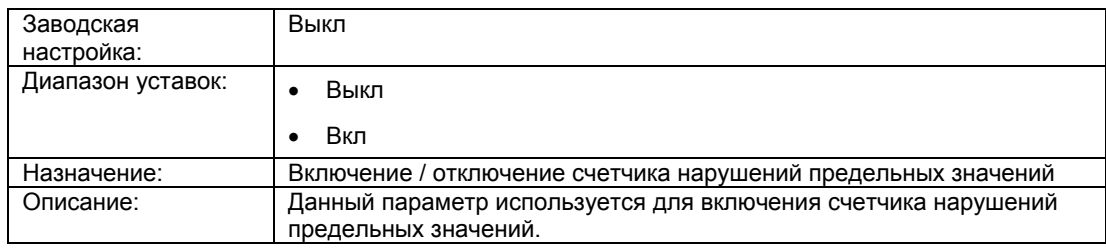

## **«3.8.3.4 Сброс»**

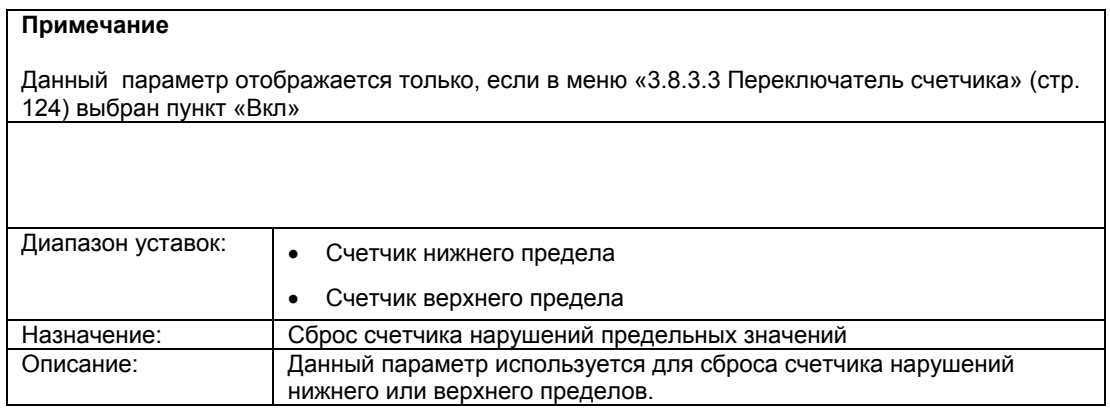

# **6.2.4.9 «3.9 Статистика»**

## **«3.9.1 Гистограммы»**

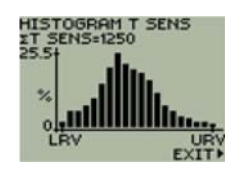

# **«3.9.1.1 Параметр»**

Данное подменю используется для просмотра следующих параметров

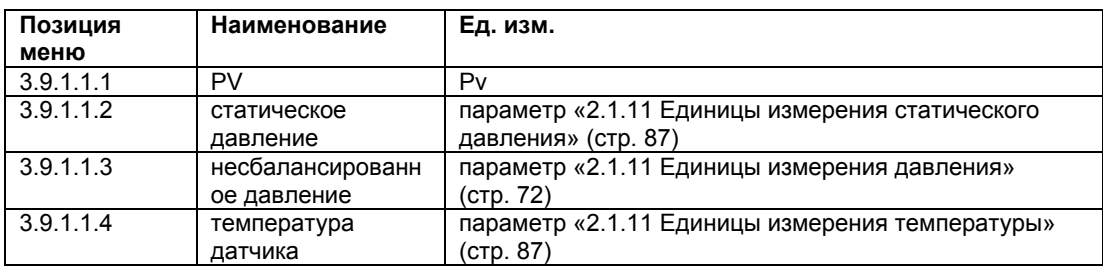

# **«3.9.1.2 Сброс Reset»**

Данное подменю используется для сброса гистограмм следующих параметров:

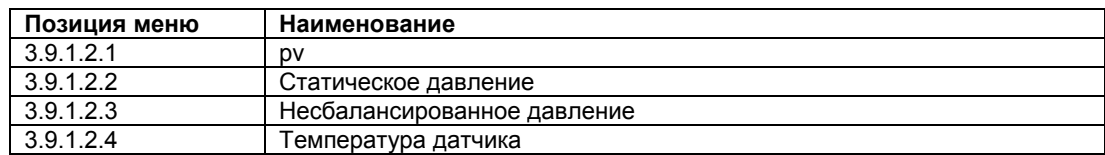

# **«3.9.2 Ходы кривой»**

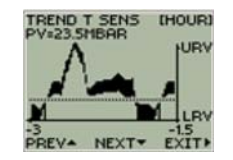

# **«3.9.2.1 Масштабный коэффициент»**

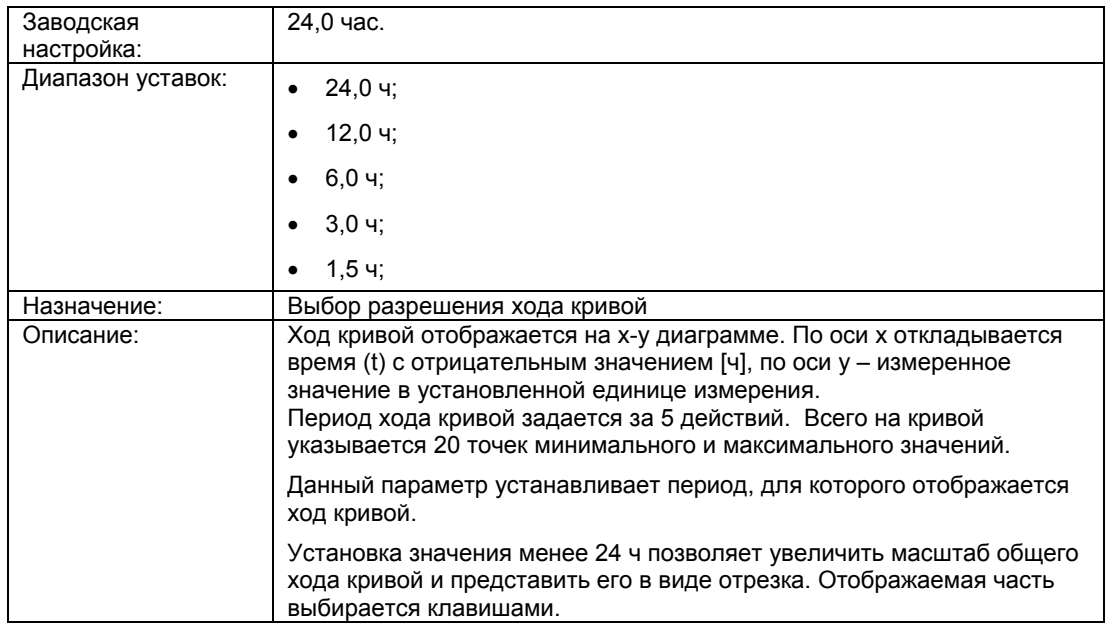

# **«3.9.2.2 .. 3.9.2.5 Температура датчика»**

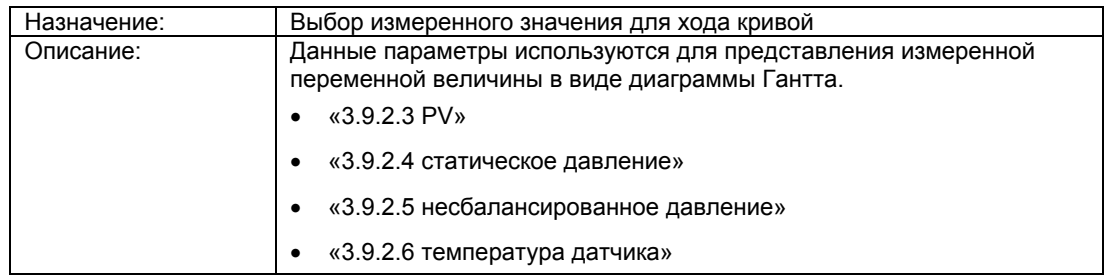

# **6.2.4.10 «3.10 Журнал»**

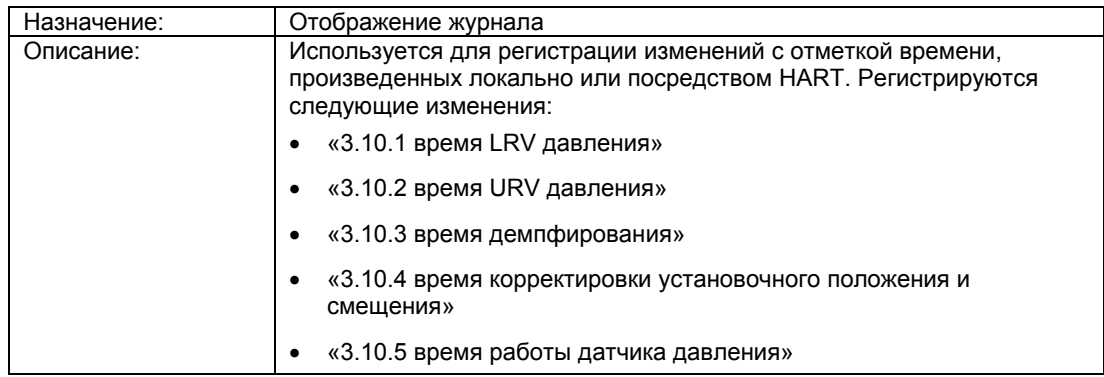

# **6.2.5 «4 Связь»**

# **6.2.5.1 «4.1 Протокол»**

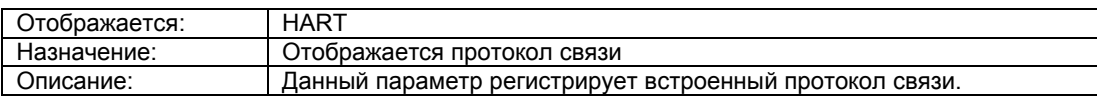

# **6.2.5.2 «4.2 .. 4.20 4-ая переменная HART»**

Данное подменю используется для определения дополнительных данных и описания команд, которые требуются для идентификации устройства. Данные разделяются на пользовательские значения и заводские настройки. Значения, выставленные по умолчанию, защищены от записи и недоступны для изменения пользователями. Их структура приведена ниже:

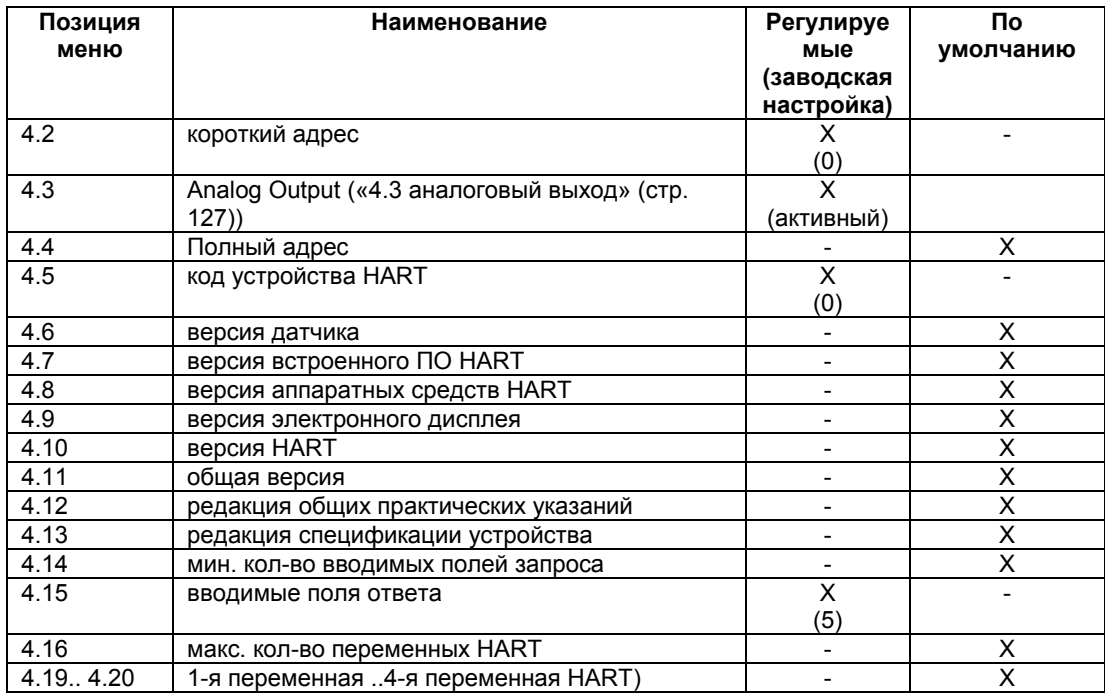

# **6.2.5.3 «4.3 Аналоговый выход»**

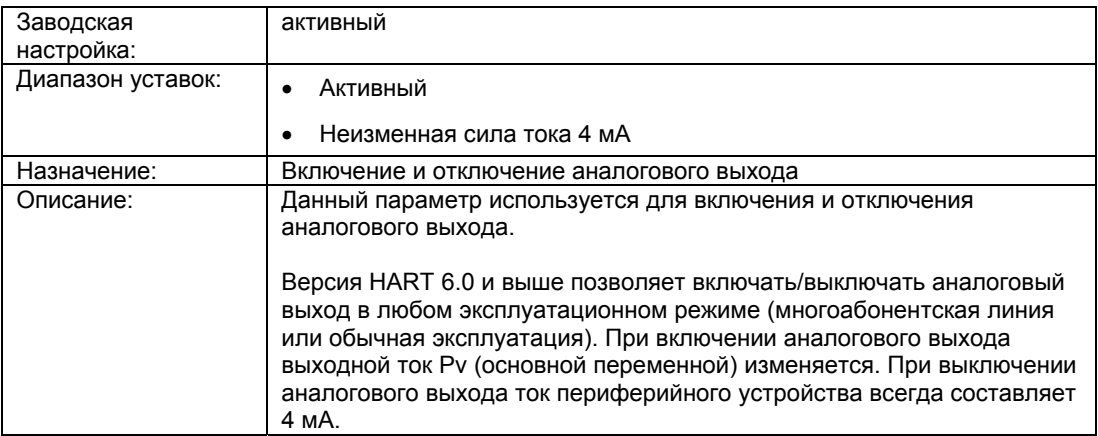

#### **См. также**

«1.1.5 Демпфирование» (стр. 59)

«1.1.2 PV выбор» (стр. 57)

# **6.2.5.4 «4.21 Защита от записи HART»**

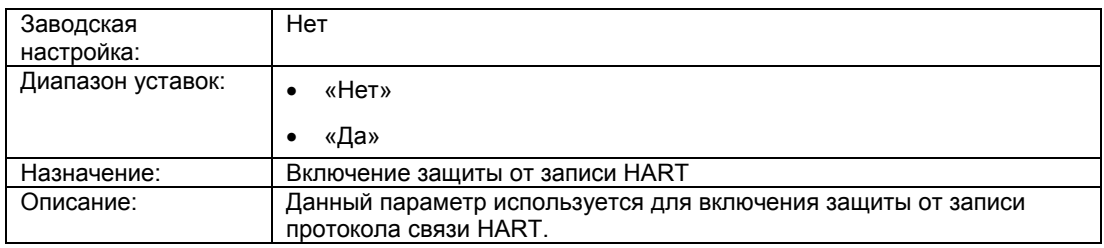

## **6.2.5.5 «4.22 Монопольный режим связи»**

#### **«4.22.1 Управление монопольным режимом»**

## **Описание**

В монопольном режиме связи устройство непрерывно отправляет измеренные значения. В монопольном режиме доступна отправка до четырех измеренных значений.

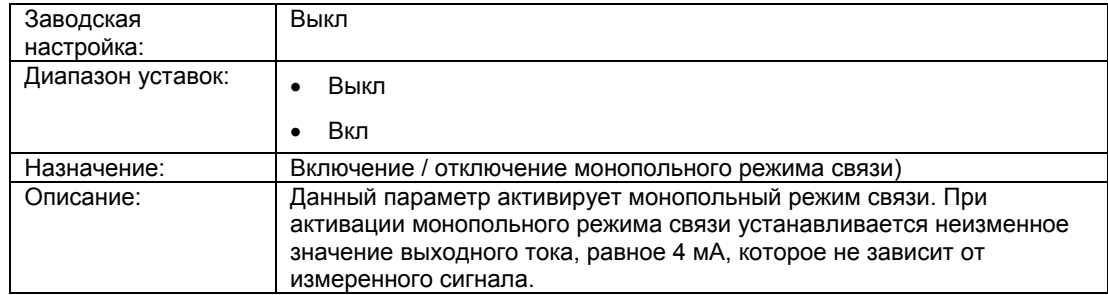

## **«4.22.2 команды монопольного режима связи»**

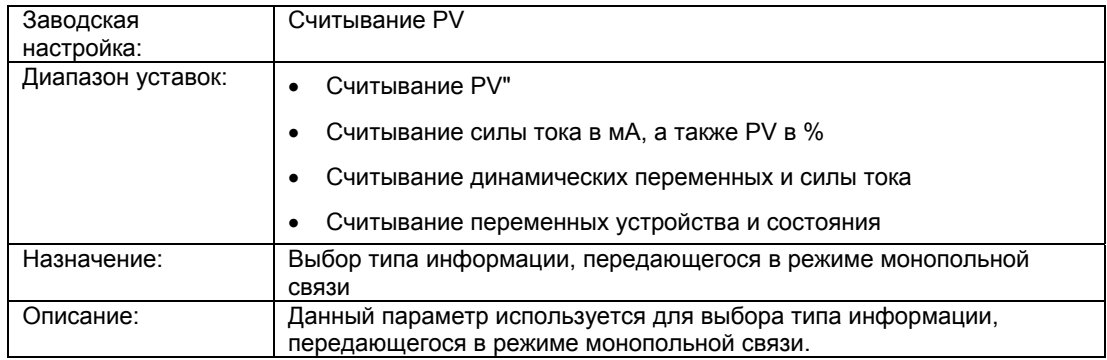

#### **«4.22.3 .. 4.22.6 4-ая переменная в режиме монопольной связи»**

Данное подменю используется для выбора параметров для передачи в режиме монопольной связи. Доступен выбор только активных параметров.

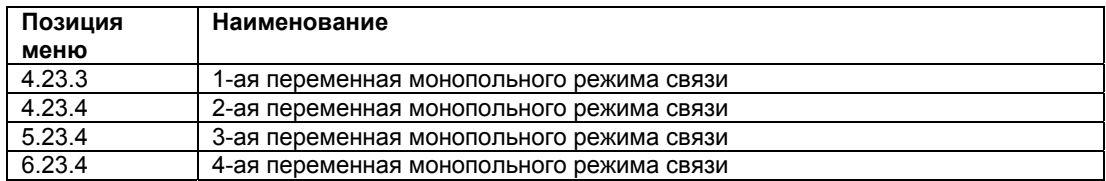

# **6.2.6 «5 Безопасность»**

## **6.2.6.1 «5.1» В разработке**

# **6.2.6.2 «5.2 Блокировка клавиш»**

#### **«5.2.1 Включить»**

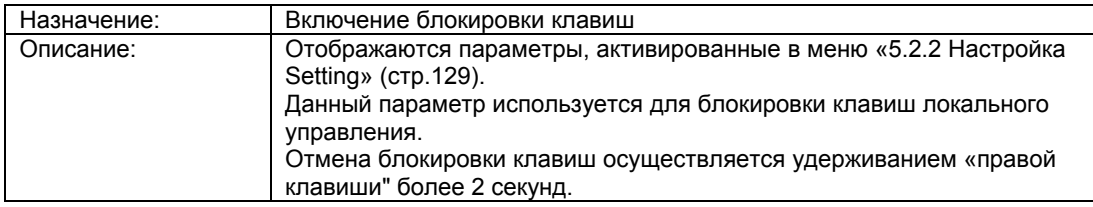

## **«5.2.2 Настройка»**

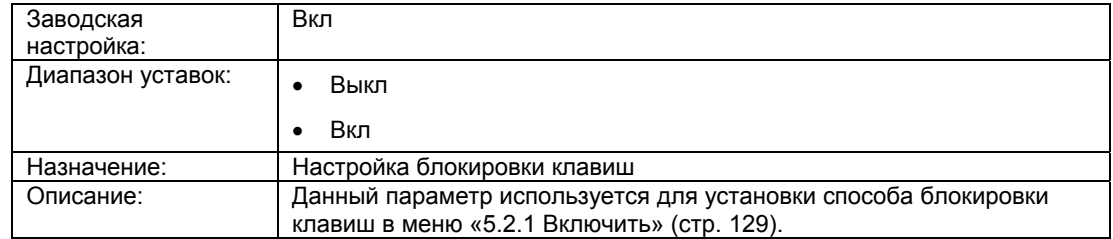

# **6.2.6.3 «5.3 Управление доступом»**

## **«5.3.1 Включение защиты»**

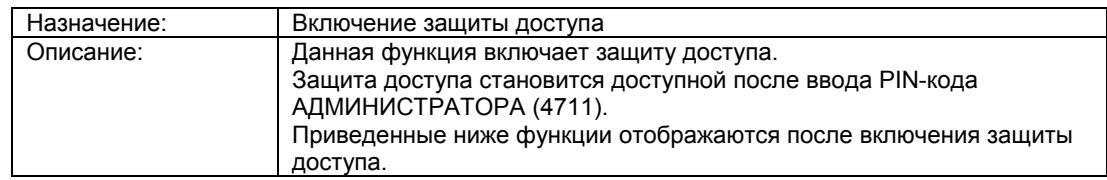

# **«5.3.2 Выход»**

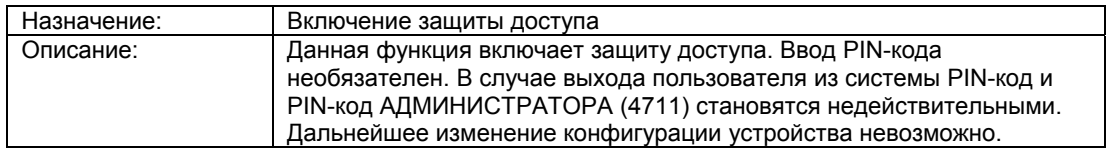

## **«5.3.3 Вход»**

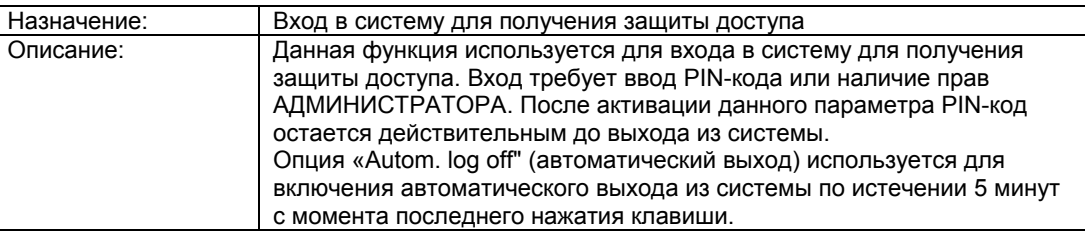

## **«5.3.4 Изменение PIN-кода»**

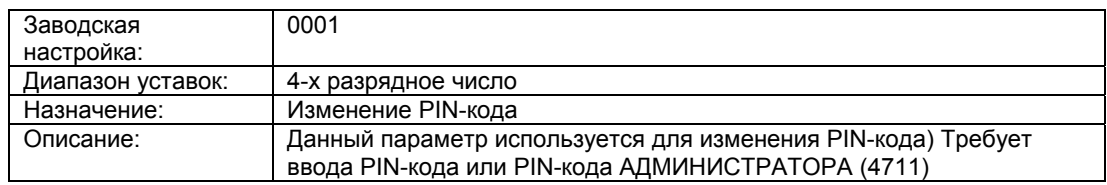

## **«5.3.5 Отключение защиты»**

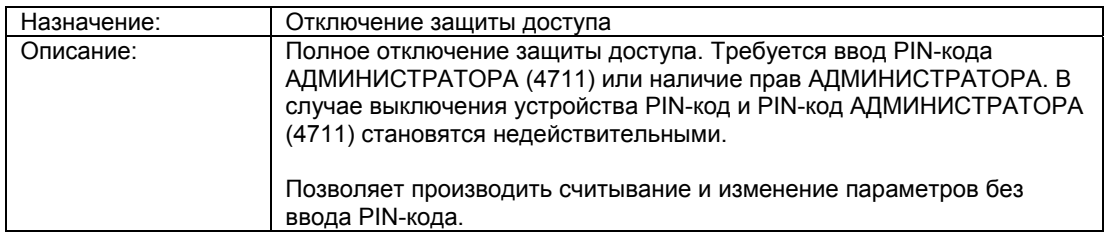

# **6.2.6.4 «5.4 Автоматический выход»**

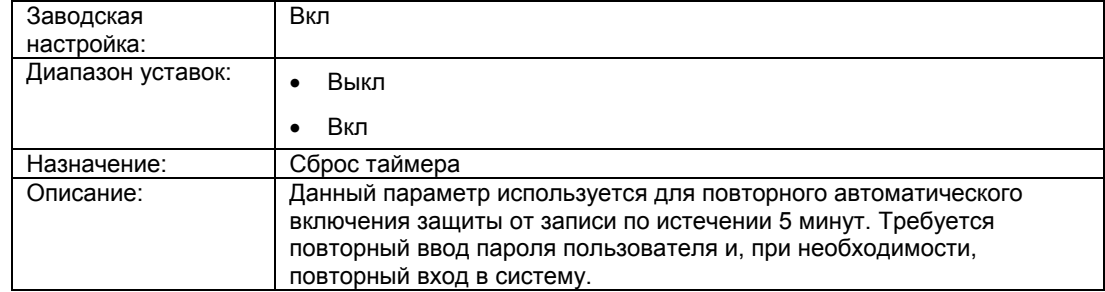

# **6.2.7 «6 Язык»**

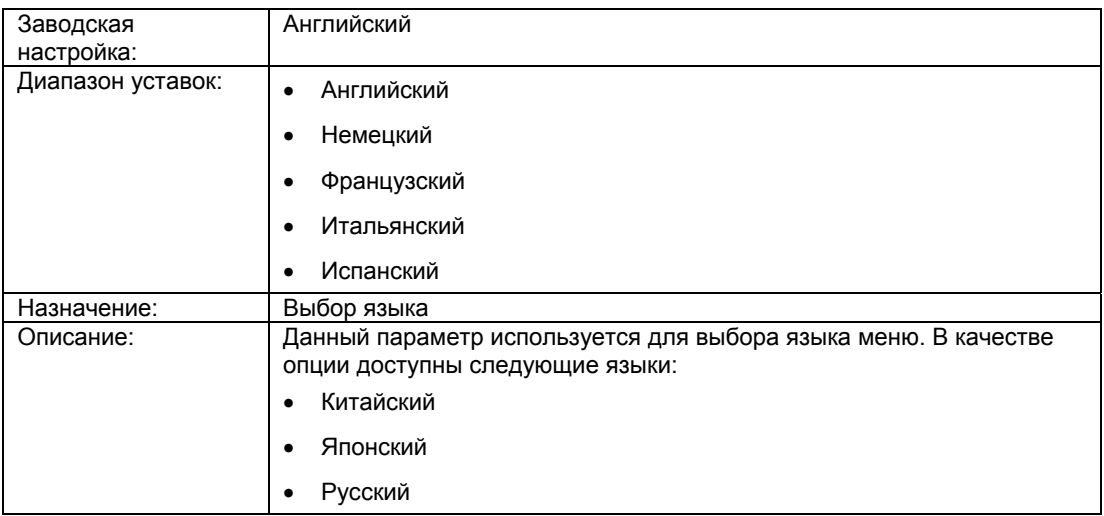

Данный подраздел содержит дополнительную информацию относительно протокола связи и некоторых параметров. Для успешного применения некоторых параметров необходимо иметь некоторые фундаментальные знания, которые представлены здесь графиками и/ или практическими примерами.

# **6.3.1 Эксплуатация посредством протокола связи HART**

#### **Условие**

Протокол связи HART позволяет управлять работой датчика. Для этого необходимо:

- Коммуникатор HART или программное обеспечение для ПК, например, SIMATIC PDM.
- Модем HART для соединения датчика с ПК или коммуникатор HART.

#### **Введение**

Протокол связи HART позволяет использовать весь спектр эксплуатационных функций. Коммуникатор HART и программное обеспечение для ПК не входят в комплект поставки датчика. Подключение и эксплуатация коммуникатора HART или программного обеспечения для ПК представлено в отдельной инструкции по эксплуатации, а также в онлайн-справке.

#### **Общее описание**

Через протокол связи HART посредством выходного сигнала проходит следующая цифровая информация:

- Давление
- Уровень
- Объем
- Масса
- Объемный расход
- Массовый расход
- Свободно назначаемая пользовательская характеристика

После настройки протокола HART и датчика можно задать датчику выполнение определенного измерения. Для этого доступны следующие типы измерения: «давление», «уровень», «масса», «объем», «объемный расход», «массовый расход» и «пользовательская характеристика». При выполнении любого типа измерений происходит постоянное распределение одной или нескольких переменных.

# **6.3.2 Выбор типа измерения**

# **6.3.2.1 Обзор типов измерения Обзор**

Тип измерения устанавливается с помощью нескольких параметров. В меню выбора типов измерения «2.1.1 выбор PV» (стр. 71) доступны следующие режимы:

- Давление
- Уровень
- Масса
- Объем
- Объемный расход
- Массовый расход
- Пользовательский режим: пользовательская характеристика

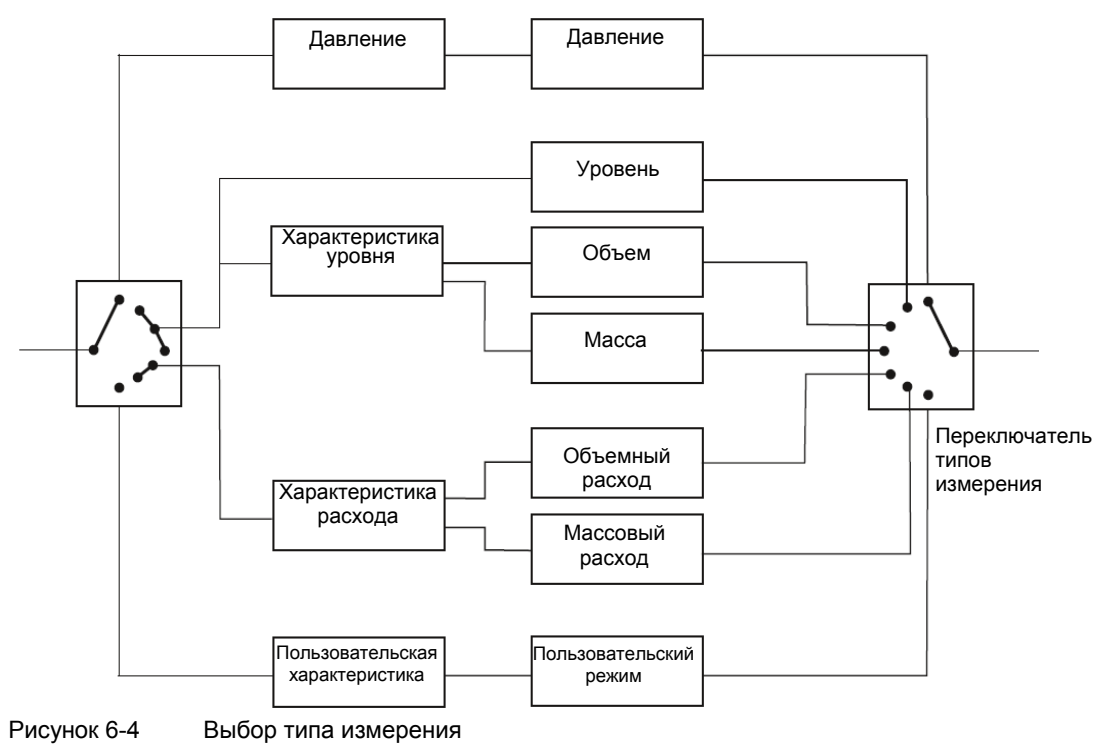

#### **Выбор типа измерения**

В некоторых режимах измерения доступна опция назначения параметров для характеристики:

- «Объем» и «масса» для «характеристика уровня»
- «объемный расход» и «массовый расход» для «характеристики расхода» и «характеристики корневой корректировки»
- «пользовательский параметр» для «пользовательской характеристики»

# **6.3.2.2 Описание типа измерения** «**Давление»**

# **Описание**

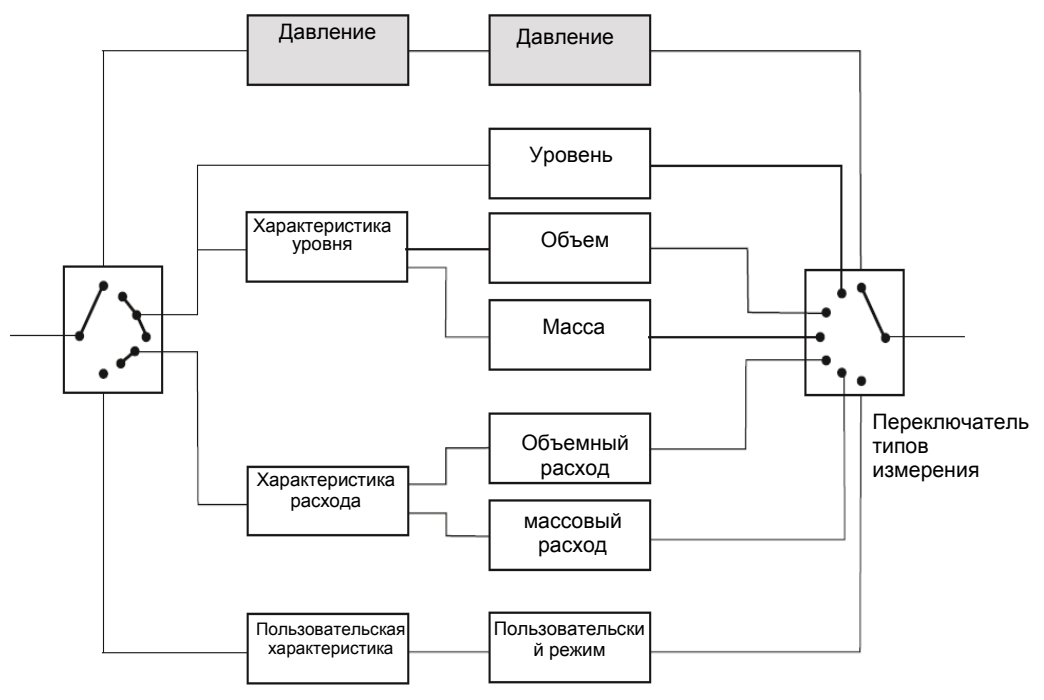

При выборе типа измерения «Давление» используется только одна переменная «Давление».

Рисунок 6-5 Тип измерения «Давление».

# **6.3.2.3 Описание типа измерения «Уровень»**

#### **Описание**

Данный режим используется для расчета уровня и оценки гидростатического давления. Геометрия резервуара в расчетах пренебрегается.

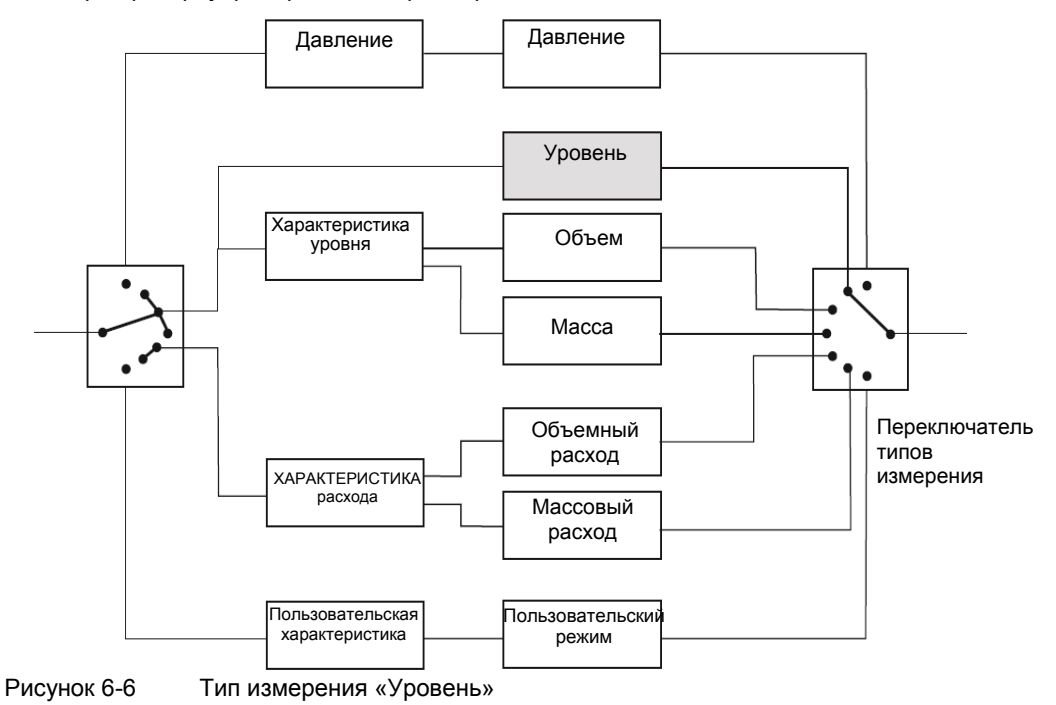

Для всех трех типов измерения определяются границы диапазона давления, в пределах которого происходит измерения. В идеале границы соответствуют пределам измерения датчика давления.

Допускается нарушение диапазона измерений в пределах +/-10 % для всех режимов. Устройство не регистрирует значения, не соответствующие такому диапазону.

#### **Пример**

В приведенном ниже примере пределы измерений датчика установлены на 0 и 4 бар соответственно. Также допускается масштабирование значений, например 1:2. Масштабирование 1:2 соответствует 50% от номинального диапазона измерений, т.е. в данном случае 2 бар.

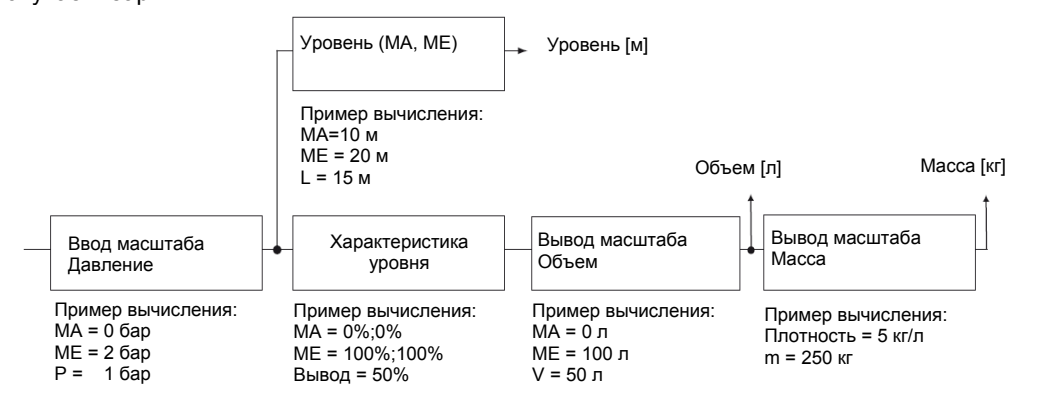

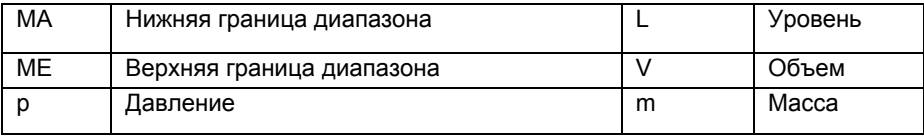

Рисунок 6-7 Расчет уровня, объема и массы

Для вывода масштаба уровня необходимо определить границы диапазона измерений и единицу измерения диапазона уровня. Можно назначить параметры, например, для 10 и 20 м. Таким образом, при давлении процесса – 0 бар уровень составит 10 м, а при давлении 2 бар – 20 м.

#### **См. также**

«2.1.6 Уровень» (стр. 82)

# **6.3.2.4 Описание типа измерения «Обьем»**

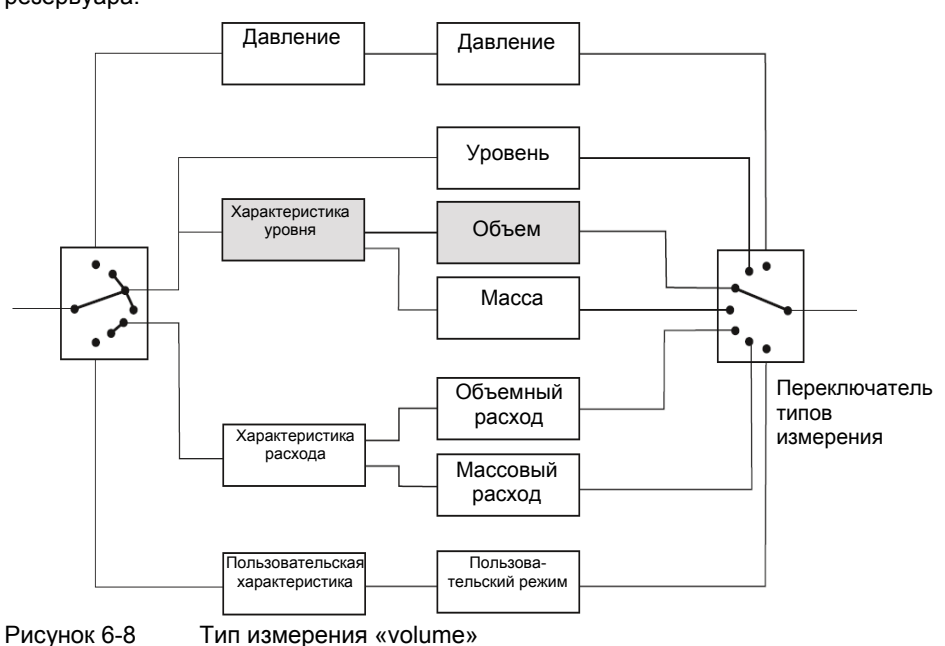

В режиме измерения «Объем» на характеристики уровня можно отразить геометрию резервуара.

#### **Пример**

Для всех трех типов измерения определяются границы диапазона давления, в пределах которого происходит измерения. В идеале границы соответствуют пределам измерения датчика давления.

Допускается нарушение диапазона измерений в пределах +/-10 % для всех режимов. Устройство не регистрирует значения, не соответствующие такому диапазону.

В приведенном ниже примере пределы измерений датчика установлены на 0 и 4 бар соответственно. Также допускается масштабирование значений, например 1:2. Масштабирование 1:2 соответствует 50% от номинального диапазона измерений, т.е. в данном случае 2 бар, что соответствует 100% данной характеристики.

В примере две пары значений: 0 %;0 % и 100 %;100 % являются параметрами, присвоенными характеристике уровня. Данная уставка соответствует заводской настройке. В данном примере измеренное значение соответствует масштабу давления 1:1.

Более подробная информация по диаграмме представлена в разделе Тип изменения «Уровень» (стр. 135)

Выбрать тип измерения «Объем», а также соответствующую единицу измерения и задать диапазон измерения. Вывод характеристики производится незамедлительно после ввода масштабированного значения для объема. В приведенном примере объем, равный 5000 л, с диапазоном измерения от 0 до 10 000 л соответствует давлению процесса, равному 1 бар.

#### **См. также**

«2.1.7 Объем» (стр. 83)

#### **6.3.2.5 Тип измерения** «**Масса»**

В режиме измерения «Масса» на характеристики уровня можно отразить геометрию резервуара.

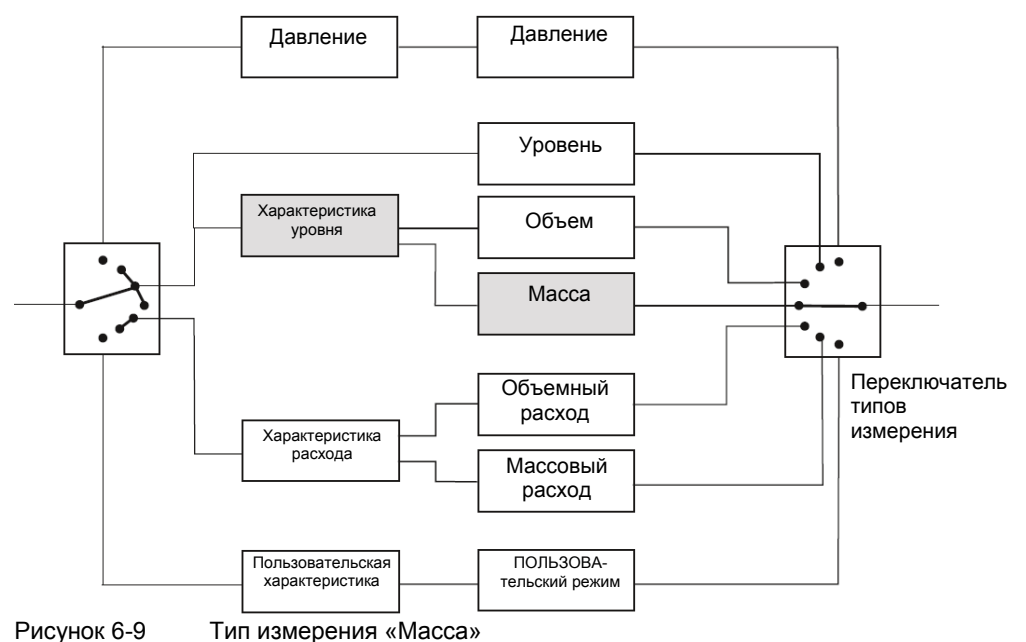

**Пример**

Для всех трех типов измерения определяются границы диапазона давления, в пределах которого происходит измерения. В идеале границы соответствуют пределам измерения датчика давления.

Допускается нарушение диапазона измерений в пределах +/-10 % для всех режимов. Устройство не регистрирует значения, не соответствующие такому диапазону.

В приведенном ниже примере пределы измерений датчика установлены на 0 и 4 бар соответственно. Также допускается масштабирование значений, например 1:2. Масштабирование 1:2 соответствует 50% от номинального диапазона измерений, т.е. в данном случае 2 бар, что соответствует 100% данной характеристики.

В примере две пары значений: 0 %;0 % и 100 %;100 % являются параметрами, присвоенными характеристике уровня. Данная уставка соответствует заводской настройке. В данном примере измеренное значение соответствует масштабу давления 1:1.

Более подробная информация по диаграмме представлена в разделе Тип изменения «Level» (стр. 135)

Выбрать тип измерения «масса», а также соответствующую единицу измерения и задать диапазон измерения. По умолчанию выходное значение плотности принимается равным 1 кг/л. В приведенном примере в режиме измерения «масса», равная 250 кг соответствует плотности 5 кг/л.

#### **Примечание**

При изменении плотности следует соответственным образом откорректировать диапазон измерения.

#### **См. также**

«2.1.8 Масса» (стр. 85)

## **6.3.2.6 Тип измерения «Объемный расход»**

В режиме измерения «Объемный расход» возможен выбор опции «Характеристика расхода». Также для параметра «характеристика расхода» можно дополнительно задать характеристику корректировки, например, для диафрагмы.

Также доступна функция двунаправленного измерения объемного расхода. См. «2.1.4.1 Активация двунаправленного измерения расхода» (стр. 74)

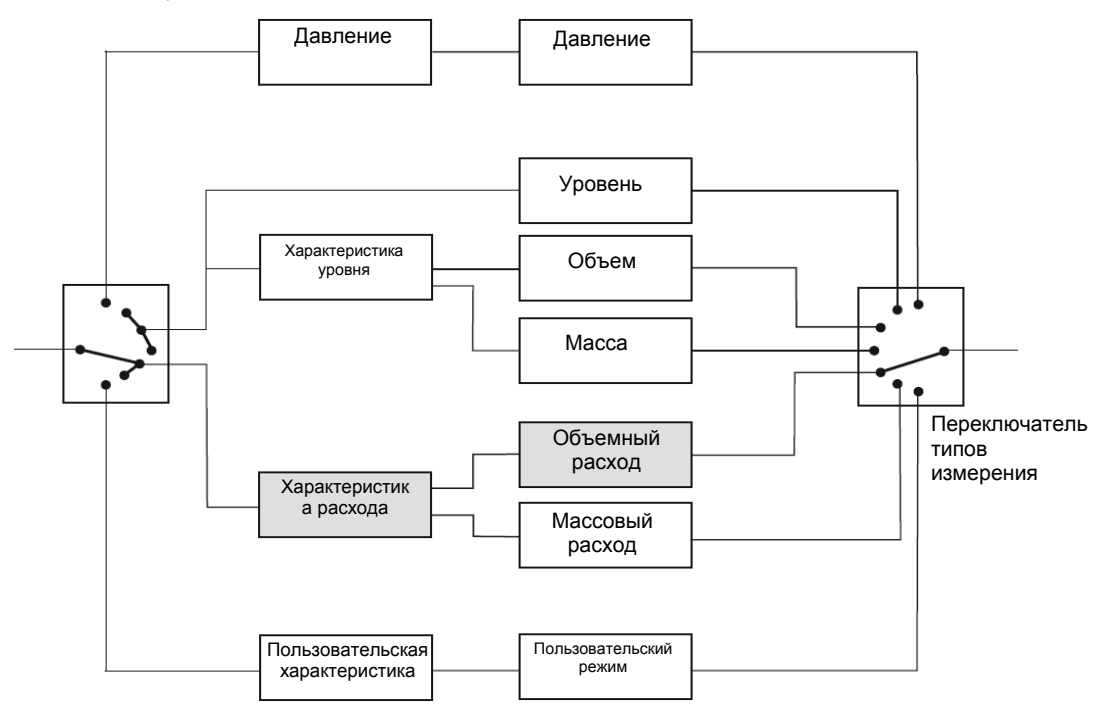

Рисунок 6-10 Тип измерения «Объемный расход»

#### **Пример**

Параметр «Измерения пределов диапазона» определяет диапазон измерения давления от 0 до 2 бар, что интерпретируется функцией извлечения корня как 0 и 100 %. На диаграмме давление процесса принято равным 0,5 бар.

В режиме измерения «объемный расход» по умолчанию используется характеристика извлечения корня «srlin2» с точкой извлечения – 10 %.

В представленном примере входное значение параметра «функция извлечения квадратного корня " приблизительно соответствует 25% при давлении процесса 0,5 бар. Выходное значение приблизительно составляет 50%.

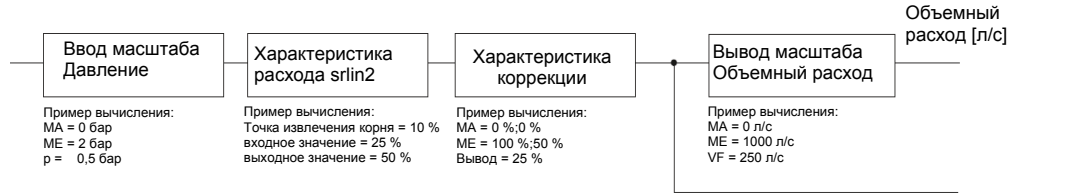

Значение нормированного давления

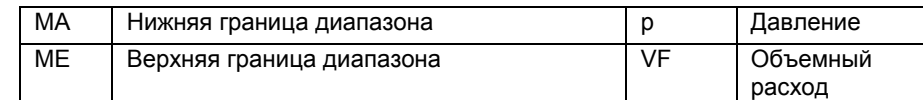

# Рисунок 6-11 Расчет объемного расхода

В примере две пары значений: 0 %;0 % и 100 %;50 % являются параметрами, присвоенными характеристике уровня (correction characteristic). Данное значение соответствует половине входного значения для всех выходных значений.

Выбрать тип измерения «объемный расход», а также соответствующую единицу измерения и задать диапазон измерения. В приведенном примере в качестве нижняя и верхняя границы диапазона измерения составляют 0 л/с и 1000 л/с соответственно. Таким образом, при давлении процесса 0,5 бар объемный расход равен 250 л/с

#### **См. также**

«2.1.8 Объемный расход» (стр. 74)

## **6.3.2.7 Тип измерения** «**Массовый расход»**

#### **Описание**

В режиме измерения «массовый расход» возможен выбор опции «характеристика расхода». Также для параметра «характеристика расхода» можно дополнительно задать характеристику корректировки, например, для диафрагмы.

Также доступна функция двунаправленного измерения массового расхода. См. «2.1.5.1 активация двунаправленного измерения расхода» (стр. 78)

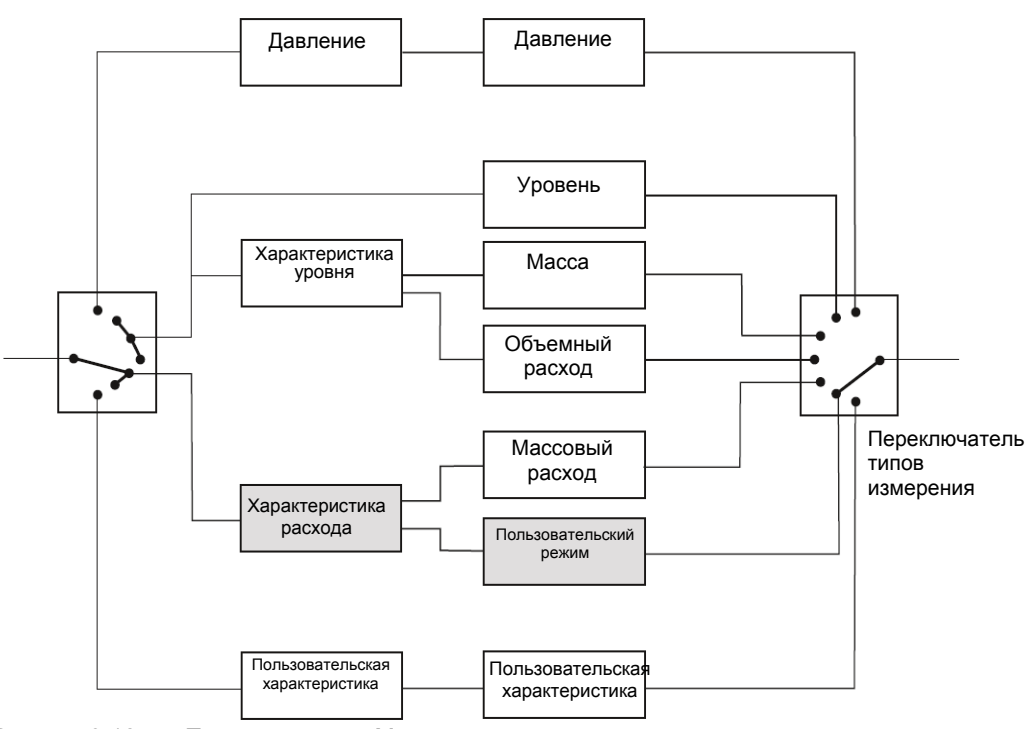

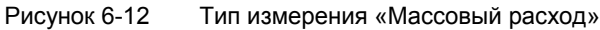

#### **Пример**

Функция «ввод масштаба, давление" задает диапазон измерения давления от 0 до 2 бар, что интерпретируется функцией извлечения квадратного корня как 0 и 100%. На диаграмме давление процесса принято равным 0,5 бар.

В режиме измерения «массовый расход» по умолчанию используется характеристика извлечения корня «srlin2" с точкой извлечения – 10 %.

В представленном примере входное значение параметра «функция извлечения квадратного корня» приблизительно соответствует 25 % при давлении процесса 0,5 бар. Выходное значение приблизительно составляет 50 %.

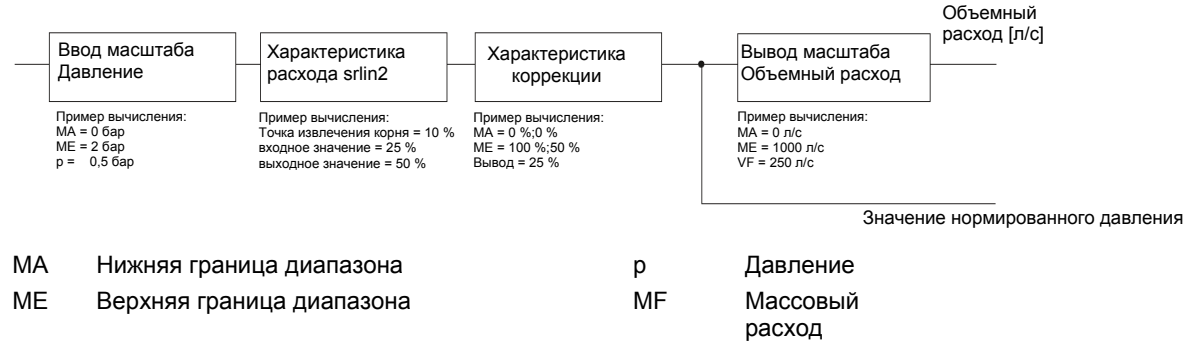

Рисунок 6-13 Расчет массового расхода

В примере две пары значений: 0 %;0 % и 100 %;50 % являются параметрами, присвоенными характеристике уровня. Данное значение соответствует половине входного значения для всех выходных значений.

По умолчанию выходное значение плотности принимается равным 1 кг/л. В приведенном примере плотность, равная 4 кг/л, является переменной величиной параметра «массовый расход», который в результате составляет 1000 кг/с. Вводимое значение плотности используется исключительно для расчета массового расхода. Значение плотности не используется при расчете диафрагмы, производимом пользователем.

#### **Примечание**

При изменении плотности следует соответственным образом откорректировать диапазон измерения.

#### **См. также**

«2.1.5 Массовый расход» (стр. 78)

#### **6.3.2.8 Тип измерения** «**Пользовательский режим»**

#### **Описание**

В режиме измерения «Пользовательский режим» переменные «уровень», «объем», «масса», «объемный расход» и «массовый расход» неактивны.

Режим измерения «Пользовательский режим» позволяет ввести пользовательскую единицу измерения для вывода масштаба. Пользовательские единицы измерения могут, например, соответствовать количеству жидкости. Такое количество жидкости будет определяться входящим давлением процесса.

Пример: Разлив напитков осуществляется в банки емкостью 0,33 л. Можно задать пользовательскую единицу измерения – «банка», которая будет точно соответствовать 0,33 л. Такое количество банок будет определяться входящим давлением процесса.
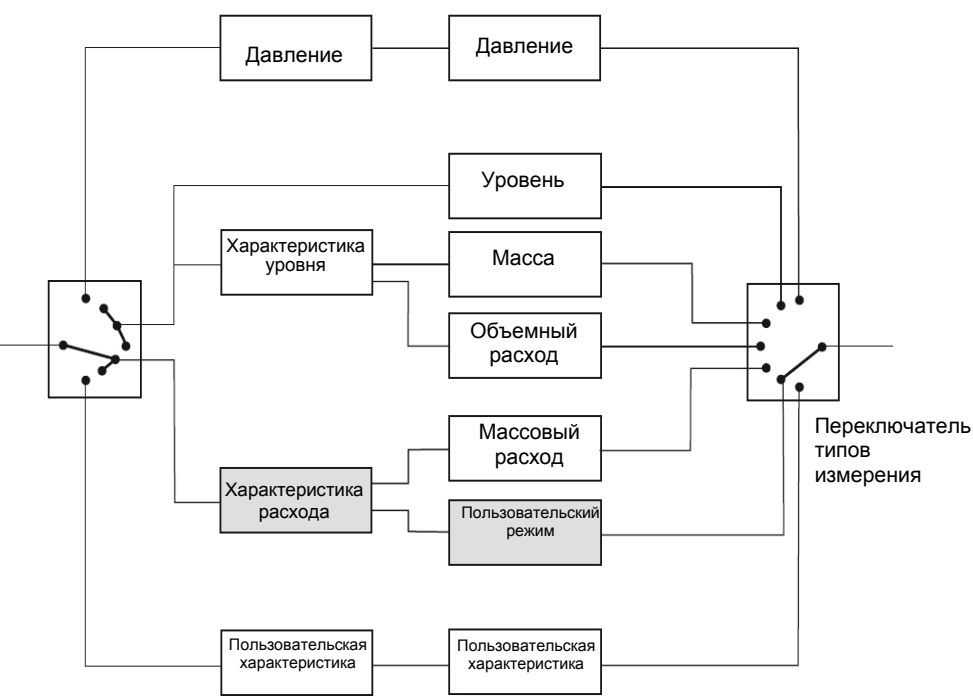

Рисунок 6-14 Тип измерения «Пользовательский режим»

#### **Пример**

Первая функция «Ввод масштаба, давление» определяет границы диапазона давления для пользовательской характеристики. В идеале границы соответствуют пределам измерения датчика. В приведенном примере приняты значения 0 и 2 бар. Таким образом, давление процесса 0,5 бар соответствует 25% на характеристической кривой.

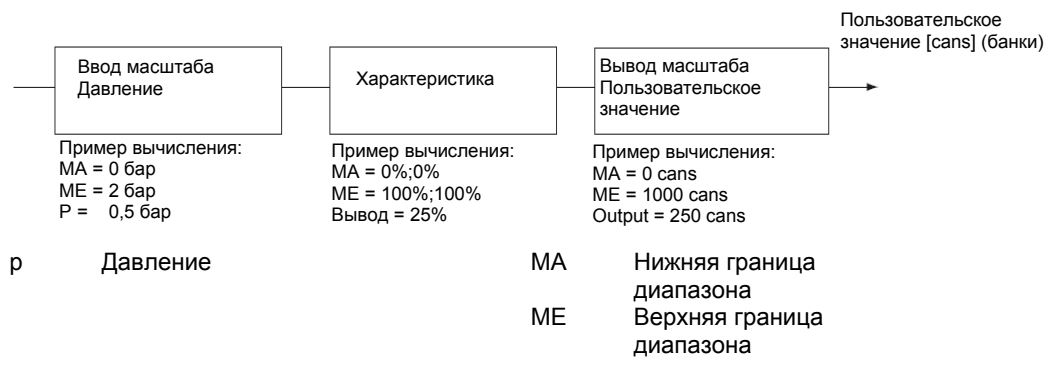

Рисунок 6-15 Функции блока «Пользовательский режим»

В примере две пары значений: 0%;0% и 100%;100% присвоены пользовательской «характеристической кривой". Расчет характеристической кривой любой формы производится за счет присвоения ей до 30 вершин.

В приведенном примере, входное значение характеристики соответствует выходному значению как 1:1.

В приведенном примере единицами измерения вывода масштаба приняты «cans" (банки). Максимальная длина единицы измерения составляет 5 символов.

#### **Примечание**

#### **Допустимые символы**

Для ввода названия пользовательской единицы измерения могут использоваться буквы латинского алфавита a...z, A...Z, а также числовые значения 0...9. Также допускается использование следующих знаков:  $\degree$  " \$ / < > \*, + - = @

В примере расчета нижняя граница диапазона равна 0 банок, а верхняя граница диапазона – 1000 банок. В режиме измерения «Пользовательский режим» при давлении процесса 0,5 бар выходное значение составляет 250 банок.

#### **См. также**

«2.1.9 Пользовательский режим» (стр. 86)

### **6.3.3 Уставка нулевой точки и точки предела**

Границы диапазона измерения устанавливаются с помощью ПО SIMATIC PDM, локального пользовательского интерфейса или коммуникатора HART. Данная функция используется для подъема или падения характеристических кривых.

Допускается установка отличных единиц измерения давления для дисплея и коммуникатора HART.

«1.1.3 Диапазон измерений» (стр. 57)

## **6.3.4 Характеристика расхода**

#### **Описание**

Если устройство работает в режиме измерения перепада давления и расхода (differential pressure and flow rate), то при выборе типа измерения «объемный расход» или «массовый расход» в качестве выходного тока возможна установка следующих характеристик:

- пропорциональная «linear»: пропорциональна перепаду давления
- извлечение квадратного корня «srlin»: пропорциональна расходу, линейна в точке извлечения корня, после соответствует корневой функции.
- извлечение квадратного корня «sroff»: 0 в точке извлечения корня, после соответствует корневой функции.
- извлечение квадратного корня «srlin2»: пропорциональна расходу, двухступенчатая линейность до точки извлечения корня. Первый участок линейной зависимости составляет 0- 0,6% выходного значения и 0,6% значения давления. Второй участок линейной зависимости имеет больший градиент до точки извлечения корня, а затем соответствует корневой функции.

#### **См. также**

Объемный расход «1.1.6.1 Функция преобразования» (стр. 61)

Массовый расход «1.1.7.1 Функция преобразования» (стр. 63)

#### **Точка извлечения корня** «**srlin» и** «**sroff»**

Выходной ток функции «srlin» отображается линейно под точкой приложения характеристики квадратного корня. Выходной ток функции «sroff» установлен на нуль.

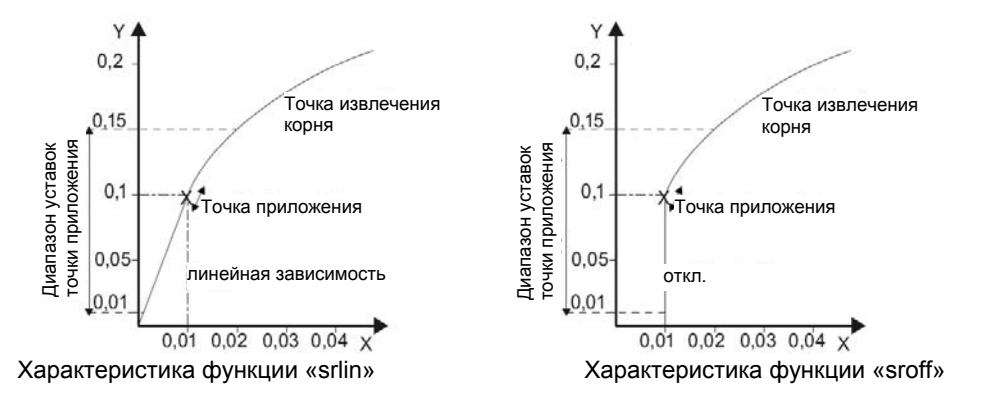

#### **Точка извлечения корня** «**srlin2»:**

Функция «srlin2» имеет переменную точку извлечения корня. Диапазон измерений до данной точки состоит из двух секций с линейной характеристикой. Первый участок составляет 0-0,6% выходного значения и 0,6% значения давления. Второй участок линейной зависимости имеет больший градиент до точки извлечения корня, а затем соответствует корневой функции.

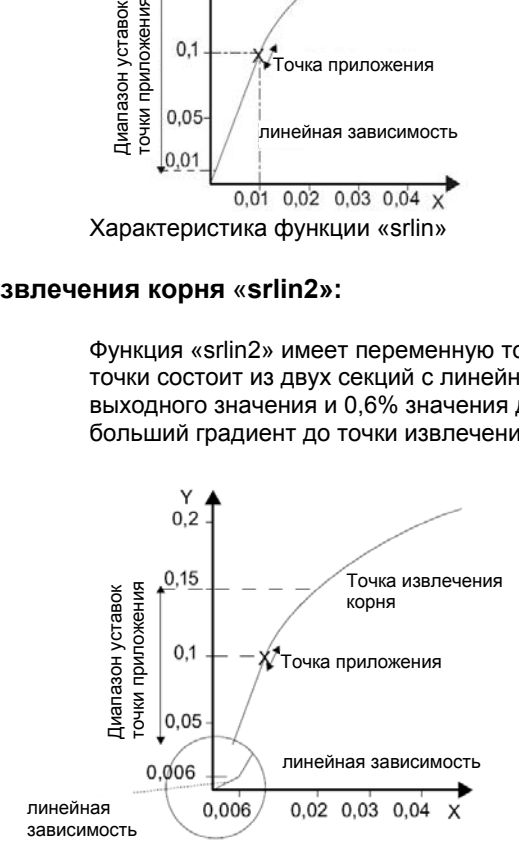

## **6.3.5 Корректировка характеристики расхода**

#### **Корректировка расхода на основании протокола вычисления датчика перепада давления**

Учитывая определенные свойства датчика перепада давления, для повышения точности измерения при необходимости следует провести корректировку выбранной характеристики расхода.

Для корректировки характеристики расхода доступны 11 точек интерполяции, равномерно распределенных по процентным значениям установленного диапазона измерений.

Пример: Диапазон измерений: 0 ... 14 000 м<sup>2</sup>/ч  $n^2$ нервая точка интерполяции: 0 м<sup>2</sup>/ч (0 %)

> … Одиннадцатая точка интерполяции: 14 000 м<sup>2</sup>/ч (100 %)

Для расчета величин коррекции в диафрагмах использовать протокол вычислений, представленный изготовителем диафрагмы.

В целях облегчения расчетов техническая поддержка (стр. 203) доступна в сети Интернет.

#### **См. также**

"2.1.4.7 Активация корректировки кривой (стр. 77)

"2.1.5.7 Активация корректировки кривой (стр. 81)

### **6.3.6 Уставка ограничений тока**

#### **Описание**

Установка нижнего и верхнего ограничений тока повреждения, а также верхнего и нижнего пределов насыщения производится в заданном диапазоне сигнала выходного тока.

Заданная точность выходного сигнала тока действует только в диапазоне силы тока от 4 до 20 мА.

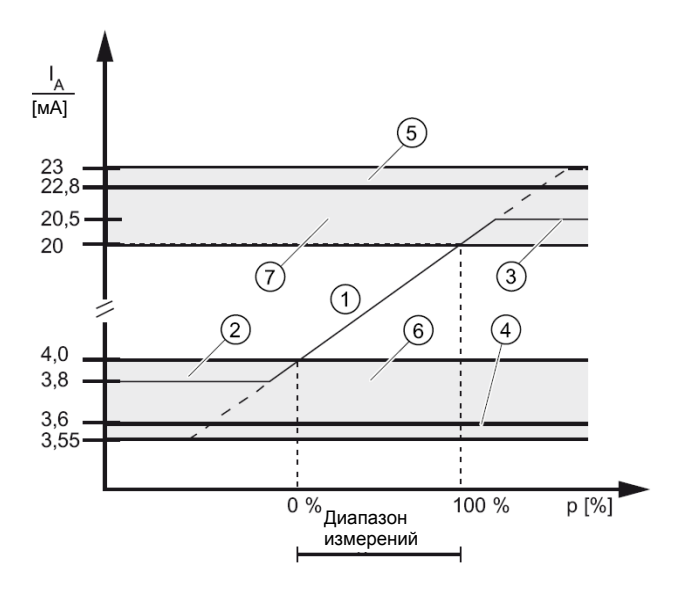

- (1) Линейный диапазон регулирования
- 2 Нижний предел насыщения (заводская настройка)
- 3 Верхний предел насыщения (заводская настройка)
- 4 Нижнее ограничение тока повреждения (заводская настройка)
- 5 Верхнее ограничение тока повреждения (заводская настройка)
- 6 Рекомендованный диапазон уставок нижнего ограничения тока повреждения и нижнего диапазона регулирования
- 7 Рекомендованный диапазон уставок верхнего ограничения тока повреждения и верхнего диапазона регулирования<br>Рисунок 6-16 Ограничения т

Ограничения тока

#### **См. также**

«2.2.2 Ограничения тока» (стр. 88)

### **6.3.7 Симуляция**

#### **6.3.7.1 Обзор симуляции**

#### **Описание**

Диагностическая функция «симуляция» используется для получения и дальнейшей обработки данных измерения на месте эксплуатации или в диспетчерской без данных о давлении процесса. Таким образом, возможен «холодный» запуск отдельных последовательностей процессов и симуляция состояний процесса. Кроме того, симуляция позволяет проверить трассировку трубопровода от диспетчерской до каждого датчика давления.

Симуляция тока позволяет установить неизменное значение, а симуляция давления – линейно изменяющуюся функцию.

В целях безопасности все данные симуляции сохраняются только во временной оперативной памяти. Повторный запуск устройства приведет к сбросу всех данных симуляции. Доступна симуляция давления и силы тока аналогового выхода.

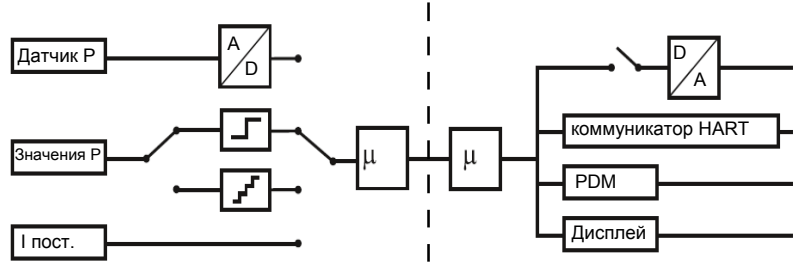

Рисунок 6-17 Блок-схема симуляции

#### **См. также**

«2.3 Симуляция» (стр. 90)

#### **6.3.7.2 Симуляция неизменного значения Описание**

Допускается назначение параметра в виде неизменного значения с учетом физической единицы измерения. После запуска симуляции давления датчик не будет реагировать на изменения давления процесса. Выход тока устанавливается с учетом необходимой силы тока или давления.

#### **См. также**

«2.3.2.1 Выбор симуляции» (стр. 90)

#### **6.3.7.3 Симуляция линейно изменяющейся функции Описание**

Симуляция давления позволяет задать линейно изменяющуюся функцию. Пределы изменения (возрастание или убывание) значений симуляции определяются регулируемыми нижней и верхней границами диапазона значений. Ширина шага вычисляется с соответствующим регулируемым номером шага. Скорость изменения по линейному закону определяется продолжительностью отдельных шагов.

Верхняя граница диапазона  $=$   $\frac{\text{Hukhasr}}{\text{Kom}}$  иапазона - Шаг

**См. также**

«2.3.2.1 Выбор симуляции (стр. 90)

### **6.3.8 Корректировка положения**

#### **Описание**

Калибровка нуля используется для исправления неточной установки на нуль, вызванного неправильной позицией монтажа. Калибровка нуля выполняется посредством клавиш устройства или протокола HART.

#### **Предусловие**

Устойчиво измеренное значение Важно проверить выполнение данного условия, если устройство не оснащено дисплеем для отображения измеренного значения.

#### **Процедура**

- Слить жидкость из устройства.
- Выполнить корректировку нуля.
- Соблюдать настройку демпфирования.

#### **Примечание**

Эффективный диапазон измерения уменьшается на величину давления на входе. Пример: Если давление предварительного нагружения составляет 25 мбар, то верхняя граница диапазона измерения, равная 250 мбар, уменьшится до 225 мбар.

#### **См. также**

- «1.1.4.1 Выполнение корректировки» (стр. 59)
- «2.4.2.3 Калибровка нуля Zero Trim» (стр. 93)

Принцип эксплуатации (стр. 51)

«1.1.5 Демпфирование» (стр. 59)

### **6.3.9 Калибровка датчика**

#### **6.3.9.1 Калибровка датчика**

#### **Описание**

Допускается использование калибровки датчика для установки характеристической кривой датчика давления на две точки калибровки датчика. Полученные результаты проведут корректировку измеренных значений в точках калибровки датчика. Выбор точек калибровки осуществляется на всем множестве значений номинального диапазона.

Диапазон устройств, поставляемых с предварительной настройкой, ограничен 0 бар и верхней границей номинального диапазона; диапазон устройств, поставляемых без предварительной настройки, ограничен нижней и верхней границей диапазона измерения давления.

#### **Примечание**

Точность испытания устройства должна превышать точность испытания датчика давления, по меньшей мере, в три раза.

### **6.3.9.2 Корректировка датчика**

#### **Корректировка датчика в нижней точке калибровки**

На датчик посредством SIMATIC PDM или коммуникатора HART подается давление, необходимое для выполнения калибровки в нижней точке. Необходимо разрешить датчика принять данное давление.

Данная операция отразится на характеристической кривой смещением.

#### **Корректировка датчика в верхней точке калибровки**

На датчик посредством SIMATIC PDM или коммуникатора HART подается давление, необходимое для выполнения калибровки в верхней точке. Необходимо разрешить датчика принять данное давление.

В результате чего произойдет градиентная корректировка характеристической кривой. В нижней точке калибровки датчика данная корректировка не выполняется. Верхняя точка калибровки должна превышать нижнюю точку калибровки.

#### Измеренное давление p

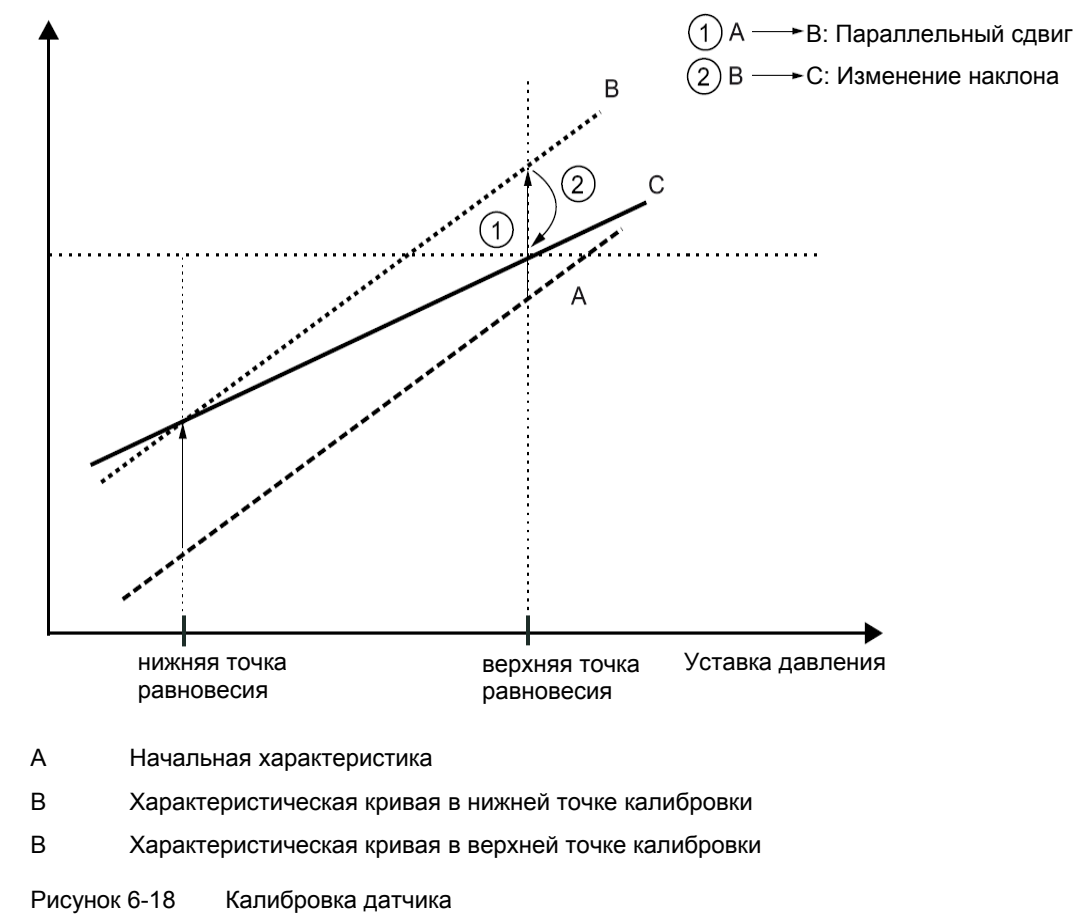

#### **См. также**

"2.4.2.4 Сброс в «0»и калибровка датчика (стр. 93)

- "2.4.3.2 Нижняя точка калибровки датчика (стр. 95)
- "2.4.3.3 Нижняя точка калибровки датчика (стр. 95)

### **6.3.10 Корректировка датчика тока**

Корректировка выходного тока датчика выполняется независимо от цепи измерения давления. Данная функция предназначена для компенсации неточностей в цепи процесса, расположенной после датчика.

#### **Пример применения**

Сила тока измеряется в виде падения напряжения с 1 до 5 В при сопротивлении, равном 250 Ом +/-5%. Для корректировки отклонения сопротивления необходимо настроить датчик тока таким образом, чтобы падение напряжения при 4 мА соответствовало 1 В, а при 20 мА – ровно 5 В.

• Корректировка при 4 мА:

Используя меню корректировки датчика тока, установить выходной ток, равный 4 мА. Считать измеренное значение амперметром и ввести его. Датчик использует данное значение для корректировки отклонения силы тока.

• Корректировка при 20 мА:

Используя меню корректировки датчика тока, установить выходной ток, равный 20 мА. Считать измеренное значение амперметром и ввести его. Датчик использует данное значение для корректировки отклонения силы тока. Корректировка выполняется отдельно для каждого значения выходного тока.

#### **Примечание**

Мультиметр должен обеспечивать необходимую точность измерения.

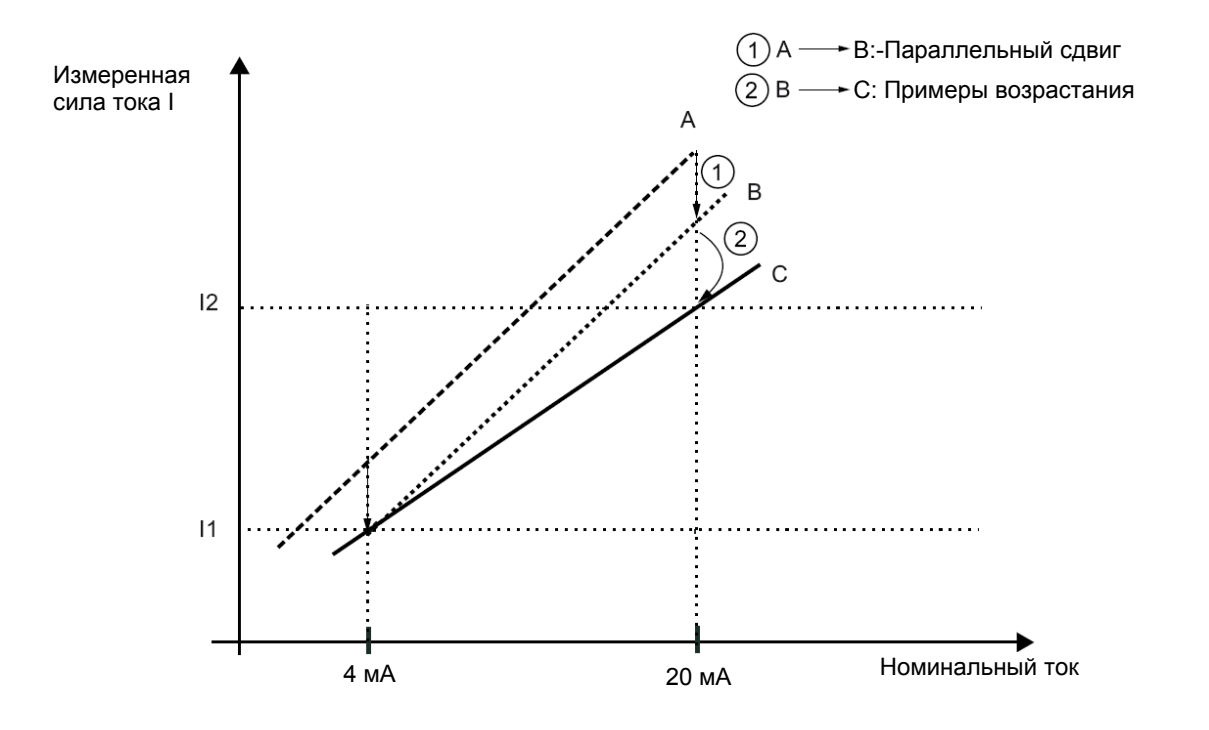

A Начальная характеристика

B Характеристическая кривая после корректировки датчика тока при 4 мА

C Характеристическая кривая после корректировки датчика тока при 20 мА

Рисунок 6-19 Корректировка датчика тока

#### **См. также**

«2.4.2.5 Цифро-аналоговый преобразователь» (стр. 94)

### **6.3.11 Диагностические функции Описание**

Активация диагностических функций осуществляется локально или из центральной диспетчерской. Среди прочего доступны следующие функции:

- Таймер калибровки и технического обслуживания (стр. 154)
- Индикатор минимального/максимального значения (стр.155)
- Контроль пределов (стр. 156)

Диагностические функции датчика, среди прочего, служат для облегчения эксплуатации и технического обслуживания датчика, например, использование предупреждений и/или сигналов для соблюдения предельных значений.

- Предупреждение о предельном значении датчика: Устройство передает состоявшееся диагностическое событие посредством HART коммуникатора. Не влияет на значение выходного тока.
- Сигнал о предельном значении датчика: Устройство получает статус « ток повреждения» (стр. 89).

По умолчанию все предупреждения и сигналы о предельном значении датчика, а также запросы и сигнализации таймера калибровки и технического обслуживания отключены. Допускается включение только предупреждений или комбинации предупреждений и сигнализации. Более подробная информация по настройке данных параметров представлена в приложении в таблице операций или в пункте меню «Help" (справка) ПО SIMATIC PDM.

#### **См. также**

«3 Диагностика» (стр. 111)

#### **6.3.11.1 Таймер калибровки и технического обслуживания**

#### **Описание**

Для обеспечения регулярной калибровки электроники и технического обслуживания датчика используется двойной таймер. По истечении первого периода производится запрос на проведение калибровки или технического обслуживания. По истечении второго периода, который задается параметром разновременности, запускается сигнал о проведении диагностики и выводится ток повреждения.

Интервалы калибровки электроники рассчитываются по следующей формуле: требуемая точность ‑ суммарная вероятная погрешность

Интервал калибровки =  $\frac{\text{TPебумая точноить - возможная общая ошибка}}{\text{Стабильность/месяц}}$ 

Для выполнения калибровки следует подтвердить запросы и сигналы. После чего возможен сброс таймера. Дополнительно можно отключить функцию контроля интервалов.

Для подтверждения запросов и сигналов используется следующая процедура:

**Если срок срабатывания предупреждения/сигнализации не достигнут:** 

- 1. Функция «Сброс таймера" используется для сброса и последующего обнуления таймера. Контроль интервалов остается активным.
- 2. Функция «Сигнализация/подтвердить запрос» не выполняется; таймер продолжает отсчет, контроль интервалов остается активным.

#### **При достижении срока срабатывания предупреждения/сигнализации:**

- 1. Функция «Сигнализация/подтвердить запрос» сбрасывает запросы / аварийный сигнал, таймер продолжает отсчет. В данном случае появление нового аварийного сигнала или предупреждения невозможно, поскольку продлевается срок срабатывания.
- 2. Функция «Reset timer" сбрасывает запрос / аварийный сигнал, а также обнуляет таймер. Одновременно подтверждает прерывание или предупреждение. После обнуления таймер сразу же продолжает отсчет, новые запросы появятся после достижения срока срабатывания предупреждение/сигнализации. Следовательно, незамедлительно становится активным следующий интервал калибровки.

#### **См. также**

- «3.5.1.6 Подтверждение / сброс» (стр. 115)"
- «3.5.2.6 Подтверждение / сброс» (стр. 117)
- «3.5.1.5 Включение предупреждения/сигнализации» (стр. 115)
- «3.5.2.5 Включение предупреждения/сигнализации» (стр. 117)

#### **6.3.11.2 Указатель минимального / максимального значения**

#### **Описание**

В датчике доступны для использования четыре пары указателей мин/макс значения, расположенных в порядке убывания. Пары указателей мин/макс значения используются для контроля четырех переменных измеренных значений: давления, статического давления, температуры датчика и температуры электроники при отрицательных и положительных пиковых значениях. Указатели мин/макс значения позволяют регистрировать долгосрочные максимальные и минимальные пиковые значения измеренных величин, а также их частоту. При регистрации давления или статического давления также сохраняется значение температуры датчика. Следовательно, значения доступны после повторного запуска устройства. Сбрасываемые указатели мин/макс значения обновляются даже в режиме симуляции. В данном случае несбрасываемые указатели обновляются только для действующих переменных процесса.

В датчике реализованы как сбрасываемые, так и несбрасываемые указатели мин/макс значения.

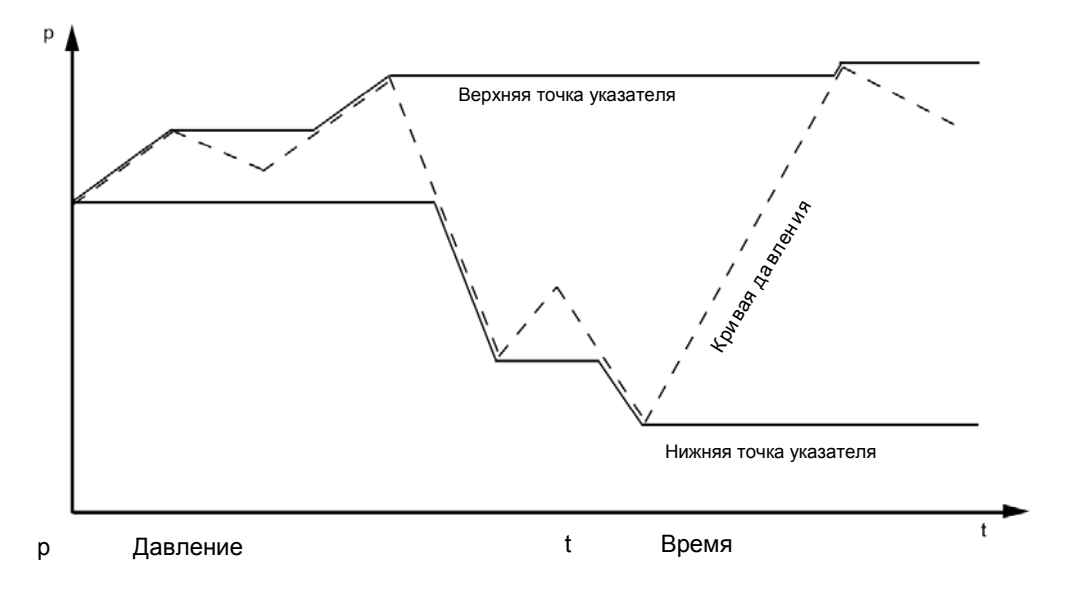

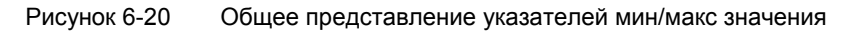

#### **См. также**

«3.7 Указатель мин/макс значения» (стр. 118)

#### **6.3.11.3 Ограничитель**

#### **Описание**

Указатель предельного значения также используется для контроля PV. Принцип работы указателя предельного значения состоит в использовании двух верхних и двух нижних предельных значений, задаваемых пользователем. При приближении значений к заданным пределам указатель отправляет диагностическое предупреждение. При нарушении заданных пределов срабатывает диагностическая сигнализация. Выбрать команду меню «3.8 Ограничитель» (стр. 120).

Указатель предельного значения позволяет задать следующие значения:

Таблица 6- 8 Параметры ограничителя

| Наименование параметров                  | Описание                                                                |                                                             |
|------------------------------------------|-------------------------------------------------------------------------|-------------------------------------------------------------|
| «3.8.1.1 Включение сигнализации          | Используется для включения сигнализации указателя предельного значения. |                                                             |
| $($ стр. 120)                            | Допускается активация отдельно сигнализации для верхнего или нижнего    |                                                             |
|                                          | предела, а также для обоих пределов.                                    |                                                             |
| I «3.8.1.2 Включение                     | Используется для включения предупреждения указателя предельного         |                                                             |
| предупреждений (стр. 121)                | значения. Допускается активация отдельно предупреждений для верхнего    |                                                             |
|                                          | или нижнего предела, а также для обоих пределов.                        |                                                             |
| «3.8.1.3 Нижний предел (стр. 121)   "LO" |                                                                         | Предупреждение о нарушении нижнего предела. Единица         |
|                                          |                                                                         | измерения соответствует выбранному PV.                      |
|                                          | "LO LO"                                                                 | Сигнализация о нарушении нижнего предела. Единица измерения |
|                                          |                                                                         | соответствует выбранному PV.                                |
| «3.8.1.5 Высший предел» (стр.            | "HI"                                                                    | Предупреждение о нарушении верхнего предела. Единица        |
| 121)                                     |                                                                         | измерения соответствует выбранному PV.                      |

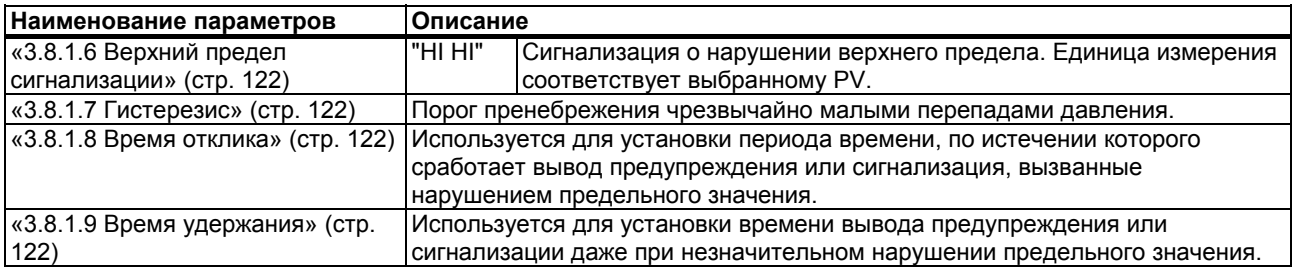

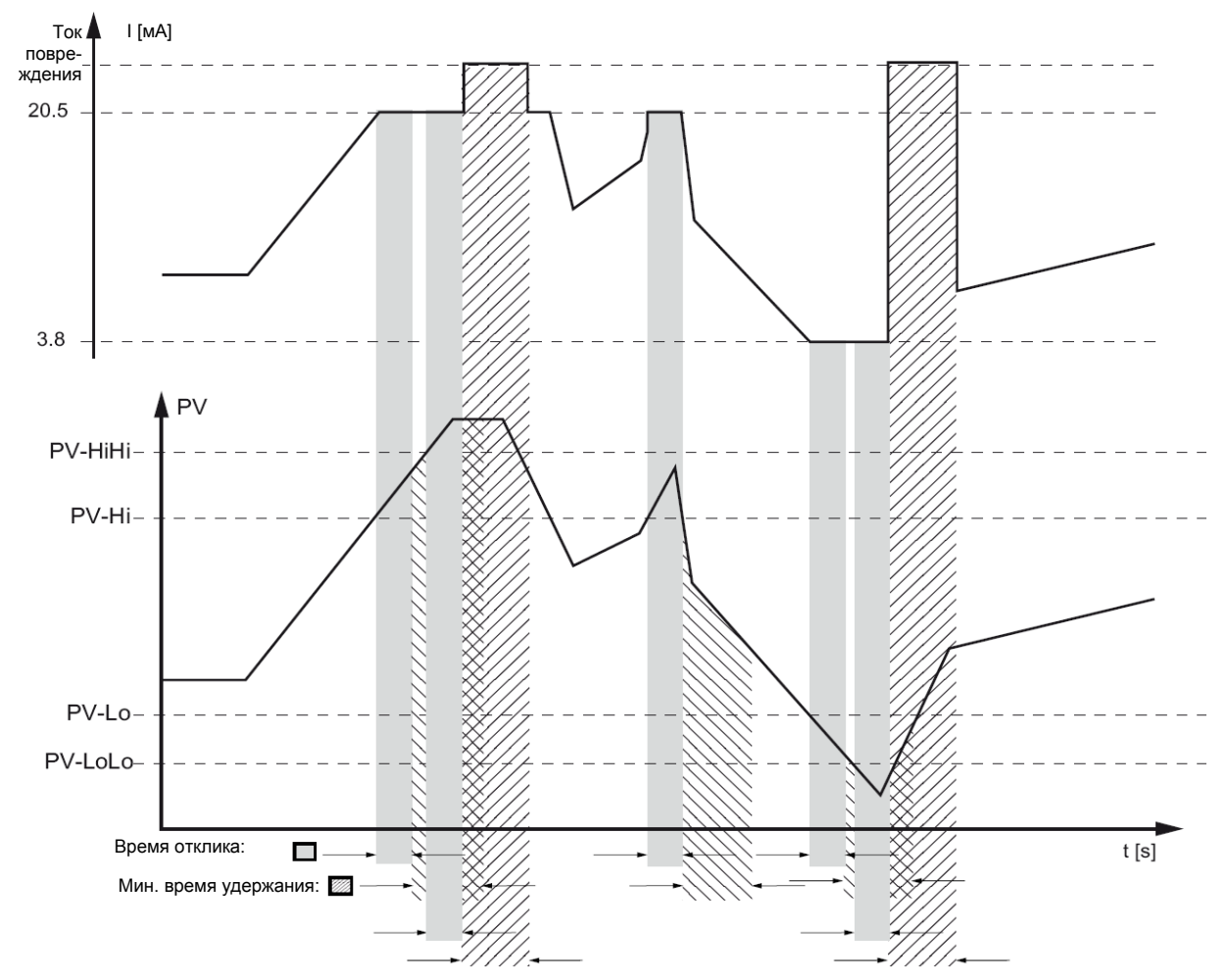

Рисунок 6-21 Границы срабатывания указателя предельного значения

Счетчик предельных значений используется для подсчета нарушений пределов.

Подтверждение сообщений указателя предельного значений и счетчика предельных значений может производиться отдельно.

#### **См. также**

«3.8.1.4 Нижний предел сигнализации» (стр. 121)

### **6.3.12 Данные метки процесса**

Допускается хранение данных метки процесса в определяемых пользователем полях. В представленной ниже таблице приводится информация о структуре таких полей, а также формате ввода данных в такие поля.

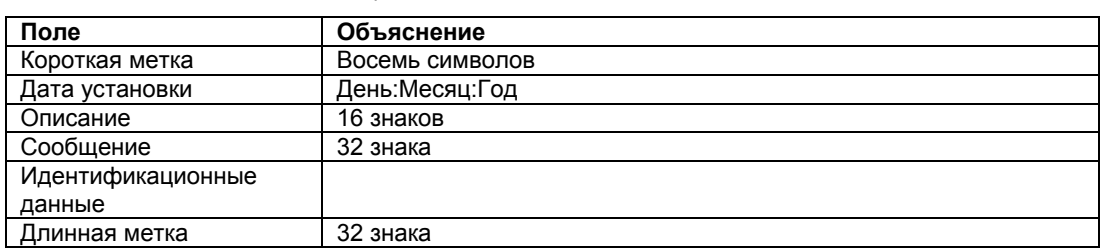

Таблица 6- 9 Данные метки процесса

# **Вввод <sup>в</sup> эксплуатацию 7**

# **7.1 Правила техники безопасности при вводе в эксплуатацию**

#### **Для всех исполнений устройства**

#### **АЛ** ПРЕДУПРЕЖДЕНИЕ

#### **Нарушение правил эксплуатации**

Нарушение правил эксплуатации отсечных модулей может привести к серьезным травмам или существенному материальному ущербу.

Соблюдать правила эксплуатации отсечных модулей

### **А ПРЕДУПРЕЖДЕНИЕ**

#### **Опасность отравления при работе с токсичными средами**

При работе с токсичными средами запрещается деаэрировать устройство во избежание утечек токсичных сред. Деаэрацию устройства проводить только после удаления токсичных сред из устройства.

#### **АА** предупреждение

Перед вводом в эксплуатацию тщательно соединить и, при необходимости, закрыть устройство.

#### **ВНИМАНИЕ**

**Нарушение воспроизведения давления процесса**

Изменение заводских настроек датчика давления может привести к неточностям измерения и отображения, в результате чего нарушится воспроизведение давления процесса.

Следовательно, проверить настройки перед вводом в эксплуатацию.

#### **Общая взрывозащита**

#### **ДА** предупреждение

**Опасность взрыва устройства со взрывобезопасной оболочкой** «**Ex d"** 

Перед вводом в эксплуатацию устройств с «Взрывобезопасной оболочкой необходимо выполнить следующее:

Установку крышек, предохранительных защелок и кабельных сальников выполнять согласно инструкциям.

*7.2 Инструкции по вводу в эксплуатацию*

#### **АА** предупреждение

**Опасность взрыва сред температурой выше 100 °C при контакте с фланцами**

Потеря взрывозащиты и прекращение действия допусков.

Запрещается контакт сред температурой выше 100 °C с фланцами.

#### **Специальные виды взрывозащиты**

#### **ДА** предупреждение

#### **Защита** «**Взрывобезопасной оболочкой"**

Во избежание взрыва при работе в опасных зонах открывать устройства со «Взрывобезопасной оболочкой" только после отключения такого устройства.

# **АА** предупреждение

#### **Искробезопасные цепи**

Для расчета силы тока в искробезопасных цепях использовать только амперметры, сертифицированные для данного датчика давления.

#### **"Искробезопасность"**

Использование несоответствующего компонента нарушает «отказобезопасный" тип защиты и делает сертификаты соответствия недействительными.

# **7.2 Инструкции по вводу в эксплуатацию**

#### **Примечание**

Для обеспечения устойчивых показаний датчик следует прогреть в течение приблизительно пяти минут после подачи питания.

Технико-эксплуатационные данные должны соответствовать значениям, указанным в паспортной табличке. Допускается использование вспомогательного источника питания.

Представленные примеры ввода в эксплуатацию носят общий характер. Параметры ввода в эксплуатацию зависят от конкретной конфигурации системы.

Датчик готов к работе после выполнения ввода в эксплуатацию.

Регулируемый диапазон измерений соответствует значениям, указанным в паспортной табличке. Если заводские настройки изменены по просьбе пользователя, нижняя и верхняя границы диапазона измерений указываются на этикетке.

В случае необходимости пользователь может изменить параметры при вводе устройства в эксплуатацию.

## **7.3.1 Правила техники безопасности при вводе в эксплуатацию датчика для измерения перепада давления и расхода**

### **ДА** ПРЕДУПРЕЖДЕНИЕ

#### **Нарушение правил эксплуатации**

Отсутствие или неправильная затяжка стопорных винтов и/или нарушение правил эксплуатации клапанов может привести к серьезным травмам или существенному материальному ущербу.

#### **Меры обеспечения безопасности**

- Обеспечить наличие и требуемую затяжку стопорного винта и вентиляционного клапана.
- Соблюдать правила эксплуатации клапанов.

# **А ПРЕДУПРЕЖДЕНИЕ**

#### **Горячие среды**

При работе с горячими средами запрещается одновременное выполнение нескольких операций. Несоблюдение данного требования приведет к чрезмерному нагреванию и, как следствие, повреждению клапанов и датчика давления.

## **7.3.2 Ввод в эксплуатацию в газовых средах**

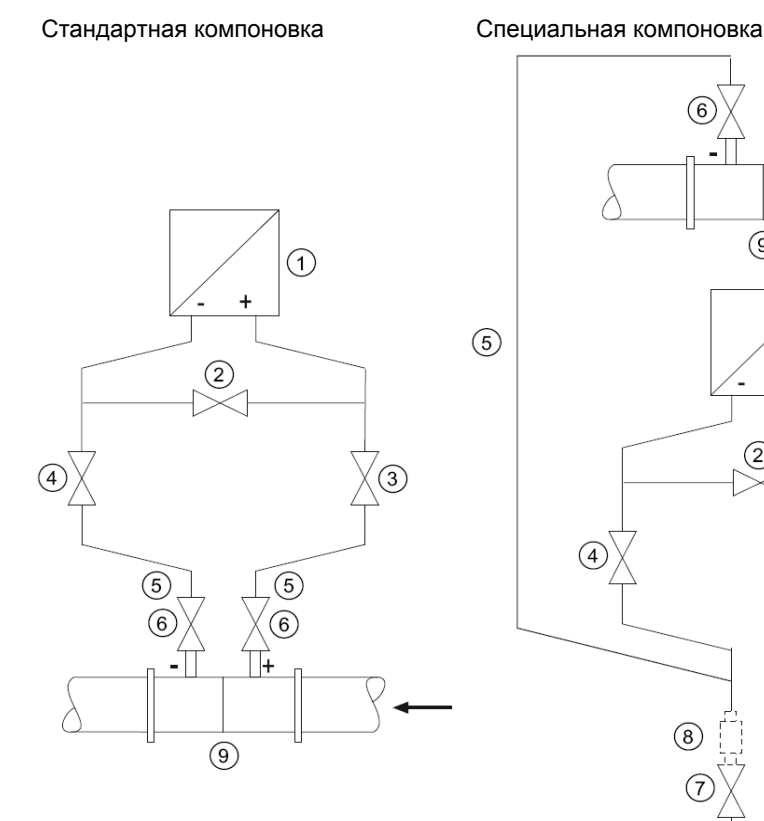

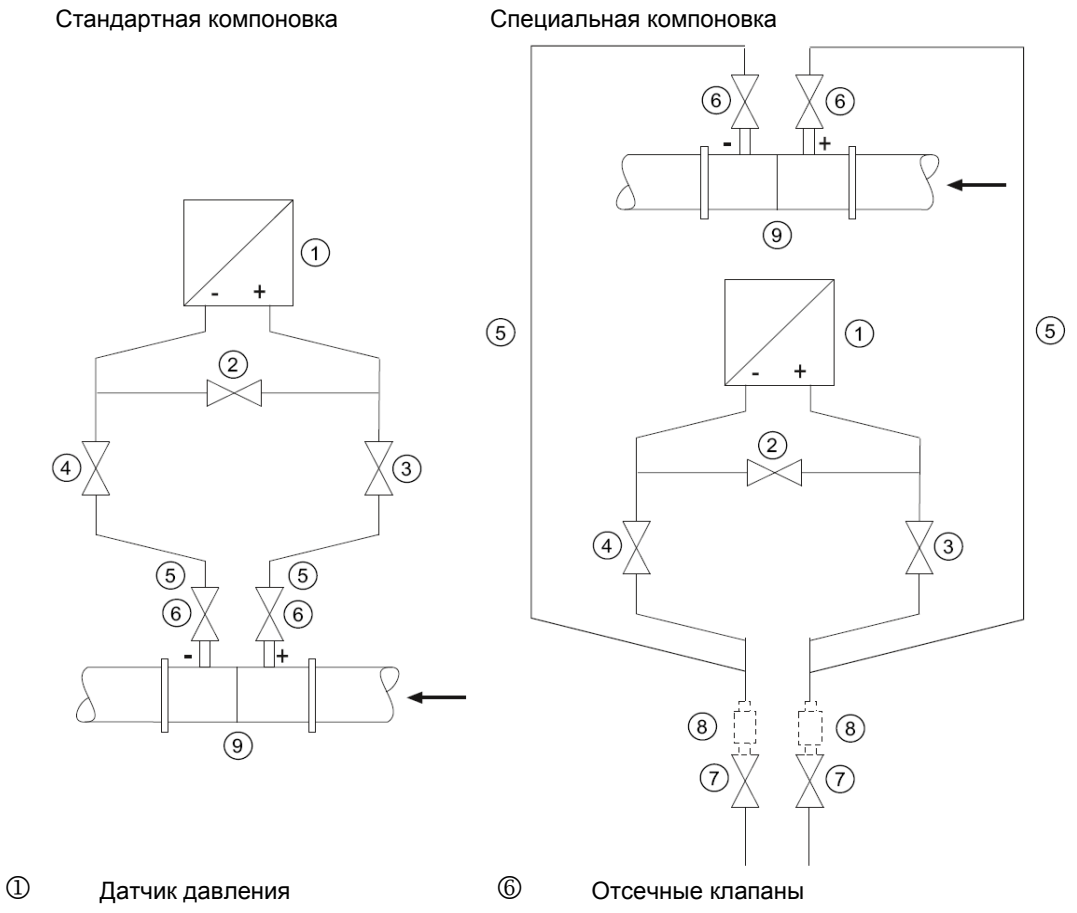

- 
- 2 Стабилизирующий клапан 7 Сливные клапаны
- 

Датчик расположен **выше** датчика перепад давления

- 
- 
- 3, 4 Дифференциальные клапаны 8 Емкости для конденсата (опция)
- **5 Линии перепада давления** 9 Датчик перепада давления

Датчик расположен **ниже** датчика перепад давления

#### **Условие**

Отсечные клапаны закрыты.

### **Процедура**

Для ввода датчика в эксплуатацию в газовой среде необходимо:

1. Открыть все отсечные клапаны  $@$  в точке измерения давления.

- 2. Открыть стабилизирующий клапан  $\mathcal{D}$ .
- 3. Открыть дифференциальный клапан  $(\mathbb{G})$  или  $(\mathbb{G})$ .
- 4. Проверить положение нуля, выставив нижнюю границу диапазона измерения на 0 мбар (4мА)
- 5. Закрыть стабилизирующий клапан  $\mathcal{D}$ .
- 6. Открыть второй дифференциальный клапан ( $\circled{3}$  или  $\circled{4}$ ).

# **7.3.3 Ввод в эксплуатацию при работе с жидкими средами**

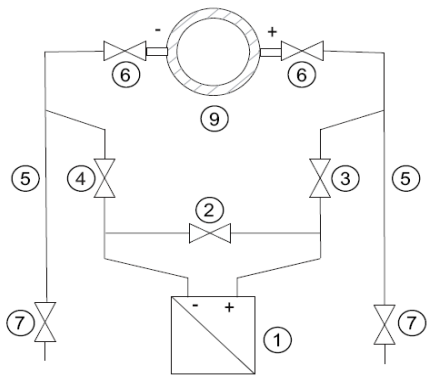

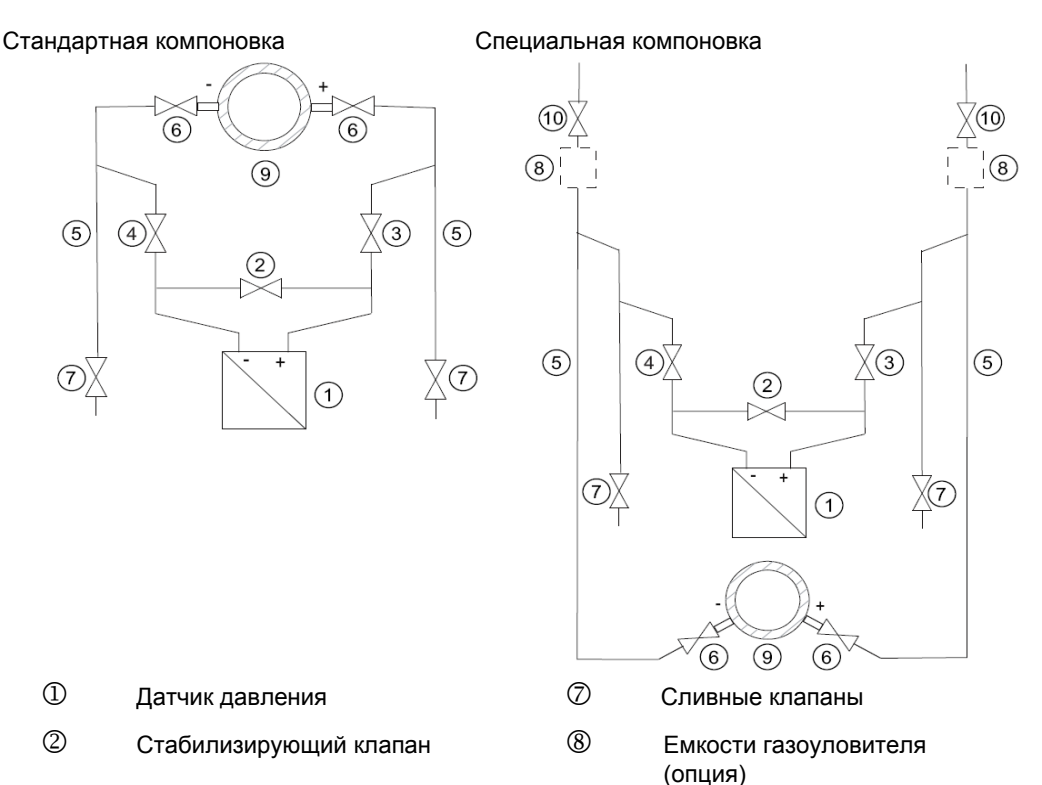

- 
- 
- 3, 4 Дифференциальные клапаны 9 Датчик перепада давления
- **5** Линии перепада давления **10** Вентиляционные клапаны
- 6 Отсечные клапаны

Датчик расположен **ниже** датчика перепад давления

Датчик расположен **выше** датчика перепад давления

#### **Условие**

Все клапаны закрыты.

#### **Процедура**

**ПРЕДУПРЕЖДЕНИЕ**

При работе с токсичными веществами сбросить давление.

Для ввода датчика в эксплуатацию при работе с жидкими средами необходимо:

- 1. Открыть все отсечные клапаны  $\textcircled{\tiny{6}}$  в точке измерения давления.
- 2. Открыть стабилизирующий клапан 2.
- 3. Если датчик **расположен ниже датчика перепад давления**, последовательно открыть все сливные клапаны  $\oslash$  до появления безвоздушной жидкости. Если датчик **расположен выше датчика перепад давления**, последовательно открыть все вентиляционные клапаны  $\textcircled{1}$ до появления безвоздушной жидкости.
- 4. Закрыть все сливные клапаны  $\oslash$  вентиляционные клапаны  $\oslash$ .
- 5. Приоткрыть дифференциальный клапан  $\Im$  и вентиляционный клапан со стороны положительного полюса датчика  $\mathbb D$  до прекращения пузырения жидкости.
- 6. Закрыть вентиляционный клапан.
- 7. Приоткрыть вентиляционный клапан со стороны отрицательного полюса датчика  $\mathbb D$  до прекращения пузырения жидкости.
- 8. Закрыть дифференциальный клапан  $\mathcal{D}$ .
- 9. Открыть дифференциальный клапан  $\textcircled{4}$  до появления жидкости, затем закрыть клапан.
- 10. Закрыть вентиляционный клапан со стороны отрицательного полюса датчика давления  $\mathbb O$ .
- 11. Открыть дифференциальный клапан  $\mathcal Q$ , повернув его на пол-оборота.
- 12. Проверить положение нуля, выставив нижнюю границу диапазона измерения на 0 мбар (4мА)
- 13. Закрыть стабилизирующий клапан  $\mathcal Q$ .
- 14. Полностью открыть дифференциальные клапаны ( $\mathcal D$  и  $\mathcal D$ ).

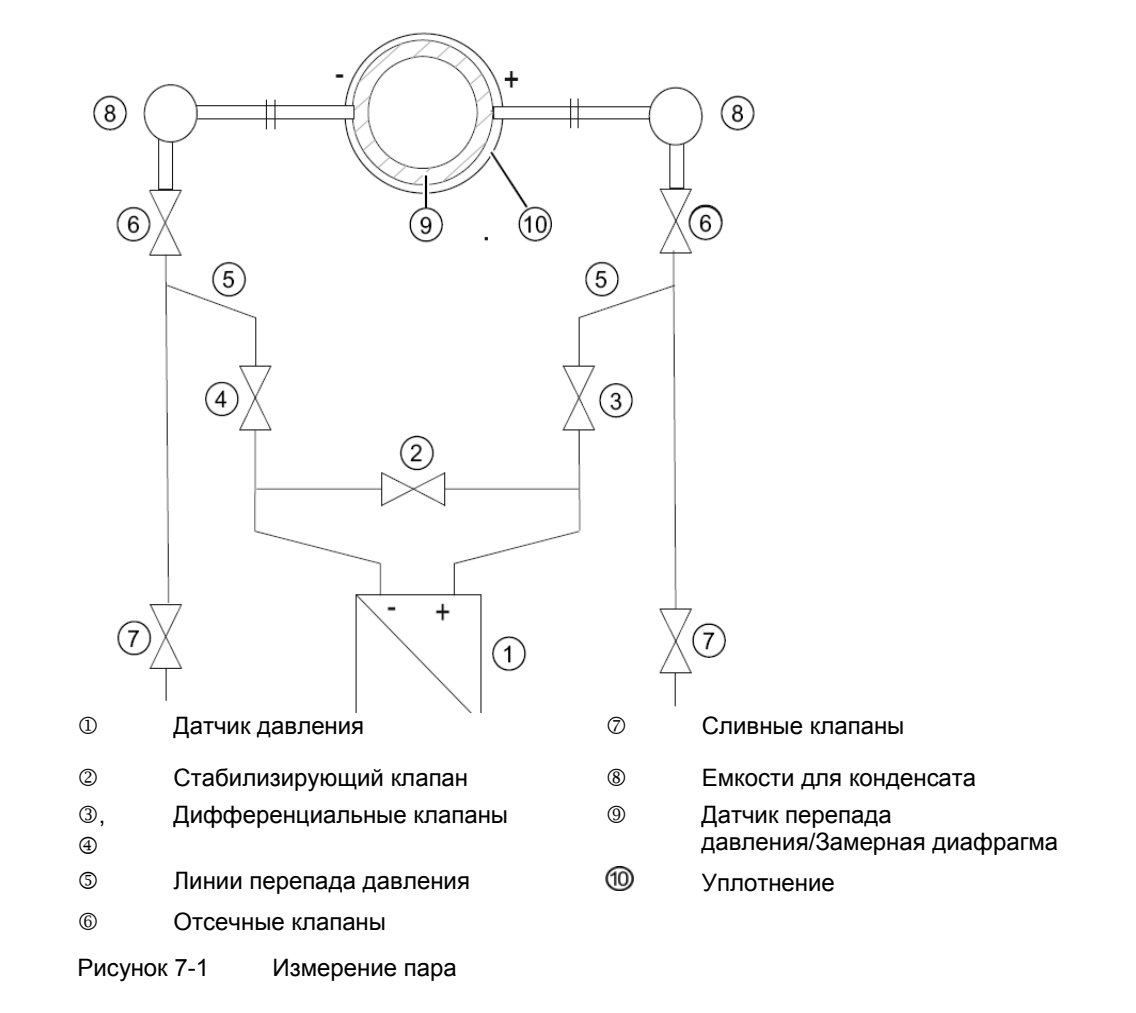

# **7.3.4 Ввод в эксплуатацию при работе с паром**

#### **Условие**

Все клапаны закрыты.

#### **Процедура**

#### **ОСТОРОЖНО**

Для обеспечения точности измерений стратинг-колонны линий перепада давления © должны иметь одинаковую высоту и температуру. Если данные условия не выполняются, следует, при необходимости, повторить калибровку нуля. Если отсечные клапаны 6, дифференциальные клапаны 3 и стабилизирующий клапан 2 открыты одновременно, есть вероятность повреждения датчика давления <sup>1</sup> потоком пара.

Для ввода датчика в эксплуатацию при работе с паром необходимо:

- 1. Открыть все отсечные клапаны  $\textcircled{\tiny{B}}$  в точке измерения давления.
- 2. Открыть стабилизирующий клапан 2.

- 3. Пар в линиях перепада давления  $\mathbb G$  и емкостях для конденсата  $\mathbb G$  должен полностью конденсироваться.
- 4. Приоткрыть дифференциальный клапан  $\Im$  и вентиляционный клапан со стороны положительного полюса датчика  $\mathbb D$  до прекращения пузырения конденсата.
- 5. Закрыть вентиляционный клапан.
- 6. Приоткрыть вентиляционный клапан со стороны отрицательного полюса датчика  $\mathbb D$  до прекращения пузырения конденсата.
- 7. Закрыть дифференциальный клапан  $\mathcal{D}$ .
- 8. Приоткрыть дифференциальный клапан  $\bigcirc$  до прекращения пузырения конденсата, затем закрыть клапан.
- 9. Закрыть вентиляционный клапан со стороны отрицательного полюса  $\mathbb O$ .
- 10. Открыть дифференциальный клапан  $\mathcal Q$ , повернув его на пол-оборота.
- 11. Проверить положение нуля, выставив нижнюю границу диапазона измерения на 0 мбар (4мА)
- 12. Закрыть стабилизирующий клапан  $\mathcal{D}$ .
- 13. Полностью открыть дифференциальные клапаны  $\mathcal D$  и  $\mathcal \oplus$ .
- 14. Для очистки линии разрешается приоткрыть сливной клапан  $\mathcal D$ . Закрыть клапан перед началом утечки пара.

# **Сигналы о сбоях, системные сообщения и**

# **сообщения об ошибках 8**

# **8.1 Обзор сообщений и символов**

#### **Примечание**

В настоящем разделе термин «сообщение" используется для обозначения любой информации, выводимой на дисплей. В частности он включает:

- Сигналы о сбоях
- Сигналы о неисправностях
- Информацию о состоянии устройства

#### **Отображение информации на локальном пользовательском интерфейсе**

Сообщения отображаются на дисплее в области измеренного значения.

На дисплей выводится активное диагностическое сообщение, представляющее собой комбинацию символа и текста. Символ используется для обозначения тип и серьезности диагностического сообщения.

Ниже приведен пример сообщения, выведенного на дисплей устройства:

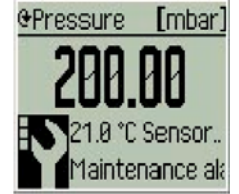

При наличии нескольких диагностических сообщений на дисплей выводится наиболее серьезное. Сообщение представляет собой символ и связанный с ним текст. Затем выводится сообщение «прочие сбои». Список всех ошибок приведен в подменю "3.1 Список сообщений о сбоях» (стр. 111).

#### **Характеристика сообщений**

Ниже представлен обзор типов возможных сообщений. Количество точек на символе указывает на уровень значимости сообщения.

Сообщения выводятся в определенной последовательности, начиная с наиболее серьезного.

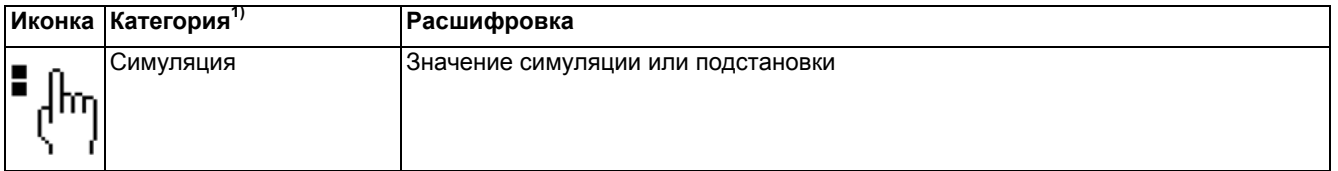

*8.2 Список сообщений*

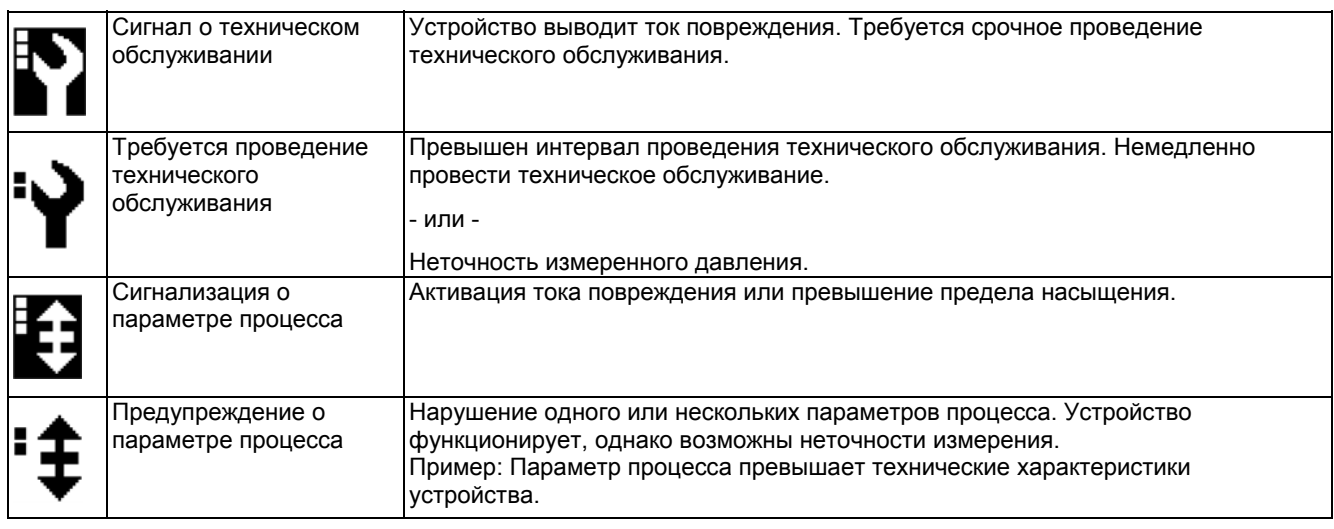

1) Категория сообщений отображается в нижней строке дисплея.

# **8.2 Список сообщений**

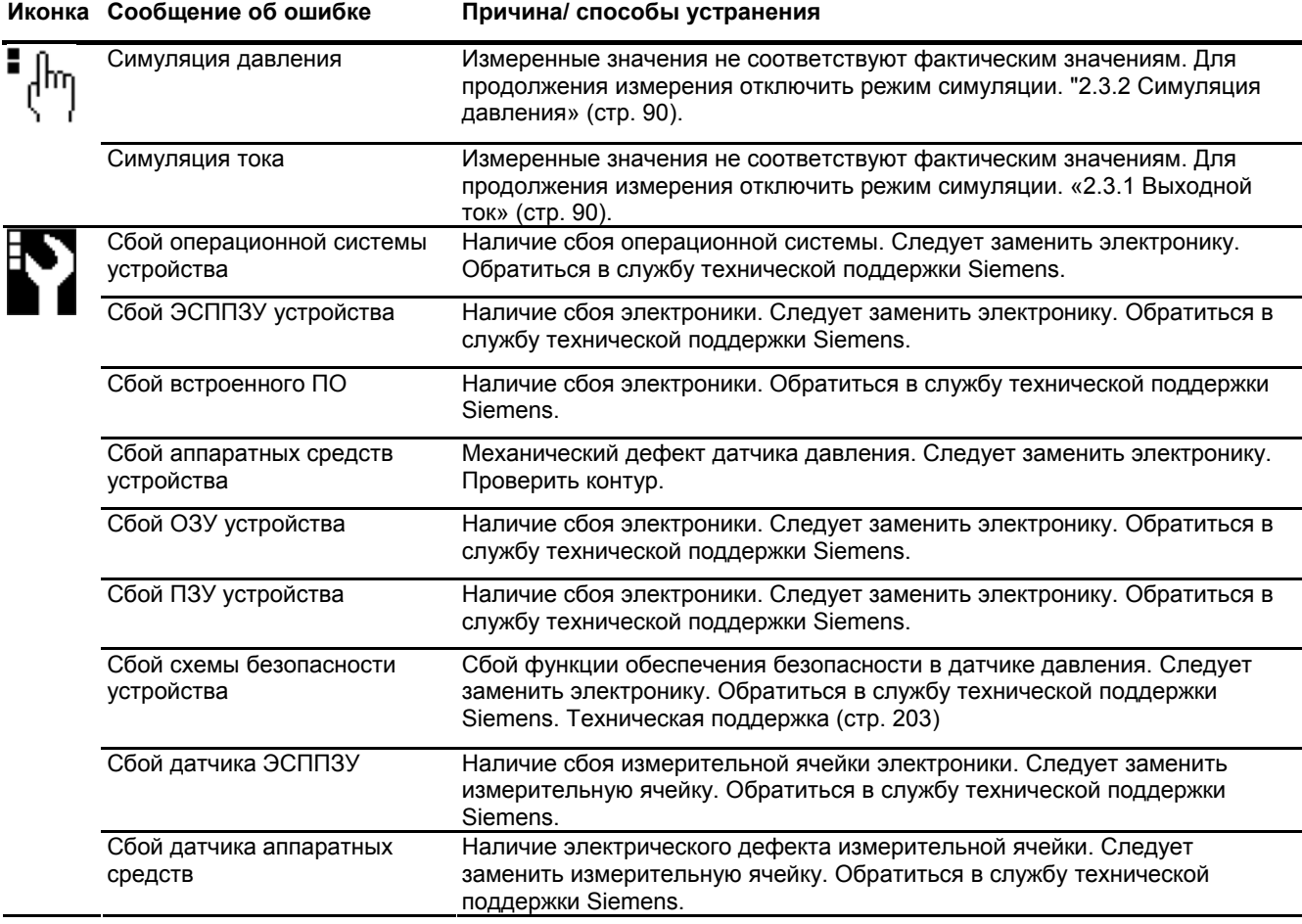

SITRANS P500 с разъемом HART

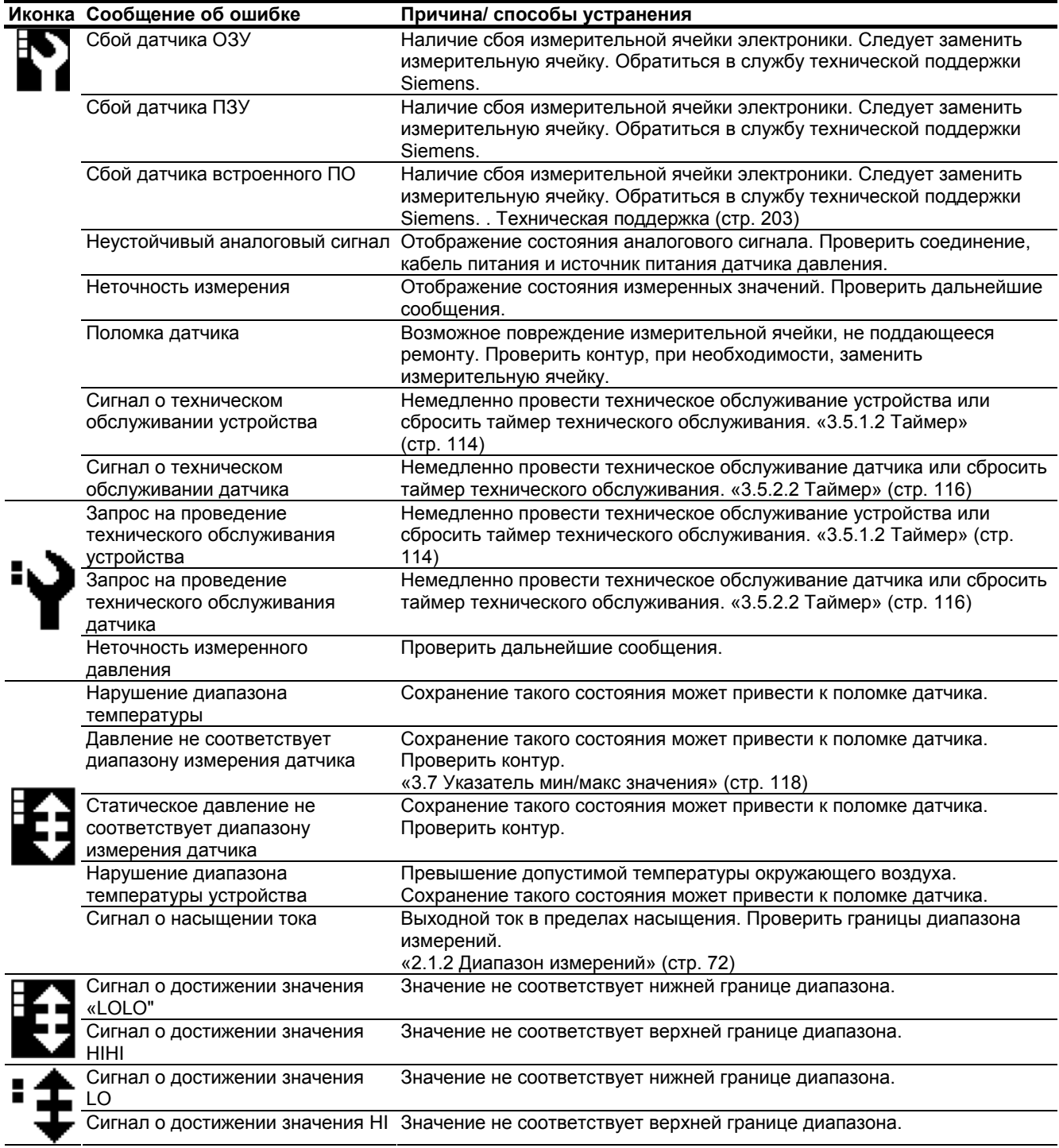

**См. также**

«2.4.3 Корректировка» (стр. 94)

«2.4.3.1 Цифро-аналоговый преобразователь» (стр. 94)

SITRANS P500 с разъемом HART

*8.2 Список сообщений*

*9.1 Правила техники безопасности при выполнении технического обслуживания*

# **Ремонт и техническое обслуживание**

# **9.1 Правила техники безопасности при выполнении технического обслуживания**

#### **Для всех исполнений устройства**

### **А предупреждение**

Данное устройство предназначено для работы с высоким давлением и / или опасными средами. Поэтому, если при выполнении ремонта и технического обслуживания устройство соединено с подводящими трубопроводами, может возникнуть утечка опасных веществ из данных трубопроводов.

Следовательно, перед открытием или демонтажем устройства необходимо обеспечить отсутствие утечек, например, за счет блокировки или отсоединения устройства от трубопровода.

#### **А ПРЕДУПРЕЖДЕНИЕ**

Если устранение сбоев в работе устройства невозможно, прекратить эксплуатацию устройства и обеспечить защиту от его произвольного ввода в эксплуатацию.

#### **ОСТОРОЖНО**

Очистка диафрагмы острым или твердым предметов может привести к ее поломке.

Следовательно, для чистки диафрагмы запрещается использовать острые или твердые предметы.

#### **ВНИМАНИЕ**

Необходимо определить интервалы регулярных испытаний, опираясь на эксплуатацию устройства и некоторые эмпирические значения.

Также на интервалы технического обслуживания влияет коррозионная устойчивость, которая зависит от места эксплуатации устройства.

#### **Общая взрывозащита**

#### **А ПРЕДУПРЕЖДЕНИЕ**

При ремонте или техническом обслуживании устройства во взрывоопасных атмосферах существует опасность возникновения взрыва.

Перед открытием устройства убедиться, что окружающая среда не взрывоопасна.

*9.2 Примечания к техническому обслуживанию*

#### **ДА** предупреждение

Для обеспечения взрывобезопасности ремонт устройства следует проводить только в утвержденных изготовителем ремонтных мастерских.

# **9.2 Примечания к техническому обслуживанию**

#### **Примечание**

#### **Проверка прокладок**

Во время планового технического обслуживания проверять соответствие уплотнений на датчике давления стандарту IP66 / IP68. При необходимости смазать или заменить прокладки.

# **9.3 Примечания к техническому обслуживанию выносной мембраны**

Обычно выносная мембрана системы измерений не требует технического обслуживания.

Однако при работе с токсичными, вязкими или кристаллизованными средами следует периодически очищать мембрану. Для очистки мембраны от отложений использовать только мягкую щетку и подходящий растворитель. Запрещается использовать коррозионные чистящие средства. Следует предотвращать повреждение мембраны острыми инструментами.

# **9.4 Модульная структура**

#### **Замечания по технике безопасности**

#### **ВНИМАНИЕ**

#### **Нарушение процедуры замены компонентов**

Устройство имеет модульную структуру. Данная конструкция позволяет легко заменять различные компоненты оригинальными запасными деталями.

- При замене деталей руководствоваться всеми правилами по установке и технике безопасности, которые входят в комплект поставки запасной детали.
- В частности при работе с устройствами, установленными во взрывоопасных средах.

#### **Примечание**

Два отдельных компонента измерительной ячейки и электроники содержат энергонезависимую память (ЭСППЗУ).

Данные измерительной ячейки (в частности, диапазон измерений, материал измерительной ячейки (наполнительная жидкость), а также данные электроники, зависящие от конкретной задачи (например, масштабирование, дополнительное электрическое демпфирование) сохраняются в ЭСППЗУ измерительной ячейки. При замене измерительной ячейки такие данные теряются. При замене электроники данные не теряются.

Перед заменой измерительной ячейки сохранить необходимые данные эксплуатации для их последующей загрузки после проведения замены. Для этой цели необходимо использовать устройство ввода, поддерживающее протокол связи HART (например, коммуникатор HART, ПК с HART-модемом и программным обеспечением HART или ПК с HART-модемом и программным обеспечением PDM). Если эксплуатационные данные не были сохранены, после замены измерительной ячейки будут установлены заводские настройки.

Изготовитель оставляет за собой право внесения технических усовершенствований и внедрения дополнительных функций во встроенное ПО измерительной ячейки или электроники. Технические усовершенствования указываются в версиях встроенного ПО (FW). Версия встроенного ПО не влияет на возможность замены модулей. Тем не менее, функциональные возможности ограничены функциональностью установленных компонентов.

Если по техническим причинам возникает конфликт между различными версиями встроенного ПО измерительной ячейки и электроники, устройство переходит в режим «ток повреждения». Данная информация передается по HART-интерфейсу.

*9.5 Процедура возврата товаров*

# **9.5 Процедура возврата товаров**

Вложить коносамент, документ возврата и бланк о проведении дезинфекции в чистый пластиковый мешок и надежно прикрепить к наружной стороне упаковки.

#### **Требуемые формы**

- Транспортная накладная
- Транспортная накладная на возвращаемые товары (http://www.siemens.com/processinstrumentation/returngoodsnote)

со следующей информацией:

- Изделие (наименование позиции)
- Количество возвращаемых устройств/запасных деталей
- Причина возвращения изделия(й)
- Бланк о проведении дезинфекции (http://www.siemens.com/sc/declarationofdecontamination)

Настоящая декларация служит гарантией того, что «устройство/запасная деталь тщательно очищена и не содержит загрязнений. Устройство/запасная деталь не представляет угрозу человеческому здоровью и окружающей среде".

Если возвращаемое устройство/запасная деталь контактировало с токсичными, коррозионными, легковоспламеняющимися или водозагрязняющимися веществами, перед отправкой следует тщательно прочистить и продезинфицировать устройство/запасную деталь, чтобы удалить опасные вещества из всех полостей. После очистки проверить изделие.

Возвращаемые устройства / запасные детали, не содержащие бланк о проведении дезинфекции очищаются за счет заказчика перед проведением обработки.

Бланки входят в комплект поставки устройства, а также доступны для загрузки через сеть Интернет.

# **Технические данные**

# **10.1 Обзор технических данных**

Приведенный ниже обзор технических данных позволяет легко и быстро найти необходимые данные и значения.

#### **Содержание главы**

- Входные данные (стр. 176)
- Выходные данные (стр. 177)
- Точность измерения (стр. 178)
- Условия эксплуатации (стр. 181)
- Конструкция (стр. 183)
- Дисплей, клавиатура и вспомогательный источник питания (стр. 185)
- Сертификаты и утверждения (стр. 186)
- Протокол связи HART (стр. 189)

# **10.2 Входные данные**

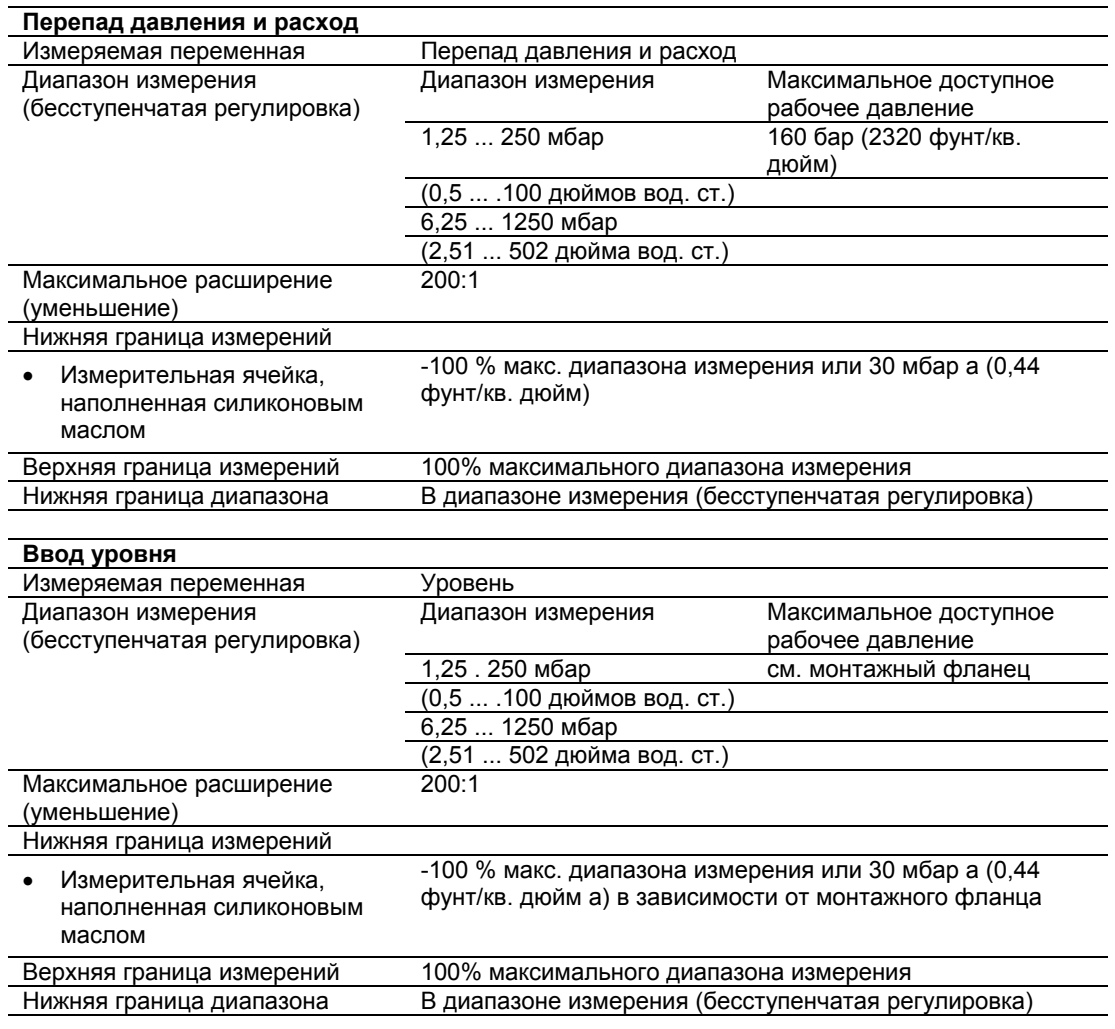

# **10.3 Выходные данные**

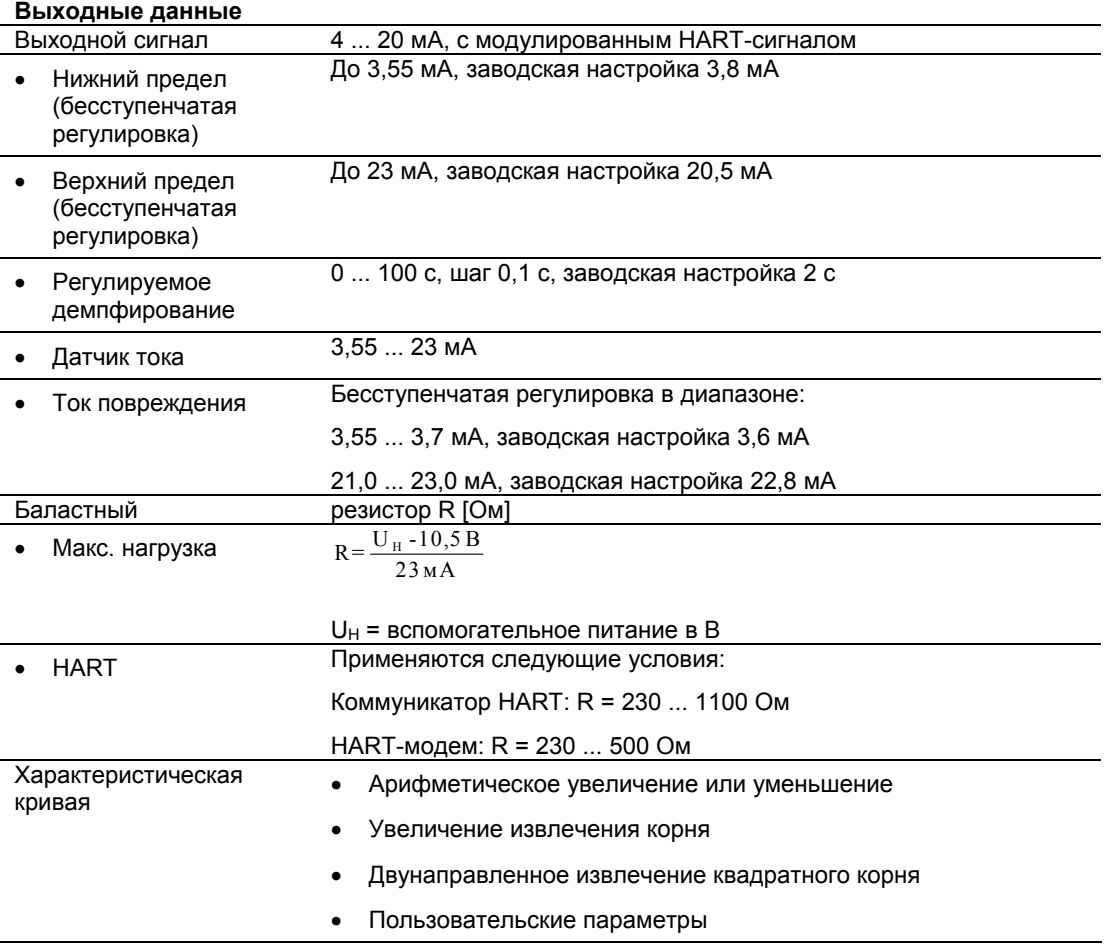

# **10.4 Точность измерения**

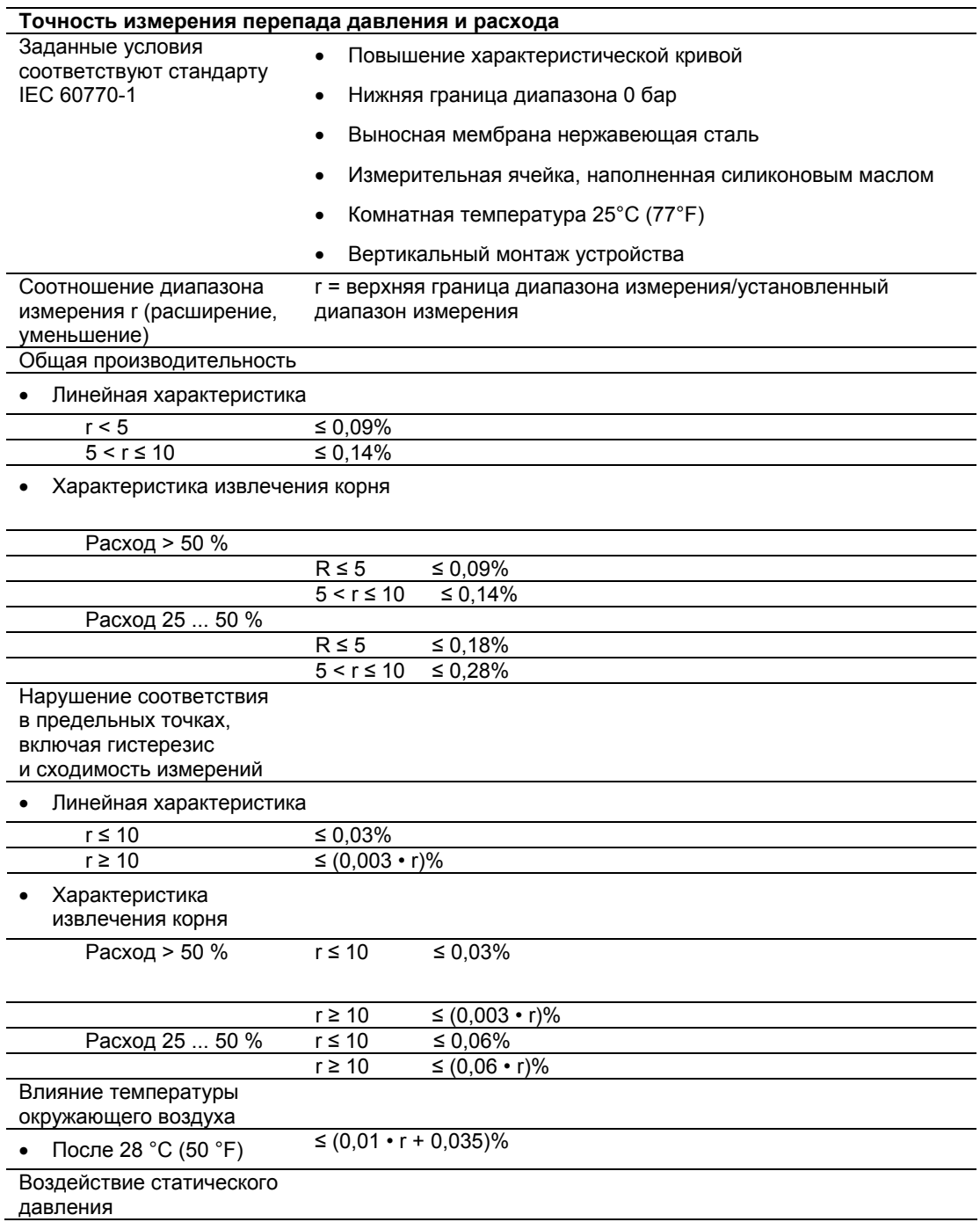
#### **Точность измерения перепада давления и расхода**

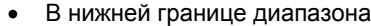

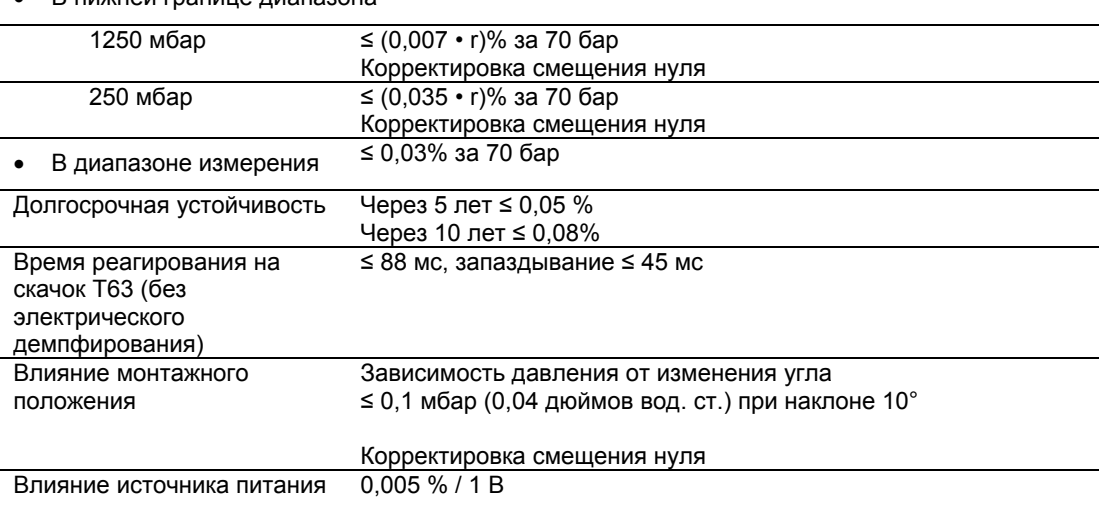

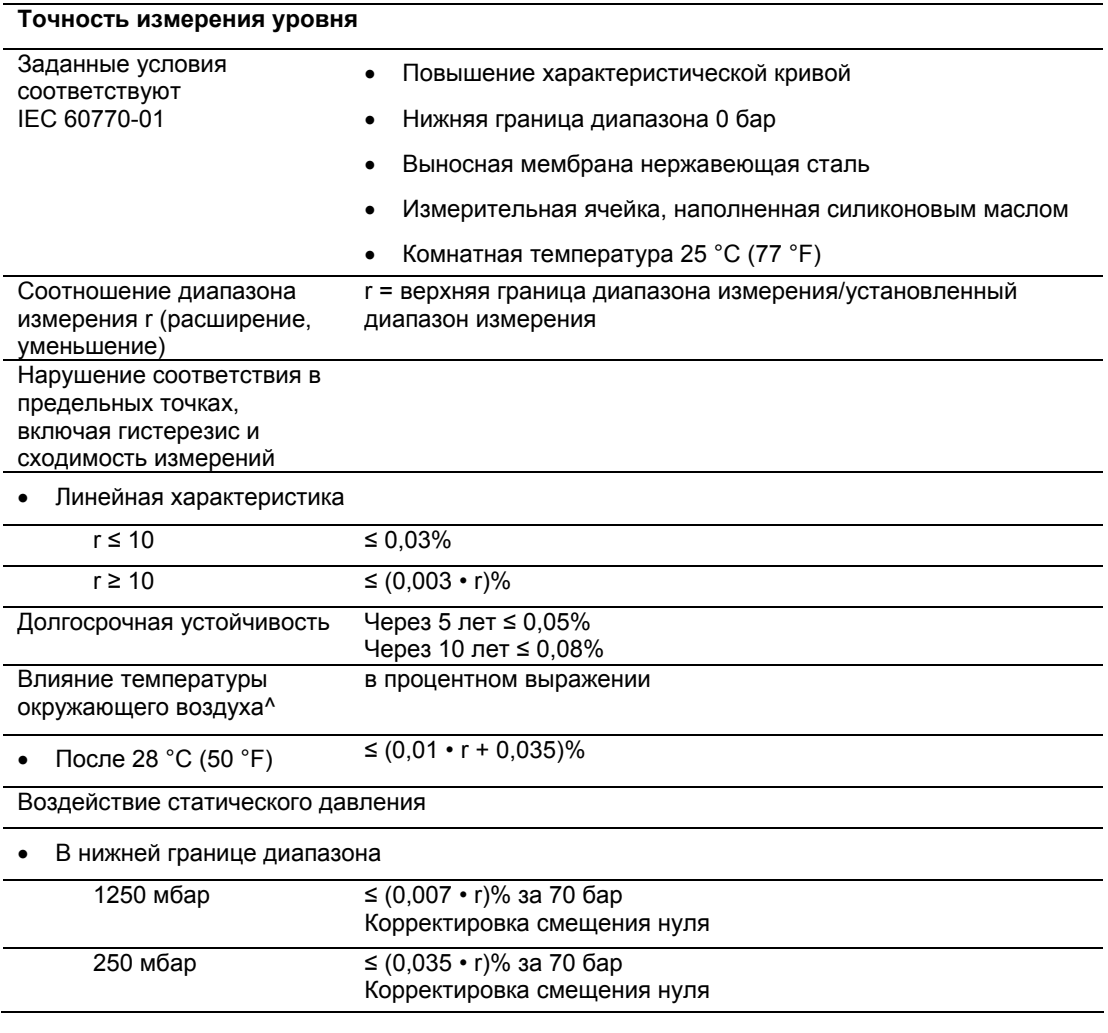

*10.4 Точность измерения*

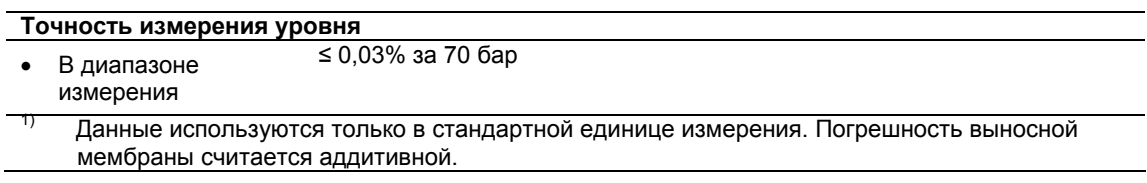

# **10.5 Условия эксплуатации**

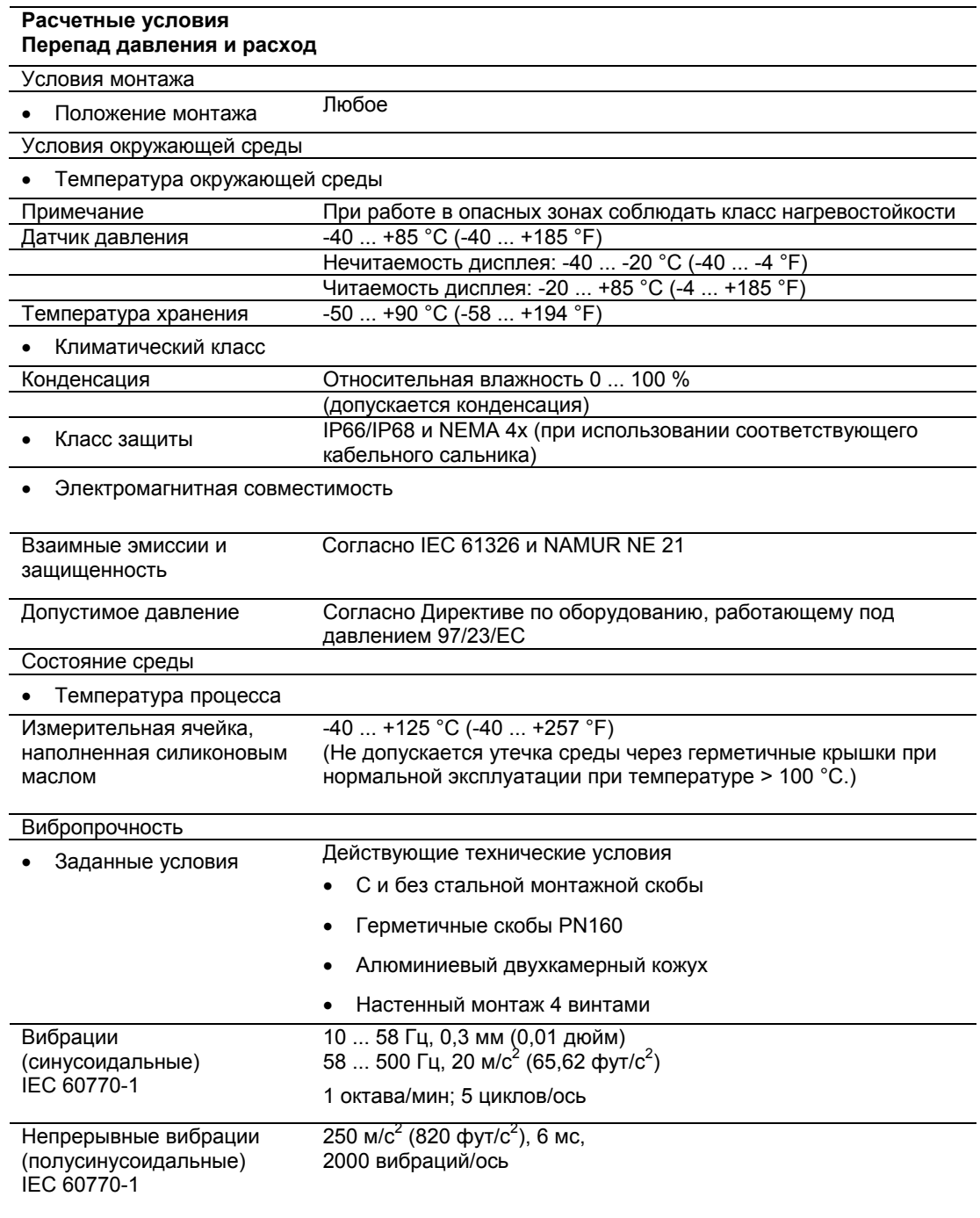

# *10.5 Условия эксплуатации*

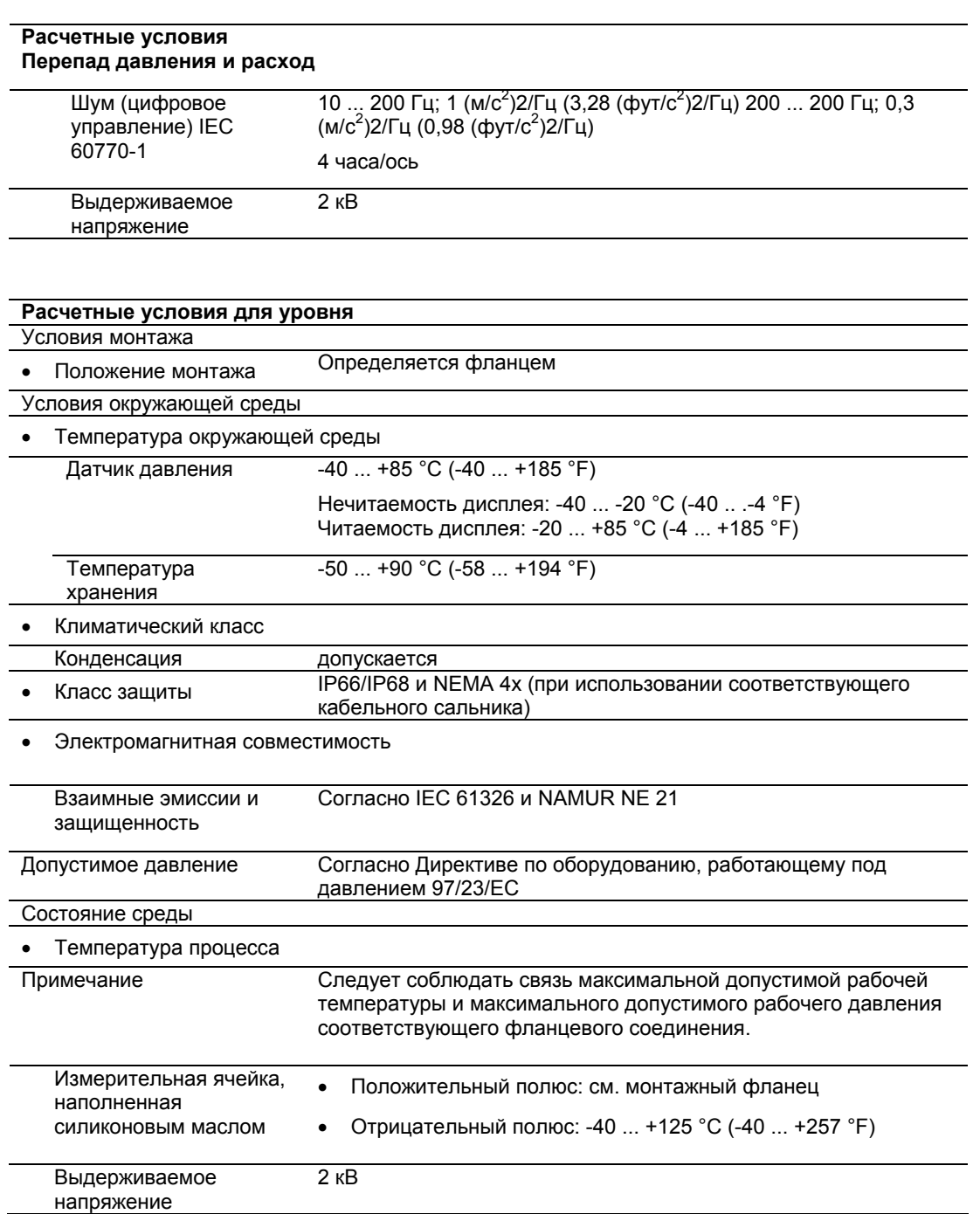

# **10.6 Конструкция**

#### **Конструктивное исполнение Перепад давления и расход** Вес Приблиз. 3,3 кг (7,3 фунта) Материал • Материалы контактируемых с водой деталей Разделительная мембрана Нержавеющая сталь, мат. № 1.4404/316L Соединение с процессом и крепежный винт PN 160: Нержавеющая сталь, мат. № 1.4404/316L Кольцевое уплотнение Фторированный каучук (Витон) опционально БНК • Материалы не контактируемых с водой деталей Кожух электроники • Алюминиевые сплавы, полученные литьем под давлением без содержания меди AC-AlSi12 (Fe) или AC-AlSi 10 Mg (Fe) согласно DIN EN 1706 • Краска на полиуретановой основе, грунтовка на эпоксидной основе (опция). • Паспортная табличка из нержавеющей стали, мат. № 1.4404/316L Винты фланца Нержавеющая сталь, мат. № 1.4404/316L Монтажный кронштейн Сталь, мат. № 1.0330 (оцинковка и пассивация без Cr VI) или нержавеющая сталь, мат № 1.4301 Наполнительная жидкость измерительной ячейки Силиконовое масло Соединение процесса • Внутренняя резьба ¼-18 NPT и плоская связность крепежными винтами M10 согласно DIN 19213 или 7/16-20 UNF согласно IEC 61518 Электрическое подключение Зажимные контакты Для кабельного ввода доступны следующие винтовые соединения: • M20 x 1,5  $1/2 - 14$  NPT Штекер Han  $7D /$  Han  $8D<sup>1</sup>$ • коннектор M12 • Переходник PG13.5 (только для крепления с M20 х 1,5) 1) Han 8D идентичен Han 8U. **Уровень конструкционного исполнения** Вес • Согласно EN (датчик примерно 9,8 ... 11,8 кг (24,2 ... 28,7 фунтов)

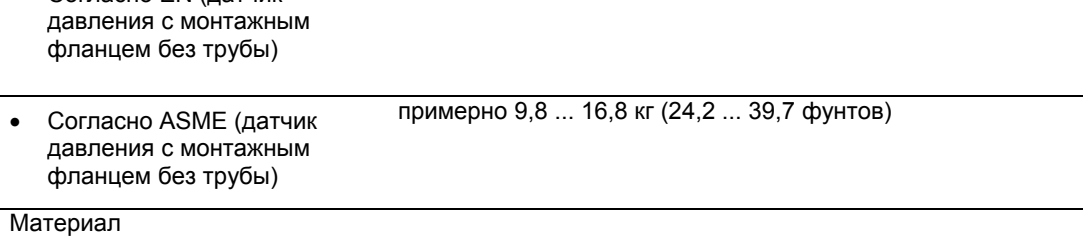

*10.6 Конструкция*

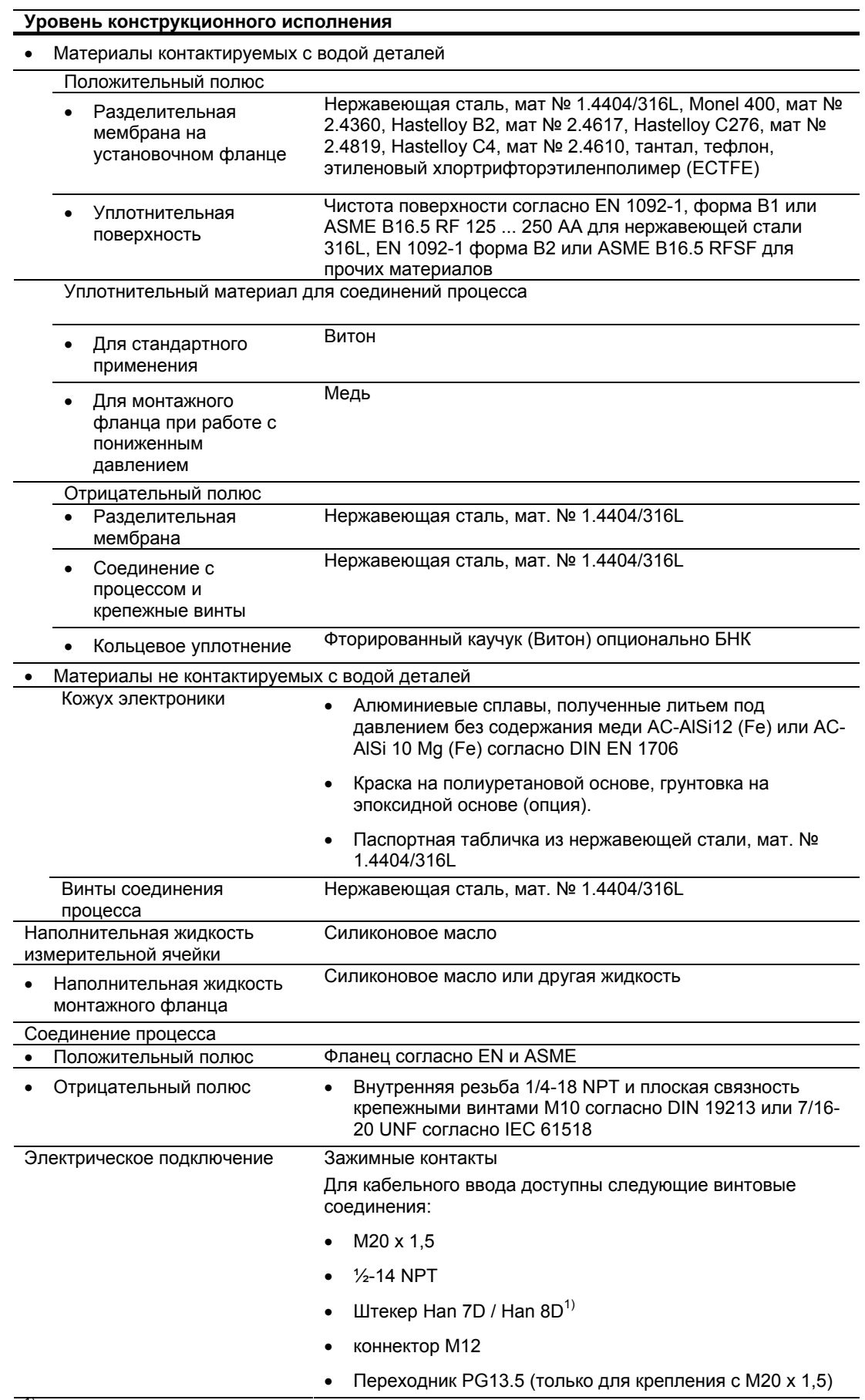

1) Han 8D идентичен Han 8U.

# **10.7 Дисплей, клавиатура и вспомогательный источник питания**

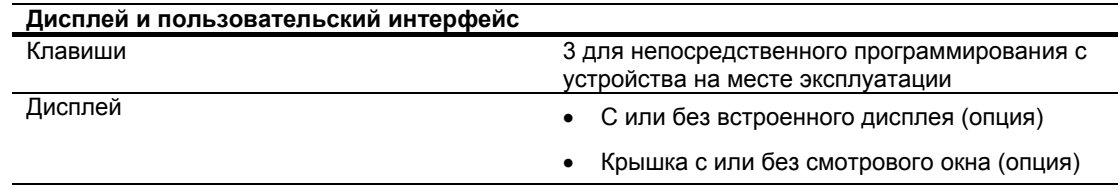

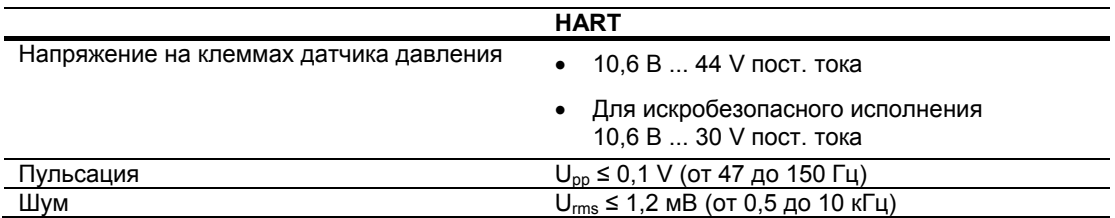

# **10.8 Сертификаты и утверждения**

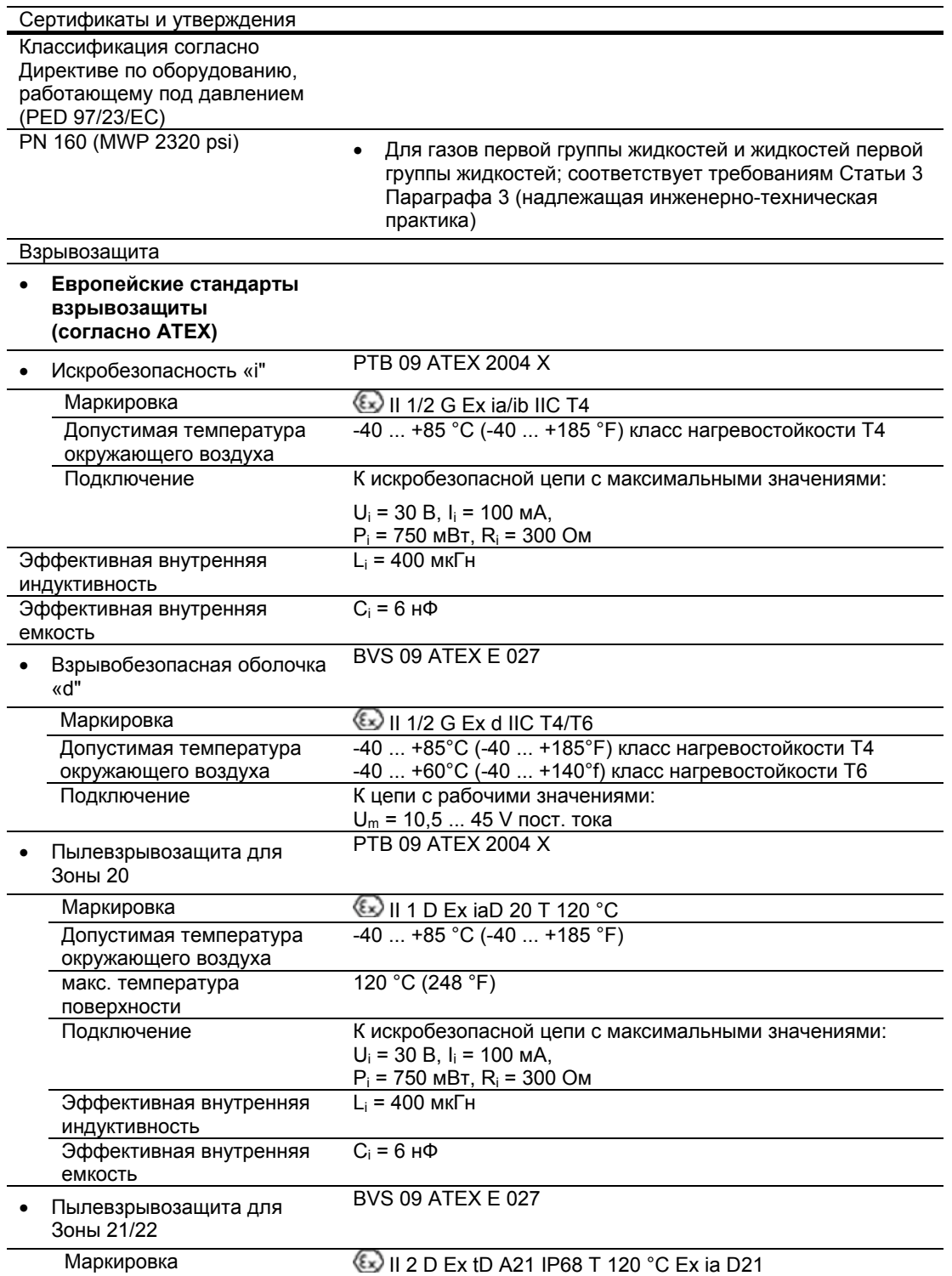

*10.8 Сертификаты и утверждения*

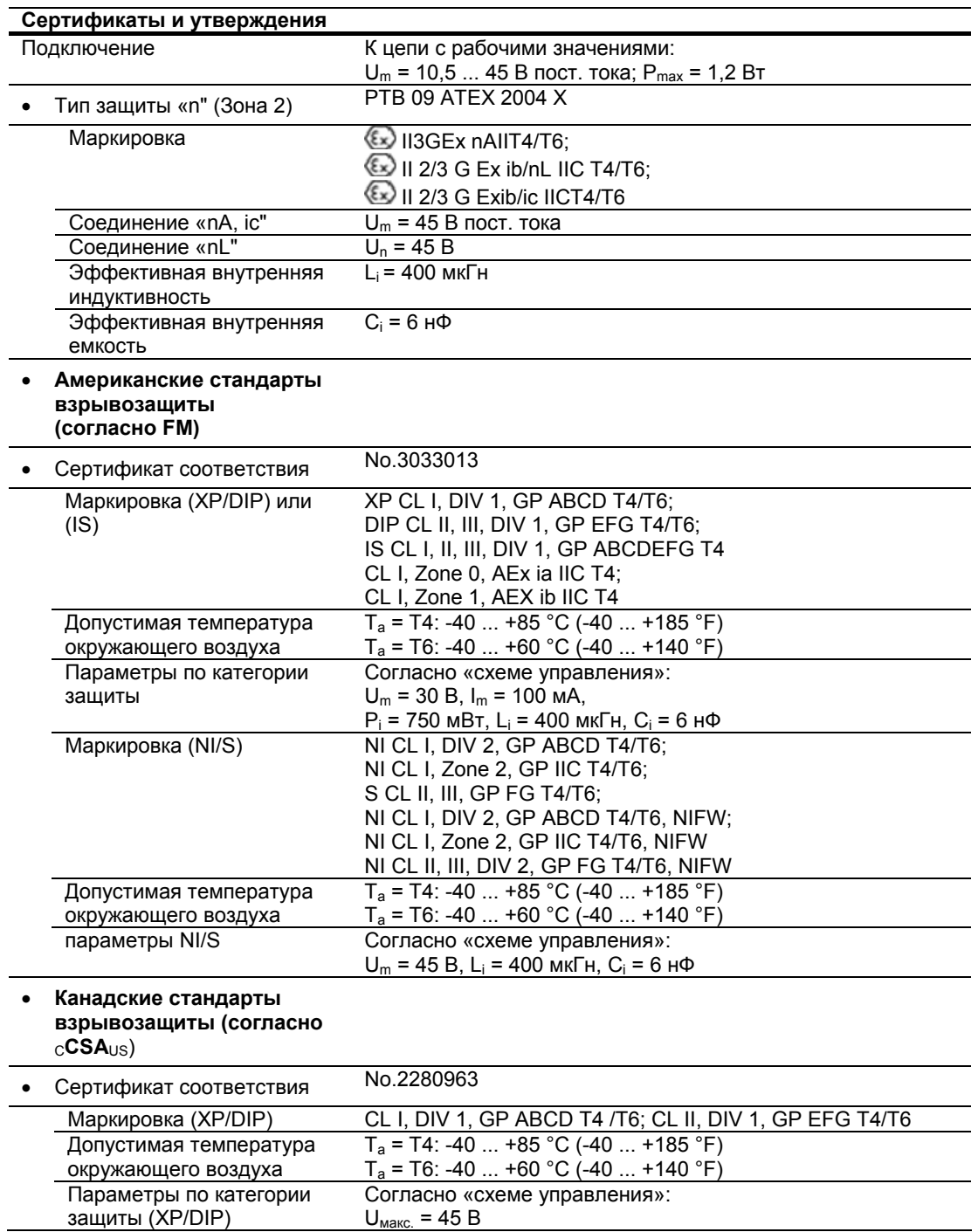

# *10.8 Сертификаты и утверждения*

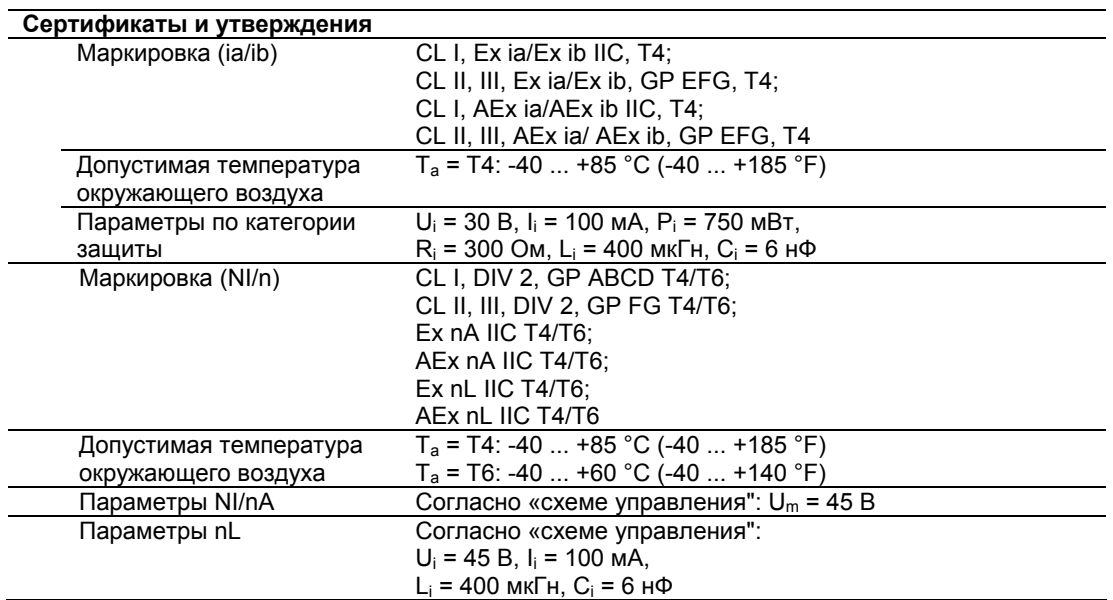

# **10.9 Протокол связи HART**

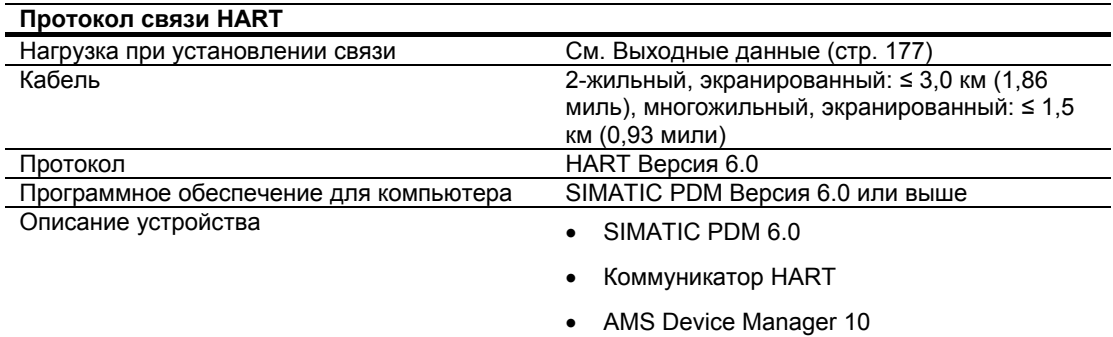

# *Технические данные*

*10.9 Протокол связи HART* 

# **11.1 SITRANS P500 для измерения перепад давления, расхода и абсолютного давления, серия датчиков перепада давления**

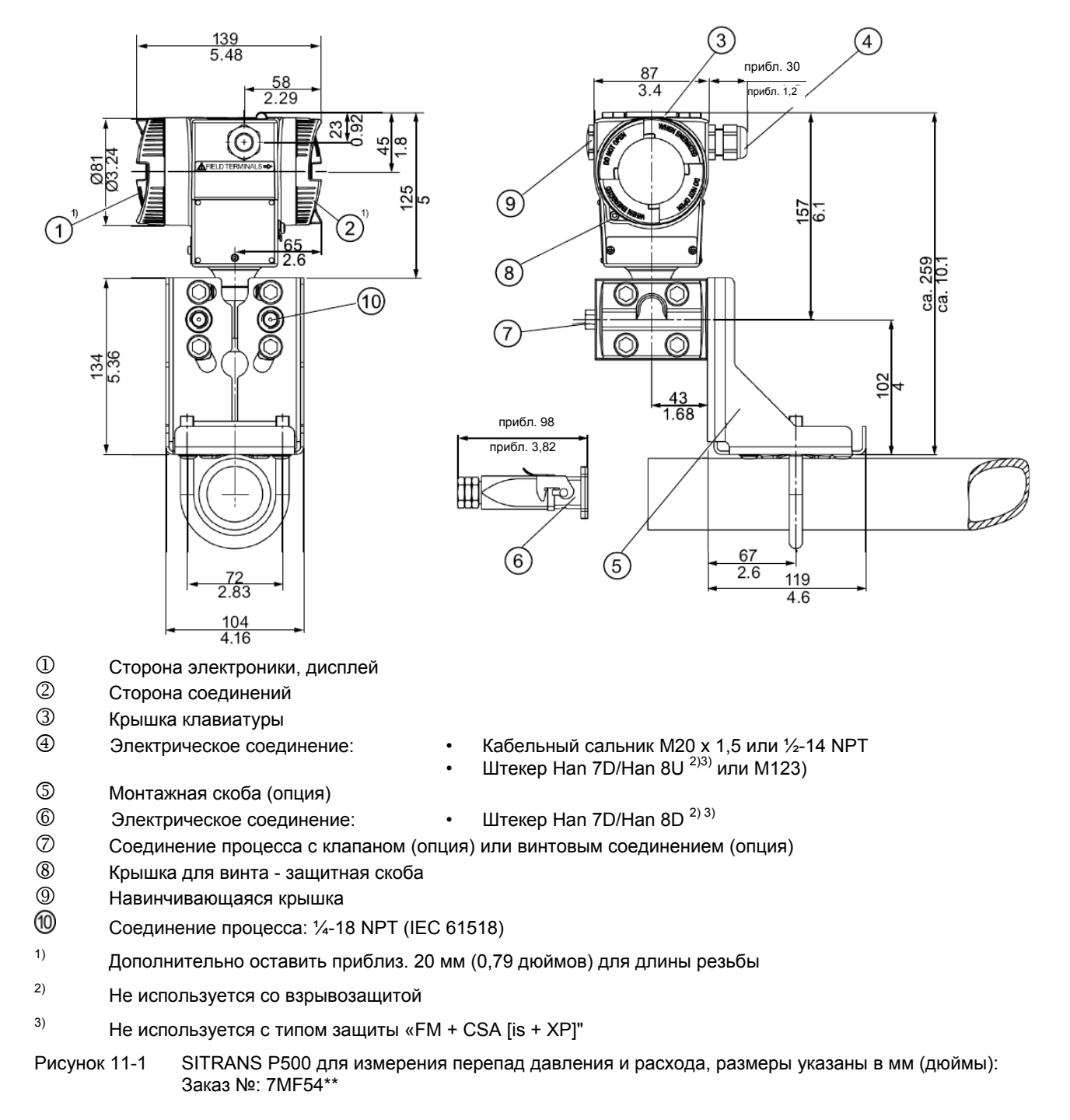

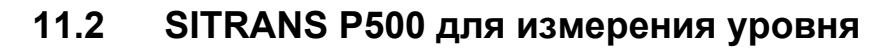

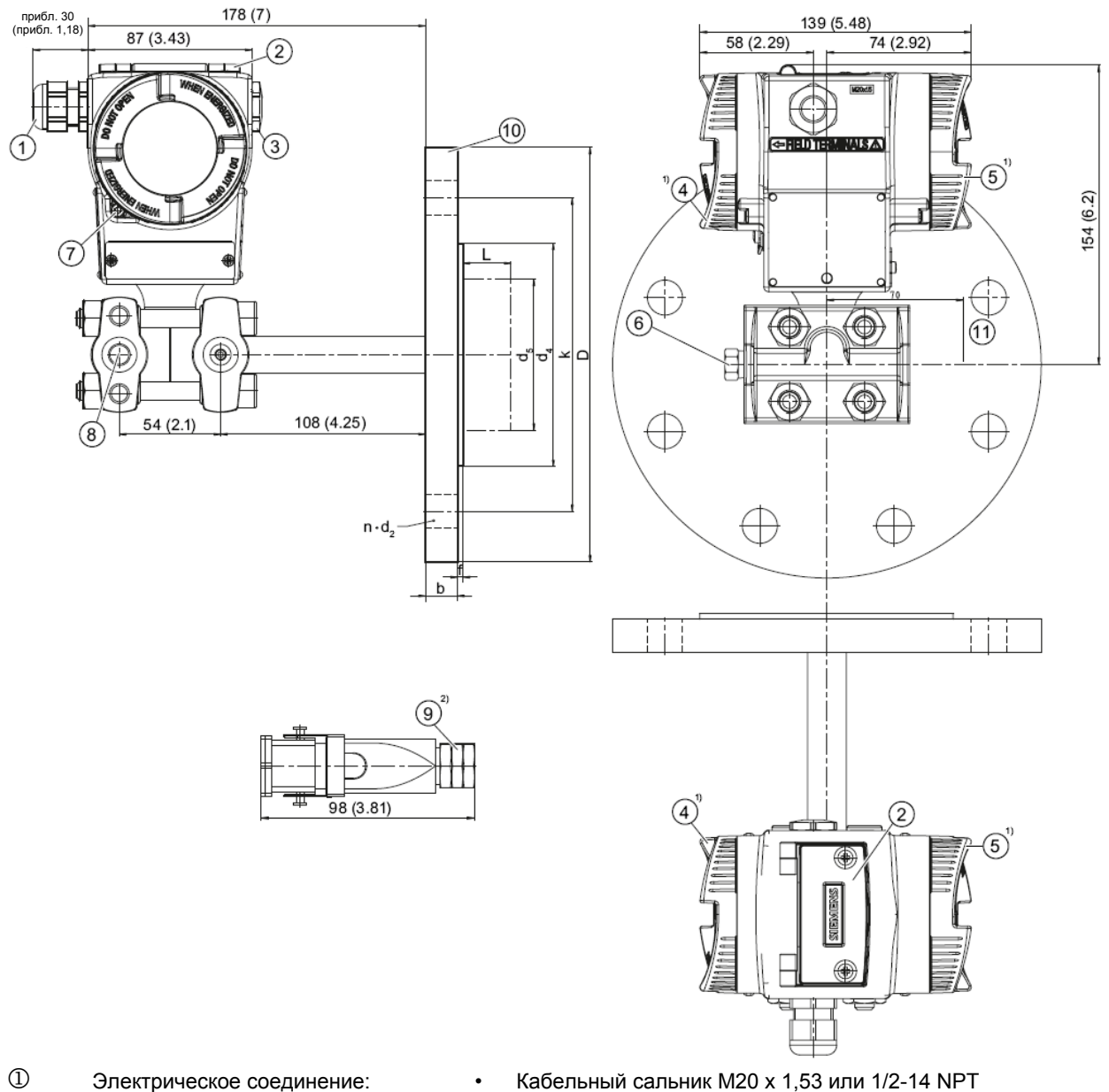

- Штекер Han 7D/Han 8D 2)3) или M123)
- Крышка клавиатуры
- **3** Навинчивающаяся крышка<br>4 Сторона соединений
- 4 Сторона соединений<br>© Сторона электроники
- **5 Сторона электроники, дисплей**<br>**6 Соединение процесса, негатив**
- 6 Соединение процесса, негативный полюс с клапаном (опция) или винтовым соединением (опция)<br>⑦ Вонника для винта защитная скоба
- 7 Крышка для винта защитная скоба

*11.2 SITRANS P500 для измерения уровня*

- $\circledR$  Соединение процесса: Отрицательный полюс 1/4-18 NPT (IEC 61518)<br> $\circledR$  Электрическое соединение: **1999** Штекер Han 7D/Han 8D<sup>2)3)</sup>
- $9$  Электрическое соединение: Штекер Han 7D/Han 8D<sup>2)3)</sup><br> $10$  Монтажный фланец согласно FN1092-1 или ASMF B16.5
- Монтажный фланец согласно EN1092-1 или ASME B16.5
- 
- (1) Свободное пространство для поворота кожуха<br>
1) Дополнительно оставить приблиз. 20 мм (0,79 дюймов) для длины резьбы<br>
2) Не используется с типом защиты «FM + CSA [is + XP]"<br>
3) Не используется с типом защиты «FM + CSA
- 
- 
- Рисунок 11-2 SITRANS P500 для измерения уровня с монтажным фланцем, размеры указаны в мм (дюймы): Заказ №: 7MF56\*\*

*11.2 SITRANS P500 для измерения уровня*

# Приложение **А**

# **А.1. Сертификат**

Данный сертификат содержится на компакт-диске, входящем в комплект поставки, а также в сети Интернет по адресу: Сертификаты (http://www.siemens.com/processinstrumentation/certificates)

**А.2. Литература и каталоги**

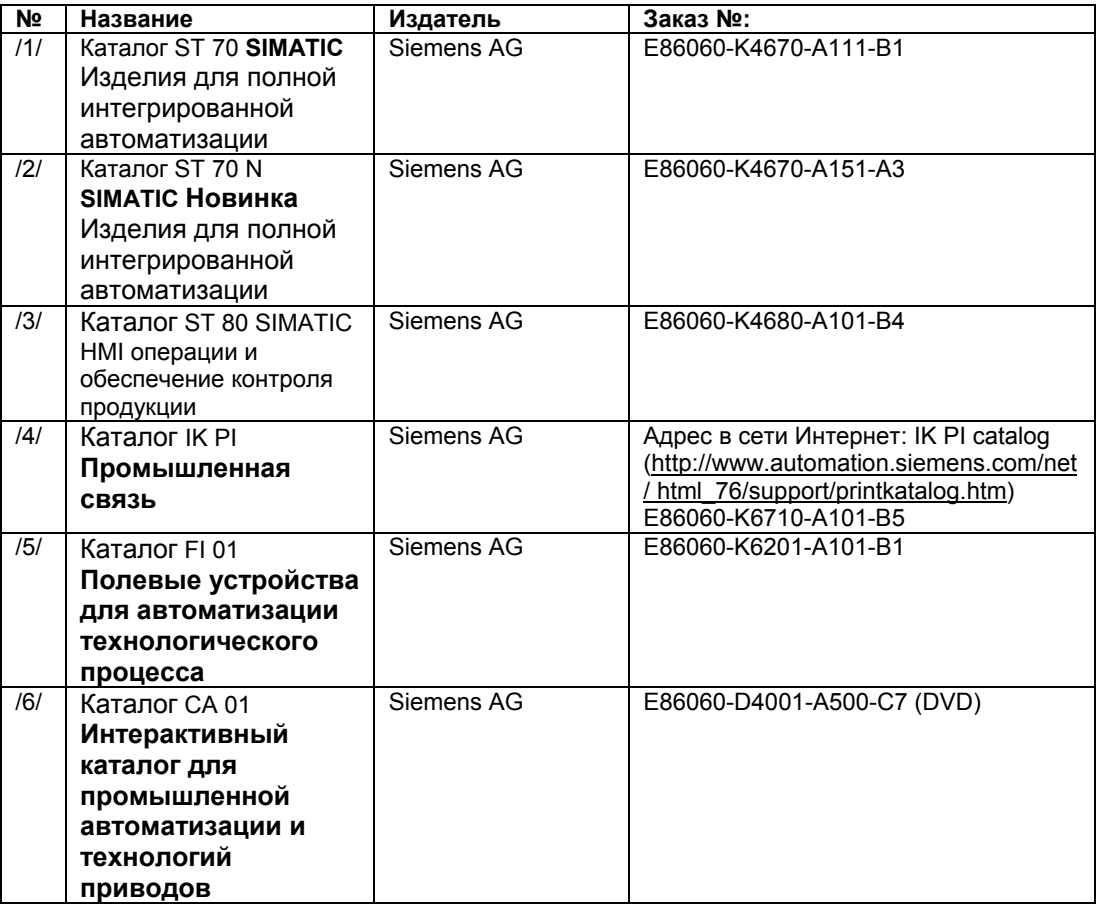

# **А.3. Обзор**

#### **Обзор всех меню**

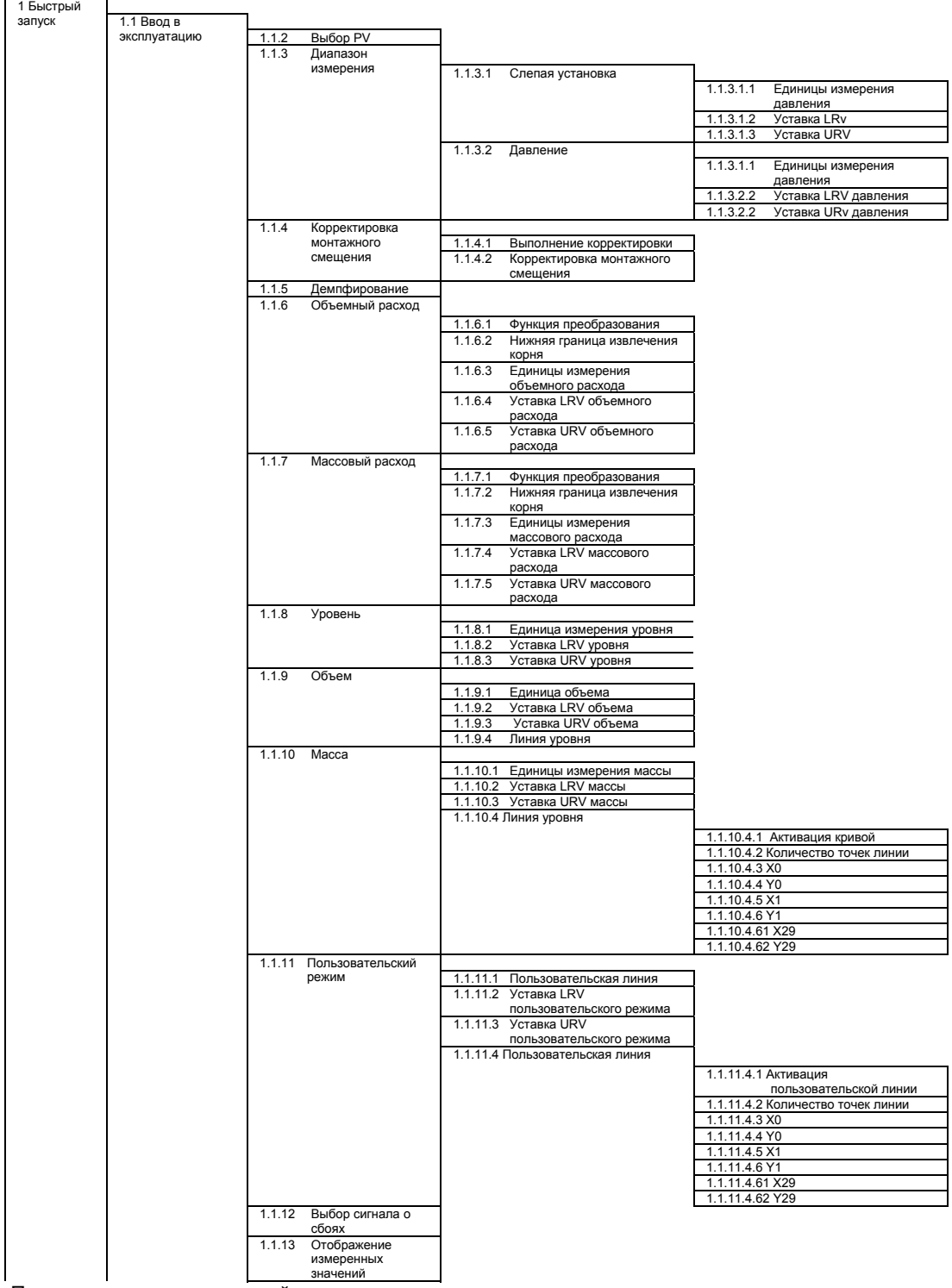

Продолжение на следующей странице

| 2 Настройка |          |       |                                      |                      |                                        |         |                                |
|-------------|----------|-------|--------------------------------------|----------------------|----------------------------------------|---------|--------------------------------|
|             | 2.1 Ввод |       |                                      |                      |                                        |         |                                |
|             |          | 2.1.1 | Выбор Pv                             |                      |                                        |         |                                |
|             |          | 2.1.2 | Диапазон измерения                   |                      |                                        |         |                                |
|             |          |       |                                      | 2.1.2.1              | Слепая установка                       | 2.5.1.5 | Единицы измерения              |
|             |          |       |                                      |                      |                                        |         | давления                       |
|             |          |       |                                      |                      |                                        |         | 2.1.2.1.2 Уставка LRV          |
|             |          |       |                                      |                      |                                        |         | 2.1.2.1.3 Уставка URV          |
|             |          |       |                                      | 2.1.2.2              | Давление                               |         |                                |
|             |          |       |                                      |                      |                                        | 2.5.1.5 | Единицы измерения              |
|             |          |       |                                      |                      |                                        |         | давления                       |
|             |          |       |                                      |                      |                                        |         | 2.1.2.2.2 Уставка LRV давления |
|             |          |       |                                      |                      |                                        |         | 2.1.2.2.3 Уставка URv давления |
|             |          | 2.1.3 | Корректировка<br>монтажного смещения |                      |                                        |         |                                |
|             |          |       |                                      | 2.1.3.1<br>2.1.3.2   | Выполнение корректировки               |         |                                |
|             |          |       |                                      |                      | Корректировка монтажного<br>смещения   |         |                                |
|             |          | 2.1.4 | Объемный расход                      |                      |                                        |         |                                |
|             |          |       |                                      |                      |                                        |         |                                |
|             |          |       |                                      | 2.1.4.1              | Активация двунаправленного             |         |                                |
|             |          |       |                                      |                      | измерения расхода                      |         |                                |
|             |          |       |                                      | 2.1.4.2              | Функция преобразования                 |         |                                |
|             |          |       |                                      | 2.1.4.3              | Нижняя граница извлечения<br>корня     |         |                                |
|             |          |       |                                      | 2.1.4.4              | Единицы измерения объемного            |         |                                |
|             |          |       |                                      |                      | расхода                                |         |                                |
|             |          |       |                                      | 2.1.4.5              | Уставка LRV объемного расхода          |         |                                |
|             |          |       |                                      | 2.1.4.6              | Уставка URV объемного расхода          |         |                                |
|             |          |       |                                      | 2.1.4.7              | Активация корректировки кривой         |         |                                |
|             |          |       |                                      | 2.1.4.8              | Корректировка положения 0              |         |                                |
|             |          |       |                                      | 2.1.4.9              | Корректировка положения 1              |         |                                |
|             |          |       |                                      |                      |                                        |         |                                |
|             |          |       |                                      | 2.1.4.18             | Корректировка положения 10             |         |                                |
|             |          |       |                                      | 2.1.4.19             | Единицы измерения плотности            |         |                                |
|             |          |       |                                      | 2.1.4.20             | Плотность                              |         |                                |
|             |          | 2.1.5 | Массовый расход                      |                      |                                        |         |                                |
|             |          |       |                                      | 2.1.5.1              | Активация двунаправленного             |         |                                |
|             |          |       |                                      |                      | измерения расхода                      |         |                                |
|             |          |       |                                      | 2.1.5.2              | Функция преобразования                 |         |                                |
|             |          |       |                                      | 2.1.5.3              | Нижняя граница извлечения              |         |                                |
|             |          |       |                                      |                      | корня                                  |         |                                |
|             |          |       |                                      | 2.1.5.4              | Единицы измерения массового<br>расхода |         |                                |
|             |          |       |                                      | 2.1.5.5              | Уставка LRV массового расхода          |         |                                |
|             |          |       |                                      | 2.1.5.6              | Уставка URV массового расхода          |         |                                |
|             |          |       |                                      | 2.1.5.7              | Активация корректировки кривой         |         |                                |
|             |          |       |                                      | 2.1.5.8              | Корректировка положения 0              |         |                                |
|             |          |       |                                      | 2.1.5.9              | Корректировка положения 1              |         |                                |
|             |          |       |                                      |                      |                                        |         |                                |
|             |          |       |                                      | 2.1.5.18             | Корректировка положения 10             |         |                                |
|             |          |       |                                      | 2.1.5.19             | Единицы измерения плотности            |         |                                |
|             |          | 2.1.6 |                                      | 2.1.5.20             | Плотность                              |         |                                |
|             |          |       | Уровень                              | 2.1.6.1              | Единица измерения уровня               |         |                                |
|             |          |       |                                      | 2.1.6.2              | Уставка LRV уровня                     |         |                                |
|             |          |       |                                      | 2.1.6.3              | Уставка URV уровня                     |         |                                |
|             |          | 2.1.7 | Объем                                |                      |                                        |         |                                |
|             |          |       |                                      | 2.1.7.1              | Единица объема                         |         |                                |
|             |          |       |                                      | 2.1.7.2              | Уставка LRV объема                     |         |                                |
|             |          |       |                                      | $2.1.7.\overline{3}$ | Уставка URV объема                     |         |                                |
|             |          |       |                                      | 2.1.7.4              | Активация кривой                       |         |                                |
|             |          |       |                                      | 2.1.7.5              | Количество точек линии                 |         |                                |
|             |          |       |                                      | 2.1.7.6              | xo                                     |         |                                |
|             |          |       |                                      | 2.1.7.7              | Y <sub>0</sub>                         |         |                                |
|             |          |       |                                      | 2.1.7.8<br>2.1.7.9   | X1<br>Y1                               |         |                                |
|             |          |       |                                      |                      |                                        |         |                                |
|             |          |       |                                      | 2.1.7.64             | X29                                    |         |                                |
|             |          |       |                                      | 2.1.7.65             | Y29                                    |         |                                |
|             |          |       |                                      | 2.1.7.66             | Единицы измерения плотности            |         |                                |
|             |          |       |                                      | 2.1.7.67             | Плотность                              |         |                                |
|             |          | 2.1.8 | Массовый расход                      |                      |                                        |         |                                |
|             |          |       |                                      | 2.1.8.1              | Единицы измерения массы                |         |                                |
|             |          |       |                                      | 2.1.8.2              | Уставка LRV массы                      |         |                                |
|             |          |       |                                      | 2.1.8.3              | Уставка URV массы                      |         |                                |
|             |          |       |                                      | 2.1.8.4              | Активация кривой                       |         |                                |
|             |          |       |                                      | 2.1.8.5              | Количество точек линии                 |         |                                |
|             |          |       |                                      | 2.1.8.6              | XO<br>YO                               |         |                                |
|             |          |       |                                      | 2.1.8.7<br>2.1.8.8   | X1                                     |         |                                |
|             |          |       |                                      | 2.1.8.9              | Y1                                     |         |                                |
|             |          |       |                                      |                      |                                        |         |                                |
|             |          |       |                                      | 2.1.8.64             | X29                                    |         |                                |
|             |          |       |                                      | 2.1.8.65             | Y29                                    |         |                                |
|             |          |       |                                      | 2.1.8.66             | Единицы измерения плотности            |         |                                |
|             |          |       |                                      | 2.1.8.67             | Плотность                              |         |                                |
|             |          |       |                                      |                      |                                        |         |                                |

Продолжение на следующей странице

*А.3 Обзор*

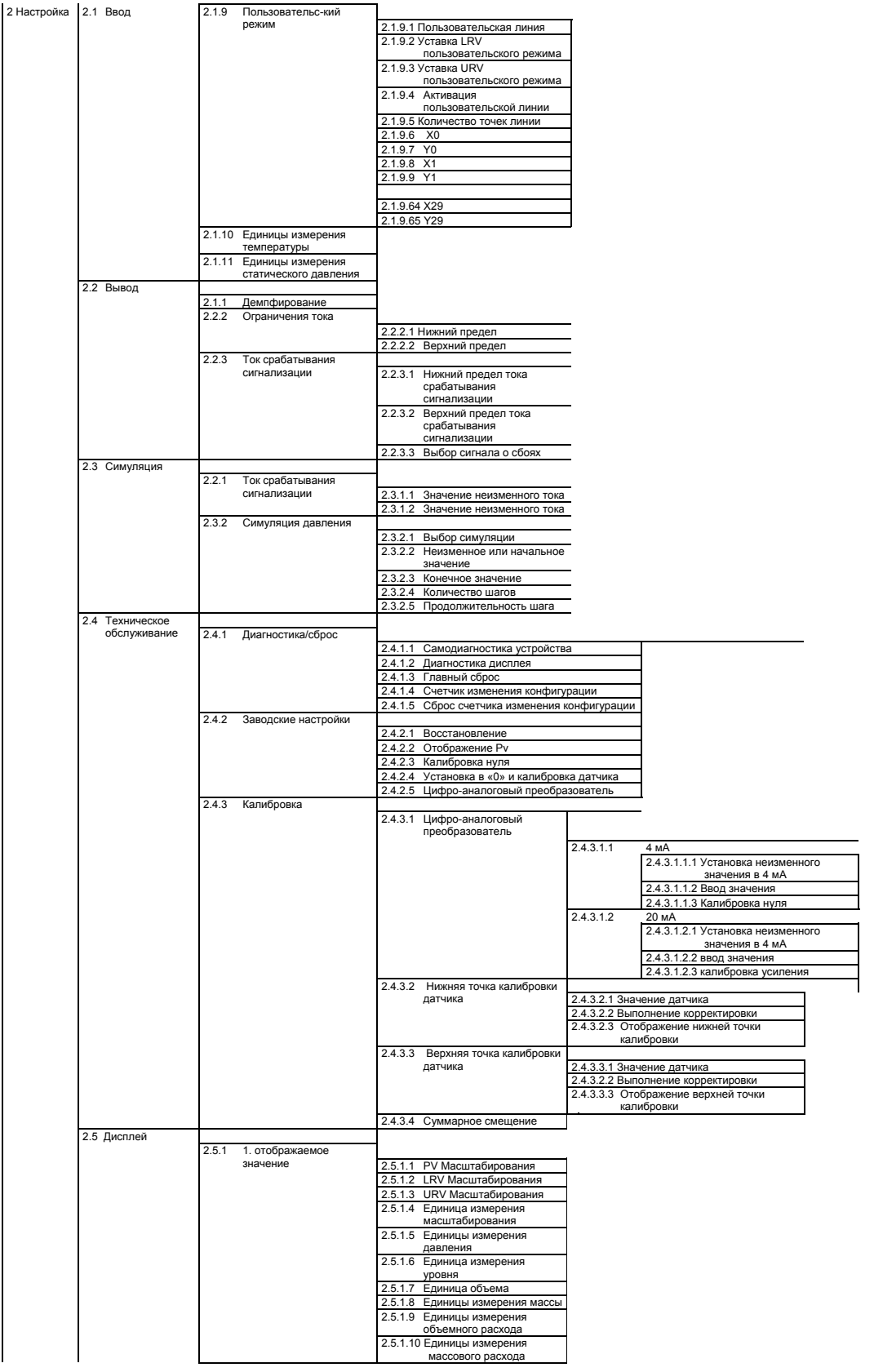

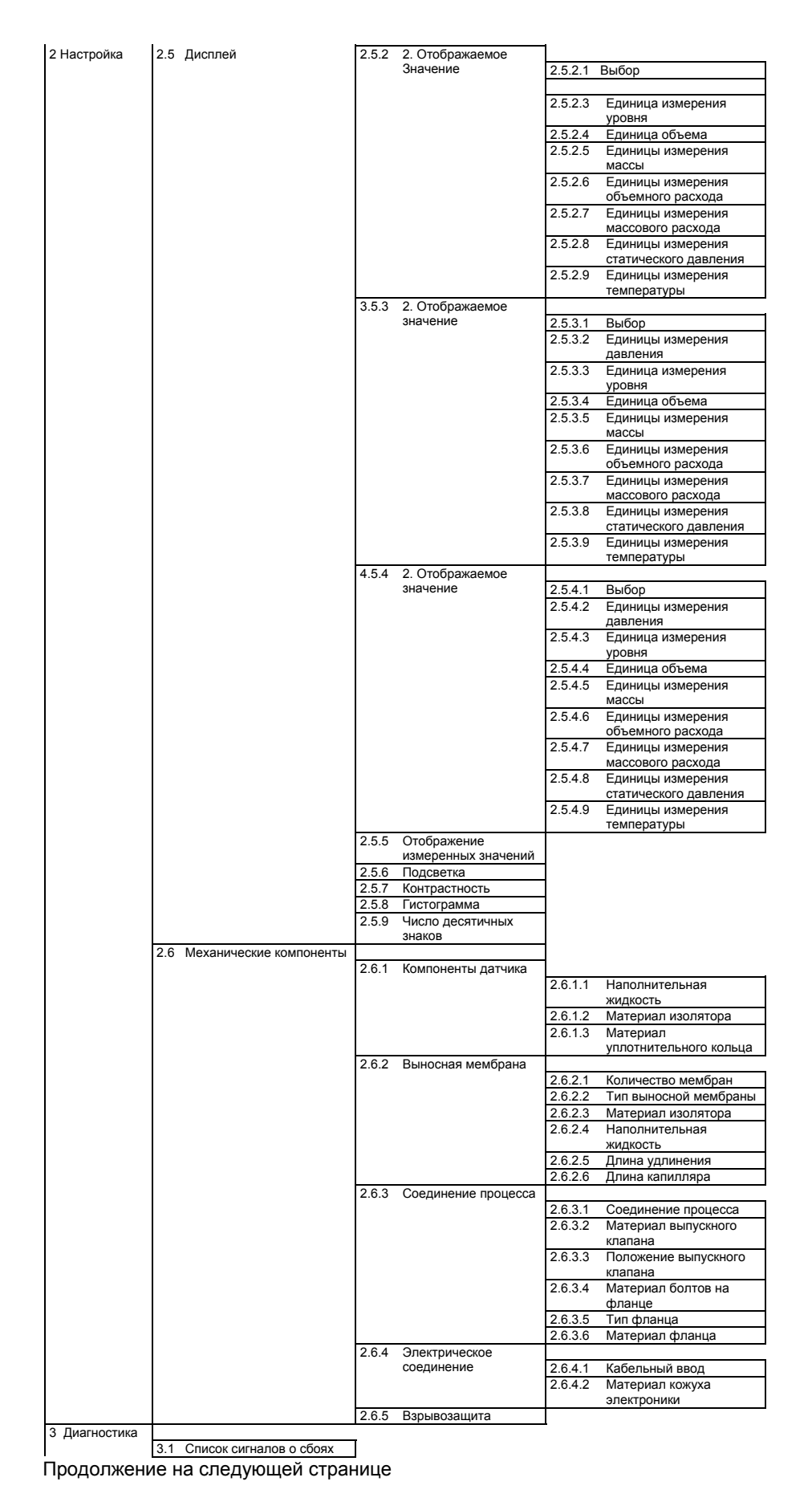

#### *Приложение*

*А.3 Обзор*

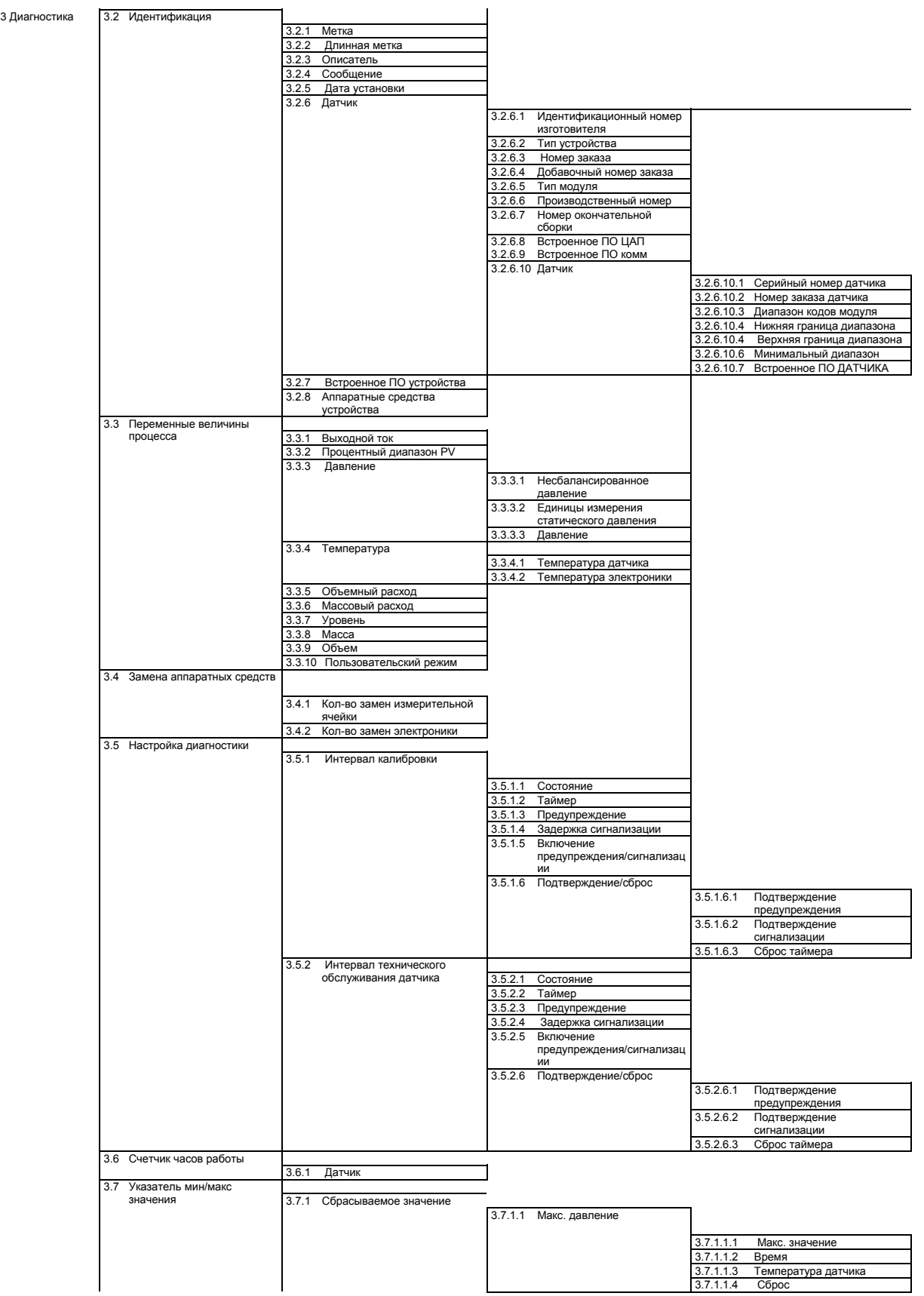

| 3 Диагностика | 3.7 Указатель     |  | 3.7.1 Сбрасываемое              |         | 3.7.1.2 Мин. давление                    |                        |                        |
|---------------|-------------------|--|---------------------------------|---------|------------------------------------------|------------------------|------------------------|
|               | мин/макс значения |  | значение                        |         |                                          | 3.7.1.2.1              | Мин. значение          |
|               |                   |  |                                 |         |                                          | 3.7.1.2.2              | Время                  |
|               |                   |  |                                 |         |                                          | 3.7.1.2.3              | Температура датчика    |
|               |                   |  |                                 |         |                                          | 3.7.1.2.4              | Сброс                  |
|               |                   |  |                                 | 3.7.1.3 | Макс. статическое                        |                        |                        |
|               |                   |  |                                 |         | давление                                 | 3.7.1.3.1              | Макс. значение         |
|               |                   |  |                                 |         |                                          | 3.7.1.3.2              | Время                  |
|               |                   |  |                                 |         |                                          | 3.7.1.3.3              | Температура датчика    |
|               |                   |  |                                 |         |                                          | 3.7.1.3.4              | Сброс                  |
|               |                   |  |                                 |         | 3.7.1.4 Макс. статическое                |                        |                        |
|               |                   |  |                                 |         | давление                                 | 3.7.1.4.1              | Мин. значение          |
|               |                   |  |                                 |         |                                          | 3.7.1.4.2              | Время                  |
|               |                   |  |                                 |         |                                          | 3.7.1.4.3              | Температура датчика    |
|               |                   |  |                                 |         |                                          | 3.7.1.4.4              | Сброс                  |
|               |                   |  |                                 |         | 3.7.1.5 Макс. температура                |                        |                        |
|               |                   |  |                                 |         | датчика                                  | 3.7.1.5.1              | Макс. значение         |
|               |                   |  |                                 |         |                                          | 3.7.1.5.2              | Время                  |
|               |                   |  |                                 |         |                                          | 3.7.1.5.3              | Сброс                  |
|               |                   |  |                                 | 3.7.1.6 | Мин. температура<br>датчика              |                        |                        |
|               |                   |  |                                 |         |                                          | 3.7.1.6.1              | Мин. значение          |
|               |                   |  |                                 |         |                                          | 3.7.1.6.2              | Время                  |
|               |                   |  |                                 |         |                                          | 3.7.1.6.3              | Сброс                  |
|               |                   |  |                                 |         | 3.7.1.7 Макс. температура<br>электроники |                        |                        |
|               |                   |  |                                 |         |                                          | 3.7.1.7.1<br>3.7.1.7.2 | Макс. значение         |
|               |                   |  |                                 |         |                                          | 3.7.1.7.3              | Время<br>Сброс         |
|               |                   |  |                                 |         | 3.7.1.8 Мин. температура                 |                        |                        |
|               |                   |  |                                 |         | электроники                              | 3.7.1.8.1              |                        |
|               |                   |  |                                 |         |                                          | 3.7.1.8.2              | Мин. значение<br>Время |
|               |                   |  |                                 |         |                                          | 3.7.1.8.3              | Сброс                  |
|               |                   |  | 3.7.2 Несбрасываемые            |         |                                          |                        |                        |
|               |                   |  | знчения                         |         | 3.7.2.1 Макс. давление                   |                        |                        |
|               |                   |  |                                 |         |                                          |                        |                        |
|               |                   |  |                                 |         |                                          | 3.7.2.1.1              | Макс. значение         |
|               |                   |  |                                 |         |                                          | 3.7.2.1.2              | Время                  |
|               |                   |  |                                 |         |                                          | 3.7.2.1.3              | Температура датчика    |
|               |                   |  |                                 |         | 3.7.2.2 Мин. давление                    |                        |                        |
|               |                   |  |                                 |         |                                          | 3.7.2.2.1              | Мин. значение          |
|               |                   |  |                                 |         | 3.7.2.2.2<br>3.7.2.2.3                   | Время                  |                        |
|               |                   |  |                                 |         | 3.7.2.3 Макс. статическое                |                        | Температура датчика    |
|               |                   |  |                                 |         | давление                                 | 3.7.2.3.1              | Макс. значение         |
|               |                   |  |                                 |         |                                          | 3.7.2.3.2              | Время                  |
|               |                   |  |                                 |         |                                          | 3.7.2.3.3              | Температура датчика    |
|               |                   |  |                                 |         | 3.7.2.4 Мин. статическое                 |                        |                        |
|               |                   |  |                                 |         | давление                                 | 3.7.2.4.1              | Мин. значение          |
|               |                   |  |                                 |         |                                          | 3.7.2.4.2              | Время                  |
|               |                   |  |                                 |         |                                          | 3.7.2.4.3              | Температура датчика    |
|               |                   |  |                                 |         | 3.7.2.5 Макс. температура                |                        |                        |
|               |                   |  |                                 |         | датчика                                  | 3.7.2.5.1              | Макс. значение         |
|               |                   |  |                                 |         |                                          | 3.7.2.5.2              | Время                  |
|               |                   |  |                                 |         | 3.7.2.6 Мин. температура                 |                        |                        |
|               |                   |  |                                 |         | датчика                                  | 3.7.2.6.1              | Мин. значение          |
|               |                   |  |                                 |         |                                          | 3.7.2.6.2              | Время                  |
|               |                   |  |                                 |         |                                          |                        |                        |
|               |                   |  |                                 |         | 3.7.2.7 Макс. температура<br>электроники | 3.7.2.7.1              | Макс. значение         |
|               |                   |  |                                 |         |                                          | 3.7.2.7.2              | Время                  |
|               |                   |  |                                 | 3.7.2.8 | Мин. температура                         |                        |                        |
|               |                   |  |                                 |         | электроники                              | 3.7.2.8.1              | Мин. значение          |
|               |                   |  |                                 |         |                                          | 3.7.2.8.2              | Время                  |
|               | 3.8 Ограничитель  |  |                                 |         |                                          |                        |                        |
|               |                   |  | 3.8.1 Настройка<br>ограничителя |         |                                          |                        |                        |
|               |                   |  |                                 | 3.8.1.1 | Включение                                |                        |                        |
|               |                   |  |                                 |         | сигнализации                             |                        |                        |
|               |                   |  |                                 |         | 3.8.1.2 Включение                        |                        |                        |
|               |                   |  |                                 |         | предупреждений                           |                        |                        |
|               |                   |  |                                 | 3.8.1.3 | Нижний предел                            |                        |                        |
|               |                   |  |                                 | 3.8.1.4 | Нижний предел<br>сигнализации            |                        |                        |
|               |                   |  |                                 | 3.8.1.5 | Верхний предел                           |                        |                        |
|               |                   |  |                                 | 3.8.1.6 | Верхний предел                           |                        |                        |
|               |                   |  |                                 |         | сигнализации                             |                        |                        |
|               |                   |  |                                 | 3.8.1.7 | Гистерзис                                |                        |                        |
|               |                   |  |                                 | 3.8.1.8 | Время отклика                            |                        |                        |
|               |                   |  |                                 | 3.8.1.9 | Время удержания                          |                        |                        |

Продолжение на следующей странице

# *Приложение*

*А.3 Обзор*

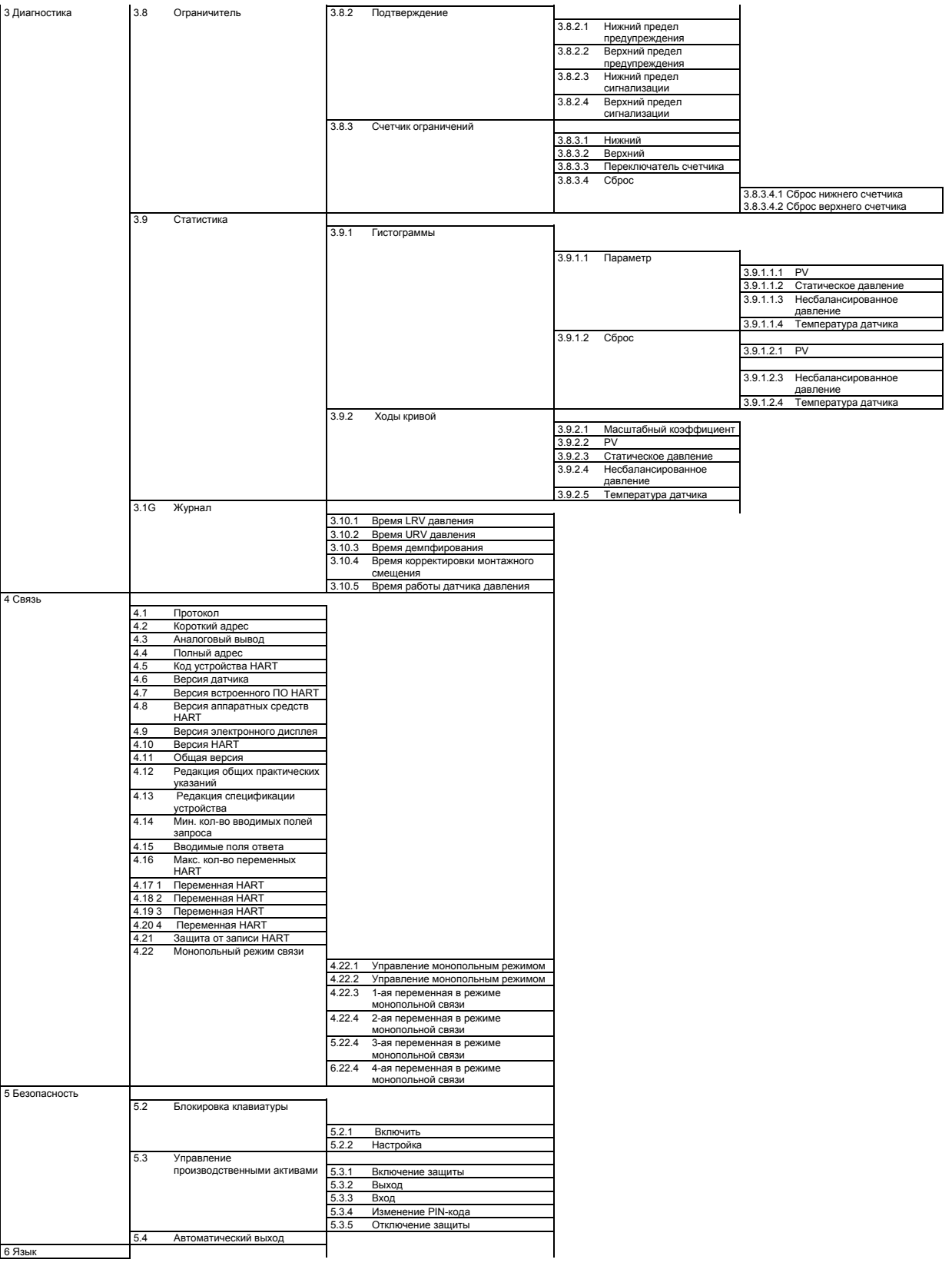

# **А.4. Техническая поддержка**

#### **Техническая поддержка**

По вопросам эксплуатации и обслуживания всех изделий IA и DT обращаться в Службу технической поддержки:

- посредством сети Интернет, используя запрос на техническую поддержку (Support Request):
- Запрос на техническую поддержку (http://www.siemens.com/automation/support-request)
- Электронная почта (mailto:support.automation@siemens.com)
- Телефон: +49 (0) 911 895 7 222
- Факс: +49 (0) 911 895 7 223

Дополнительные сведения о технической поддержки доступны на веб-сайте Службы технической поддержки (http://www.siemens.com/automation/csi/service)

#### **Обслуживание и техническая поддержка в сети Интернет**

Помимо документации в сети Интернет также представлена всеобъемлющая он-лайн база знаний:

Обслуживание и техническая поддержка (http://www.siemens.com/automation/service&support) В ней представлены:

- Последние данные об изделиях, ответы на часто задаваемые вопросы, материалы для загрузки, инструкции и советы.
- Информационный бюллетень, содержащий последние данные об изделиях.
- Менеджер документации (Knowledge Manager), облегчающий поиск нужных документов.
- Электронная доска объявлений, позволяющая пользователям и специалистам по всему миру делиться своими знаниями.
- База данных представительств подразделений Industry Automation и Drives Technologies.
- Информация о техническом обслуживании на месте эксплуатации, ремонте, запасных деталях и проч. в разделе «Services" (обслуживание).

#### **Дополнительная техническая поддержка**

Для получения дополнительной информации о продукции, рассмотренной в данном руководстве, следует обратиться в местное представительство или офис продаж компании Siemens.

Список представительств в сети Интернет:

Представительство (http://www.automation.siemens.com/partner)

Указания к документации различных изделий и систем представлены в сети Интернет по адресу:

Инструкции и руководства (http://www.siemens.com/processinstrumentation/documentation)

#### **См. также**

Информация об изделии SITRANS P в сети Интернет (http://www.siemens.com/sitransp)

# *Приложение*

*А.4 Техническая поддержка*

# **Список используемых сокращений B**

#### **Список используемых сокращений**

Таблица B- 1 Единицы измерения

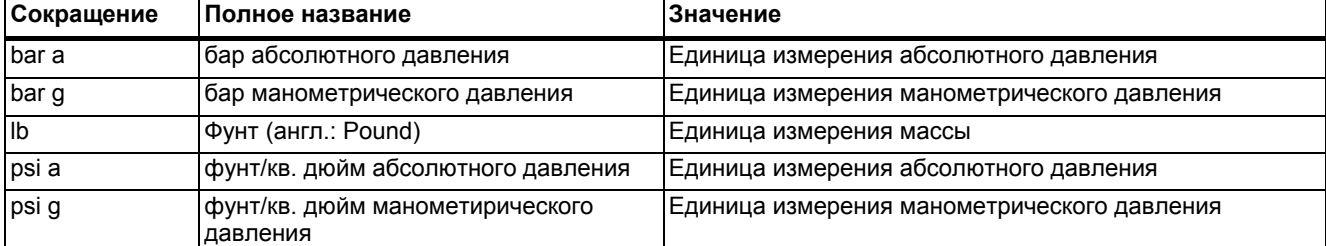

Таблица B- 2 Прочие сокращения

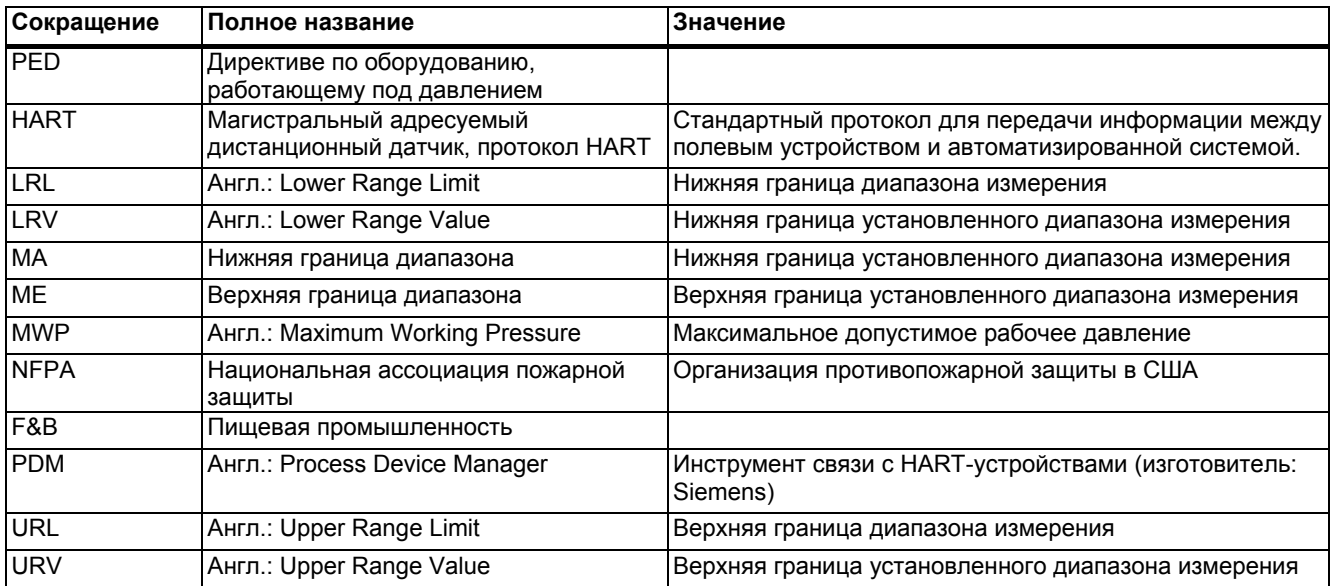

# **Глоссарий**

#### **ATEX**

Сокращение французского термина «Atmosphere explosible" (взрывоопасная атмосфера). ATEX также обозначает Директивы ЕС в области взрывозащиты: Директива изделий ATEX 94/9/EC и рабочая директива ATEX 1999/92/EC.

#### **Вспомогательный источник питания**

Вспомогательный источник питания означает источник электропитания или опорное напряжение, которые могут потребоваться некоторым электрическим цепям помимо обычного источника питания. Вспомогательный источник питания может, например, иметь дополнительную стабилизацию, особый уровень или полярность и/или прочие свойства, необходимые для правильной эксплуатации компонентов электрической цепи.

#### **Вспомогательное напряжение**

*Вспомогательный источник питания*

#### **Опасный отказ**

Отказ, способный привести систему аварийной защиты в опасное или нерабочее состояние .

#### **ЭСППЗУ**

ЭСППЗУ (Электрически стираемое программируемое постоянное запоминающее устройство): энергонезависимый электронный модуль памяти.

ЭСППЗУ используется для хранения отдельных битов информации, подверженной изменению в течение времени (например, данные конфигурации или рабочие показания), для их защиты от потерь, вызванных отказами системы питания.

#### **Отказобезопасность**

Способность органов управления поддерживать безопасное состояние управляемого устройства, например, машины, процесса, а также переводить устройство в безопасный режим эксплуатации при возникновении отказов/сбоев.

#### **Сбой/отказ**

Сбой:

Невозможность ресурса выполнить требуемую функцию.

Отказ:

Нежелательное состояние ресурса, характеризующееся неспособностью выполнить требуемую функцию.

#### **Отказ**

*Сбой/Отказ*

#### **Отказоустойчивость**

Отказоустойчивость N обозначает способность устройства выполнять его функции даже при наличии N отказов. Устройство не сможет выполнять свои функции при количестве отказов N+1.

#### **Заключительный управляющий компонент**

Преобразователь, преобразующий электрические сигналы в механические и прочие неэлектрические переменные.

#### **Встроенное программное обеспечение**

Встроенное программное обеспечение (FW) обозначает программное обеспечение, являющееся частью микросхемы электронного устройства – в отличие от программного обеспечения, сохраненного на жестких дисках, компакт-дисках и прочих носителях информации. В настоящее время встроенная информация обычно сохраняется во флэш-памяти и на ЭСППЗУ.

Встроенное программное обеспечение обычно используется для выполнения элементарных функций по управлению устройства, а также ввода и вывода подпрограмм.

#### **Частотная манипуляция**

Частотная манипуляция – это простой способ модуляции фактического сигнала тока цифровыми значениями 0 и 1 посредством использования двух различных частот.

#### **Частотная модуляция (FSK)**

*Частотная модуляция*

#### **HART**

HART (Highway Addressable Remote Transducer - магистральный адресуемый дистанционный датчик) – стандартная широко распространенная система связи промышленных шин Система устанавливает цифровую связь между различными приемниками (полевыми устройствами) посредством единой шины данных. Связь HART, по большому счету, основывается на использовании широко распространенного стандарта 4/20 мА для передачи аналоговых сигналов датчика. Допускается прямое использование кабелей более старых систем, а также параллельная работа двух систем.

Связь HART использует протоколы нескольких уровней эталонной модели взаимодействия открытых систем OSI. Она облегчает передачу данных процесса и диагностики, а также контрольных сигналов между полевыми устройствами и системами управления высокого уровня. Стандартный набор конфигурации параметров позволяет применять все устройства HART для независимой работы.

Типичными сферами применения является измерение механических и электрических величин.

#### **Энергонезависимая память**

**→ ЭСППЗУ** 

#### **Опасность**

Сочетание вероятности повреждения и его серьезности.

#### **Функция безопасности**

Заданная функция системы аварийной защиты, направленная на достижение или поддержание безопасной эксплуатации системы и учитывающая вероятность создания опасной ситуации. Пример:

#### **Контроль ограничений давления Функция аварийной защиты**

 $\rightarrow$  SFF

#### **Уровень эксплуатационной безопасности**

 $\rightarrow$ SLL

#### **Система аварийной защиты**

Система аварийной защиты выполняет функции безопасности, необходимые для достижения или поддержания безопасной эксплуатации системы. Включает в себя датчик, логический блок/систему управления и заключительный управляющий компонент.

Пример: Система аварийной защиты состоит из датчика давления, датчика сигнала предельных значений и регулирующего клапана.

#### **Датчик**

Устройство преобразования механических и прочих неэлектрических переменных в электрические сигналы.

#### **SIF**

Деталь/функция системы аварийной защиты, которая уменьшает вероятность возникновения опасного отказа.

#### **SIL**

Международный стандарт IEC 61508 устанавливает четыре дискретных Уровня эксплуатационной безопасности (SIL), начиная уровнем SIL 1 и заканчивая уровнем SIL 4. Каждый уровень соответствует определенному диапазону вероятности для возникновения отказа безопасной функции. Чем выше уровень SIL, тем ниже вероятность отказа функции безопасности в системе аварийной защиты.

Уровень SIL определяется следующими характеристиками безопасности:

- Полная вероятность возникновения опасного отказа функции безопасности (PFDavg)
- Отказоустойчивость аппаратных средств (HFT)
- Доля безопасных отказов (SFF)

#### **Суммарная погрешность**

Суммарная погрешность – это сумма общей производительности и долгосрочной устойчивости.

#### **Суммарная погрешность(и)**

*Суммарная погрешность* 

#### **Общая производительность**

Общая производительность равная квадратному корню суммы квадратов трех отклонений статического давления, температуры и характеристики.

#### **TP**

*Общая производительность*

# **Предметный указатель**

EMC, 181, 182 **HART** Модем, 13 PIN-код АДМИНИСТРАТОРА, 130 srlin, 146 srlin2, 146 sroff, 146

## **Б**

Безыскровая защита nA (зона 2), 11

### **В**

В среде электростатического тока, 12 Ввод в эксплуатацию, 160 Ввод масштаба, 143 Вентиляционный клапан, 164, 166 верхняя точка калибровки, 151 Взрывобезопасная оболочка, 11 Вид меню Меню навигации, 54 Влияние, 178, 179 Сборка Встроенное программное обеспечение, 7 Выбор типа измерения, 133 Вывод объема, 144 Выходное напряжение моста, 20, 21

## **Г**

Горячая линия технической поддержки клиентов, 203 Горячая линия, 203 Границы диапазона измерения, 140

## **Д**

Датчик, 151 Диагностическая сигнализация, 154 Диагностическое предупреждение, 154 Диапазон вращения, 41 Выносная мембрана Диапазон насыщения, 88 Директиве по оборудованию, работающему под давлением, 181, 182 Дополнительная поддержка, 203

## **З**

Защита доступа отключение, 130 включение, 130 Зона 2, 11

#### **И**

Идентификация Назначение, 111, 127 Измерительная ячейка Перепад давления и расход, 20 Интервалы калибровки, 155 Интернет, 203 Искробезопасность, 11 Искробезопасность, 11 История, 7

## **К**

Калибровка нуля, 150 Калибровка Датчик тока, 153 Калибровка, 95 Калибровки датчика, 151 Квалифицированный персонал, 12 Коммуникатор HART, 132 Комплектность поставки, 10 Конструкция, 15 Контакт АДМИНИСТРАТОР, 130 Корректировка смещения, 95

Корректировка нижняя точка калибровки, 151

## **Л**

Линейно изменяющаяся функция, 148, 149 линейный, 145

## **М**

Масса, 138 Масса, 138 Масса, 68 Массовый расход, 140 Массовый расход, 141 Меню навигации, 54 Количество точек интерполяции Меры предосторожности, 11 Модульная структура, 173 Монтажная скоба, 31 Монтажный фланец, 21

## **Н**

Нагрузка,177 Наполнительная жидкость, 21 Начальное значение, 118, 124, 125

## **О**

Обозначения неисправностей, 169 Объем, 137 Объем, 137 Объем, 67 Объемный расход, 139 Объемный расход, 140 Ограничение тока, 148 ограничения выхода nL (зона 2), 11 Опасная среда, 9 Описание, 22 Отсечной клапан, 162, 164, 165

## **П**

Пары значений, 140

Пары значений, 141, 143 Переменная устройства, 144 Перепад давления, 14, 145 Плотность, 142 Подтверждение, 155 Пользовательский режим, 70 Правильная эксплуатация, 9 Предел насыщения, 147 Предупреждающие сообщения , 169 Пример Уровень, 136

# **С**

Свидетельство об испытаниях, 9 Сертификат, 195 Сертификаты, 9 Сертификация, 195 Симуляция, 148 Соединение процесса, 16 Соединитель M12, 48 Соединитель M12, 48 Сообщение об ошибке Поломка датчика, 169 Список сообщений о сбоях, 111 Стабилизирующий клапан, 163, 164, 165

# **Т**

Таймер калибровки, 154 Таймер технического обслуживания, 154 Текстовые сообщения, 169 Температура датчика, 169 Температура окружающего воздуха, 181, 182 Техническая поддержка, 203 Технические нормы безопасности производства, 9 Техническое обслуживание, 172 Техническое обслуживание, 203 Тип защиты Взрывобезопасная оболочка, 11 Тип измерения, 133

Точка извлечения корня, 140 Точка перехода корня, 141

# **У**

Уровень, 135 уровень, 136 Уровень, 136 Уровень, 21 Установка Выносная мембрана, 36 Установка, 30 Установка, 36 Устройства, чувствительные к электростатике (ESD), 12

# **Ф**

Фланец, 21, 32 Характеристика уровня, 137, 138

# **Ш**

Штекер Han, 47 Штекер Han, 47

## **Э**

Электромагнитная совместимость, 181, 182
## **www.siemens.com/processinstrumentation**

Siemens AG Industry Automation (IA) Sensors and Communication Process Instrumentation 76181 KARLSRUHE GERMANY

Изменения могут вноситься без предварительного уведомления A5E02344528-05 © Siemens AG 2010

A5E02344528

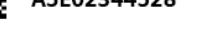

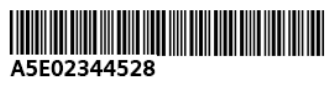

**www.siemens.com/processautomation**